# **48. Collection Status of Establishment (Report Code 2001: Collection Status of Questionnaire of Establishment )**

In the menu of "**User Report**" shown in the right end of the screen shown below, there are five command buttons. And the function of each 5 command buttons are completely different from other command buttons. That is, these command buttons function as extracting, or outputting real-time data (survey data). In case outputting other Report Code are only limited to the process of field data of monthly task when the monthly process task is closed down.

Screen shown below is the initial process to be taken when Report Code **" 2001 Collection Status of Questionnaire of Establishment "** which lists out historical indices by time series and by industry, and has functions such as making graphics based on the data analyzed in the system.

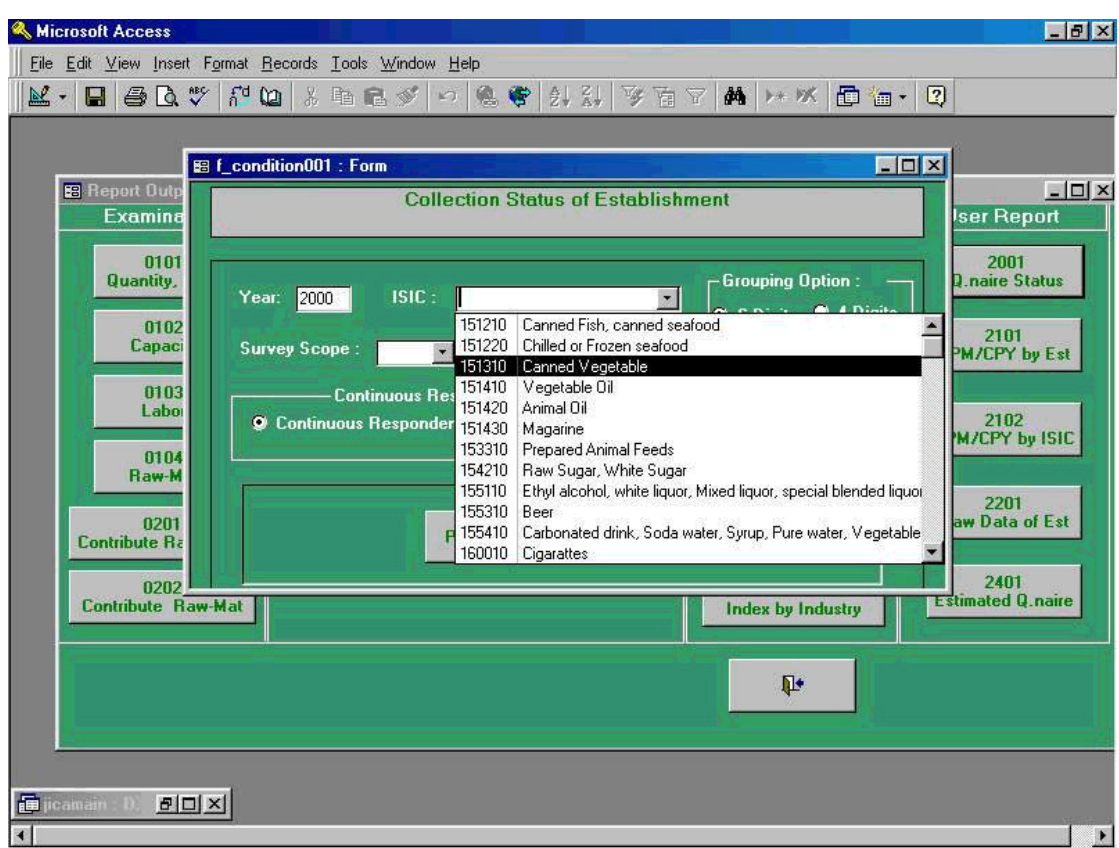

Following screen shows when Pilot 400 is selected among **" Survey Scope "**. And **" Continuous Respondent "** is chosen from **" Continuous Respondent "** tag.

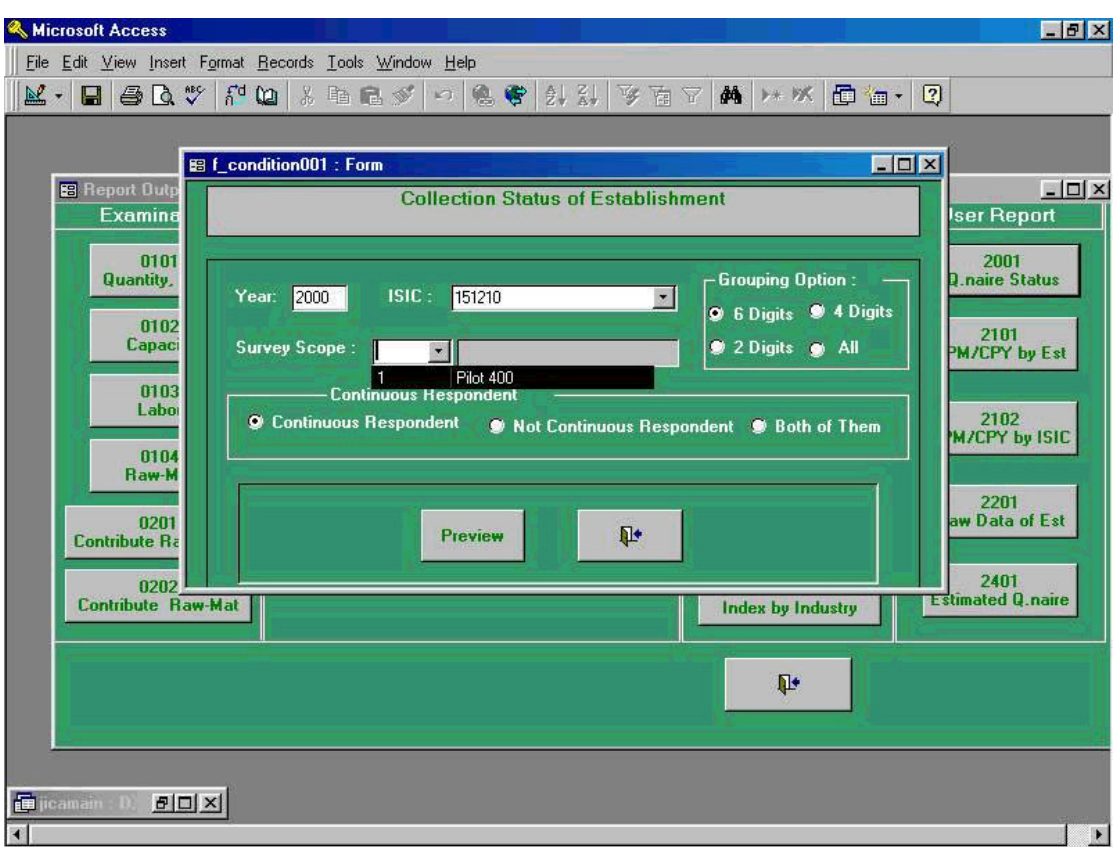

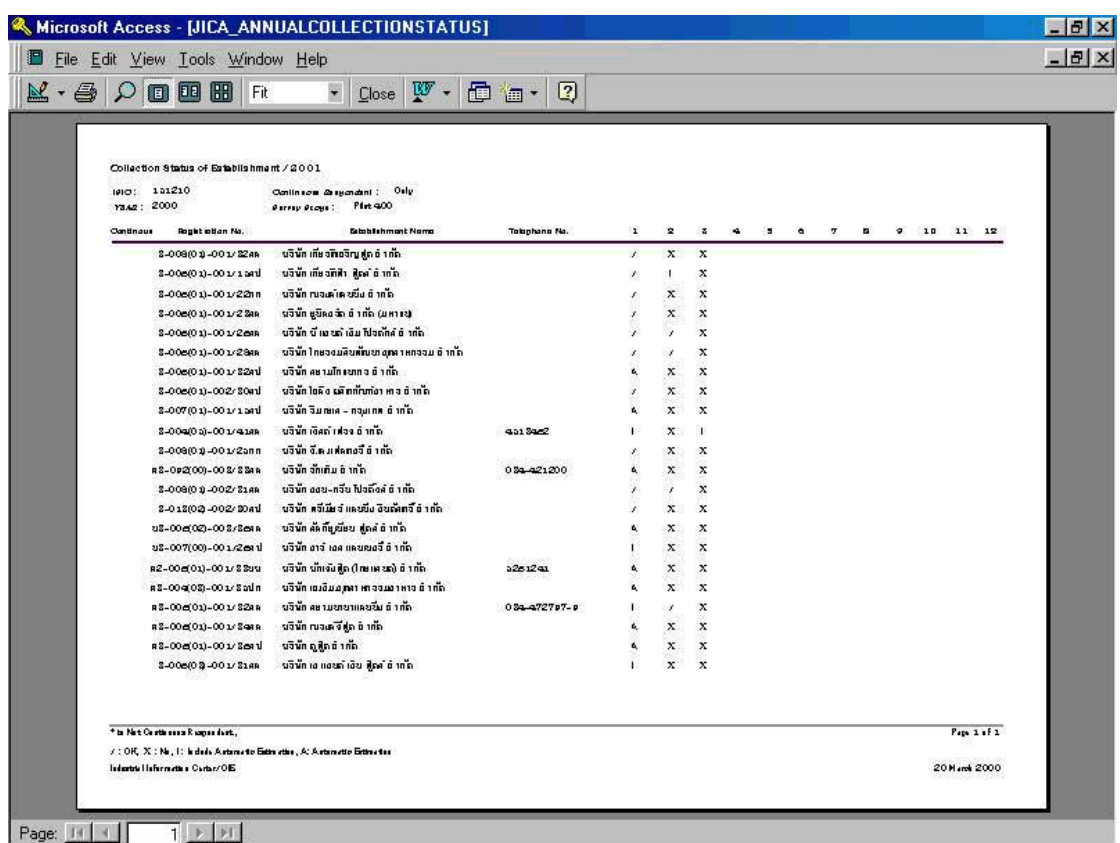

Following preview screen is the process being taken in the previous process 48-2.

For example, when user selected "**Continuous Respondent Only**", establishment which is targeted for index calculation will be listed up. Through this process, collection status of the questionnaire for each year will be read through. In the screen shown above, the status which are indicated as "1", "X", "I", and "A" stands for the followings;

- "**1**": those questionnaires are already collected.
- "**X**": those questionnaires are not collected.
- "**I**": those questionnaires are collected but the values with automated calculation are stored due to the existence of partly missing value.
- "**A**": those questionnaires not being collected, however automated calculation value of the questionnaire are stored since stored because the due date of monthly process.

In the screen shown above, when two buttons are selected simultaneously, mark of asterisk (\*) will be shown up. And this indicates the establishments with continuous respondents.

# **49. CPM/CPY of the Raw Data by Establishment (Report Code 2101: CPM/CPY of the Raw Data by Establishment)**

In the menu of "**User Report**" shown in the right end of the screen shown below, there are five command buttons. And the function of each 5 command buttons are completely different from other command buttons. That is, these command buttons function as extracting, or outputting real-time data (survey data). In case outputting other Report Code are only limited to the process of field data of monthly task when the monthly process task is closed down.

Screen shown below is the initial process to be taken when Report Code **" 2101 CPM/CPY of the Raw Data by Establishment "** .

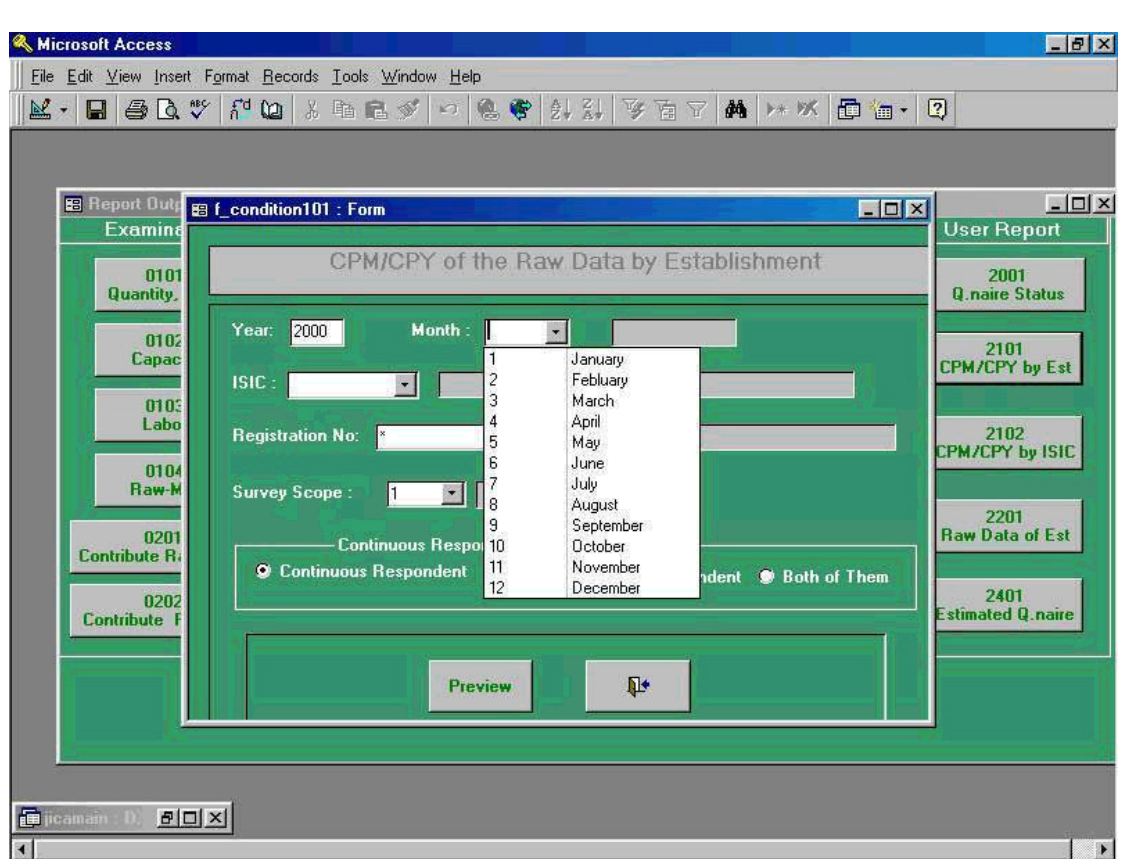

Following screen shows when 151430 Margarine has been selected from **" ISIC "** tag.

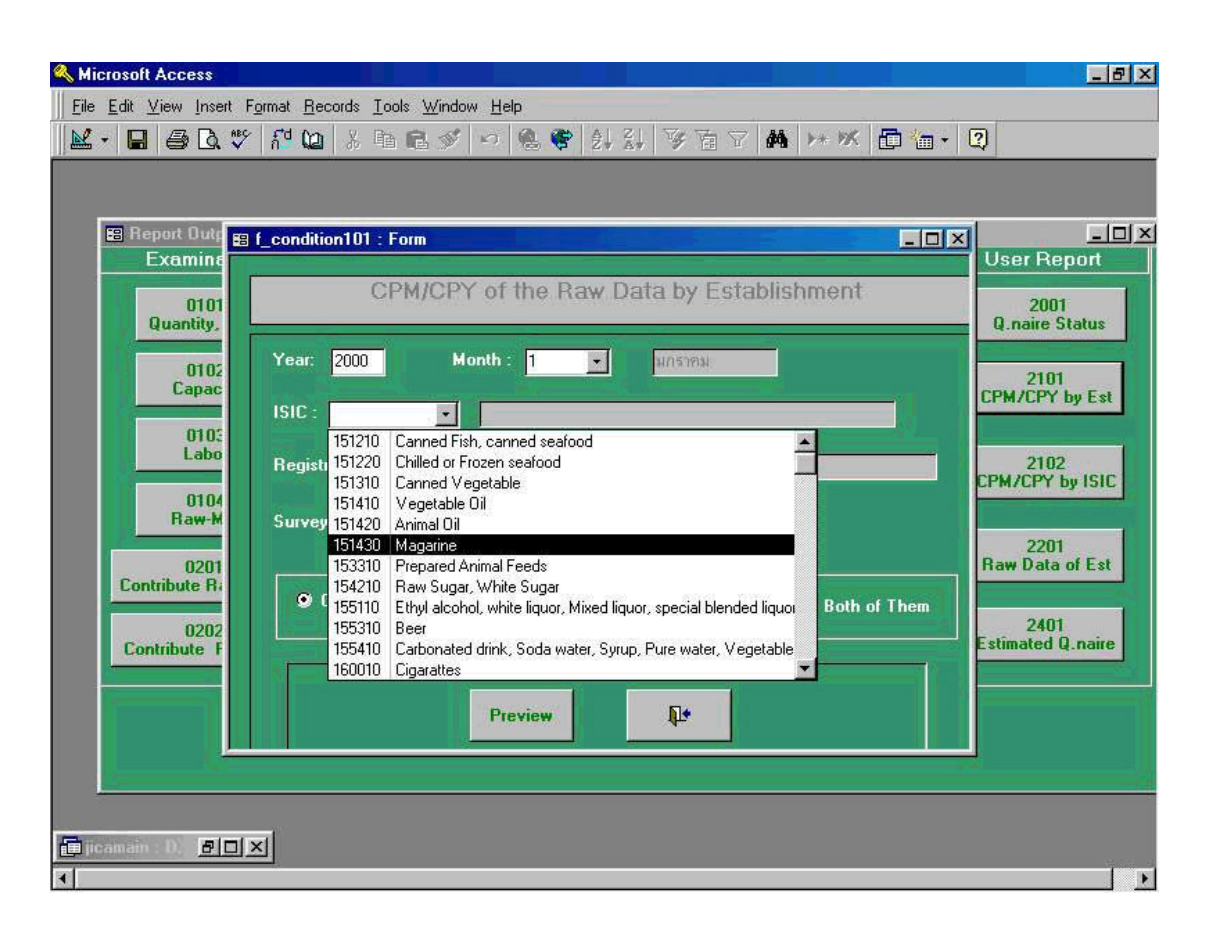

Certain registration number is selected among **" Registration No. "** tag.

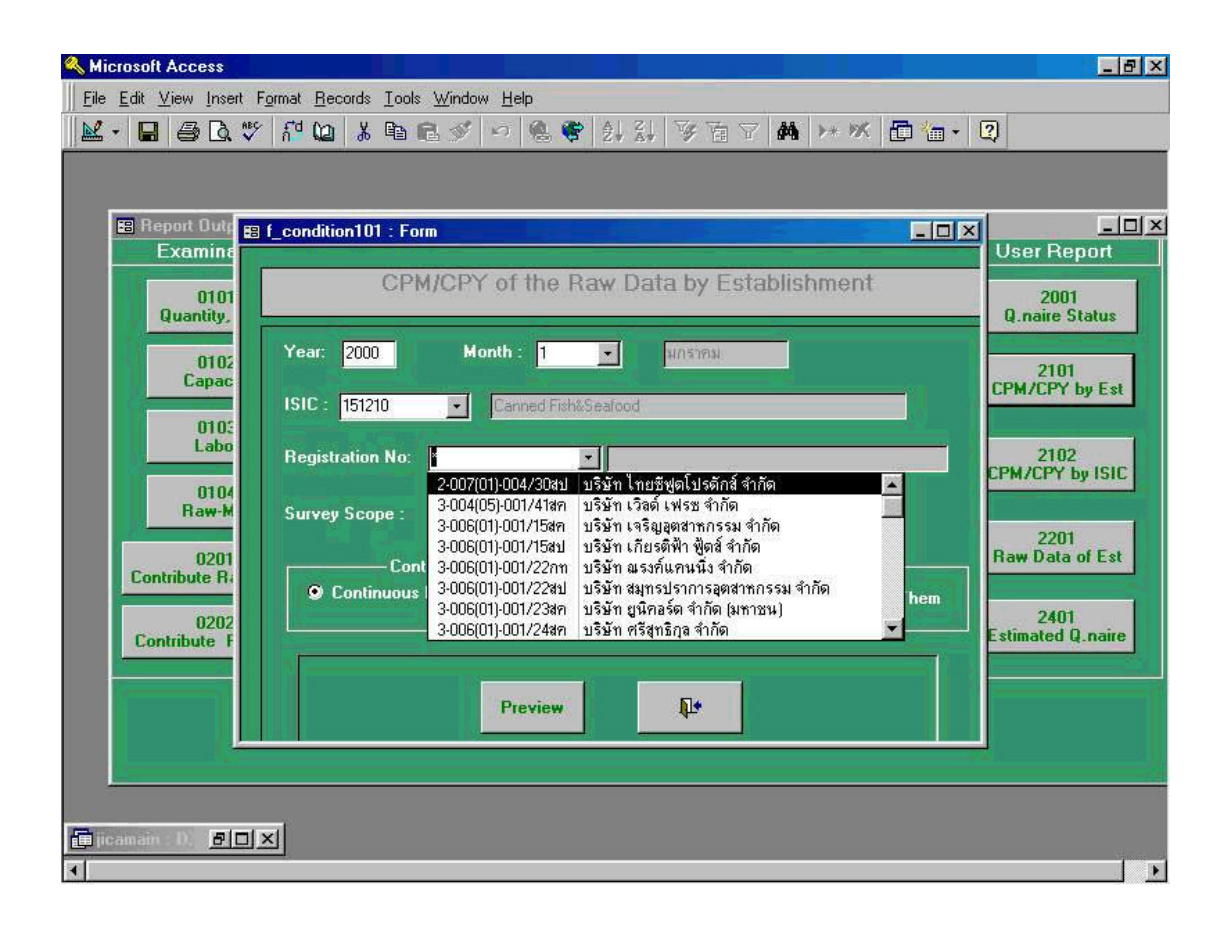

Following preview screen is the process being taken in the previous process 49-3.

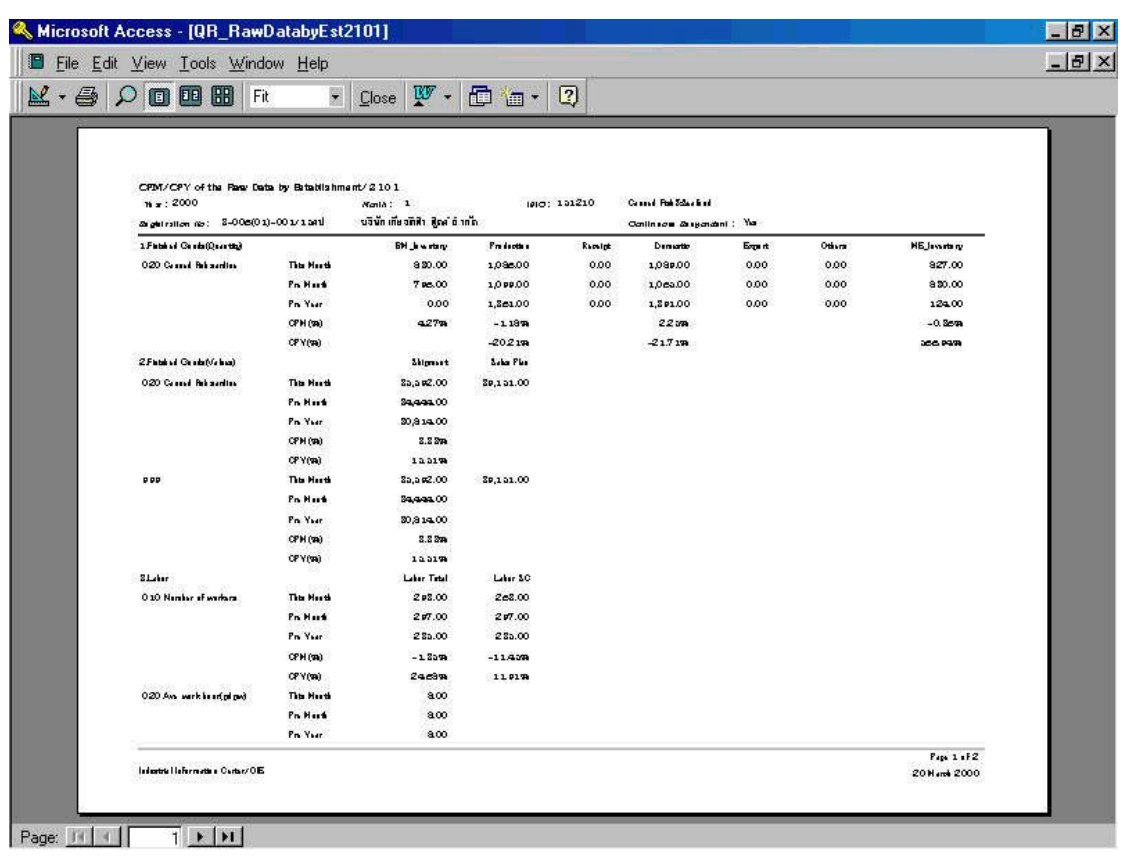

# **50. CPM/CPY of the Raw Data by ISIC (Report Code 2102: CPM/CPY of the Raw Data by ISIC)**

In the menu of "**User Report**" shown in the right end of the screen shown below, there are five command buttons. And the function of each 5 command buttons are completely different from other command buttons. That is, these command buttons function as extracting, or outputting real-time data (survey data). In case outputting other Report Code are only limited to the process of field data of monthly task when the monthly process task is closed down.

Screen shown below is the initial process to be taken when Report Code **" 2102 CPM/CPY of the Raw Data by ISIC "** .

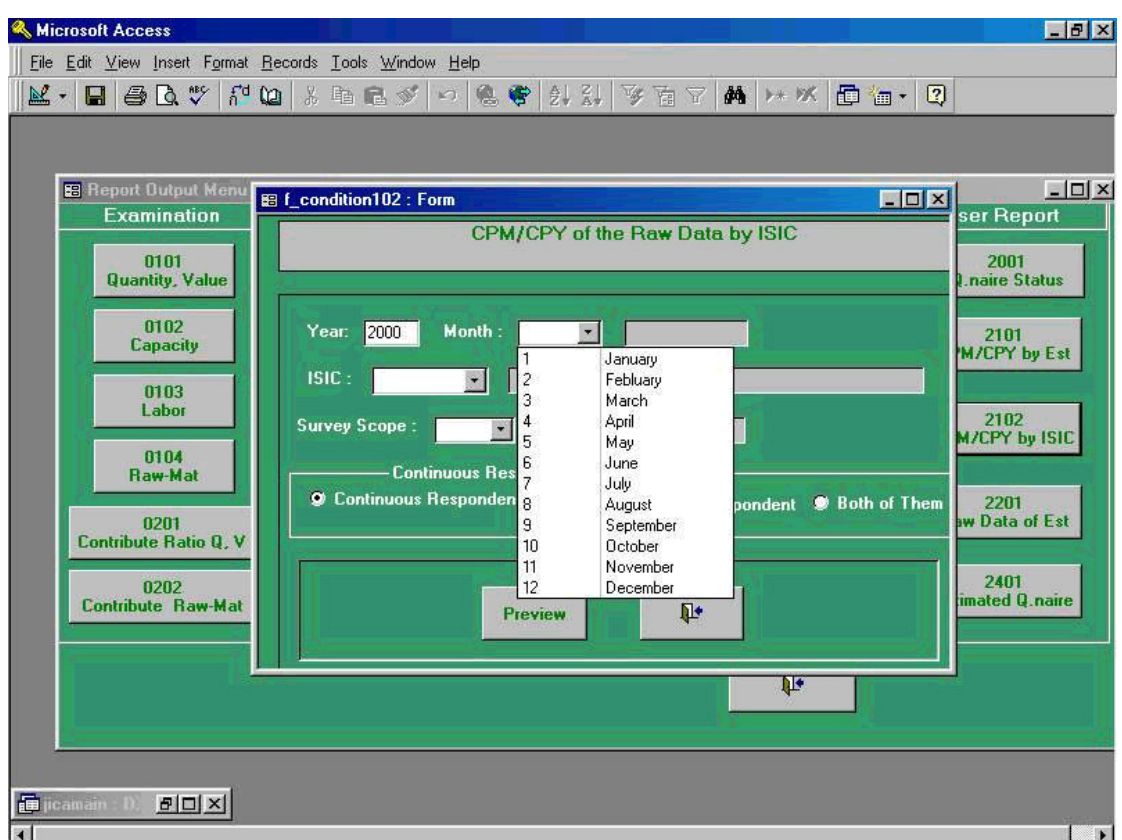

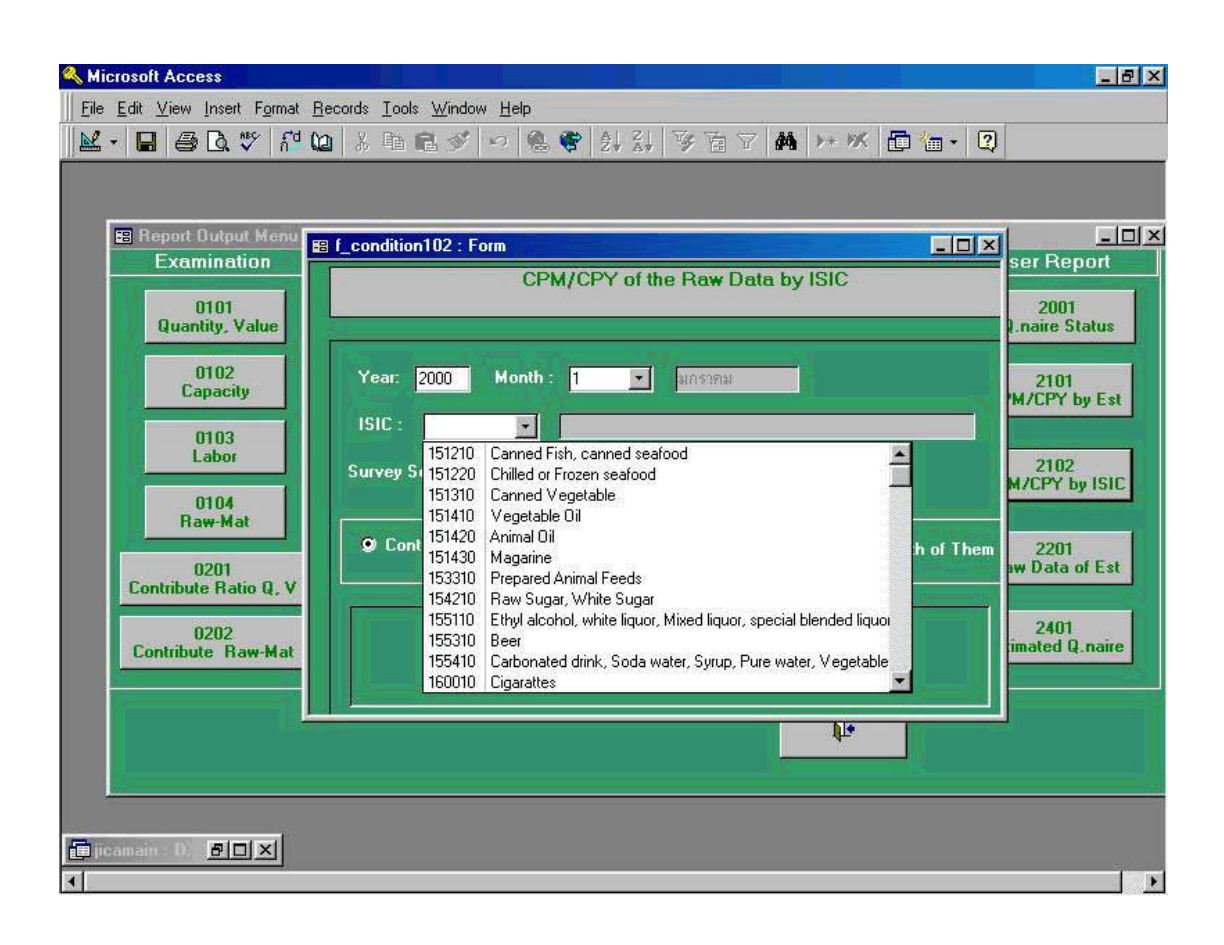

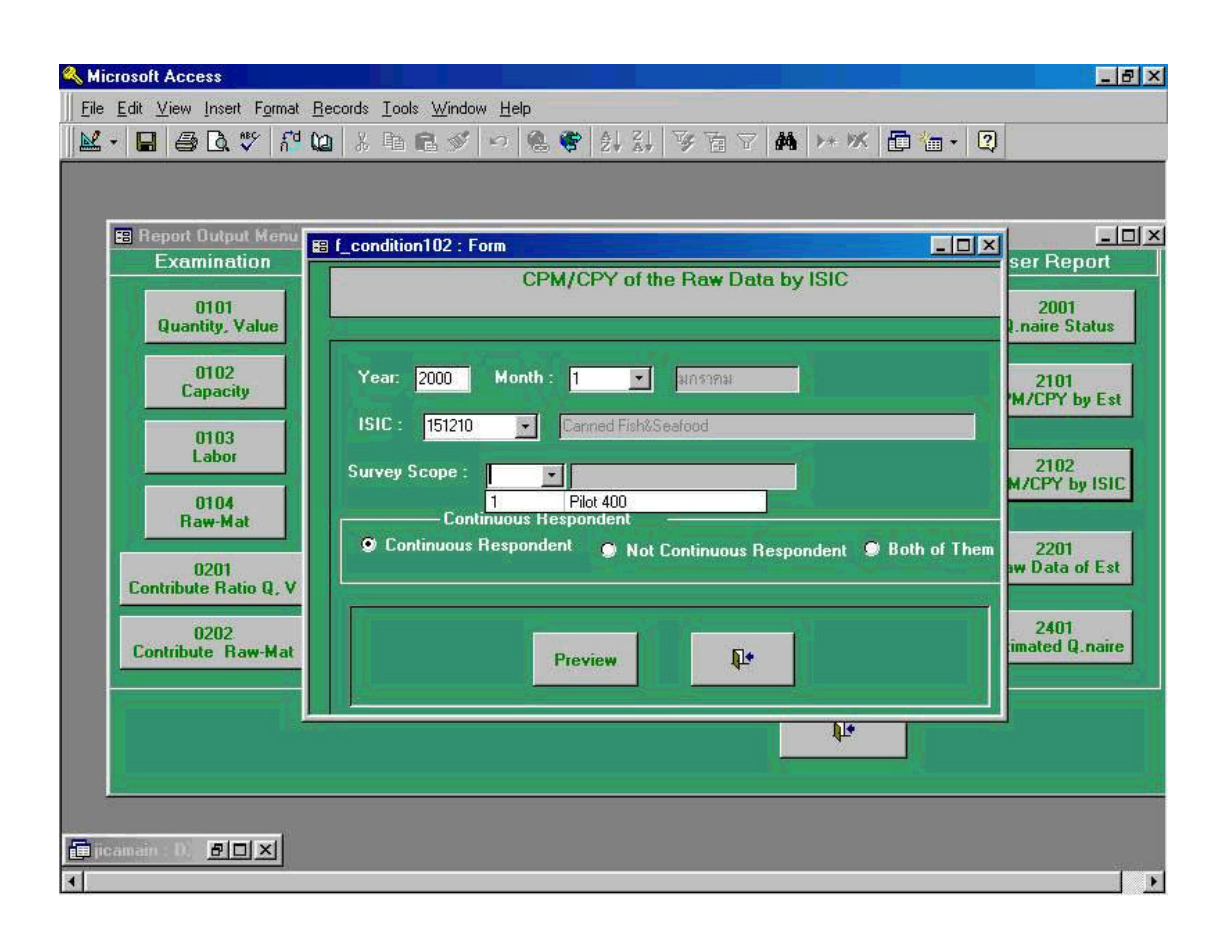

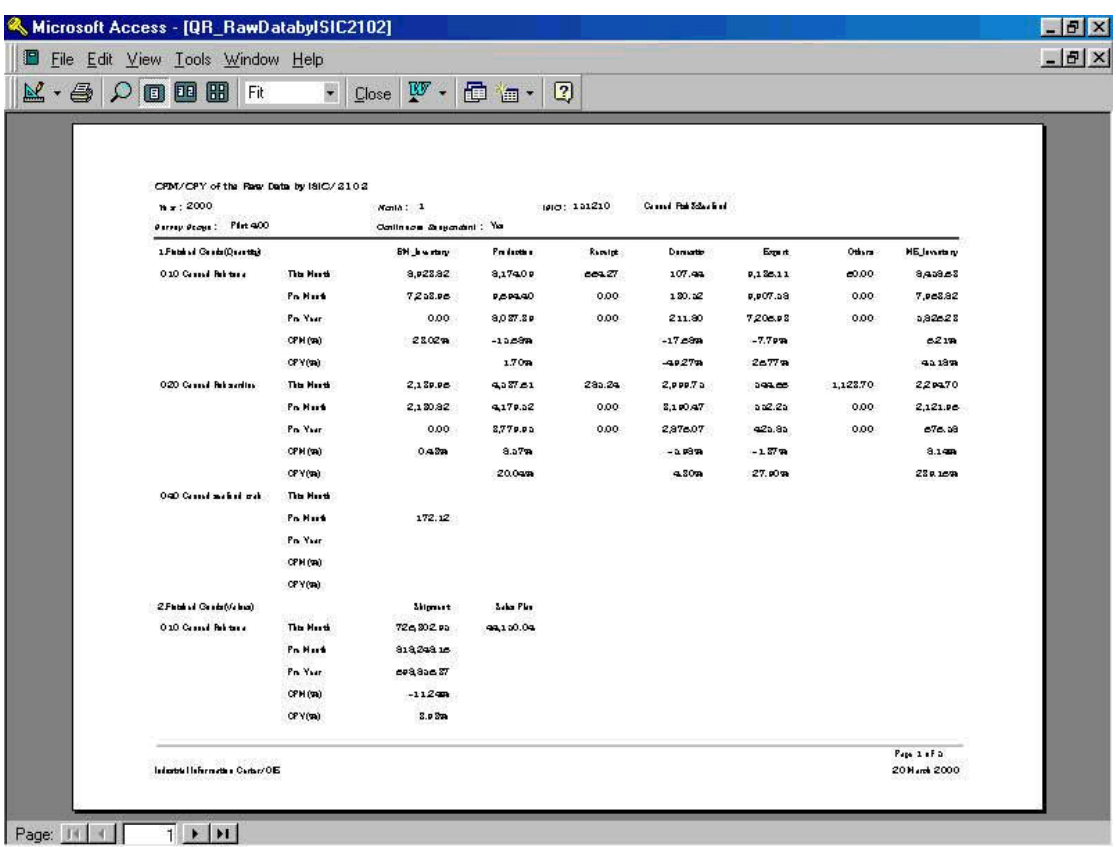

# **51. Fluctuations in Commodity by Establishment (Report Code " 2201 Fluctuations in Commodity by Establishment)**

In the menu of "**User Report**" shown in the right end of the screen shown below, there are five command buttons. And the function of each 5 command buttons are completely different from other command buttons. That is, these command buttons function as extracting, or outputting real-time data (survey data). In case outputting other Report Code are only limited to the process of field data of monthly task when the monthly process task is closed down.

Screen shown below is the initial process to be taken when Report Code **" 2201 Fluctuations in Commodity by Establishment"** .

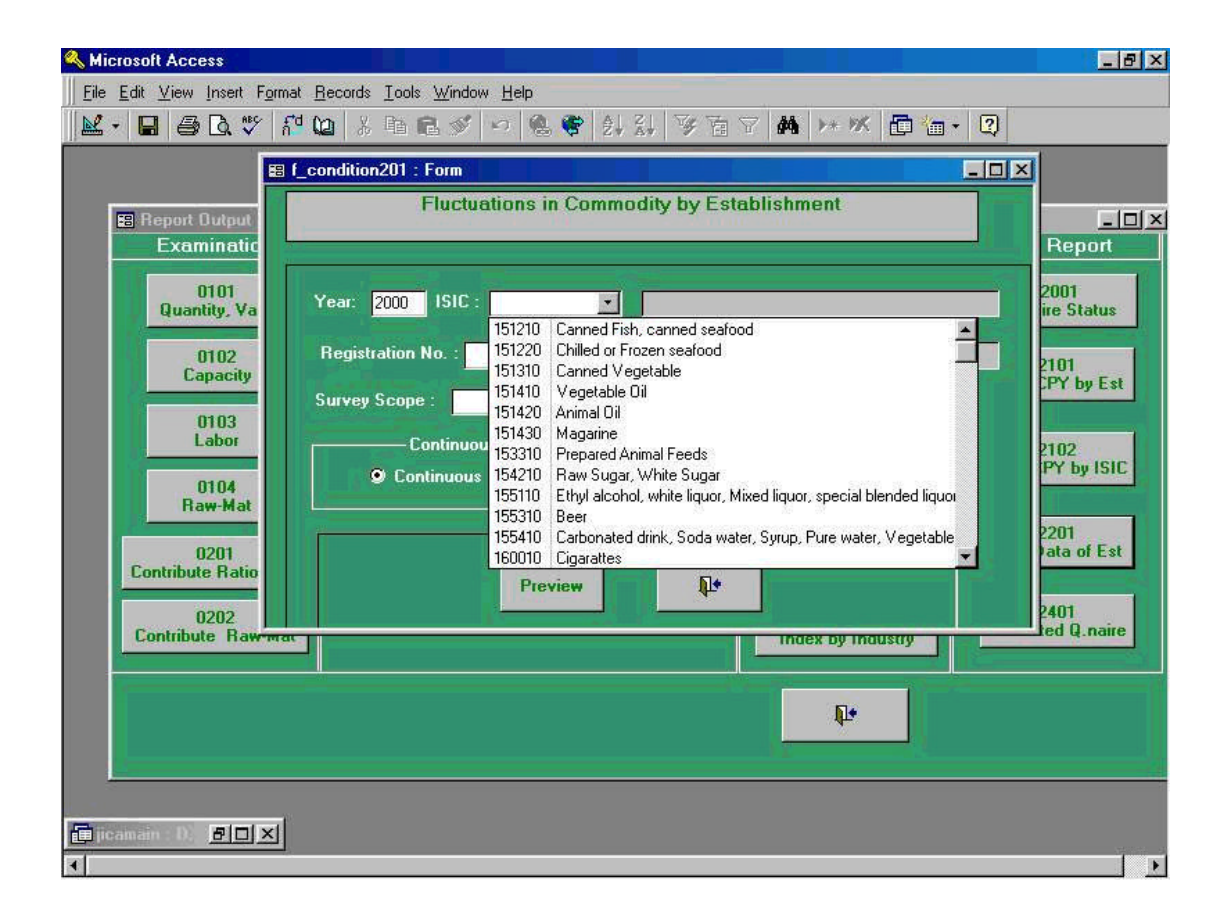

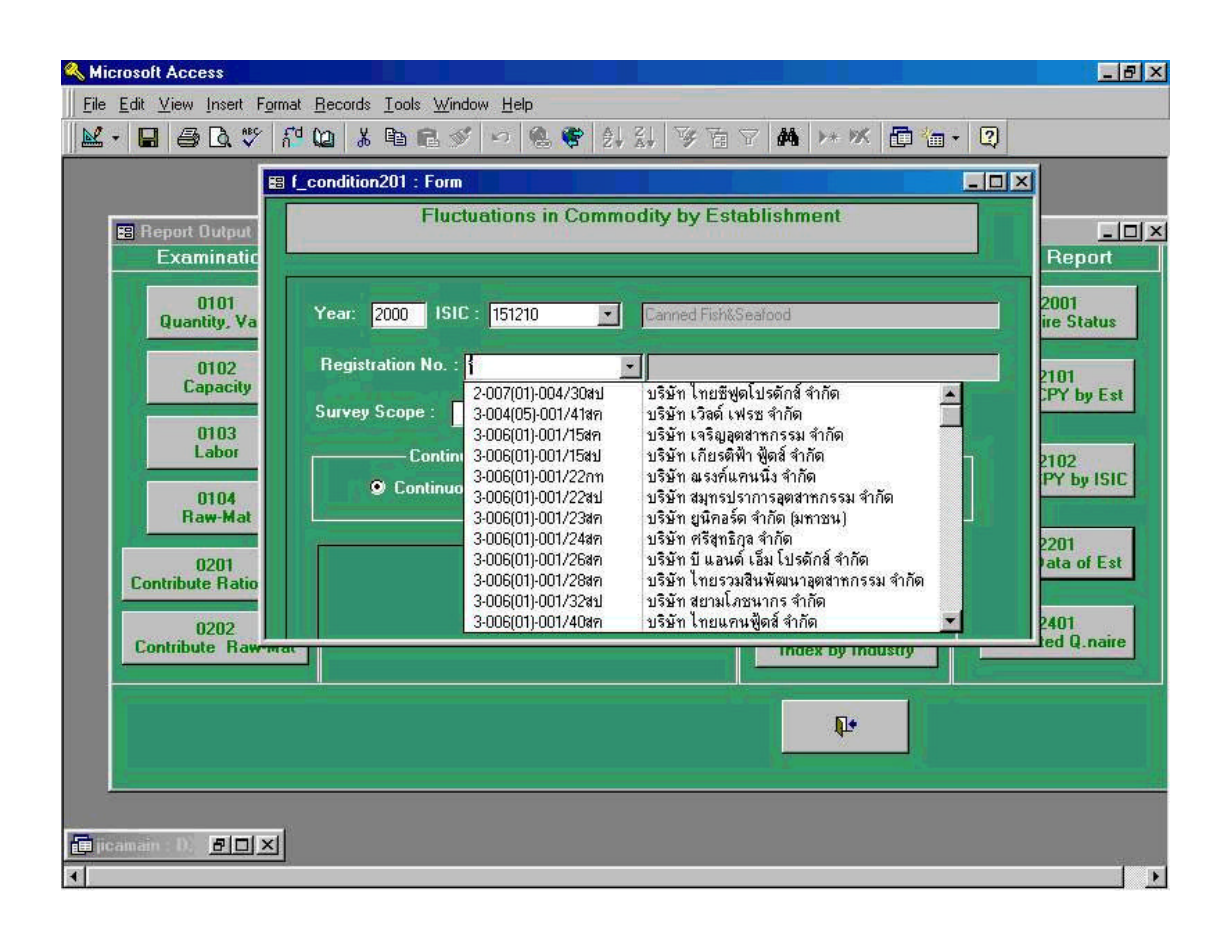

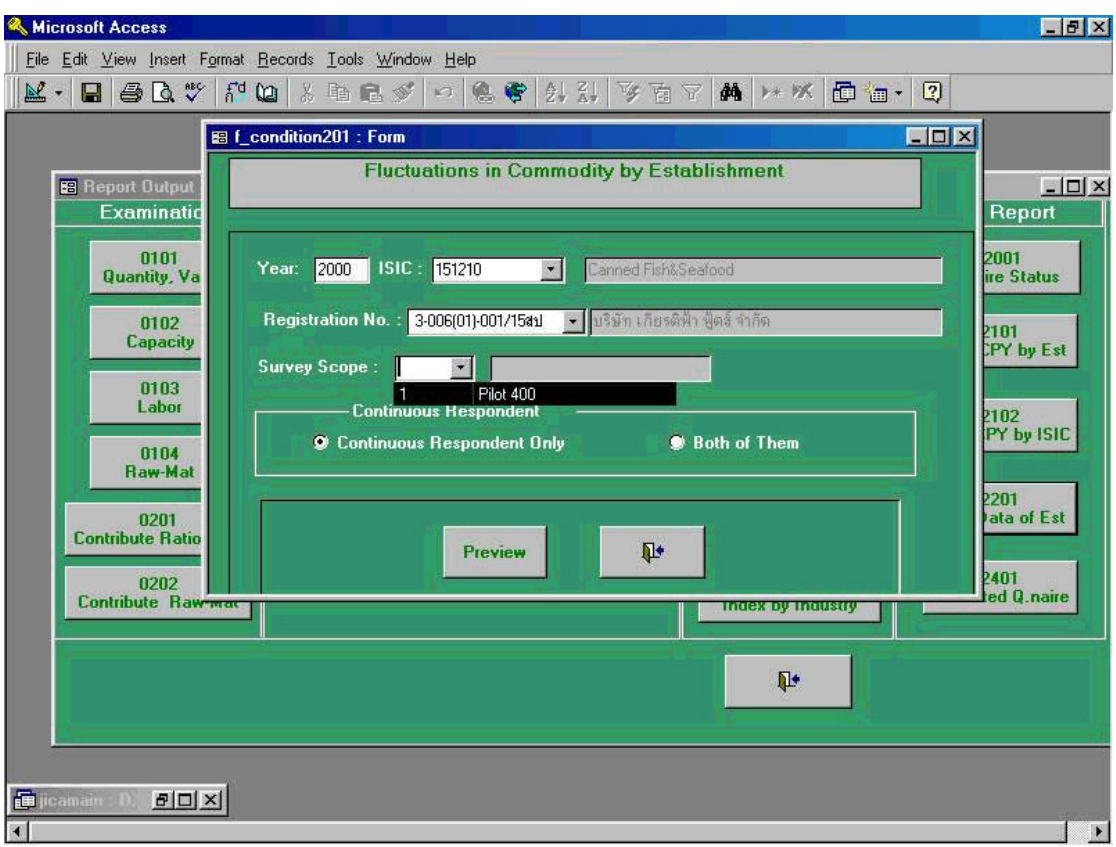

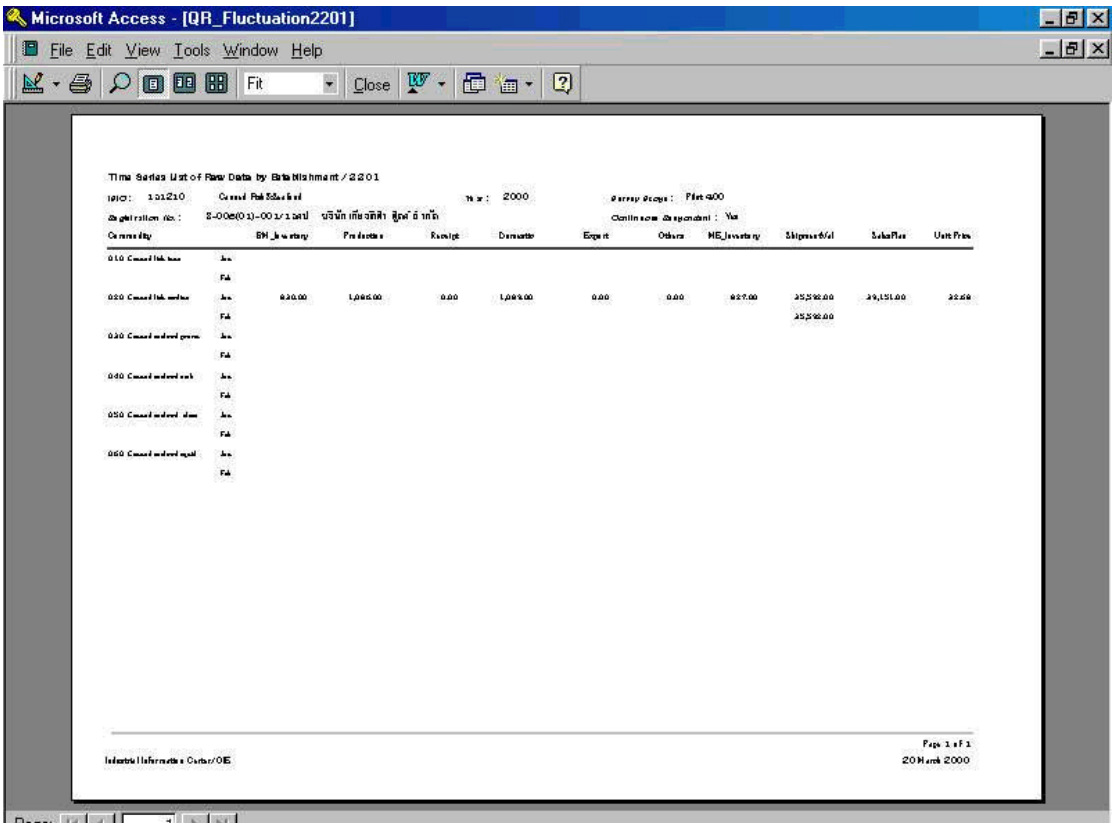

Page: 11 1 1 1 1 1

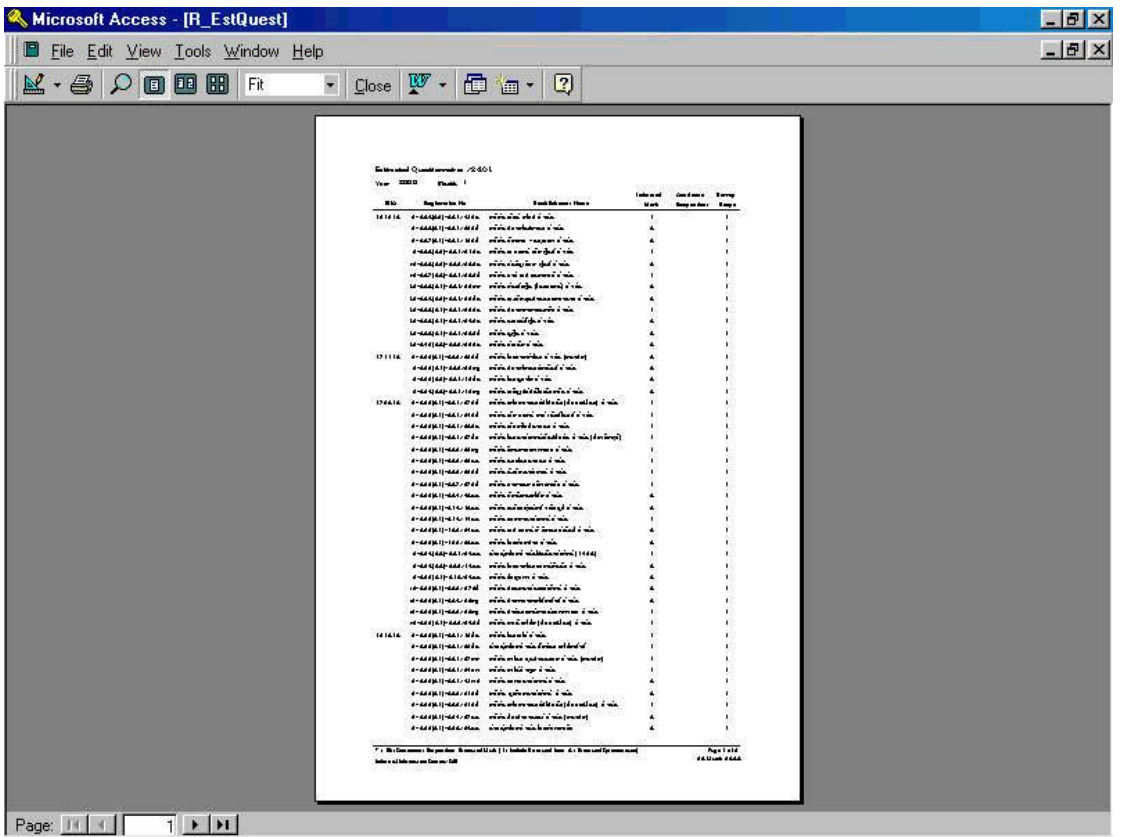

# **52. Estimated Questionnaire (Report Code 2401: Estimated Questionnaire)**

In the menu of "**User Report**" shown in the right end of the screen shown below, there are five command buttons. And the function of each 5 command buttons are completely different from other command buttons. That is, these command buttons function as extracting, or outputting real-time data (survey data). In case outputting other Report Code are only limited to the process of field data of monthly task when the monthly process task is closed down.

Screen shown below is the initial process to be taken when Report Code **" 2401 Estimated Questionnaire"** .

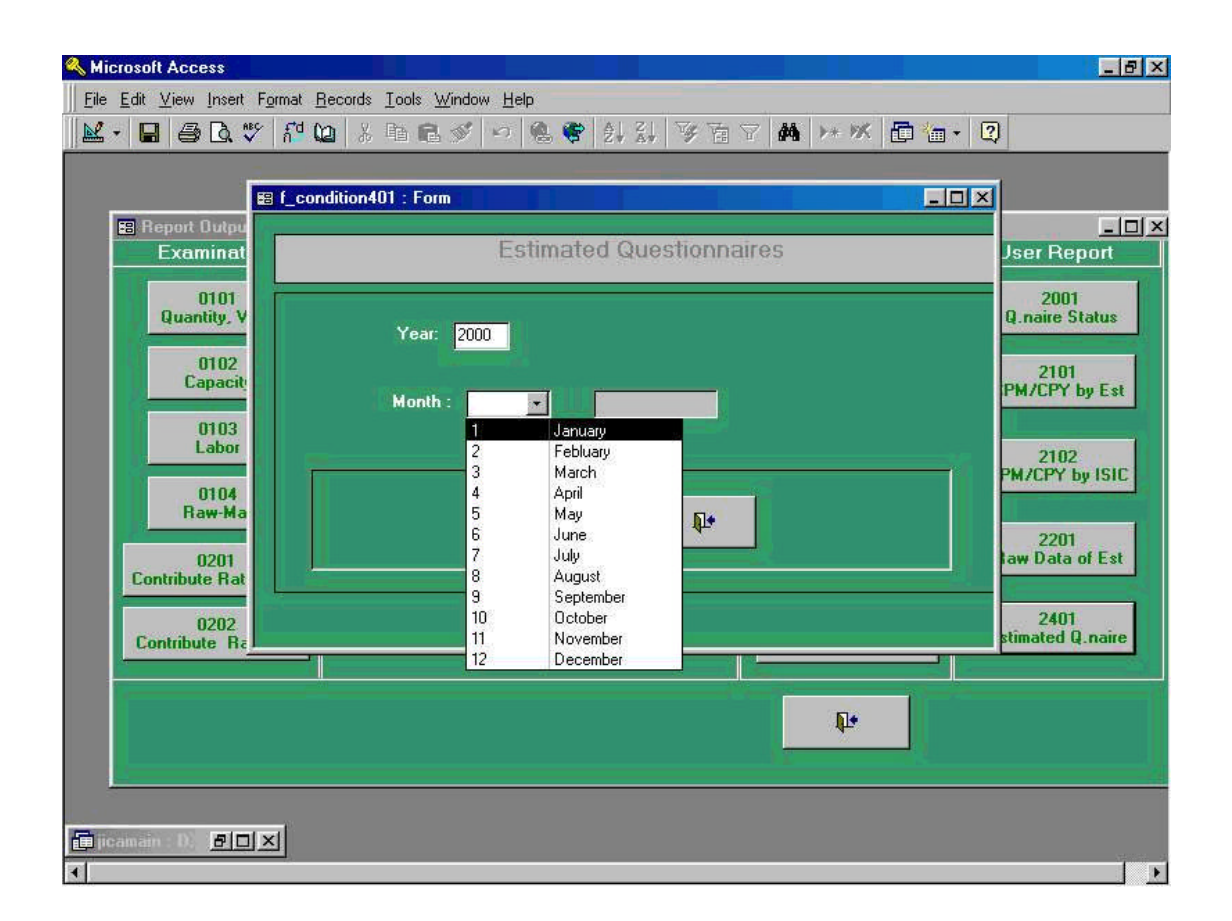

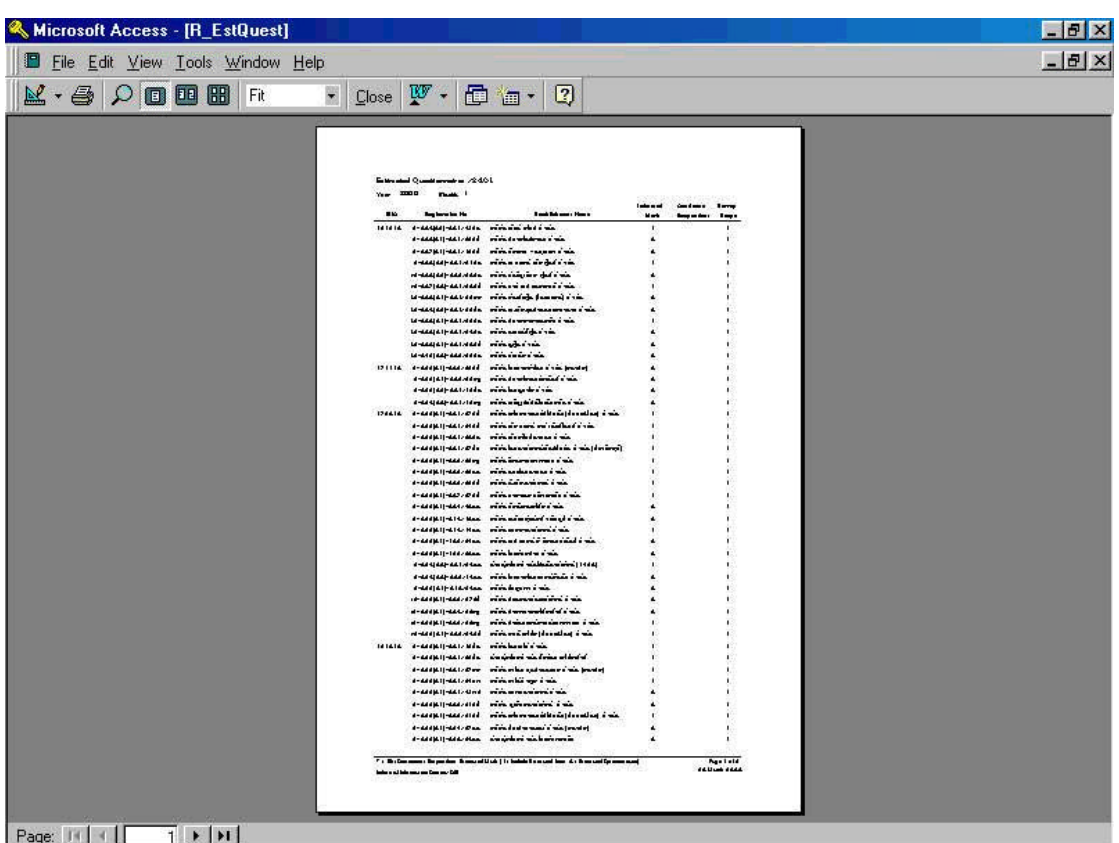

Following preview screen is the process being taken in the previous process 52-1.

For example, when user selected "**Continuous Respondent Only**", establishment which is targeted for index calculation will be listed up. Through this process, collection status of the questionnaire for each year will be read through. In the screen shown above, the status which are indicated as "1", "X", "I", and "A" stands for the followings;

- "**1**": those questionnaires are already collected.
- "**A**": those questionnaires not being collected, however automated calculation value of the questionnaire are stored since stored because the due date of monthly process.

In the screen shown above, when two buttons are selected simultaneously, mark of asterisk (\*) will be shown up. And this indicates the establishments with continuous respondents.

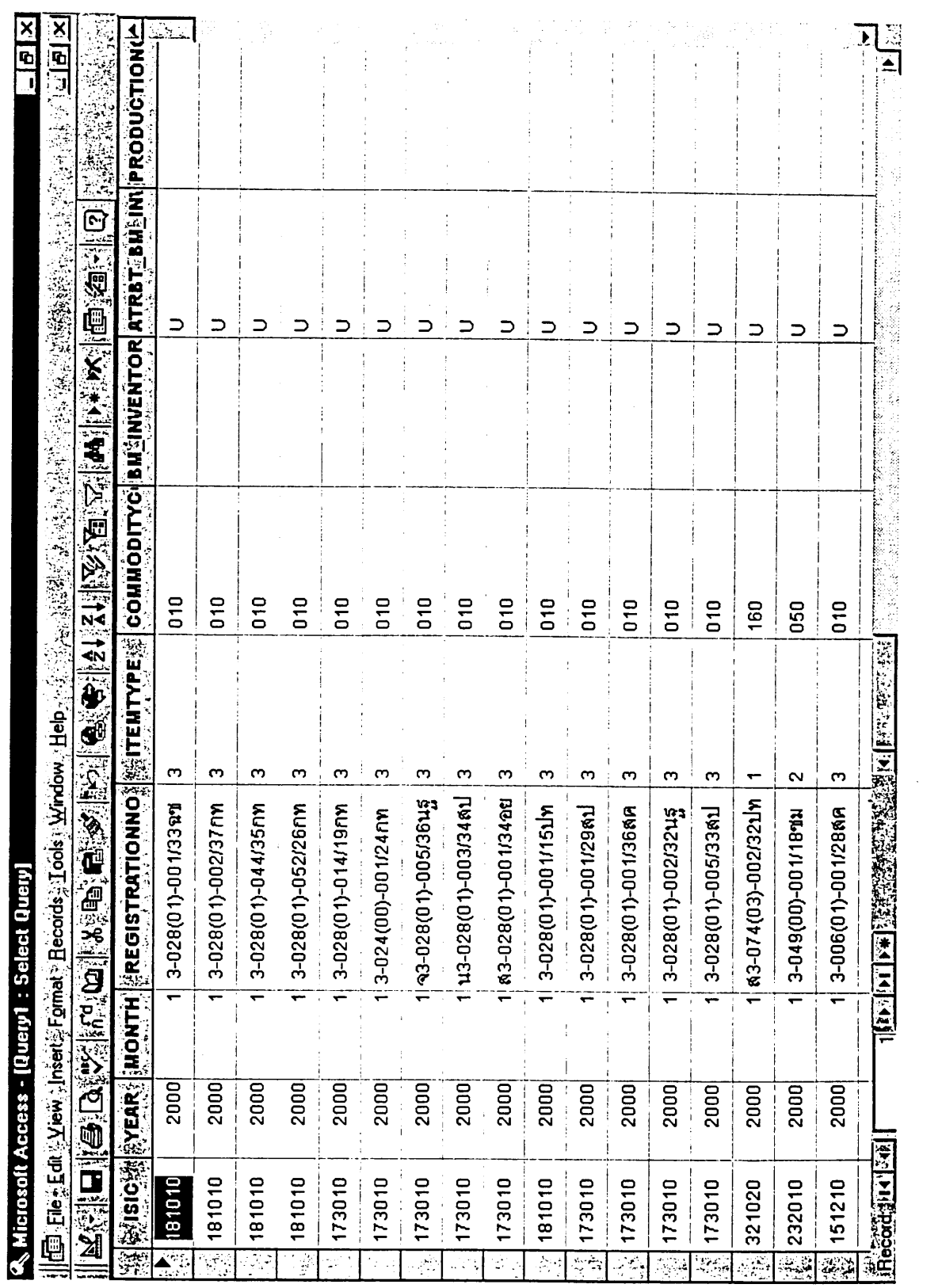

 $\sim 10^{11}$  km  $^{-1}$ 

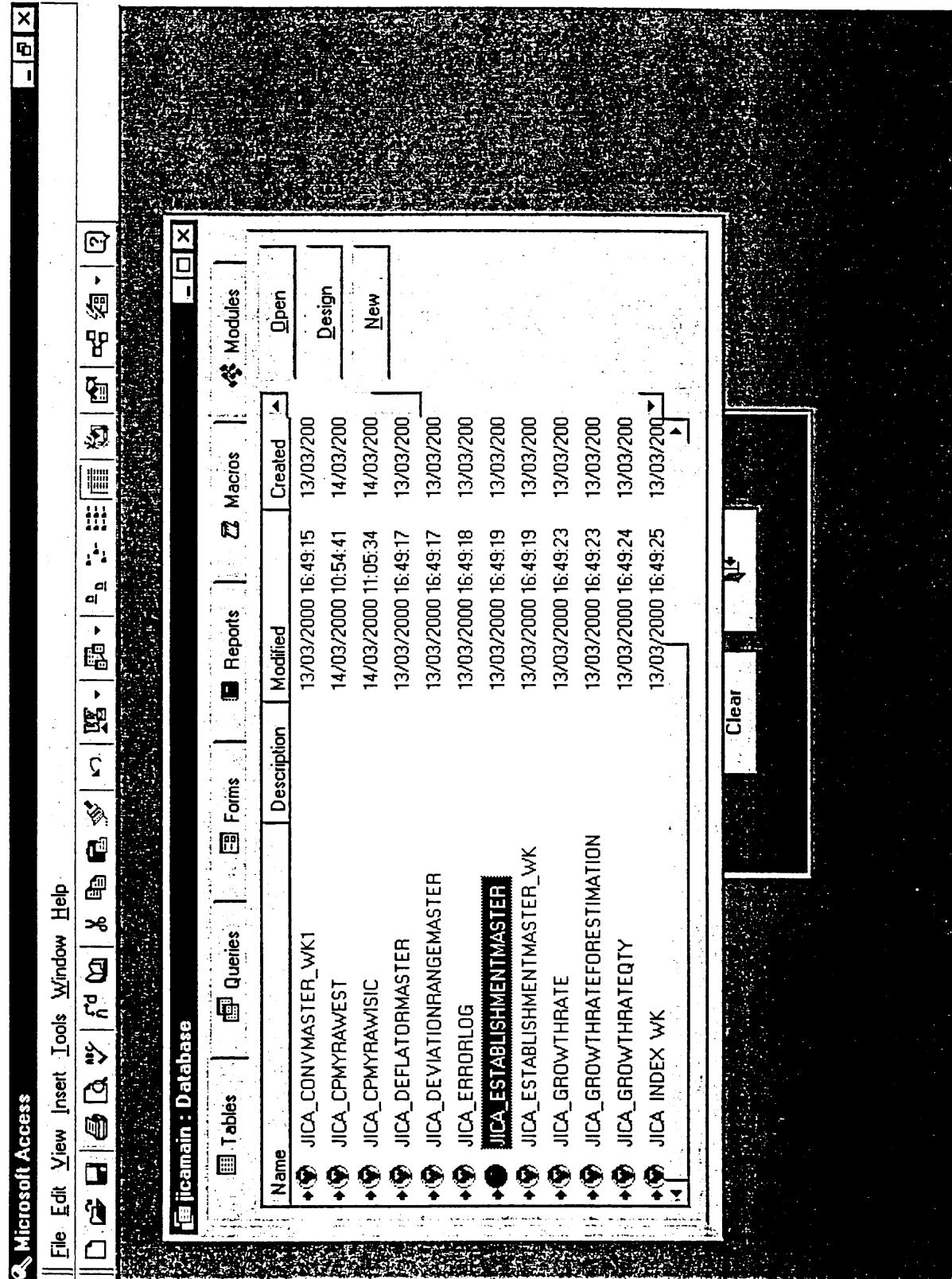

 $\rm III$  -  $177$ 

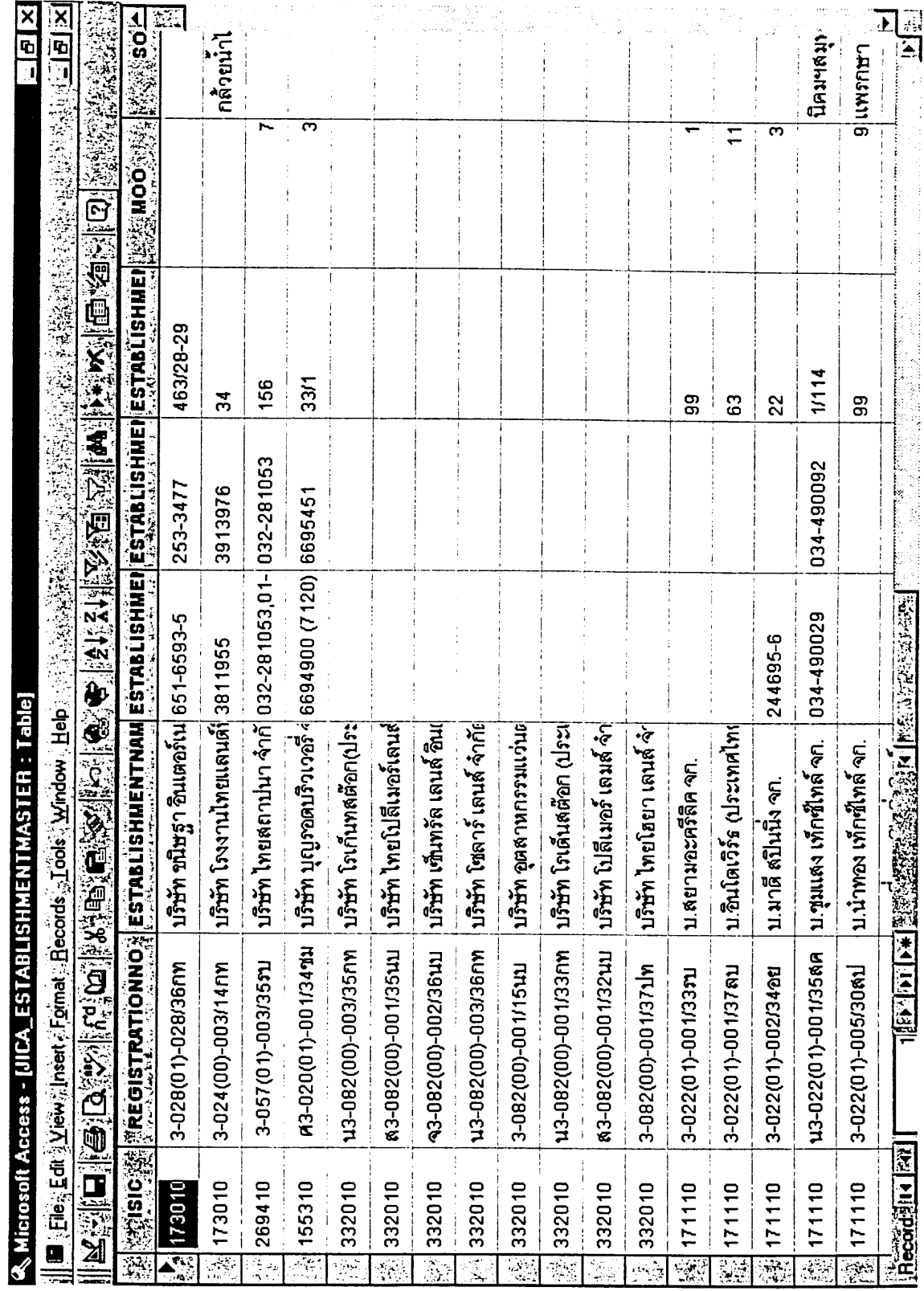

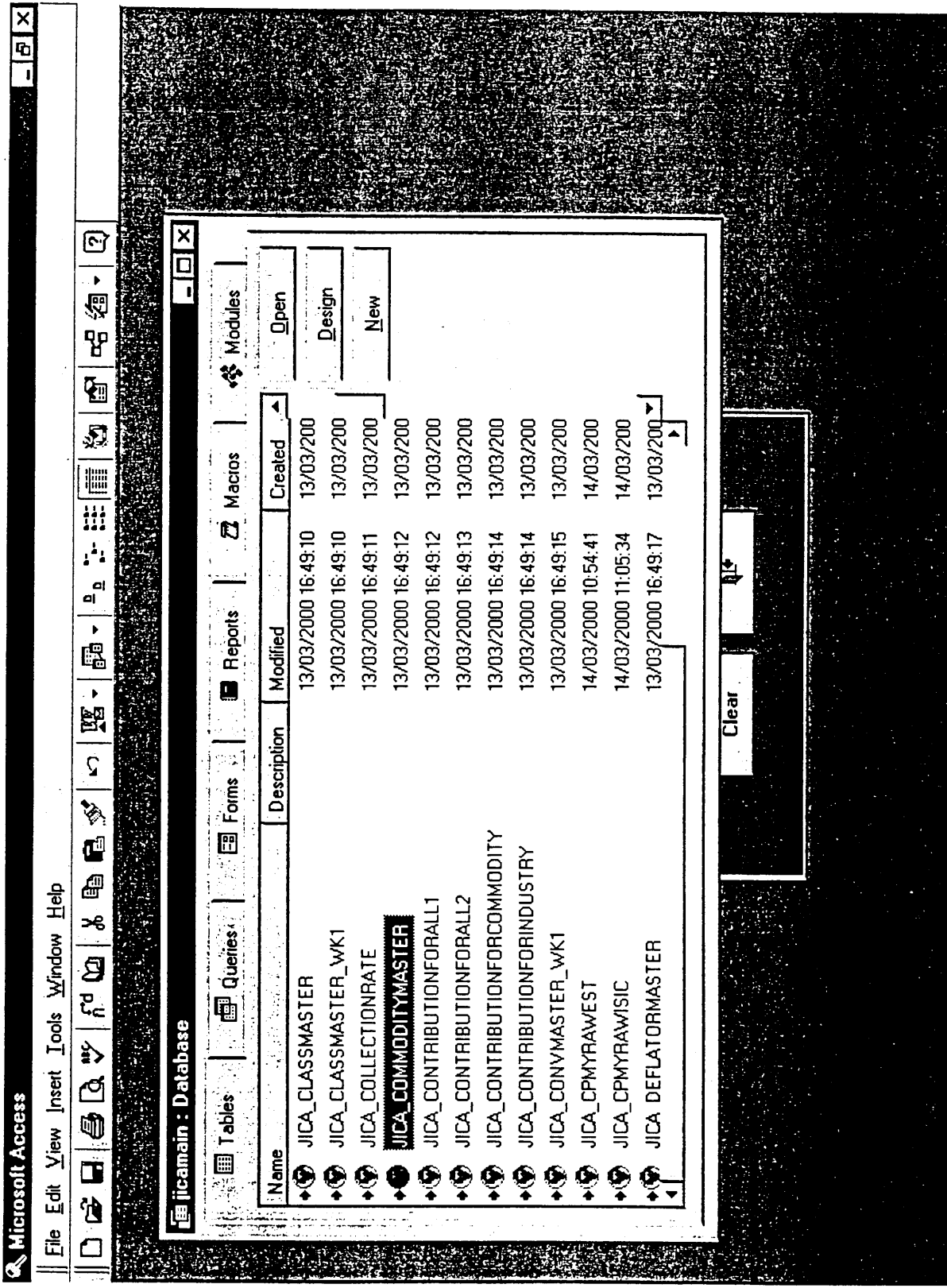

 $III - 179$ 

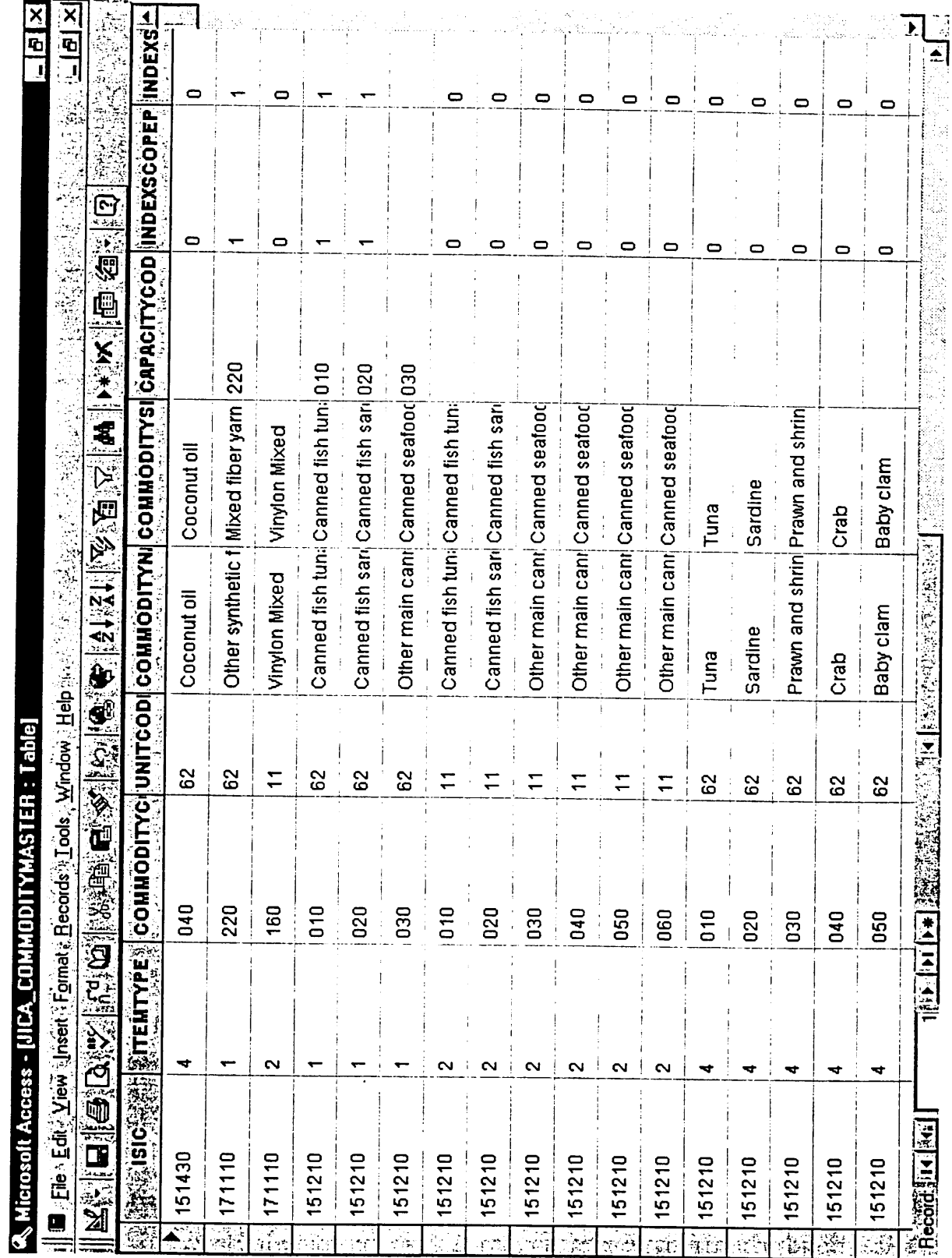

 $III - 180$ 

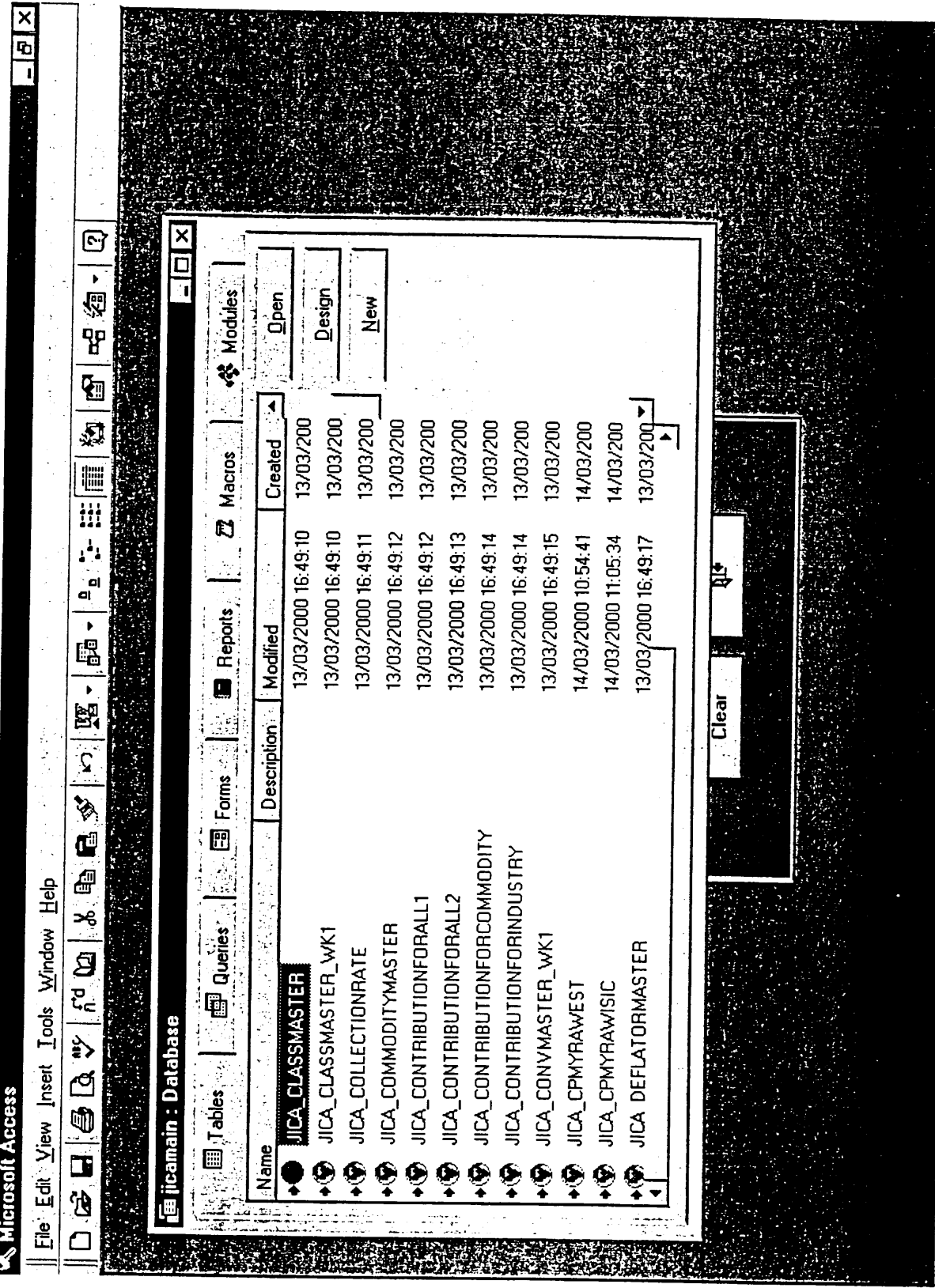

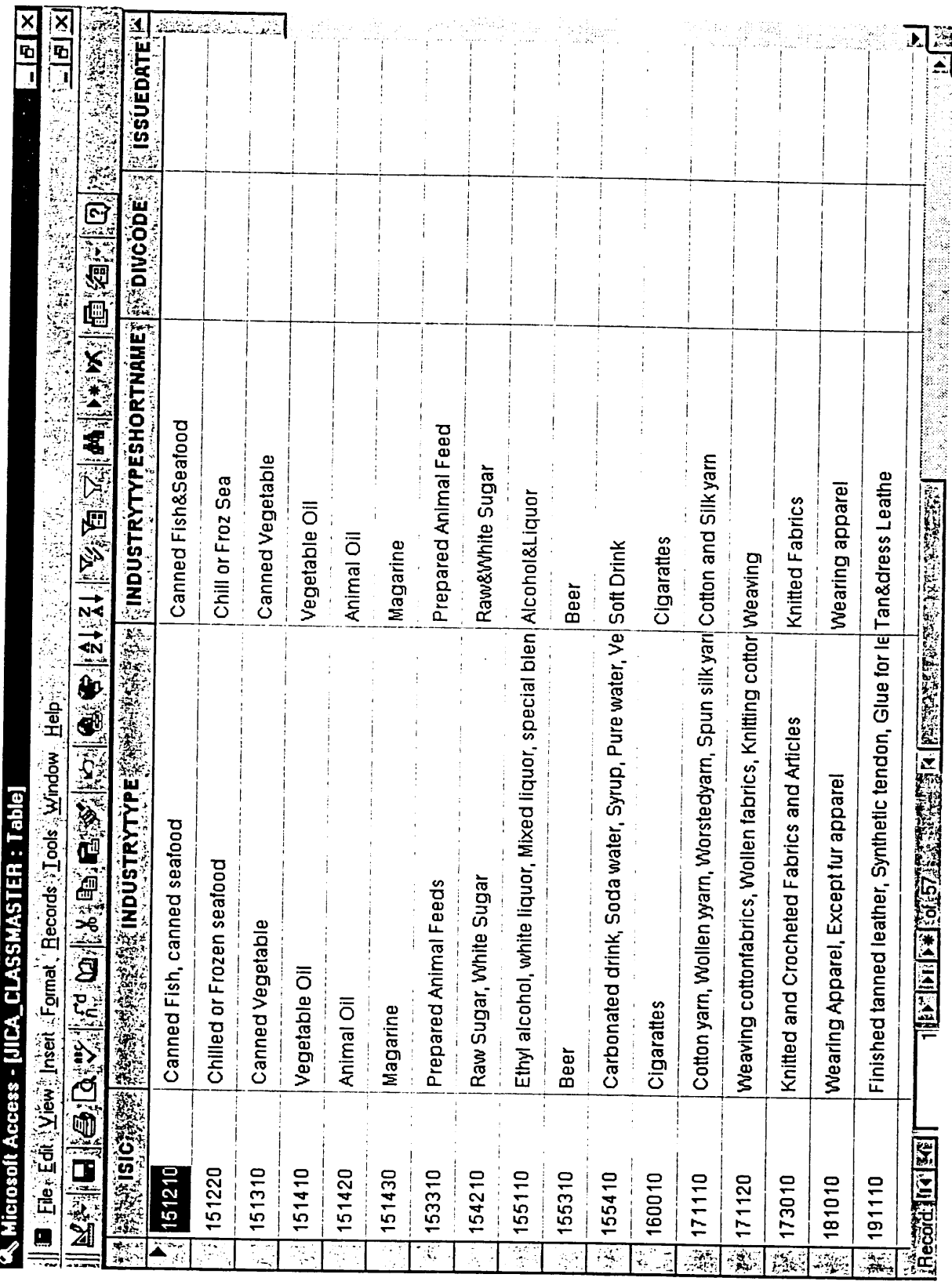

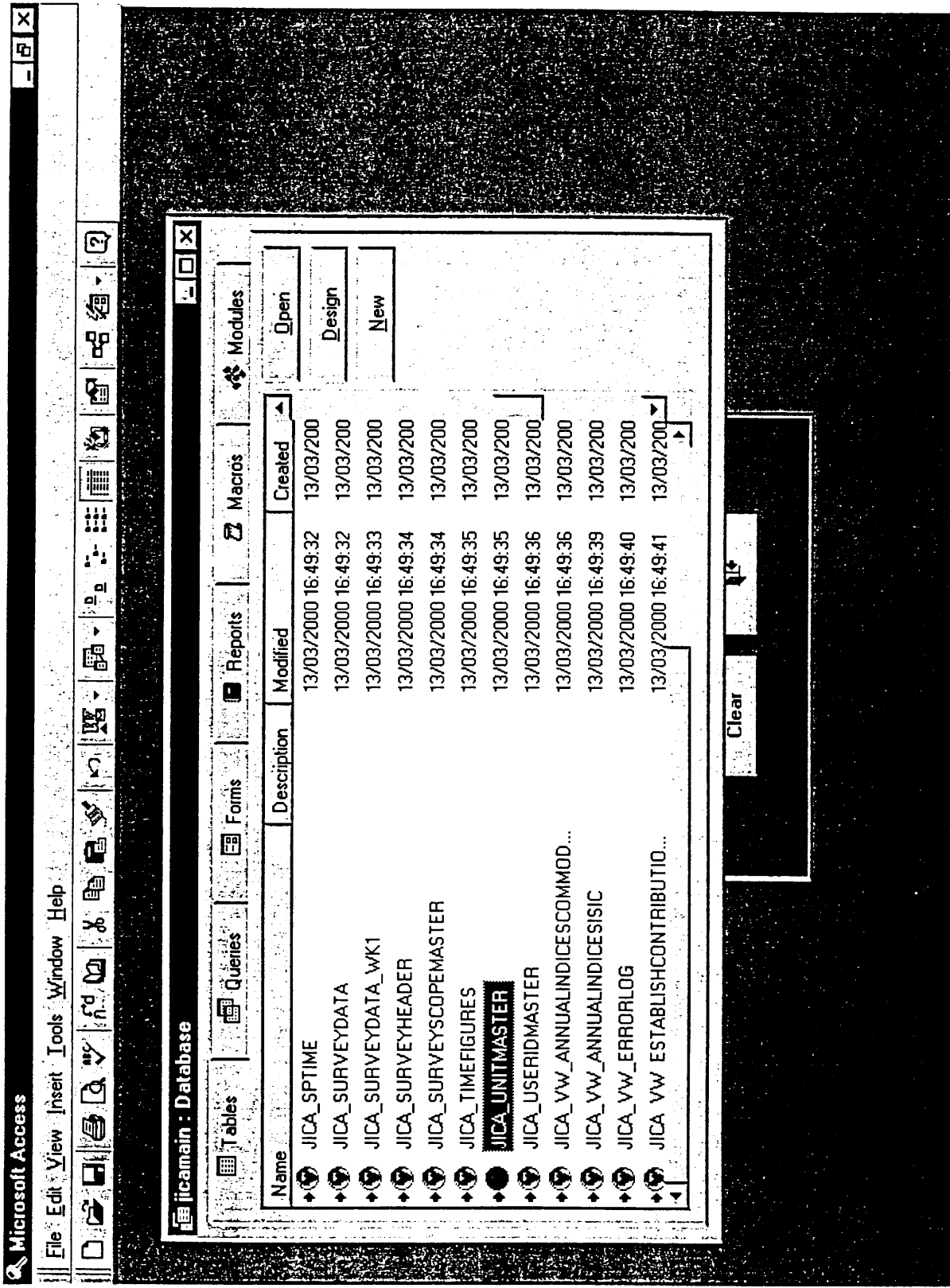

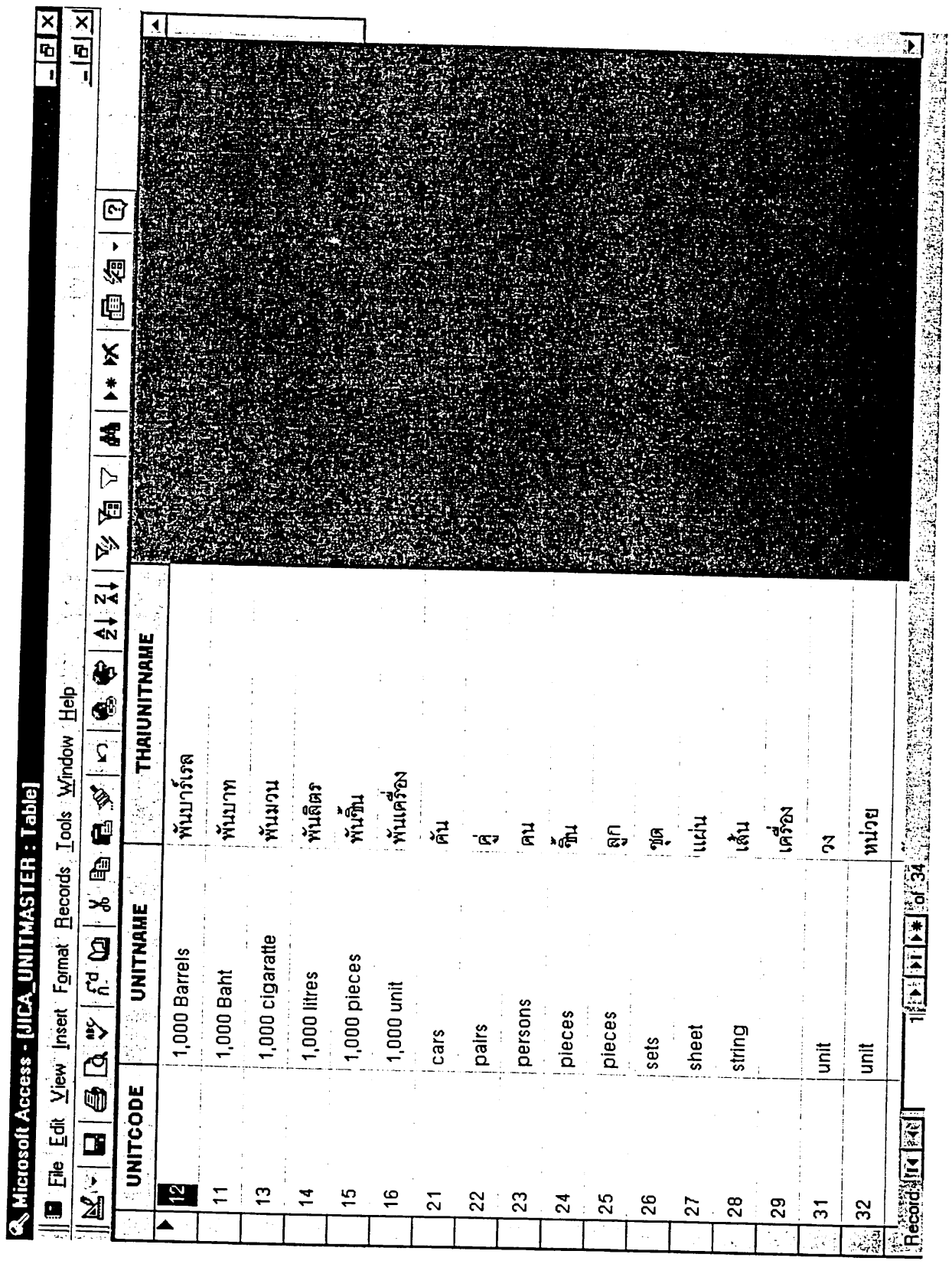

III - 184

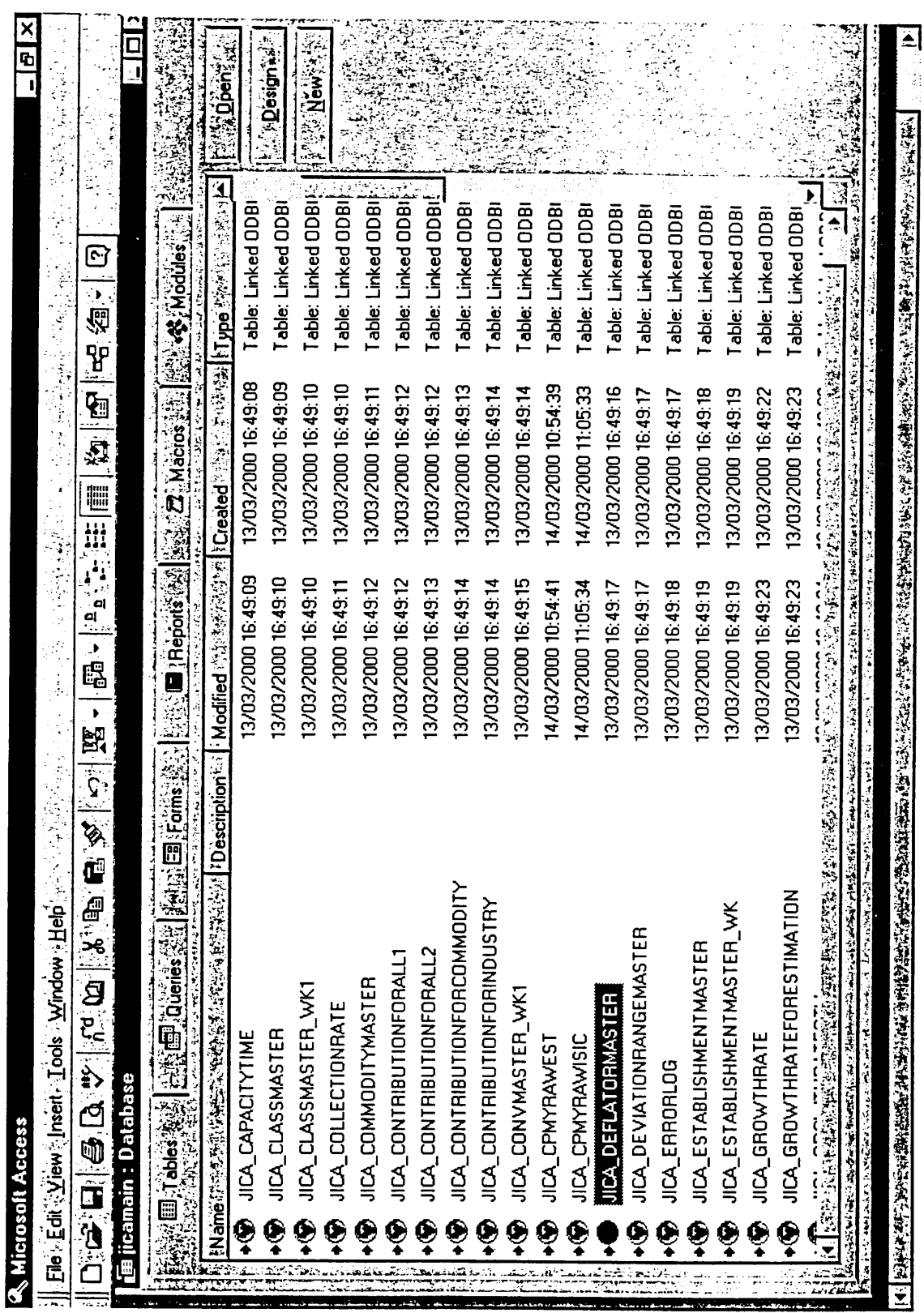

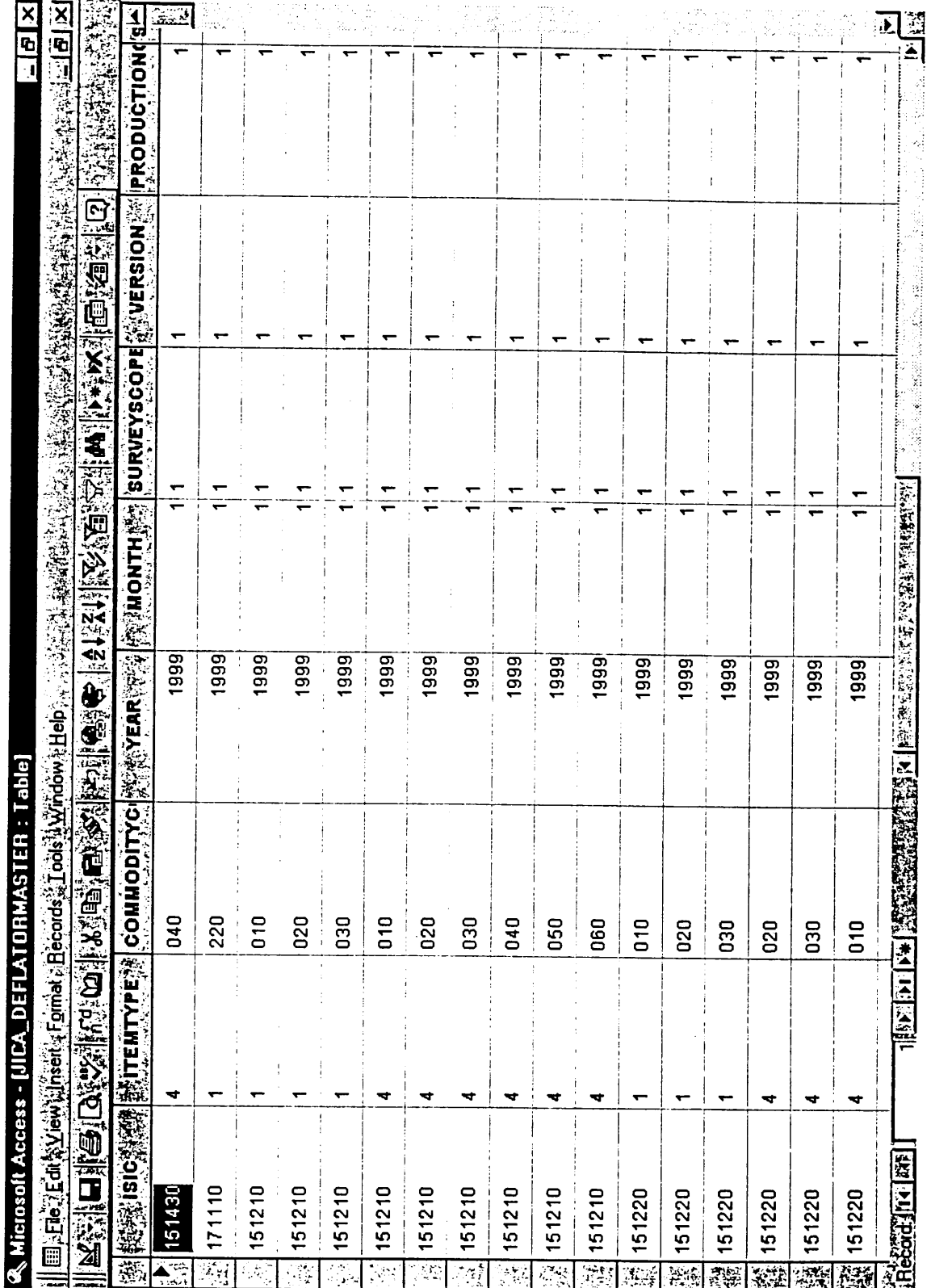

 $\mathcal{A}^{\mathcal{A}}$ 

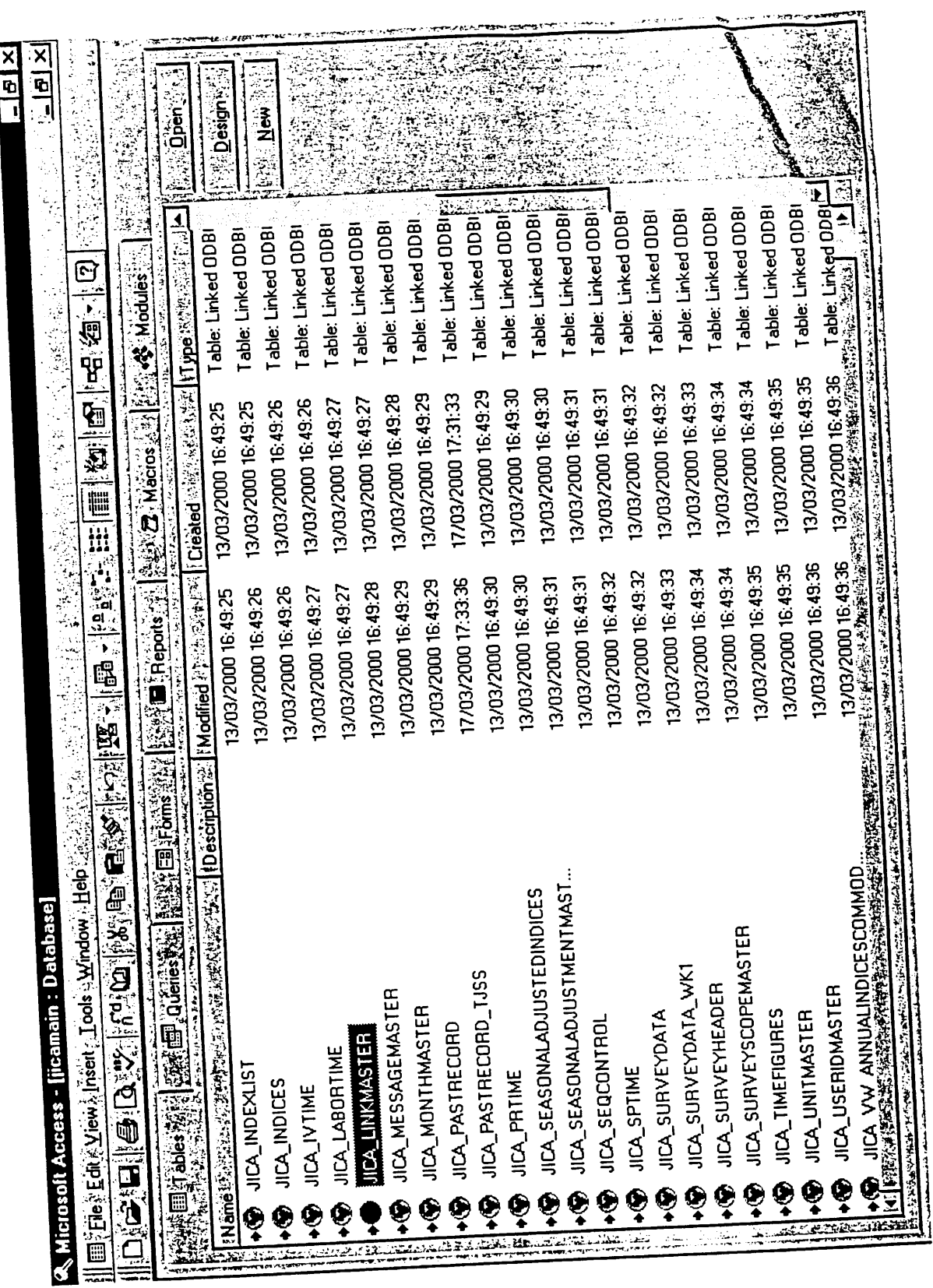

 $\label{eq:2.1} \mathcal{L}(\mathcal{L}^{\text{max}}_{\mathcal{L}}(\mathcal{L}^{\text{max}}_{\mathcal{L}}(\mathcal{L}^{\text{max}}_{\mathcal{L}}(\mathcal{L}^{\text{max}}_{\mathcal{L}^{\text{max}}_{\mathcal{L}}})))))$ 

 $\mathcal{A}^{\text{max}}_{\text{max}}$ 

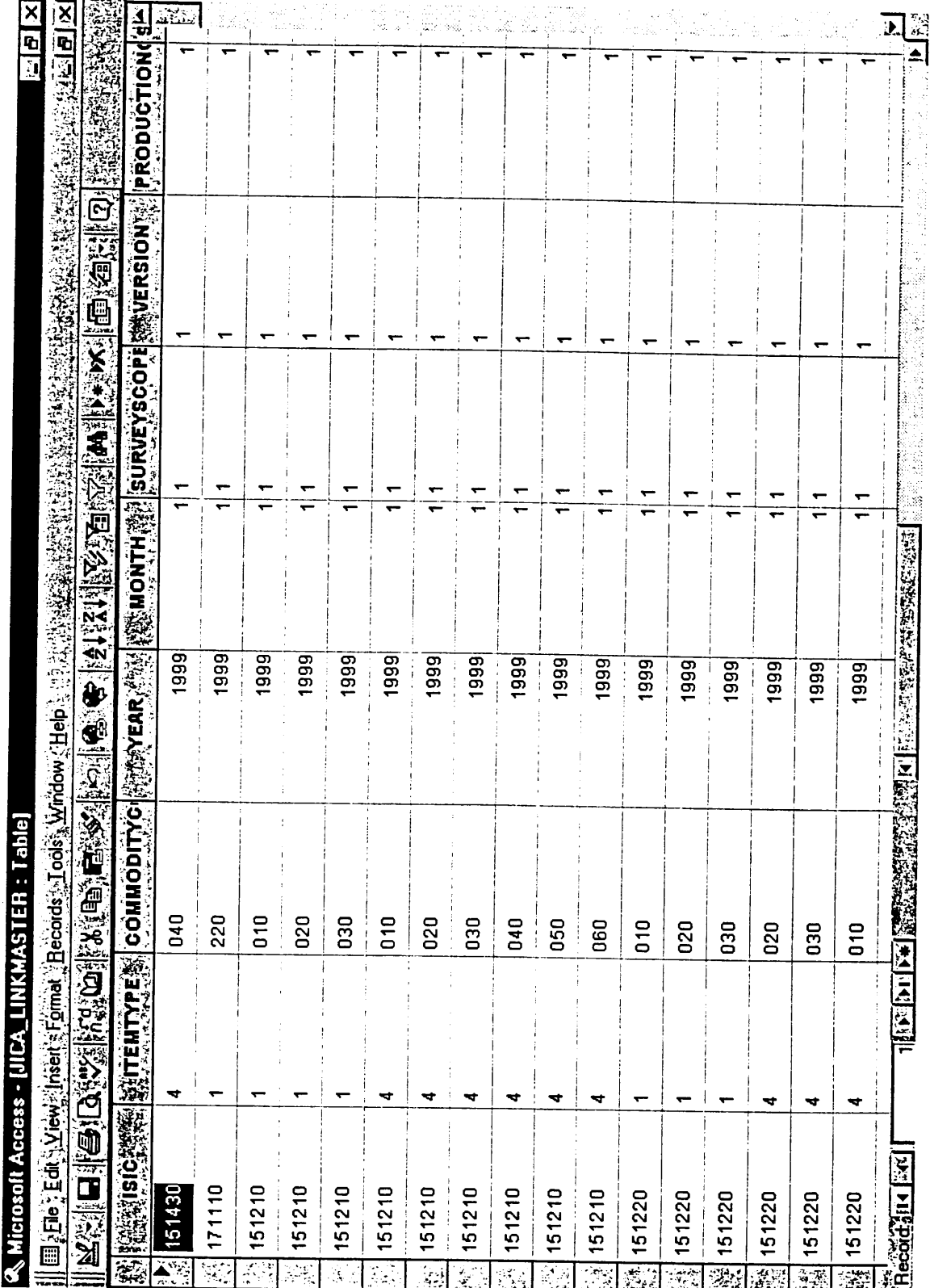

 $\hat{\mathcal{L}}$ 

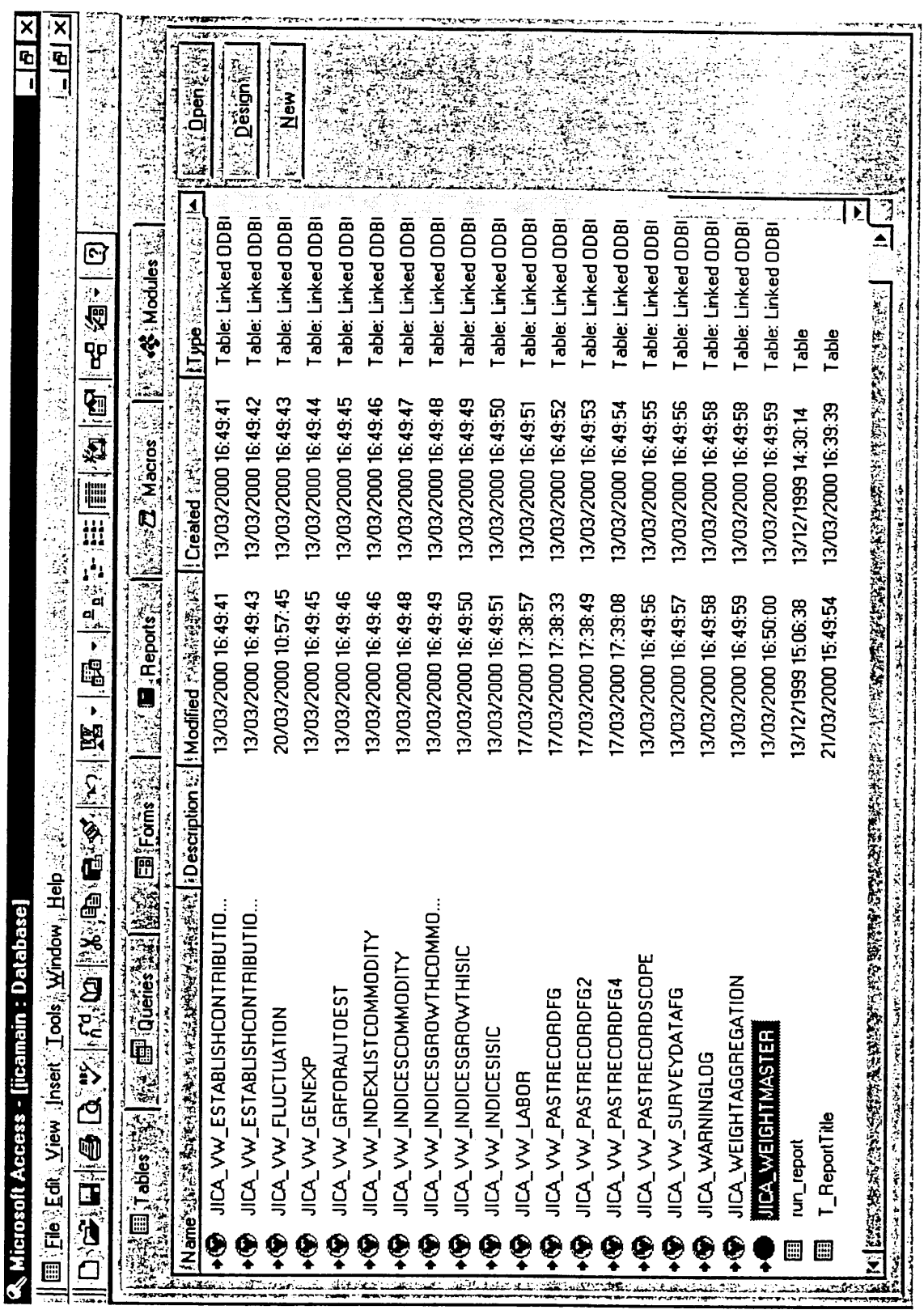

 $\sim 10^{-11}$ 

 $\sim 10^{-1}$ 

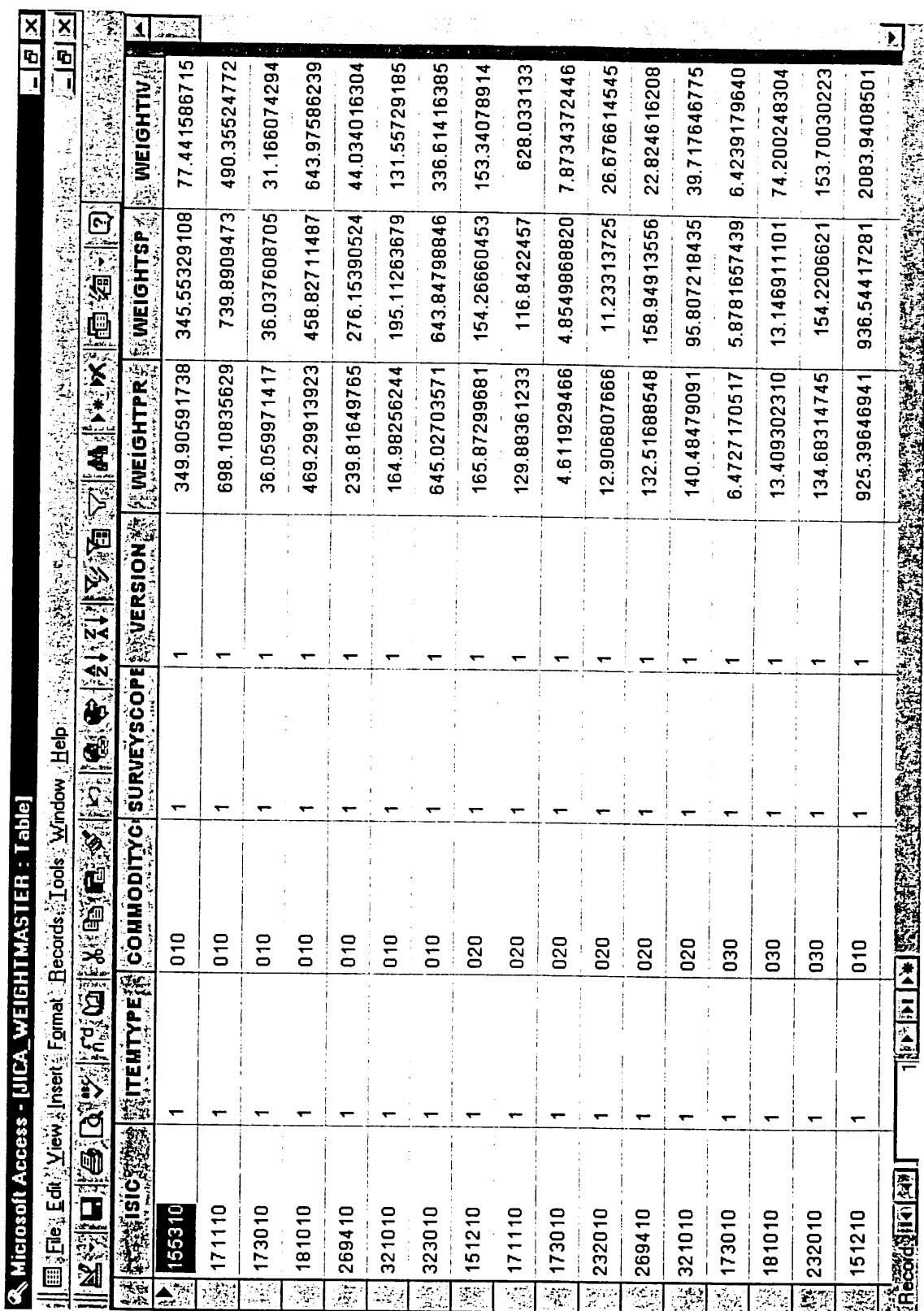

Time Series List of Figures by Commodity/0301

Production Qty

Commodity Group: Canned Fish&Seafood **Year:** 2000

Report Type: Revised

Pilot 400 **Survey Scope:** 151210

**ISIC: Actual Value** 

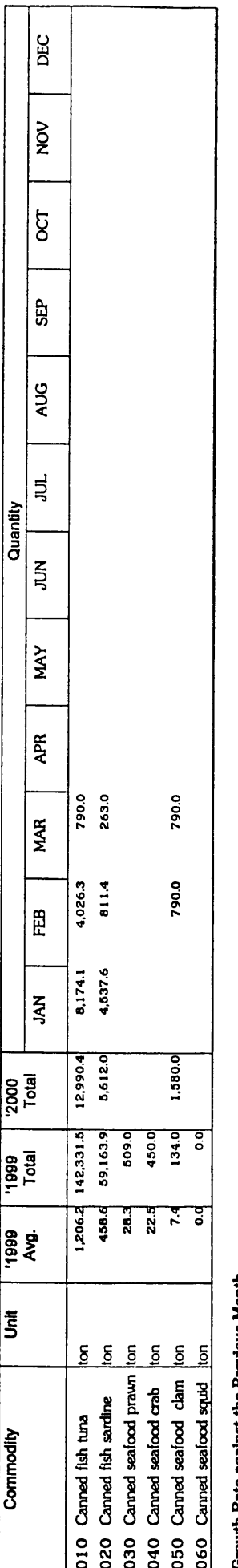

# Growth Rate against the Previous Month

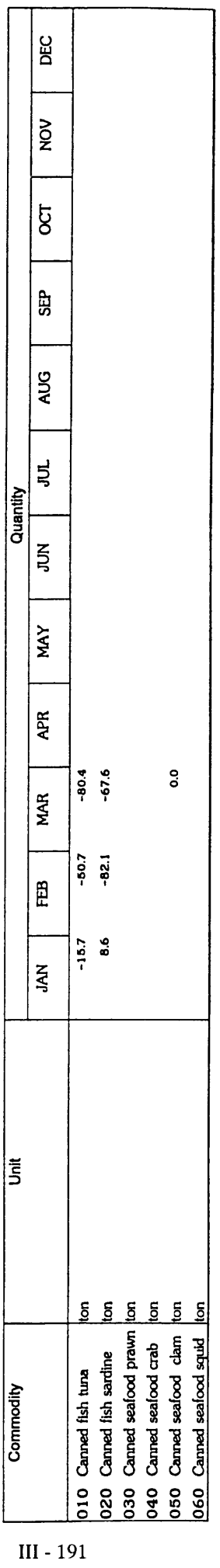

# Growth Rate against the Same Month of Previous Year

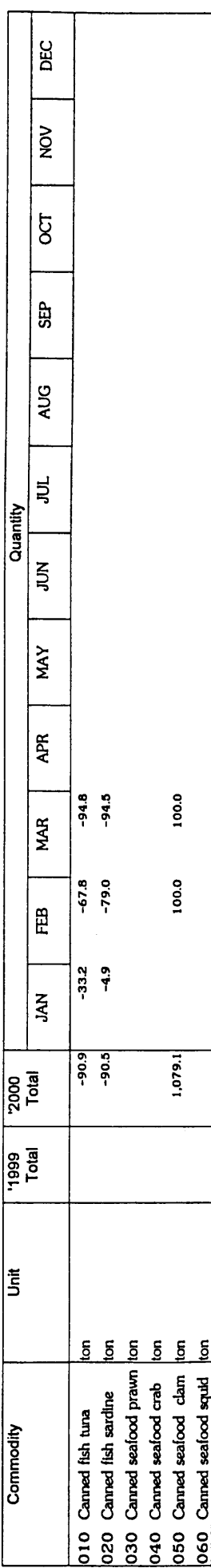

Industrial Information Certer/OIE

17 March 2000

Page 1 of 7

| Index List of the Growth Rate by Industry in all Manufacturing (Pattern-2) / 0402 |  |
|-----------------------------------------------------------------------------------|--|
| <b>Increased</b>                                                                  |  |

3. Inventory

 $\sim$   $\sim$ 

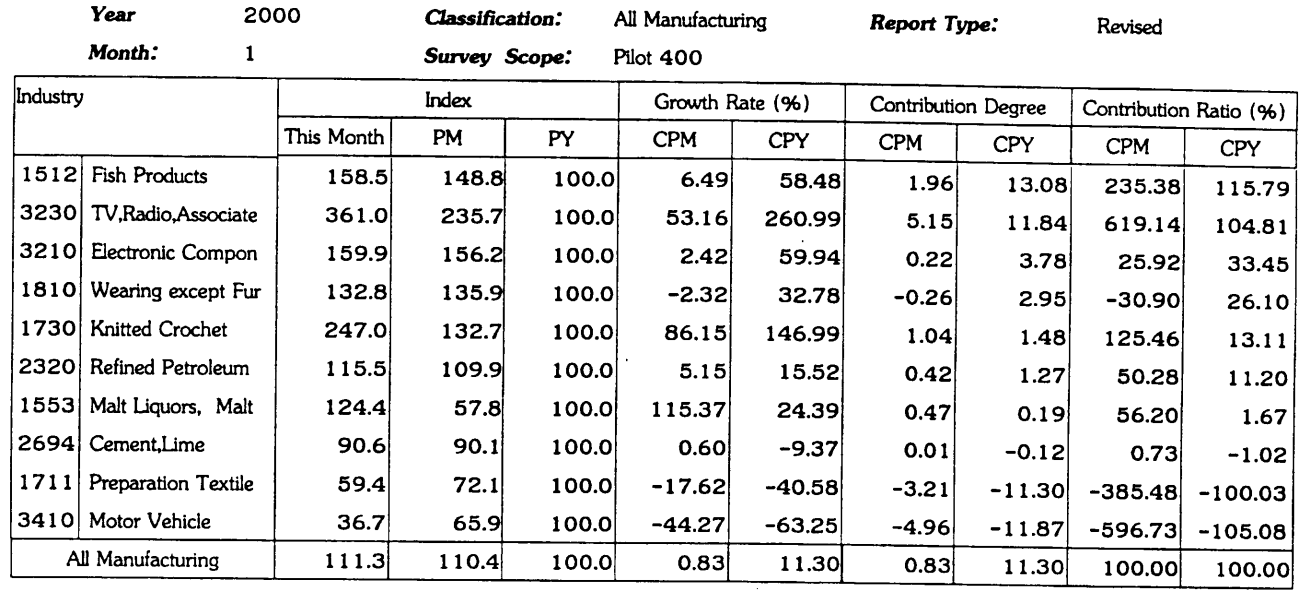

|  | Index List of the Growth Rate by Industry in all Manufacturing (Pattern-2) / 0402 |  |
|--|-----------------------------------------------------------------------------------|--|
|--|-----------------------------------------------------------------------------------|--|

4 . Inventory Ratio

 $\sim$ 

 $\langle \cdot \rangle$ 

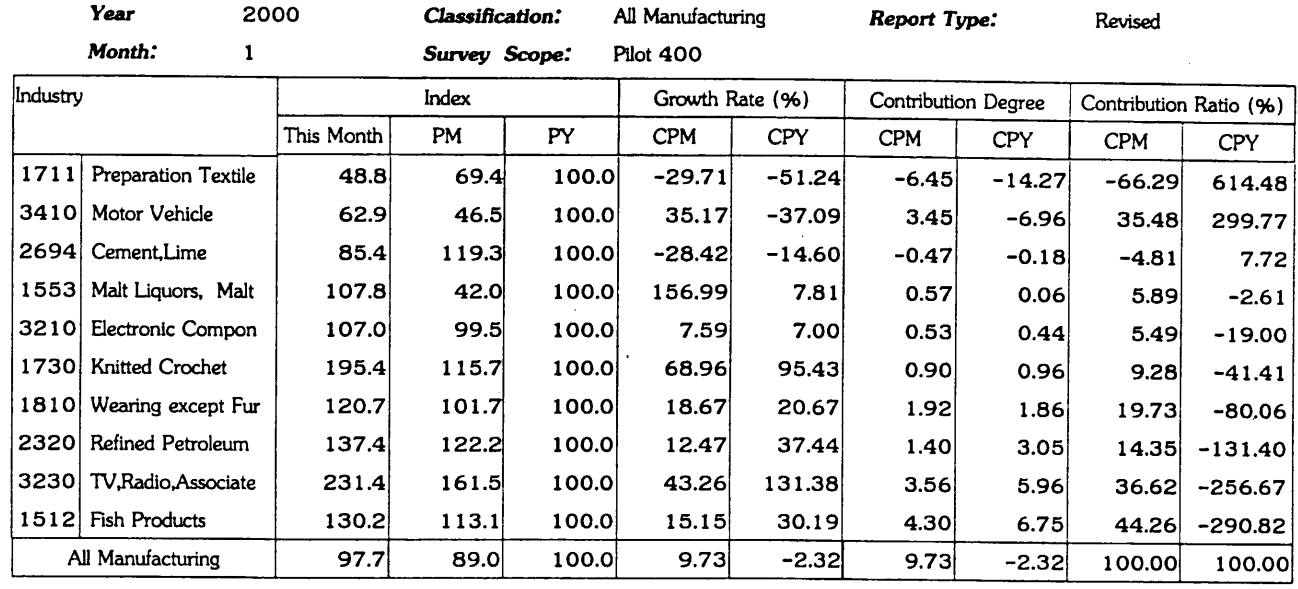
### 5 . Capcity Utilization

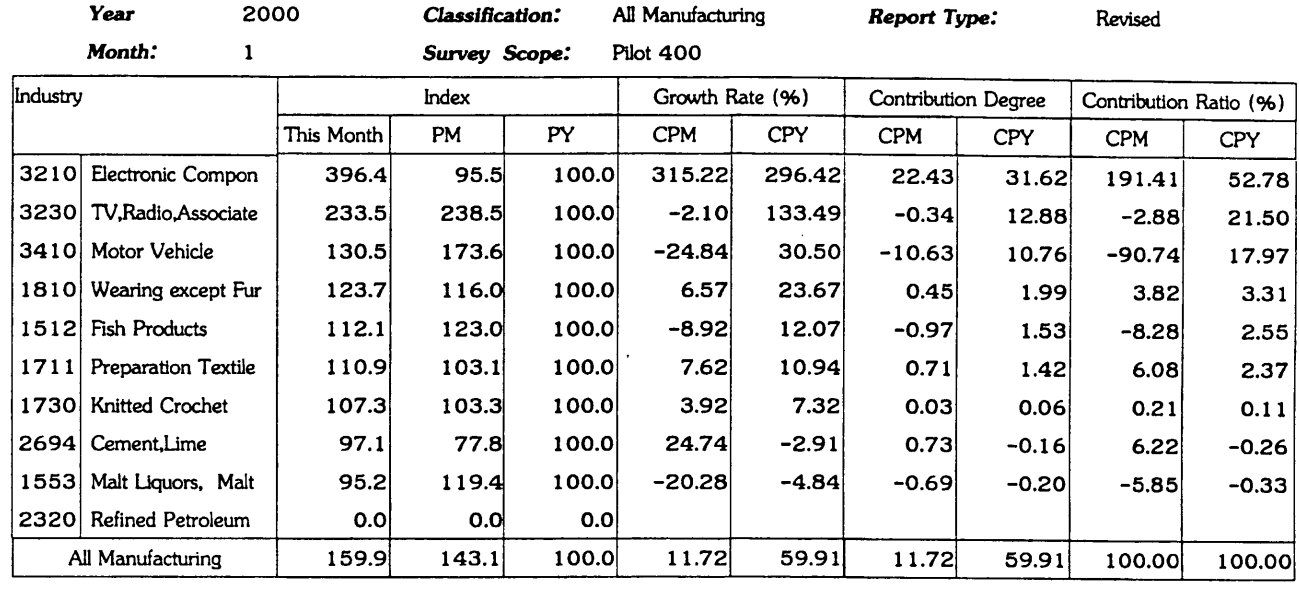

6 . Labor Productivity

|          | Year<br>2000         |            | Classification: |       | All Manufacturing |            | Report Type:        |            | Revised                |                   |
|----------|----------------------|------------|-----------------|-------|-------------------|------------|---------------------|------------|------------------------|-------------------|
|          | Month:               |            | Survey Scope:   |       | Pilot 400         |            |                     |            |                        |                   |
| Industry |                      | Index      |                 |       | Growth Rate (%)   |            | Contribution Degree |            | Contribution Ratio (%) |                   |
|          |                      | This Month | PM              | PY    | <b>CPM</b>        | <b>CPY</b> | <b>CPM</b>          | <b>CPY</b> | <b>CPM</b>             | CPY               |
| 3230     | TV.Radio,Associate   | 140.6      | 156.4           | 100.0 | $-10.10$          | 40.56      | $-1.08$             | 3.38       | 6.12                   | 753.81            |
| 3210     | Electronic Compon    | 130.7      | 134.0           | 100.0 | $-2.48$           | 30.68      | $-0.25$             | 2.82       | 1.43                   | 630.28            |
| 2320     | Refined Petroleum    | 109.5      | 90.8            | 100.0 | 20.55             | 9.48       | 2.10                | 1.30       | -11.94                 | 290.76            |
| 2694     | Cement.Lime          | 111.3      | 89.2            | 100.0 | 24.72             | 11.29      | 0.85                | 0.53       | $-4.80$                | 117.87            |
| 1711     | Preparation Textile  | 101.5      | 113.7           | 100.0 | $-10.70$          | 1.50       | $-1.12$             | 0.17       | 6.34                   | 37.61             |
| 1512     | <b>Fish Products</b> | 101.0      | 116.4           | 100.0 | $-13.27$          | 0.98       | $-1.38$             | 0.11       | 7.85                   | 23.76             |
| 1810     | Wearing except Fur   | 100.4      | 93.8            | 100.0 | 7.10              | 0.44       | 0.40                | 0.03       | $-2.24$                | 7.12              |
| 1730     | Knitted Crochet      | 93.7       | 90.2            | 100.0 | 3.91              | $-6.30$    | 0.02                | $-0.05$    | $-0.13$                | $-10.75$          |
| 1553     | Malt Liquors, Malt   | 70.3       | 87.0            | 100.0 | $-19.18$          | $-29.71$   | $-0.48$             | $-1.04$    | 2.72                   | $-232.12$         |
| 3410     | Motor Vehicle        | 77.7       | 144.4           | 100.0 | $-46.23$          | $-22.34$   | $-16.67$            | $-6.80$    |                        | $94.65 - 1518.35$ |
|          | All Manufacturing    |            | 121.9           | 100.0 | $-17.62$          | 0.45       | $-17.62$            | 0.45       | 100.00                 | 100.00            |

 $\bar{z}$ 

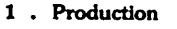

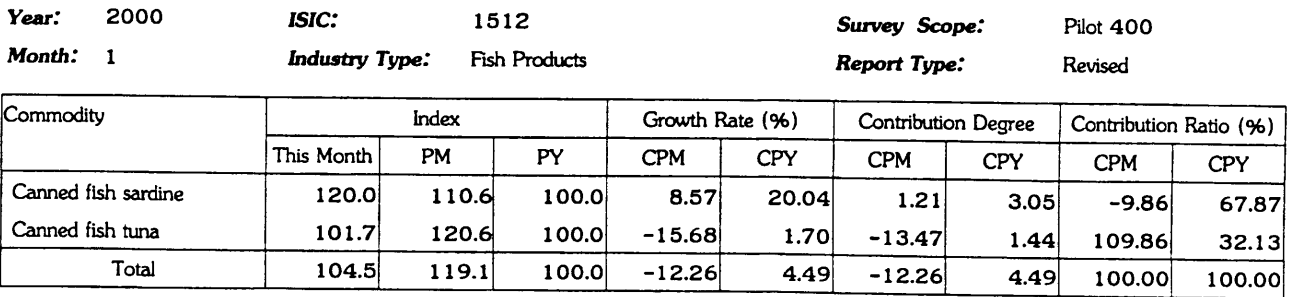

### 1 . Production

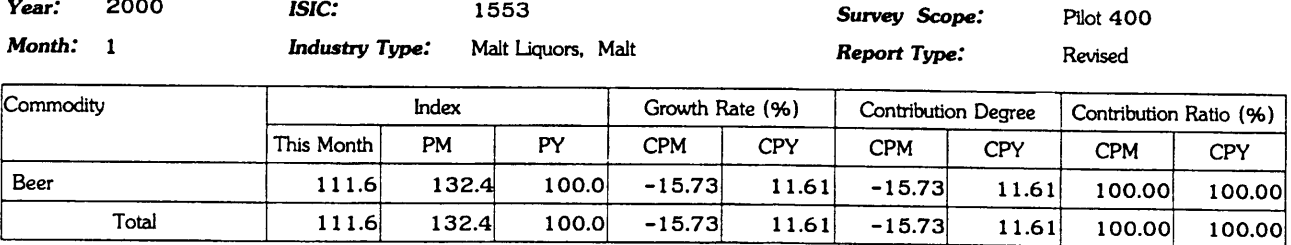

### 1 . Production

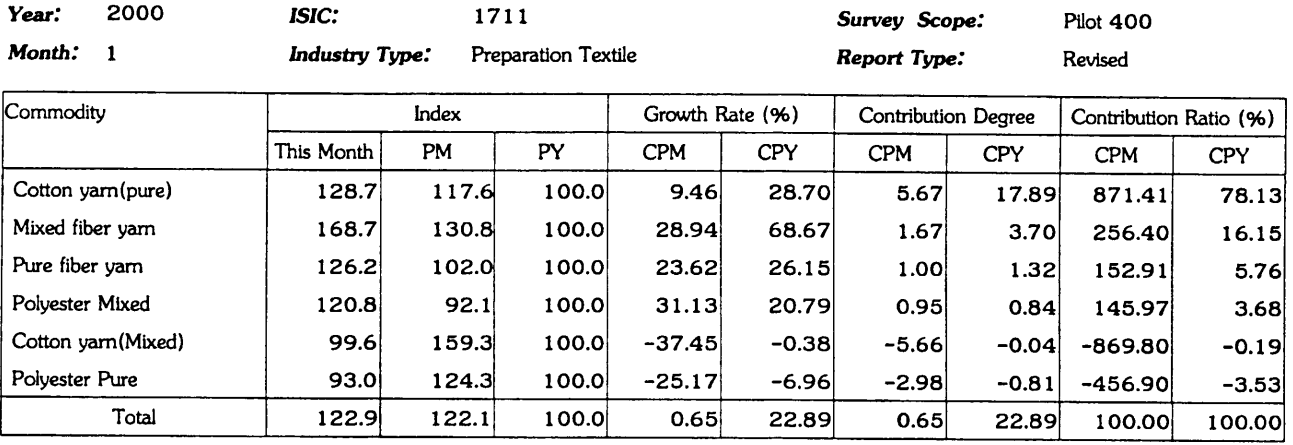

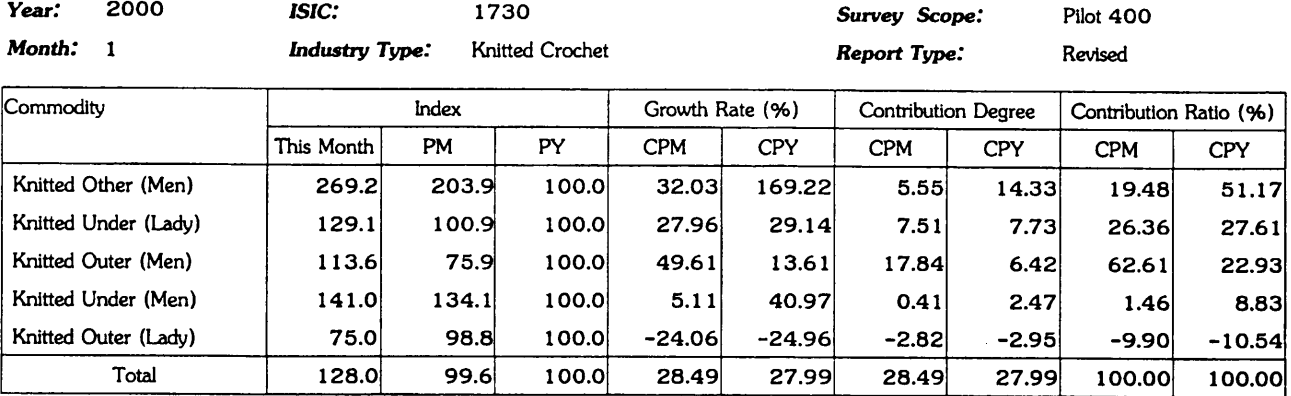

### 1 . Production

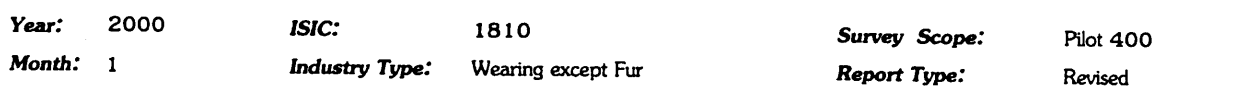

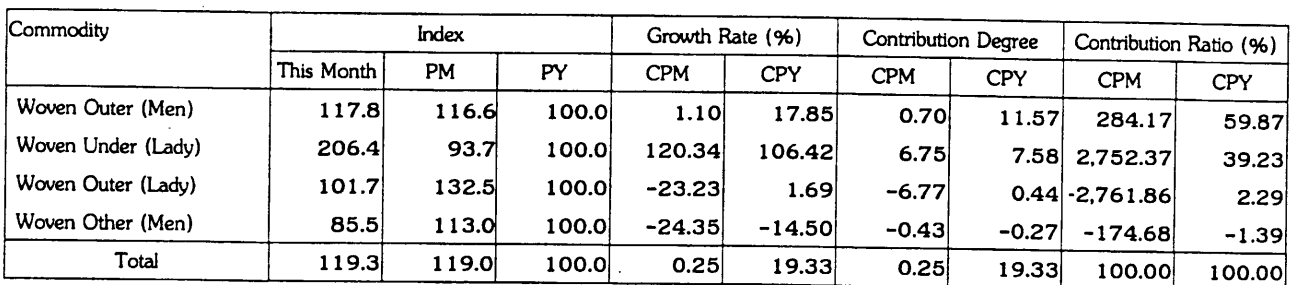

### 1 . Production

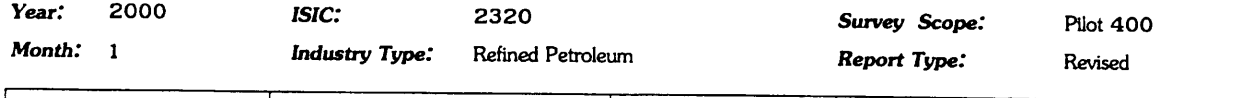

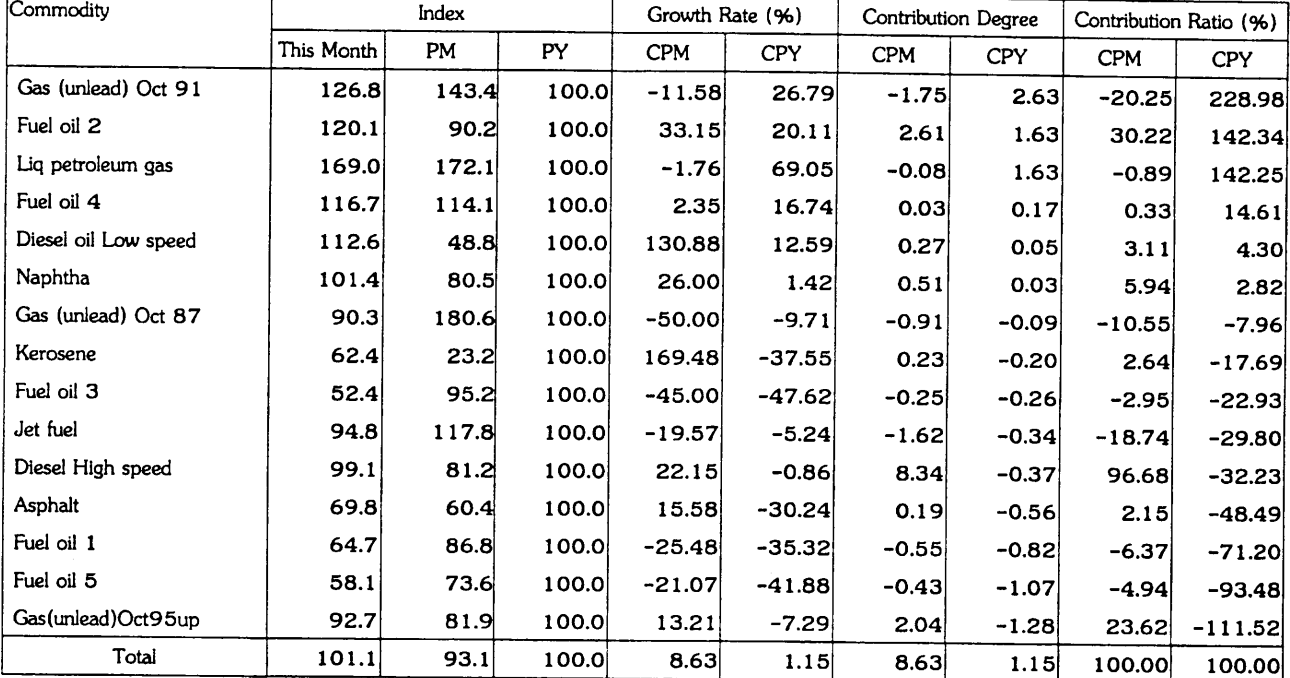

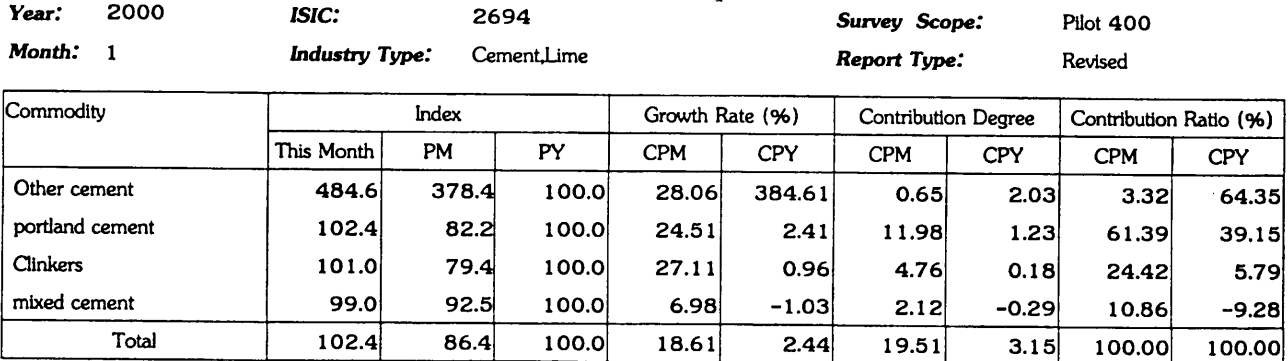

### 1 . Production

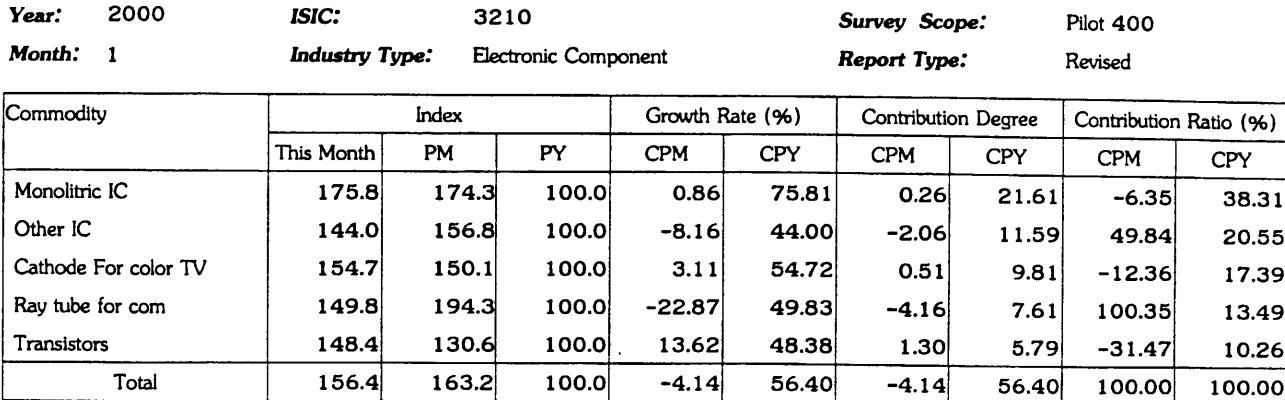

### 1 . Production

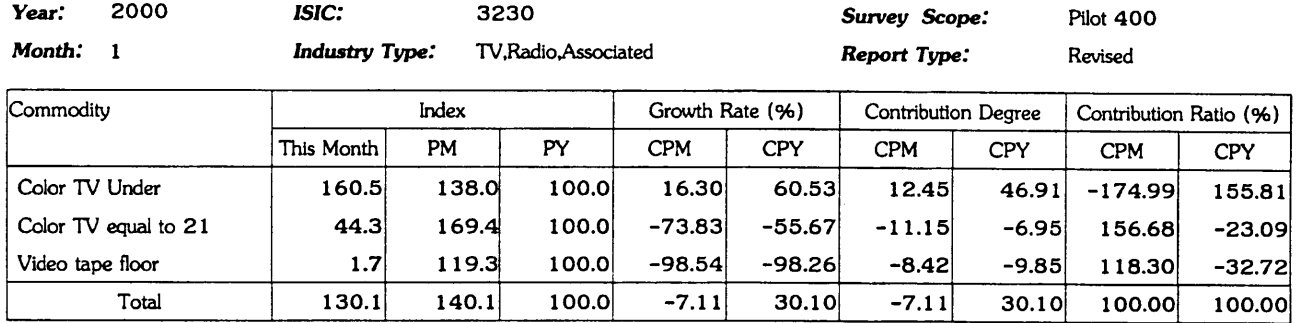

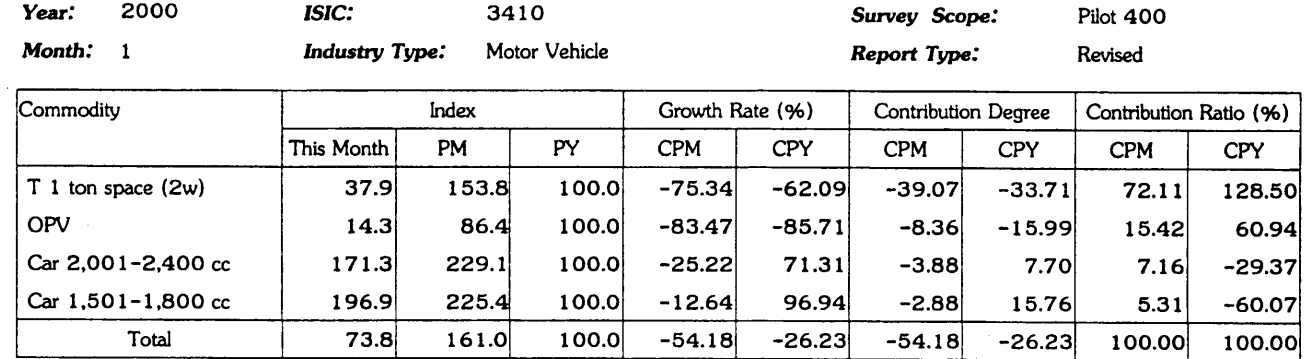

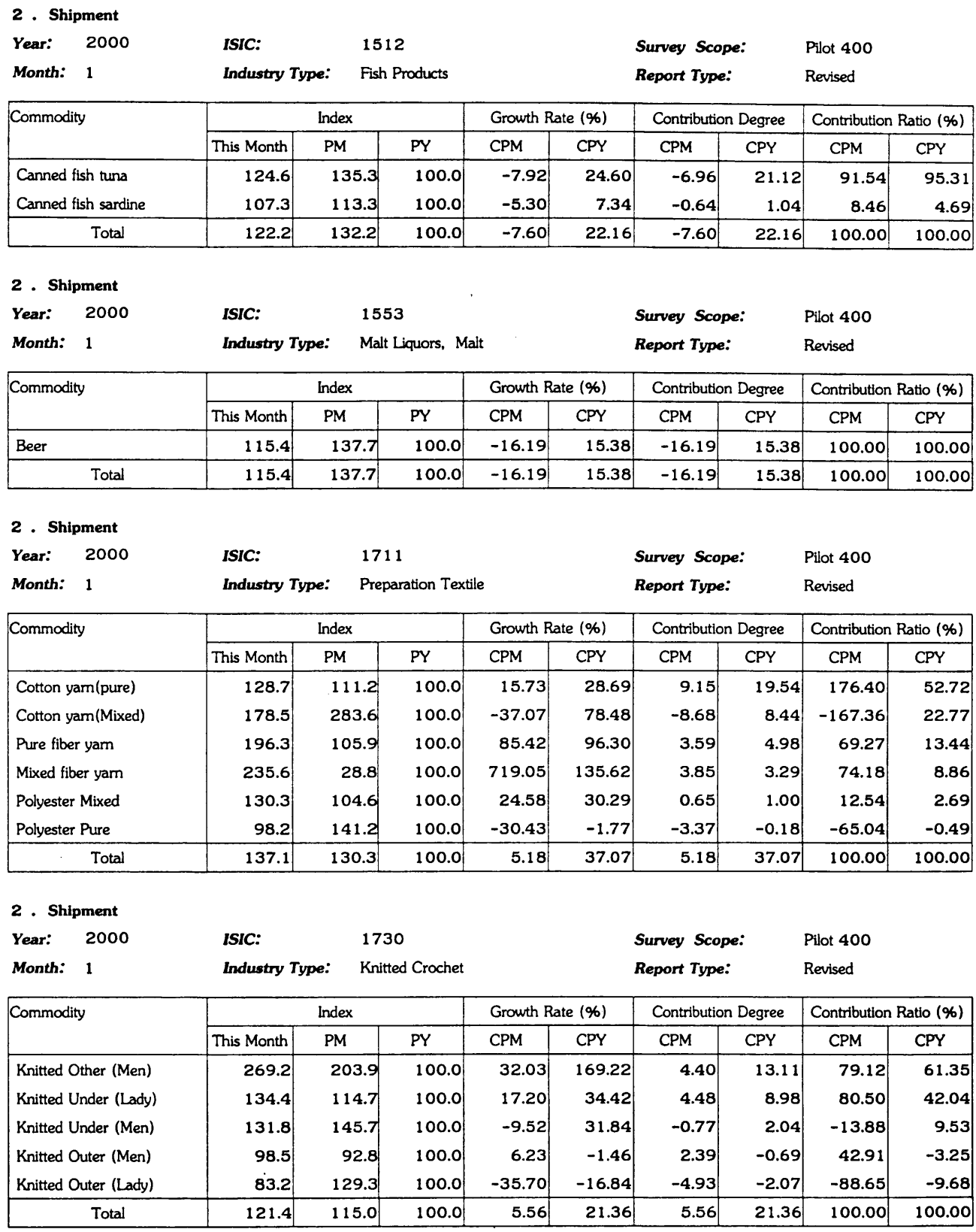

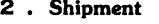

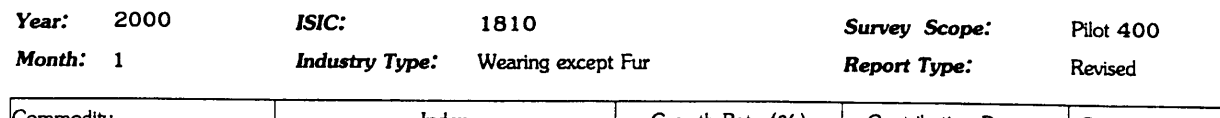

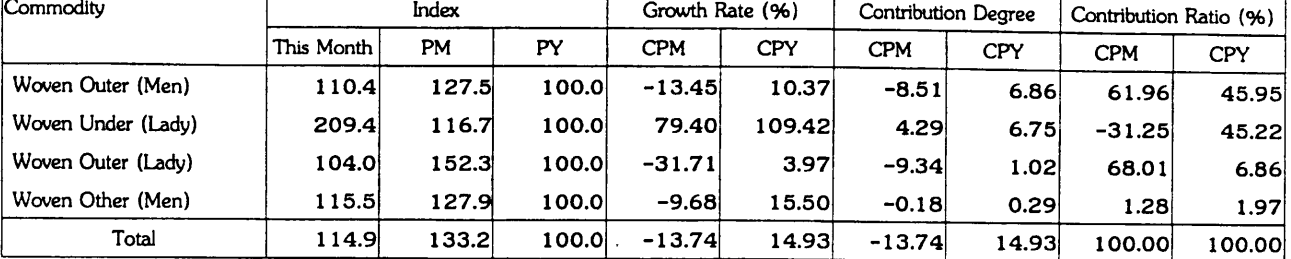

### 2. Shipment

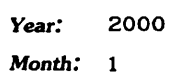

**Industry Type:** 

ISIC:

Refined Petroleum

2320

Survey Scope: Pilot 400 Revised

Report Type:

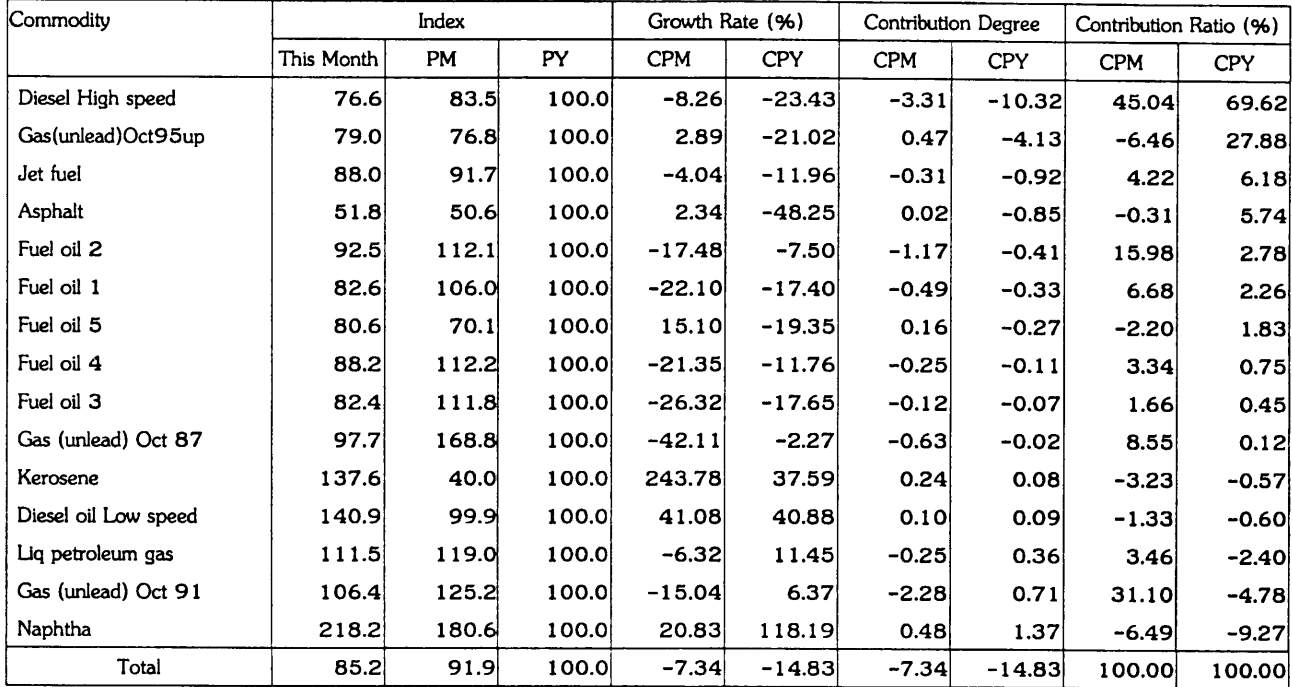

### 2. Shipment

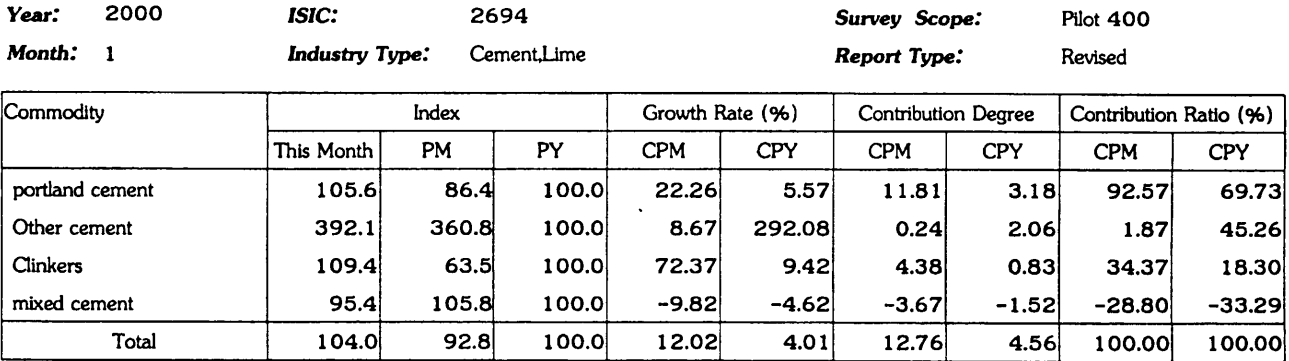

2. Shipment

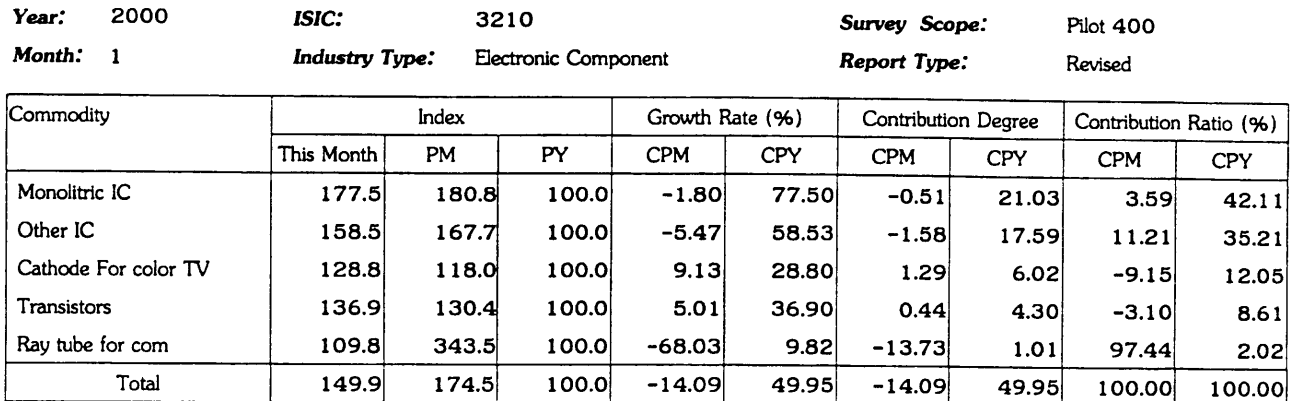

### 2. Shipment

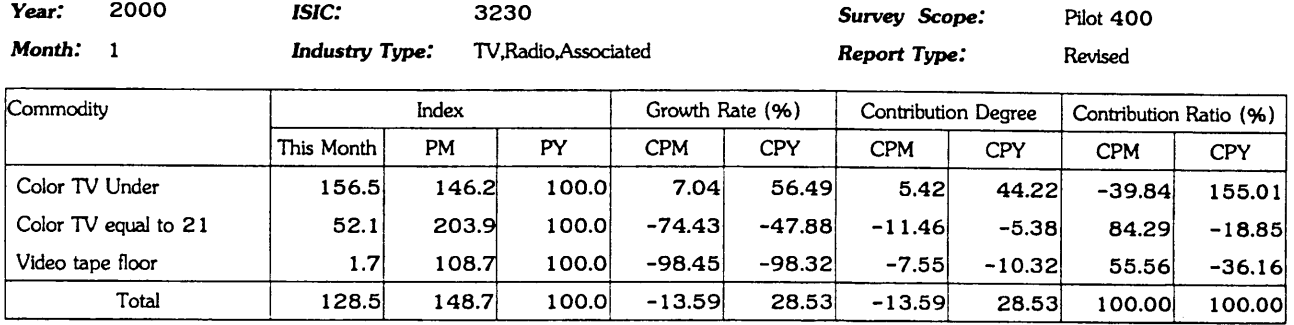

### 2. Shipment

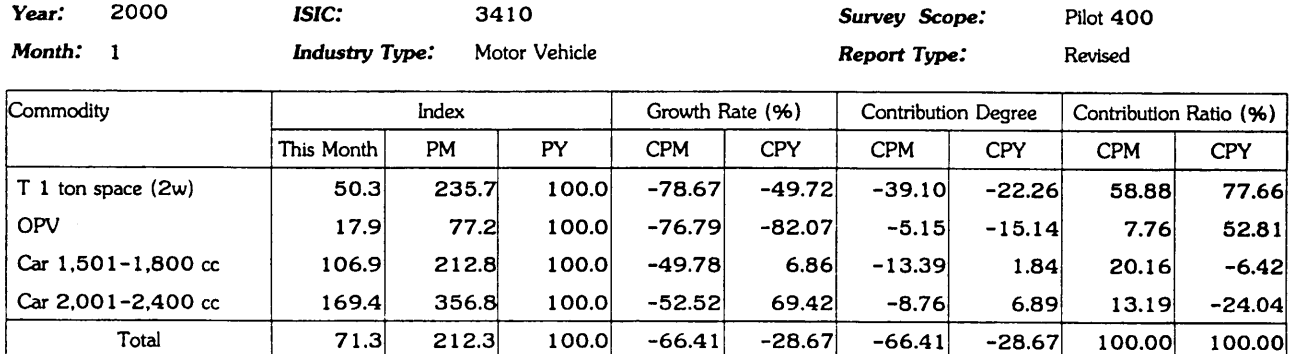

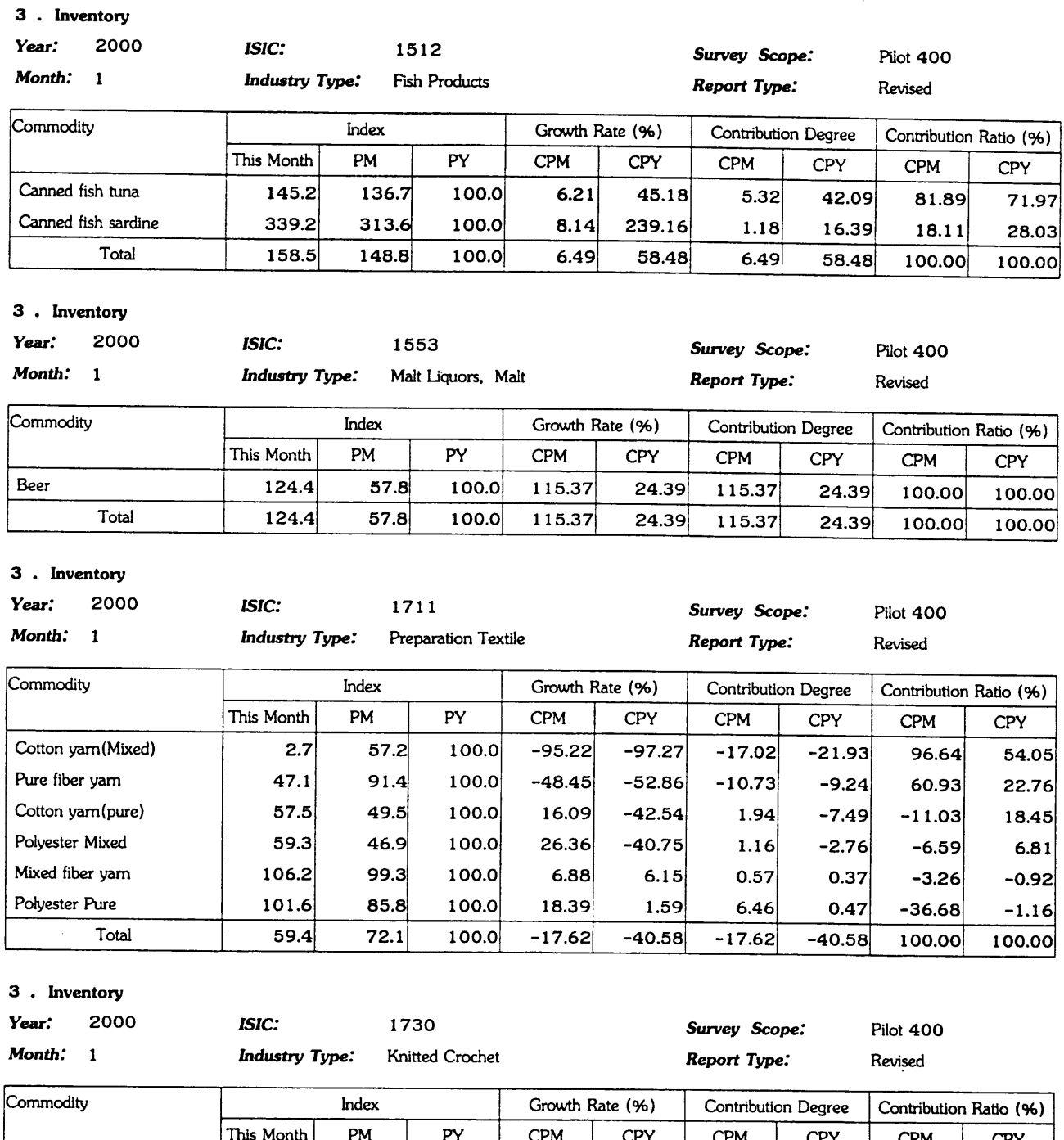

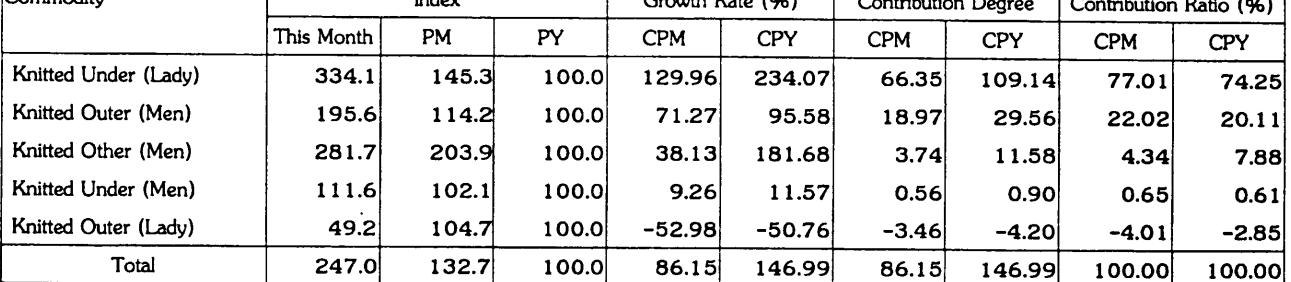

3 . Inventory

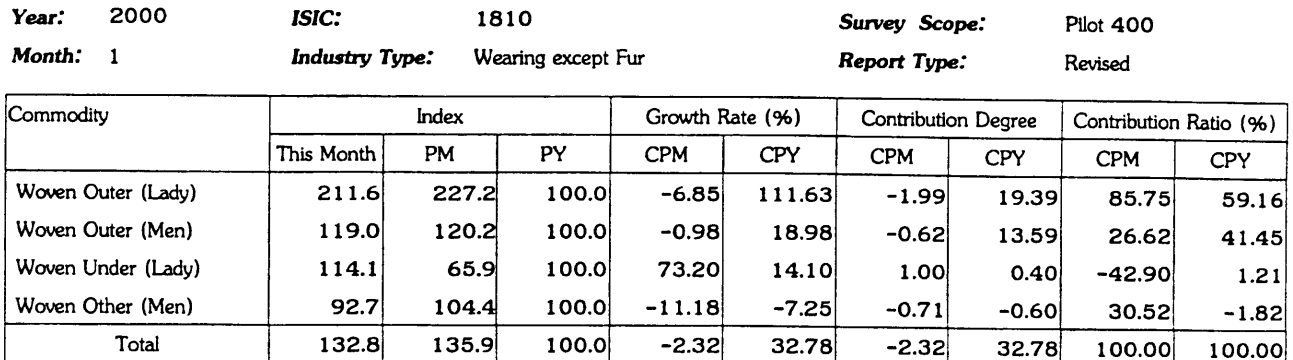

### 3 . Inventory

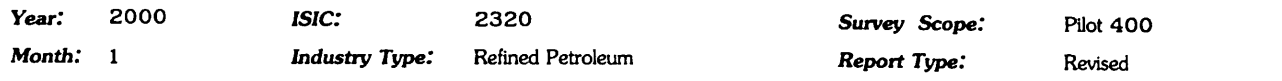

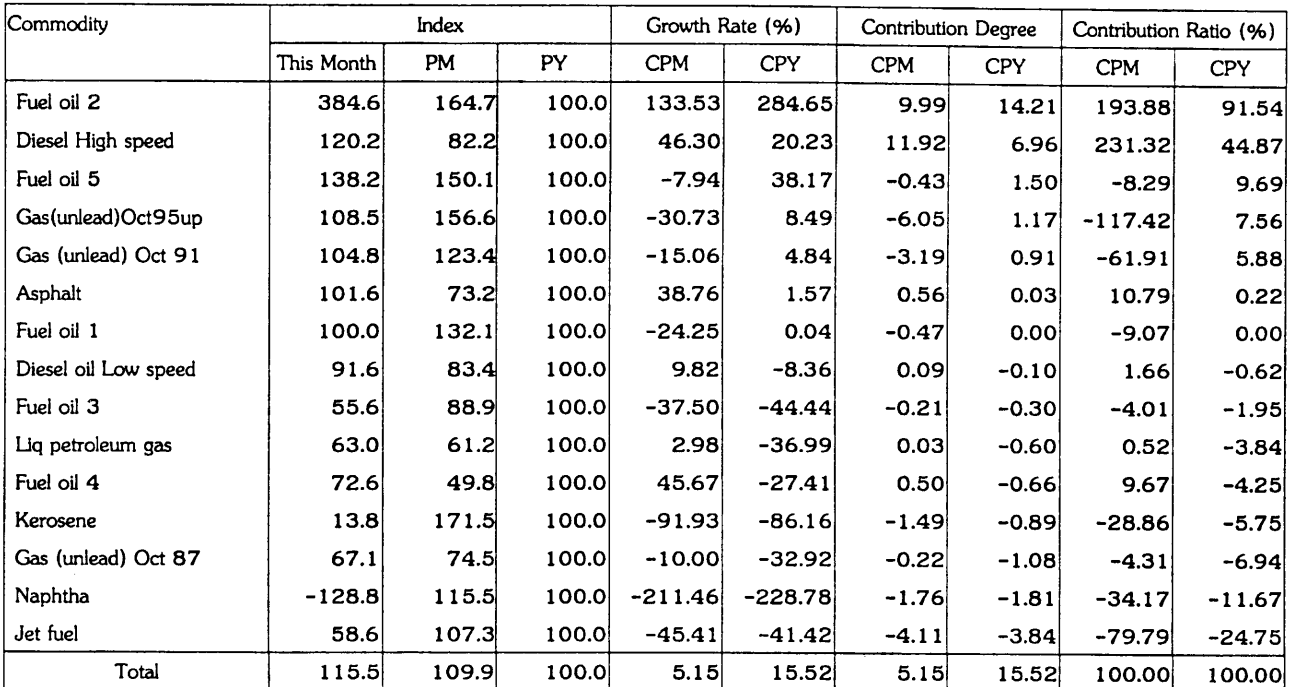

### 3. Inventory

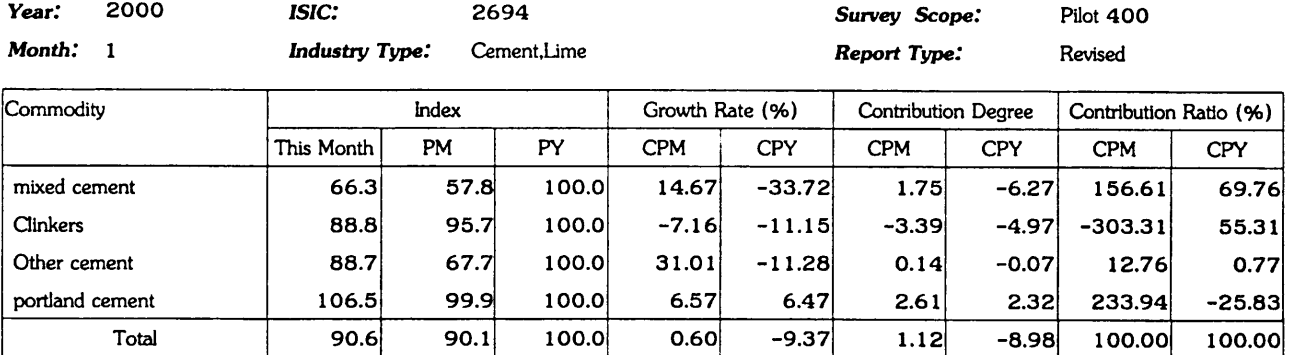

### 3. Inventory

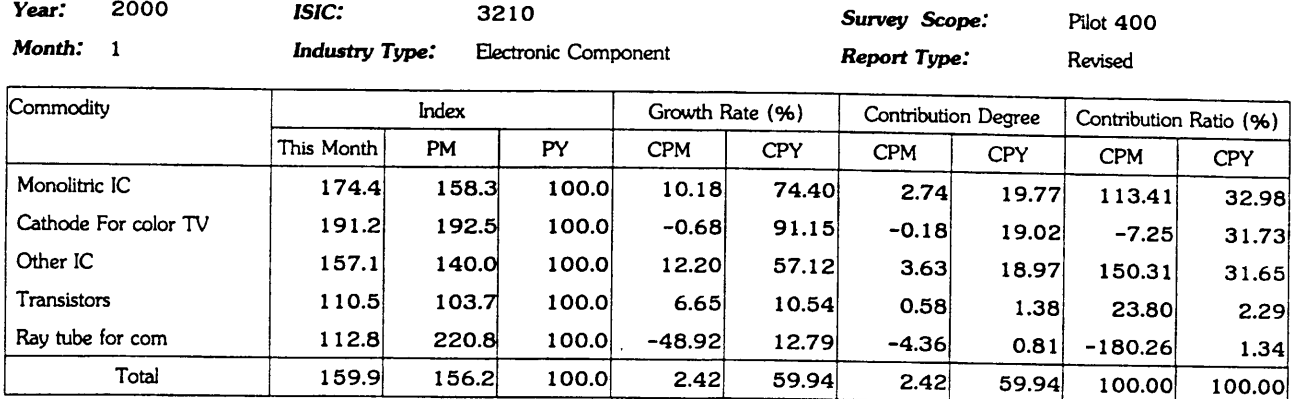

### 3. Inventory

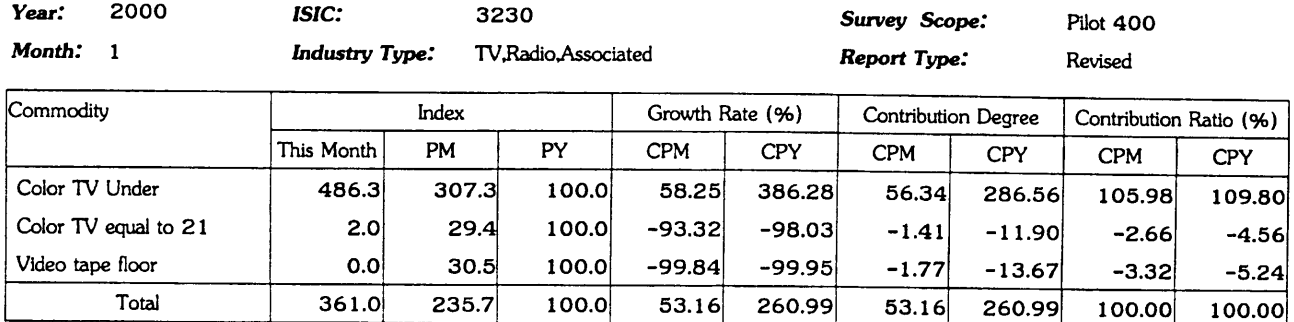

### 3. Inventory

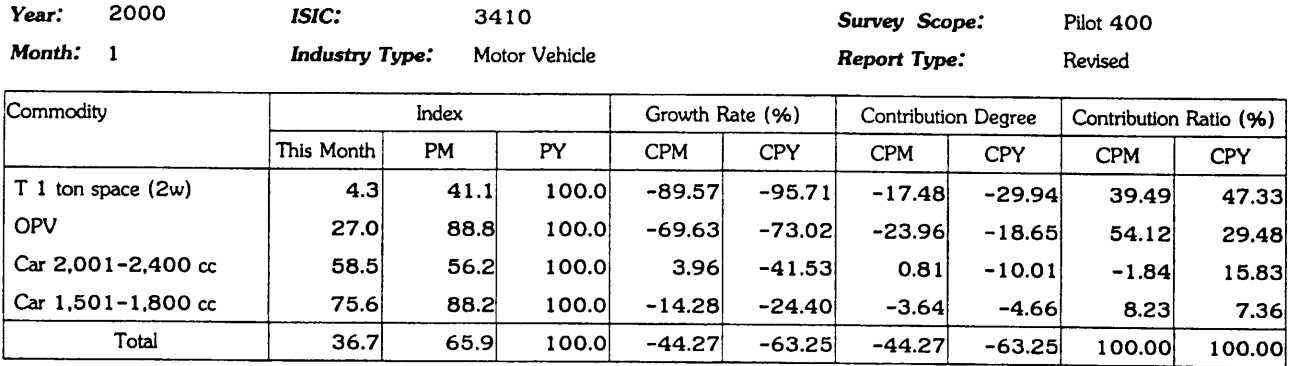

÷.

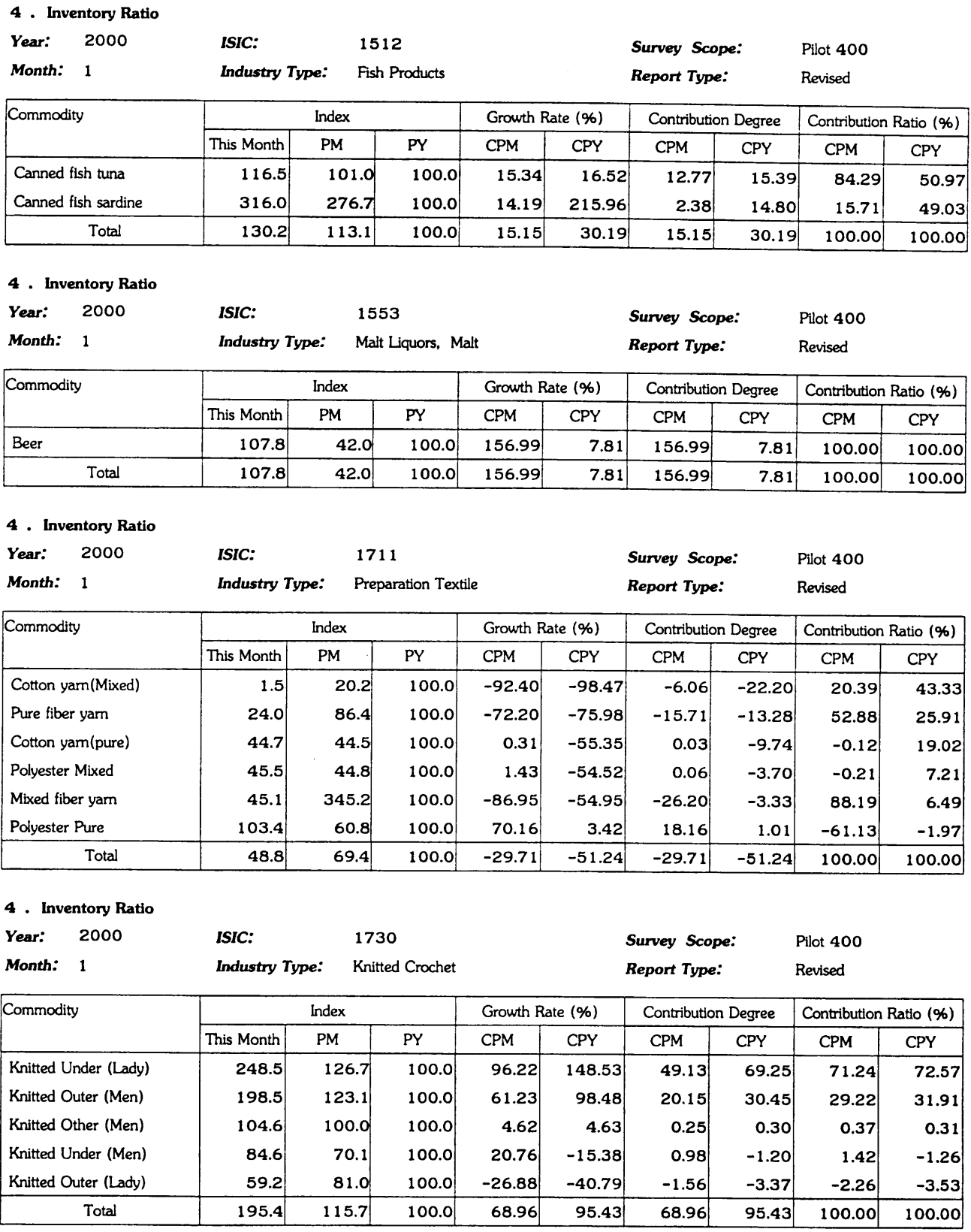

80.3

120.7

### 4 . Inventory Ratio

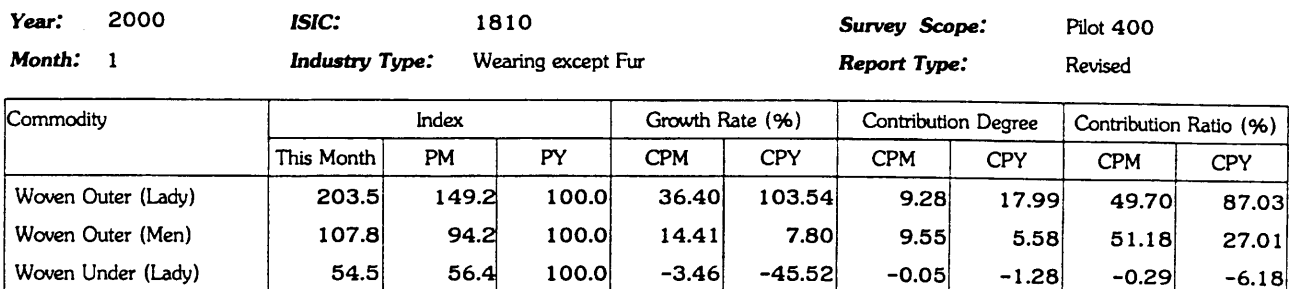

 $-1.66$ 

18.67

 $-19.70$ 

20.67

 $-0.11$ 

18.67

 $-1.62$ 

20.67

 $-0.59$ 

100.00

 $-7.86$ 

100.00

100.0

100.0

81.7

101.7

### 4 . Inventory Ratio

Woven Other (Men)

Total

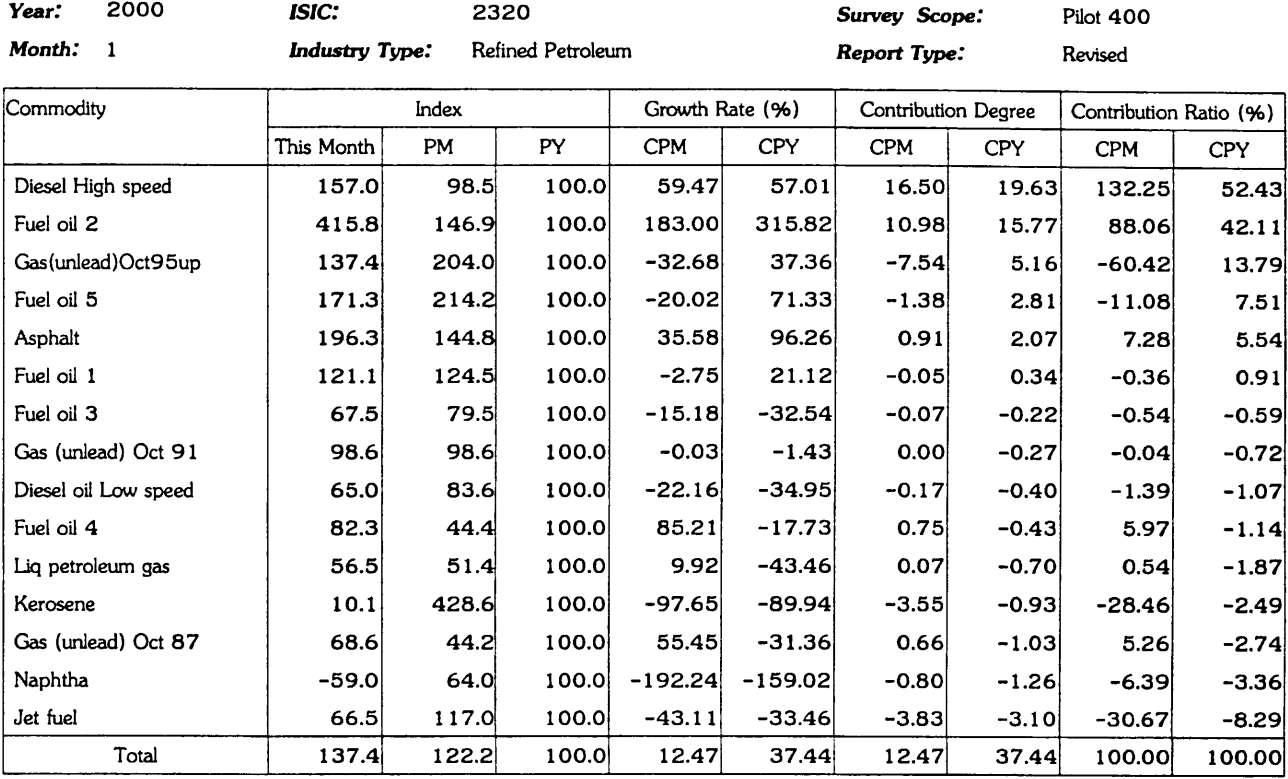

### 4 . Inventory Ratio

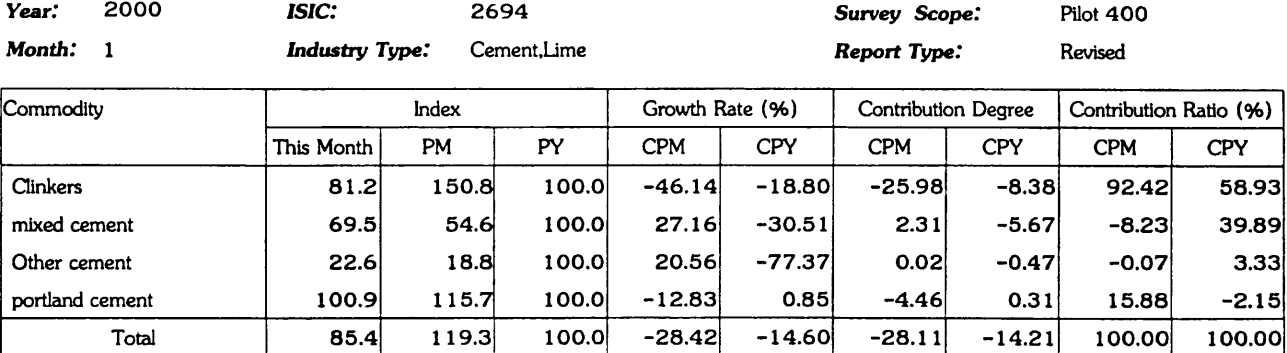

### 4 . Inventory Ratio

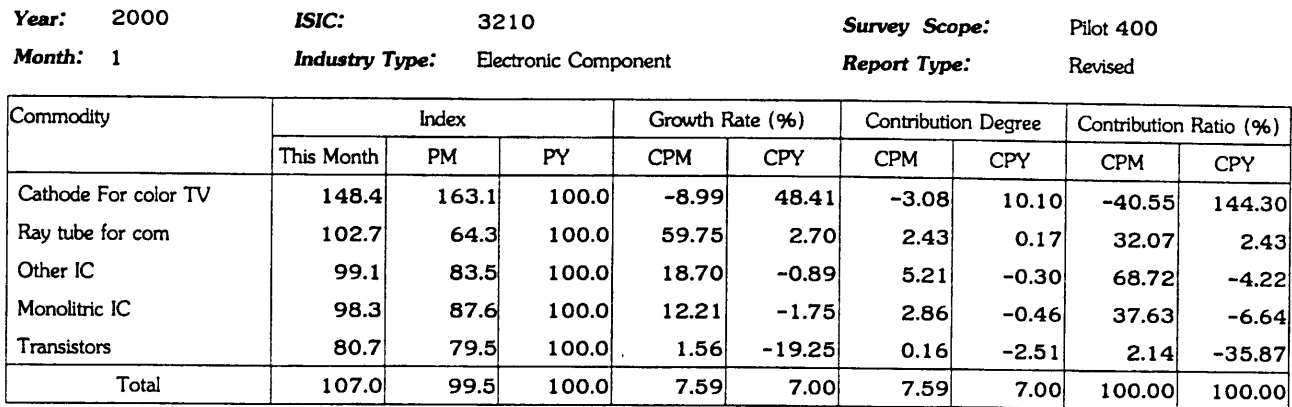

### 4 . Inventory Ratio

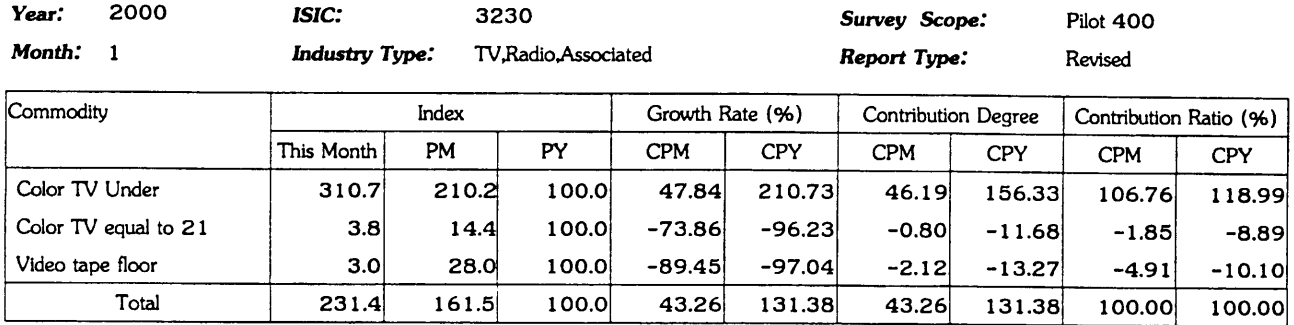

### 4 . Inventory Ratio

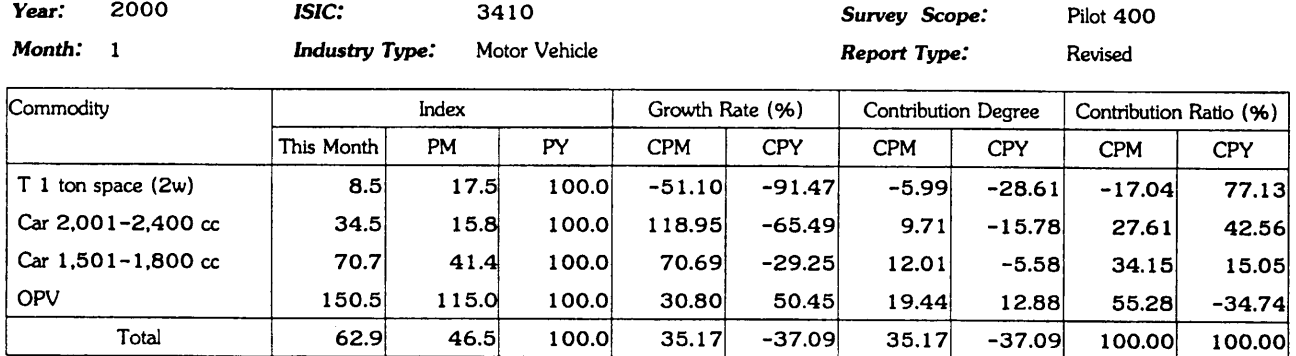

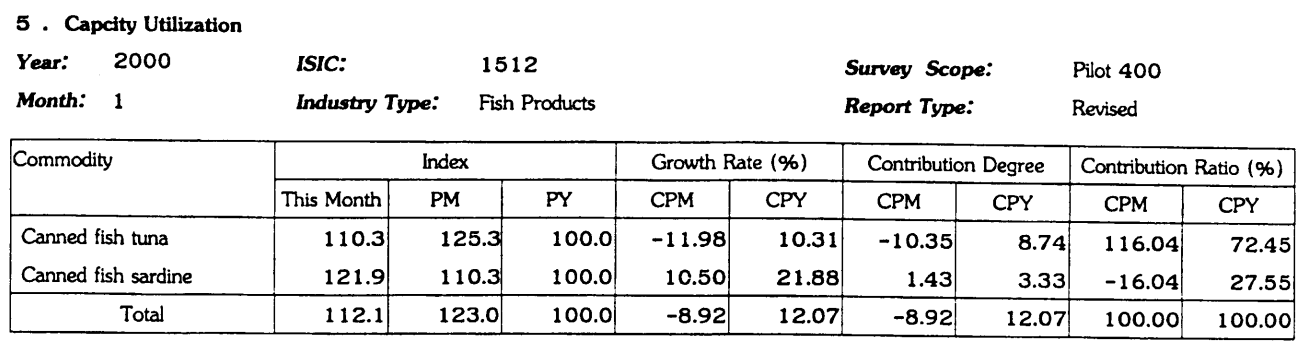

### 5 . Capcity Utilization

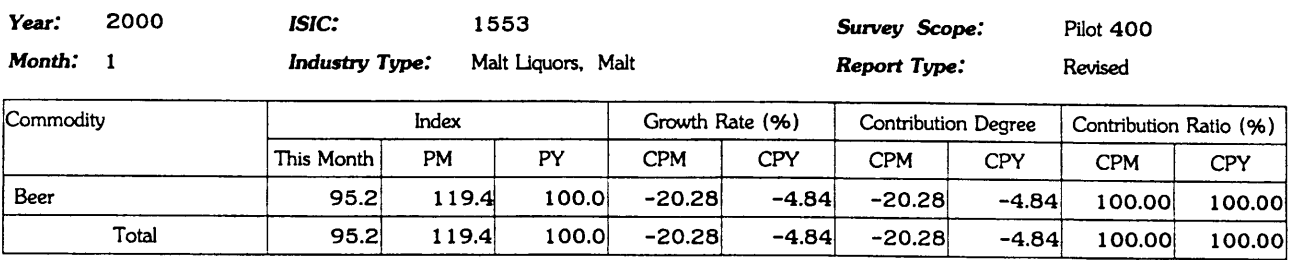

### 5 . Capcity Utilization

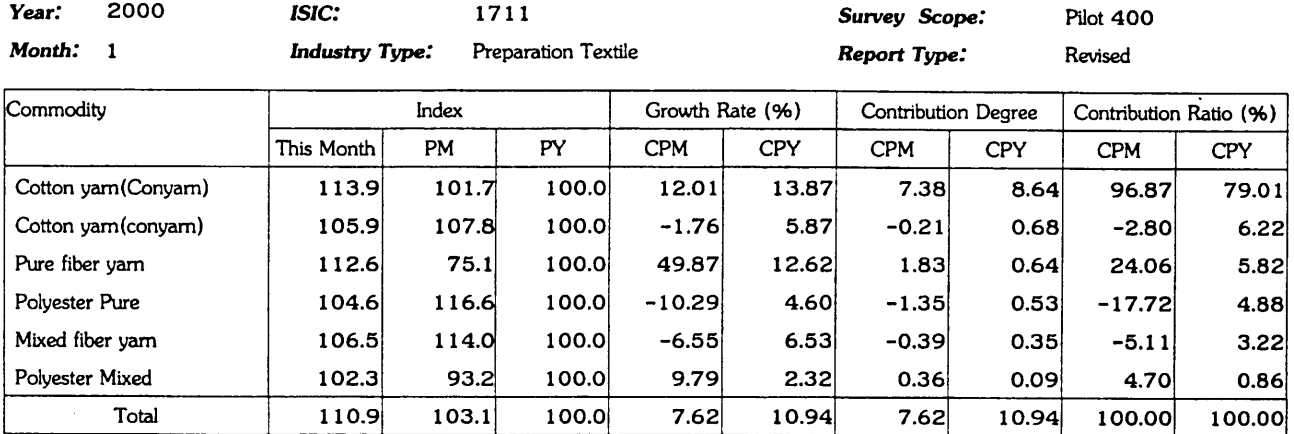

### 5 . Capcity Utilization

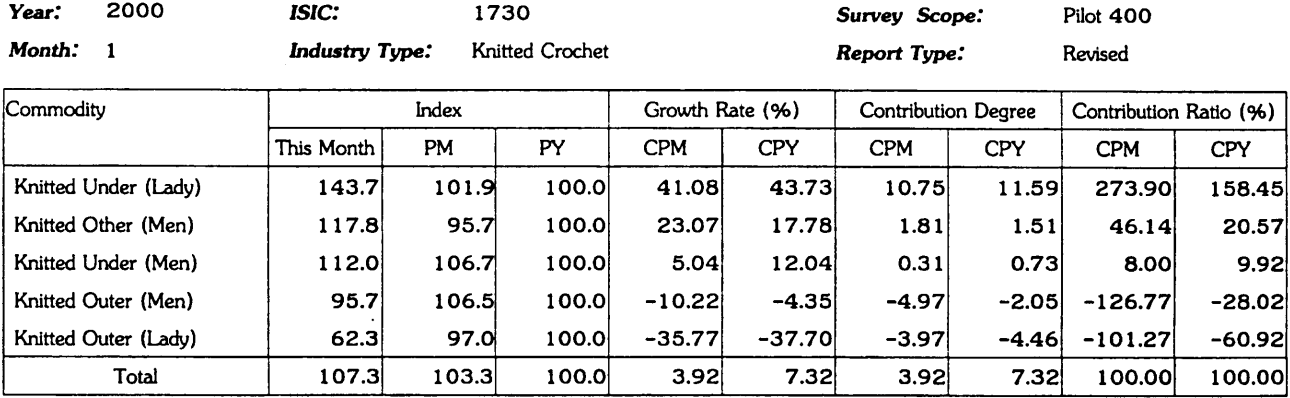

 $\ddot{\phantom{a}}$ 

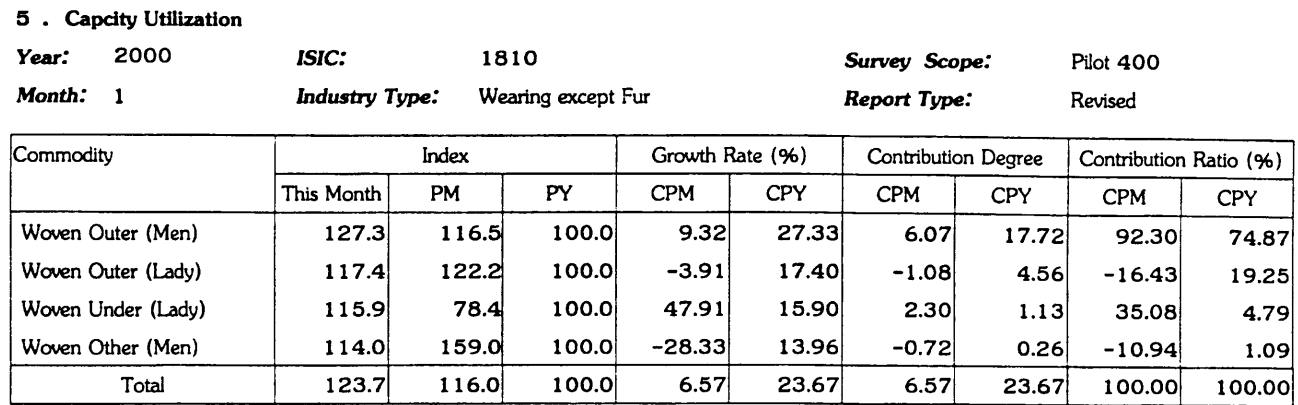

### 5 . Capcity Utilization

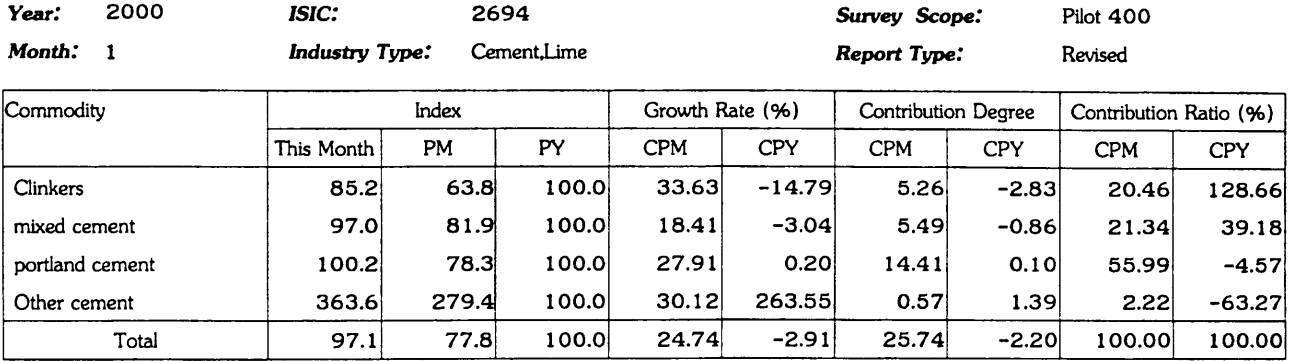

### 5 . Capcity Utilization

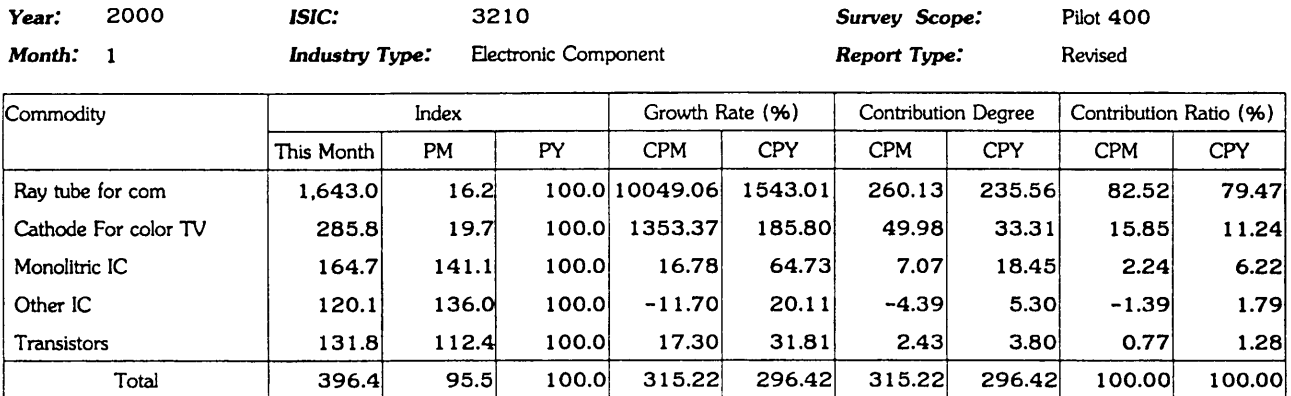

### 5 . Capcity Utilization

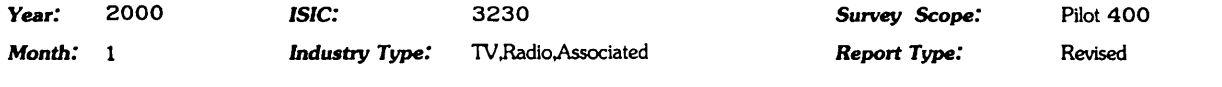

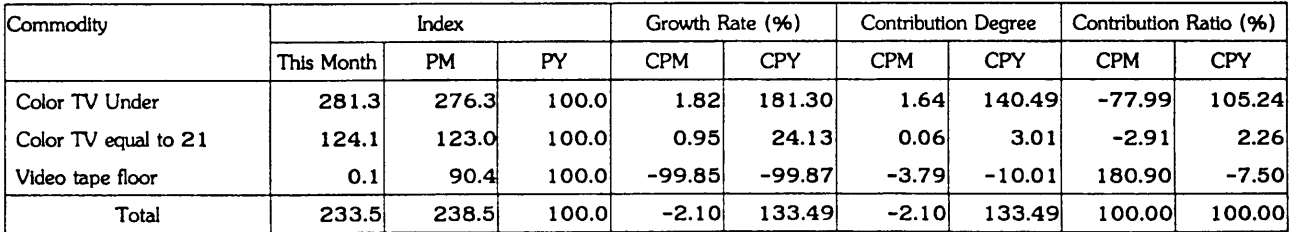

 $\sim$ 

 $\mathcal{A}^{\mathcal{A}}$ 

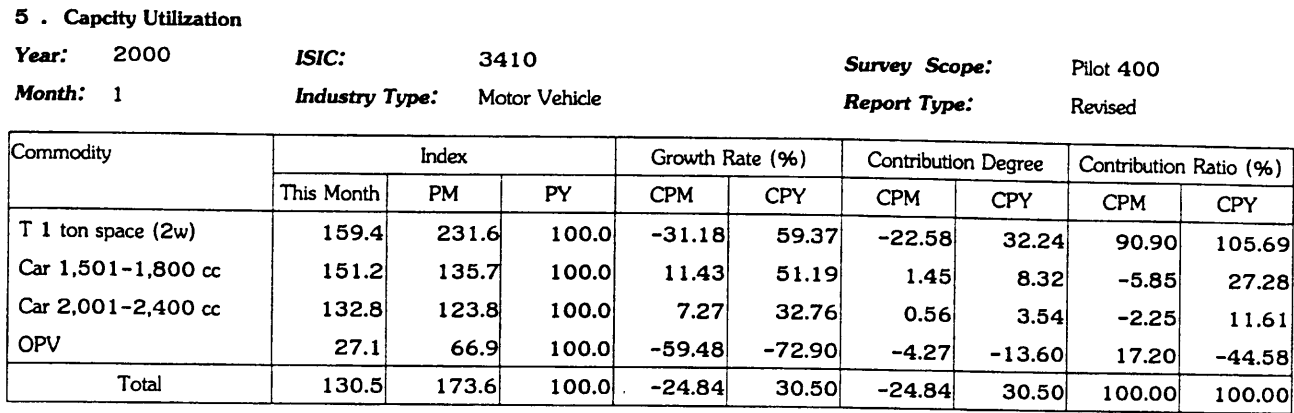

Industrial Information Certer/OIE

 $\sim$ 

Shipment Qty

Commodity Group: Canned Fish&Sealood 2000 Year:

Plot 400 Survey Scope: 151210

Report Type: Revised

**Actual Value** 

ISIC:

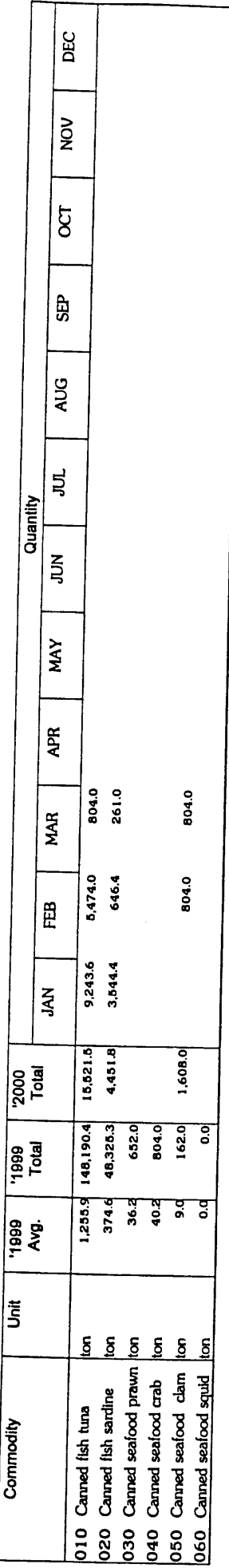

## Growth Rate against the Previous Month

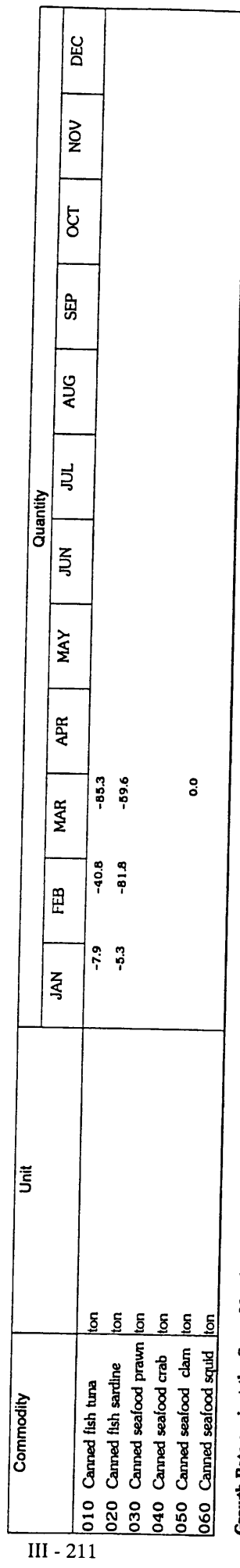

# Growth Rate against the Same Month of Previous Year

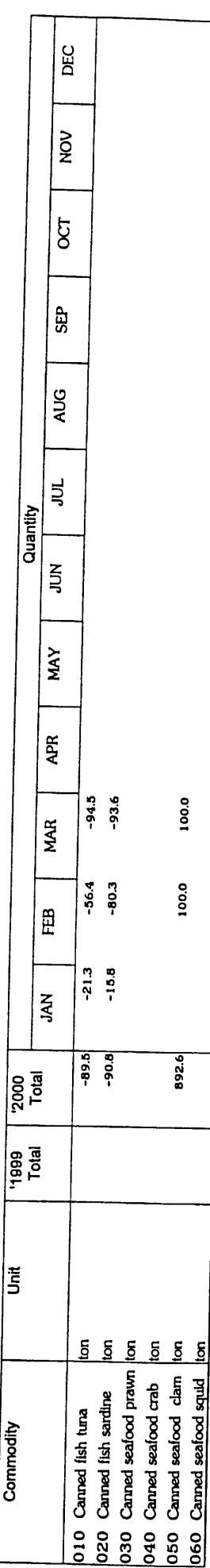

Industrial Information Certer/OIE

17 March 2000 Page 2 of 7

Year: Inventory Qty

Commodity Group: Canned Fish&Seafood 2000

**Pilot 400 Survey Scope:** 151210

Report Type: Revised

**Actual Value** 

**ISIC:** 

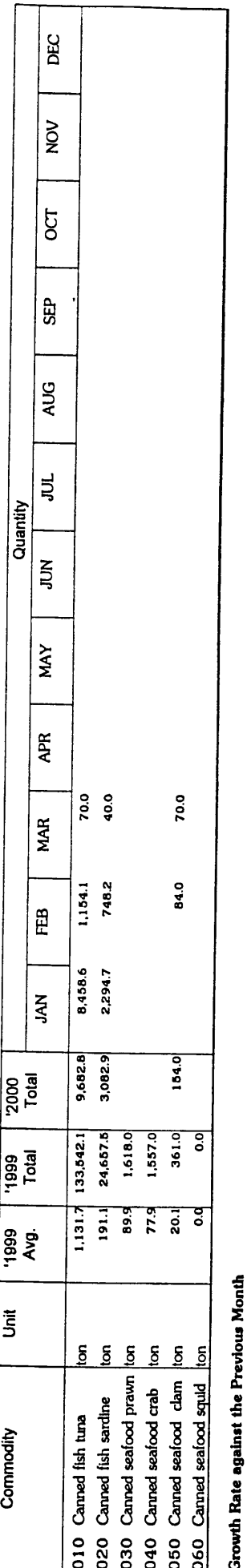

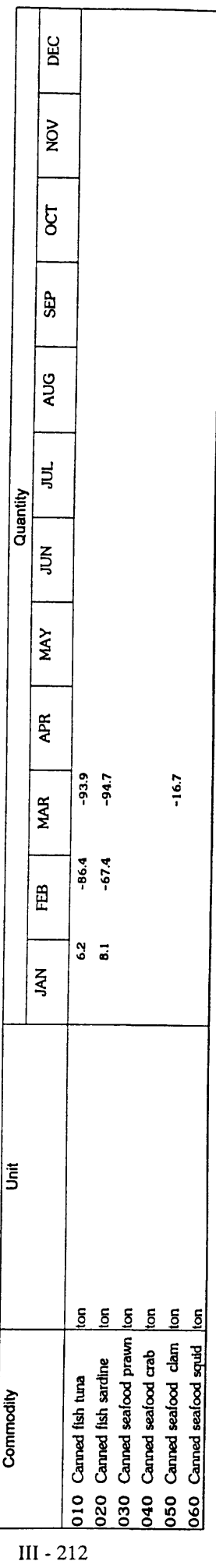

# Growth Rate against the Same Month of Previous Year

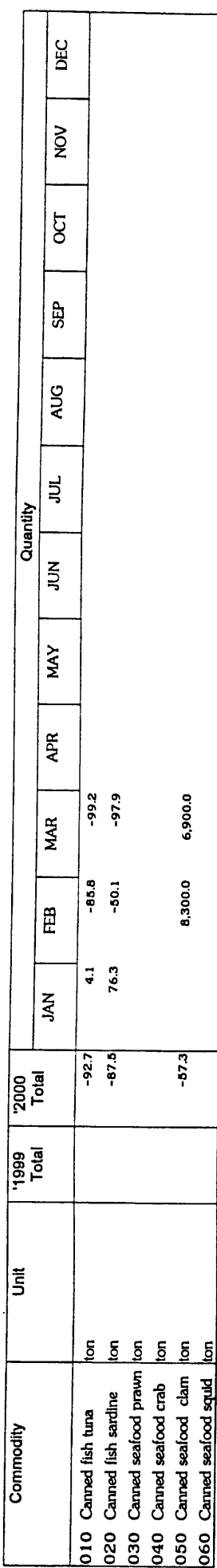

Year: 2000 **Shipment Value** 

Commodity Group: Canned Fish&Seafood

**Pilot 400 Survey Scope:** 

151210

**ISIC:** 

Report Type: Revised

**Actual Value** 

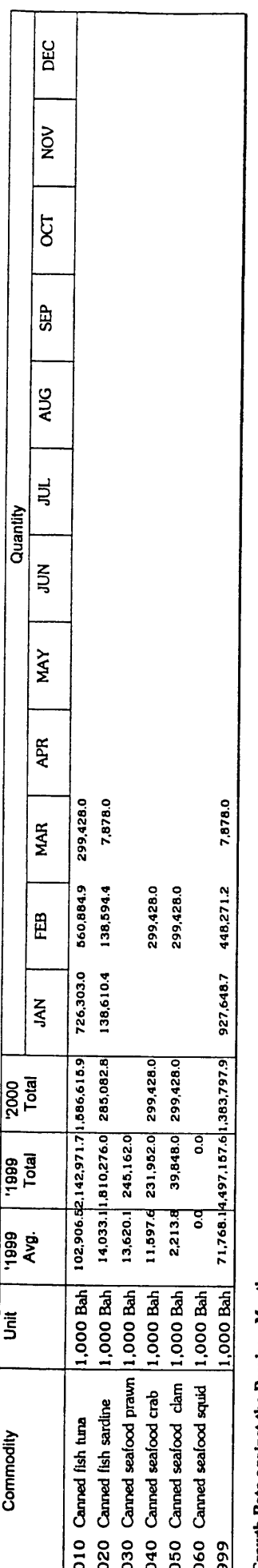

### Growth Rate against the Previous Month

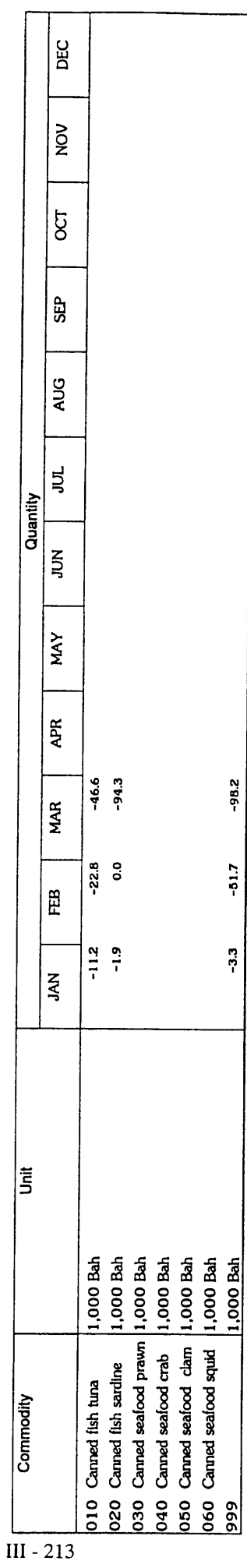

### Shipment Value

**Year:** 2000

ISIC: 151210

Commodity Group: Canned Fish&Seafood

Pilot 400 **Survey Scope:** 

Report Type: Revised

Growth Rate against the Same Month of Previous Year

L

|<br>|<br>|

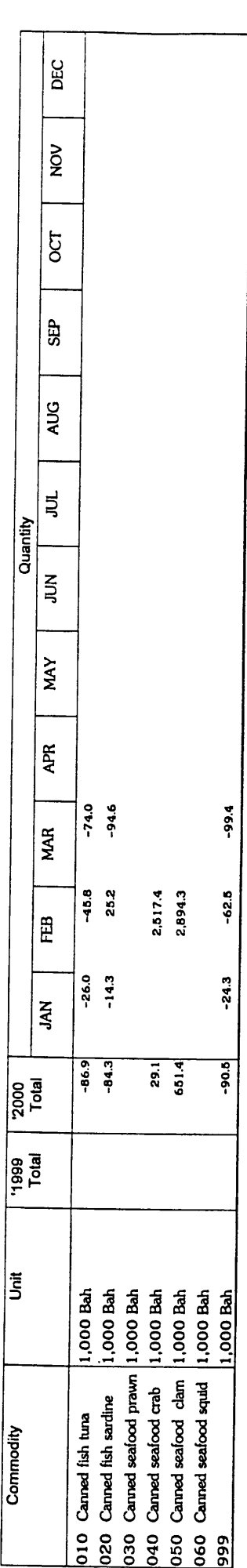

17 March 2000 Page 5 of 7

Year: Capacity

Commodity Group: Canned Fish&Seafood 2000

Report Type: Revised

**Plot 400 Survey Scope:** 151210

**Actual Value** 

**ISIC:** 

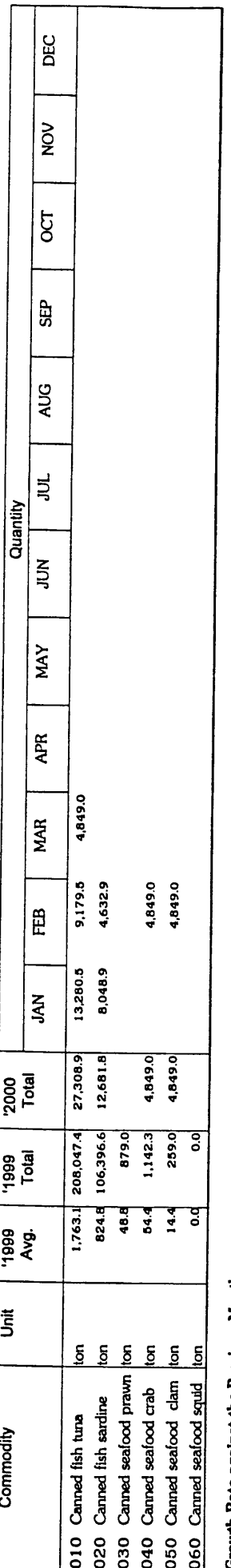

Growth Rate against the Previous Month

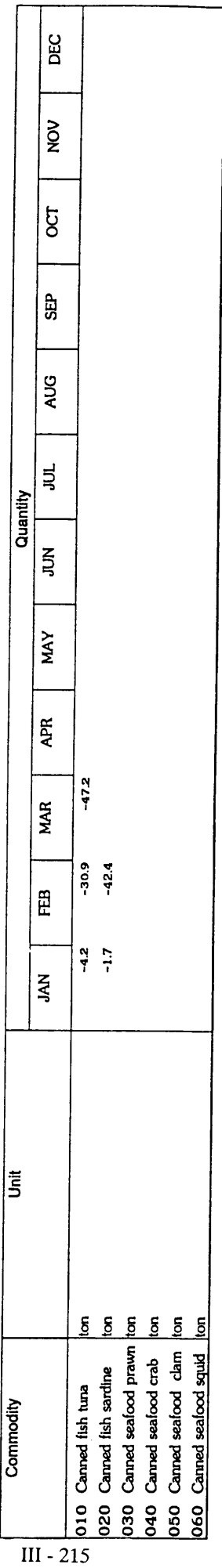

Growth Rate against the Same Month of Previous Year

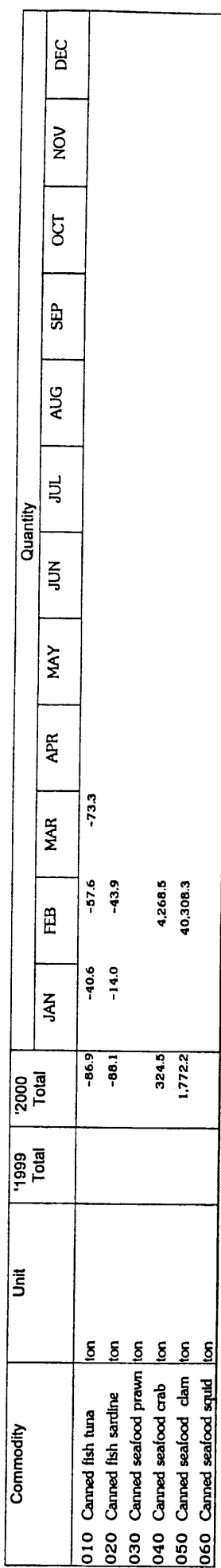

### Raw Material Inventory

**Year:** 2000

Commodity Group: Canned Fish&Seafood

**Plot 400** 

**Survey Scope:** 

Revised Report Type:

> 151210 **ISIC:**

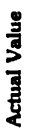

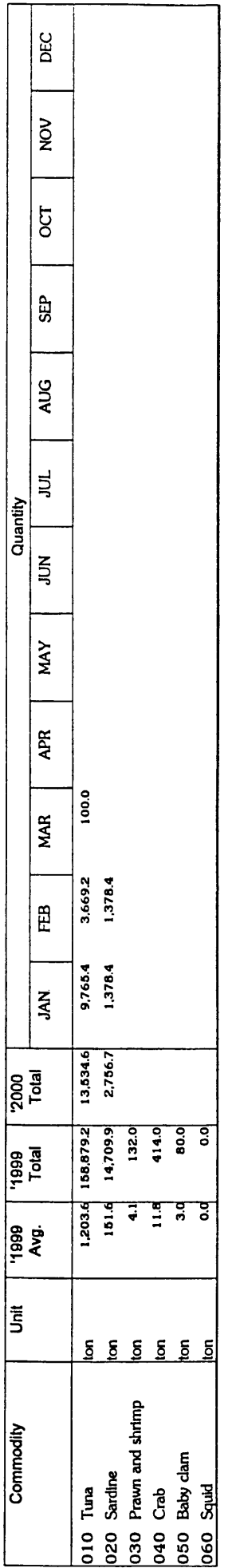

## Growth Rate against the Previous Month

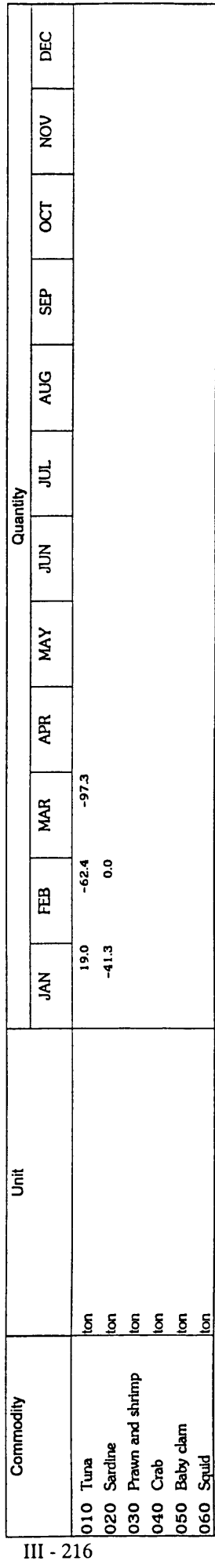

# Growth Rate against the Same Month of Previous Year

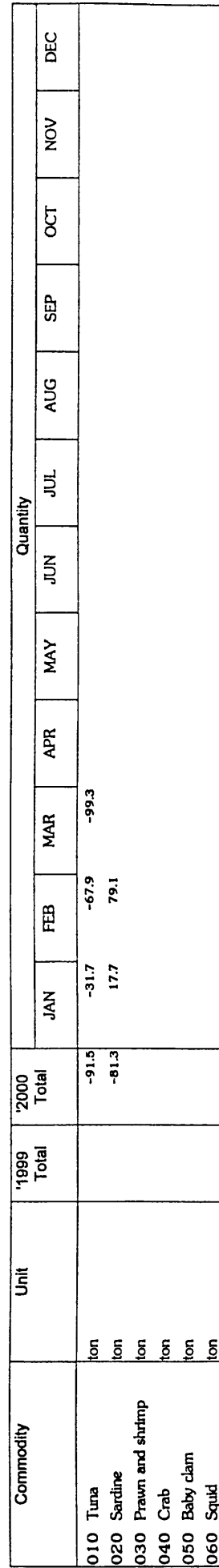

Industrial Information Certer/OIE

17 March 2000 Page 7 of 7

Production Qty

Commodity Group: Carned Fish&Seafood Year: 1999

Report Type: Revised

Pilot 400 **Survey Scope:** 151210

**Actual Value** 

ISIC:

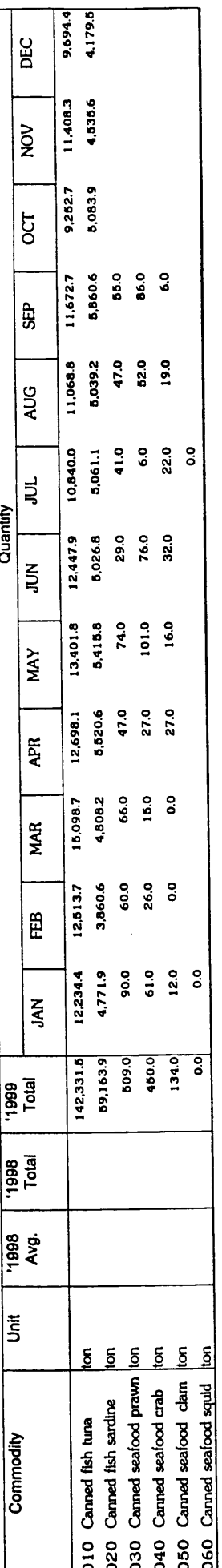

## Growth Rate against the Previous Month

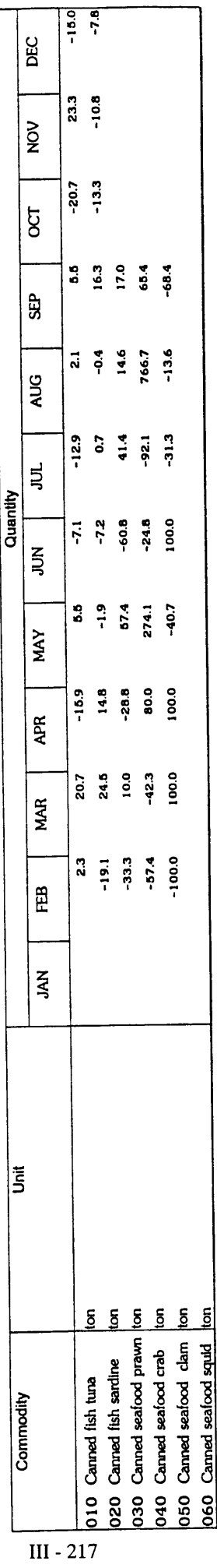

# Growth Rate against the Same Month of Previous Year

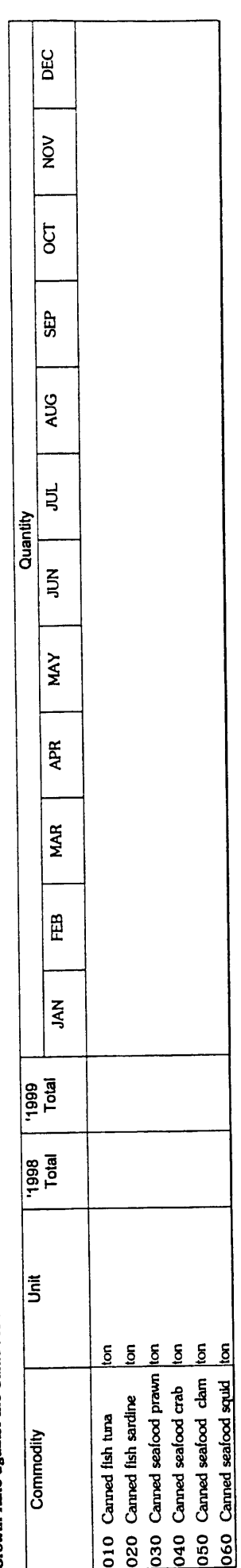

Industrial Information Certer/OIE

17 March 2000

Page 1 of 7

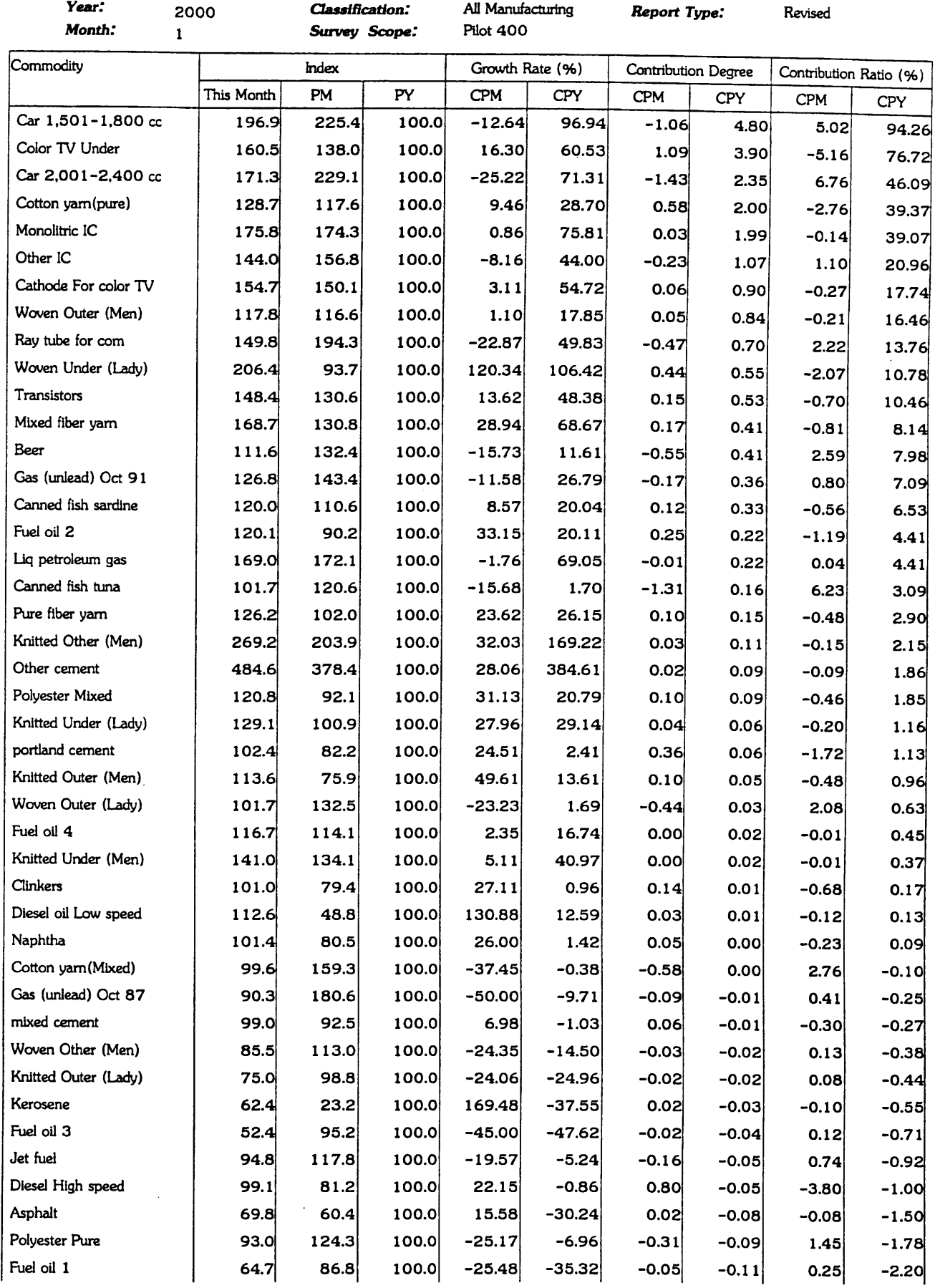

1 . Production

| Year:<br>Month:      | 2000 |            | Classification:<br>Survey Scope: |           | All Manufacturing<br>Pilot 400 |                 | <b>Report Type:</b> |                            | Revised    |                        |  |
|----------------------|------|------------|----------------------------------|-----------|--------------------------------|-----------------|---------------------|----------------------------|------------|------------------------|--|
| Commodity            |      |            | Index                            |           |                                | Growth Rate (%) |                     | <b>Contribution Degree</b> |            | Contribution Ratio (%) |  |
|                      |      | This Month | PM                               | <b>PY</b> | <b>CPM</b>                     | CPY             | <b>CPM</b>          | <b>CPY</b>                 | <b>CPM</b> | <b>CPY</b>             |  |
| Fuel oil 5           |      | 58.1       | 73.6                             | 100.0     | $-21.07$                       | $-41.88$        | $-0.04$             | $-0.15$                    | 0.19       | $-2.90$                |  |
| Gas(unlead)Oct95up   |      | 92.7       | 81.9                             | 100.0     | 13.21                          | $-7.29$         | 0.20                | $-0.18$                    | $-0.93$    | $-3.45$                |  |
| Color TV equal to 21 |      | 44.3       | 169.4                            | 100.0     | $-73.83$                       | $-55.67$        | $-0.98$             | $-0.58$                    | 4.62       | $-11.37$               |  |
| Video tape floor     |      | 1.7        | 119.3                            | 100.0     | $-98.54$                       | $-98.26$        | $-0.74$             | $-0.82$                    | 3.49       | $-16.11$               |  |
| OPV                  |      | 14.3       | 86.4                             | 100.0     | $-83.47$                       | $-85.71$        | $-3.07$             | $-4.87$                    | 14.57      | $-95.62$               |  |
| T 1 ton space $(2w)$ |      | 37.9       | 153.8                            | 100.0     | $-75.34$                       | $-62.09$        | $-14.37$            | $-10.26$                   | 68.12      | $-201.65$              |  |
| All Manufacturing    |      | 105.1      | 133.2                            | 100.0     | $-21.13$                       | 5.06            | $-21.10$            | 5.09                       | 100.00     | 100.00                 |  |

### 2. Shipment

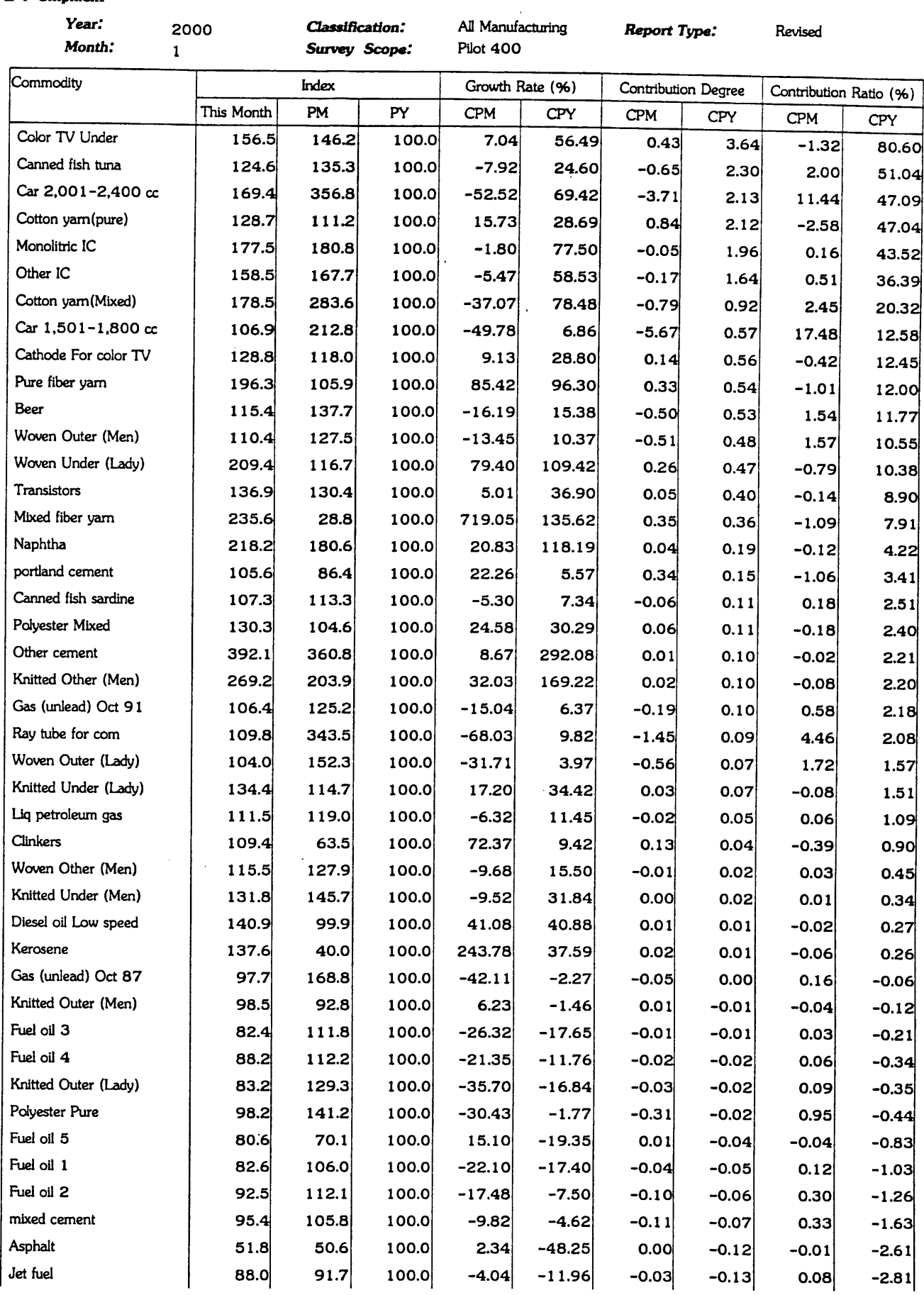

 $\mathbb{R}^2$ 

2. Shipment

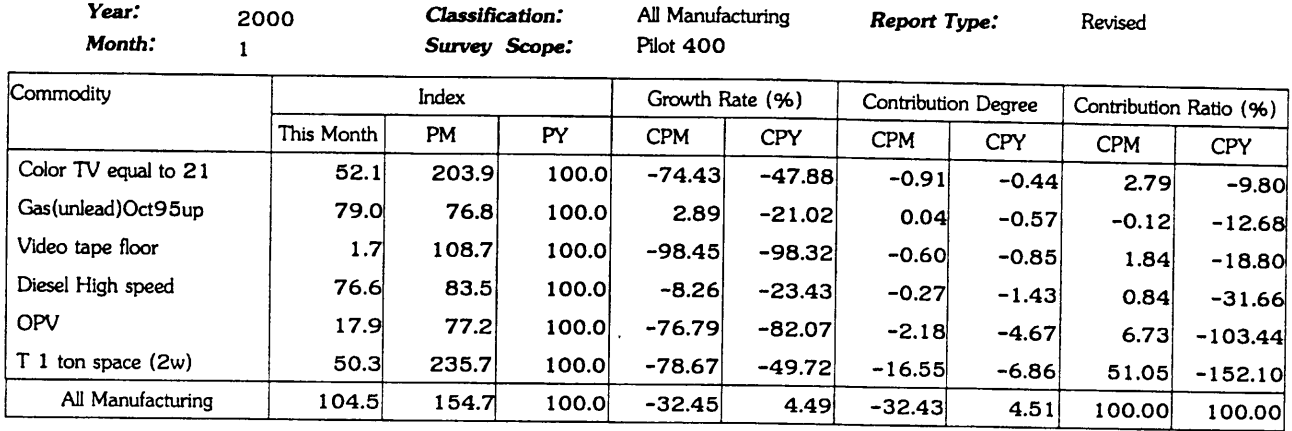

 $\bar{\beta}$ 

3. Inventory

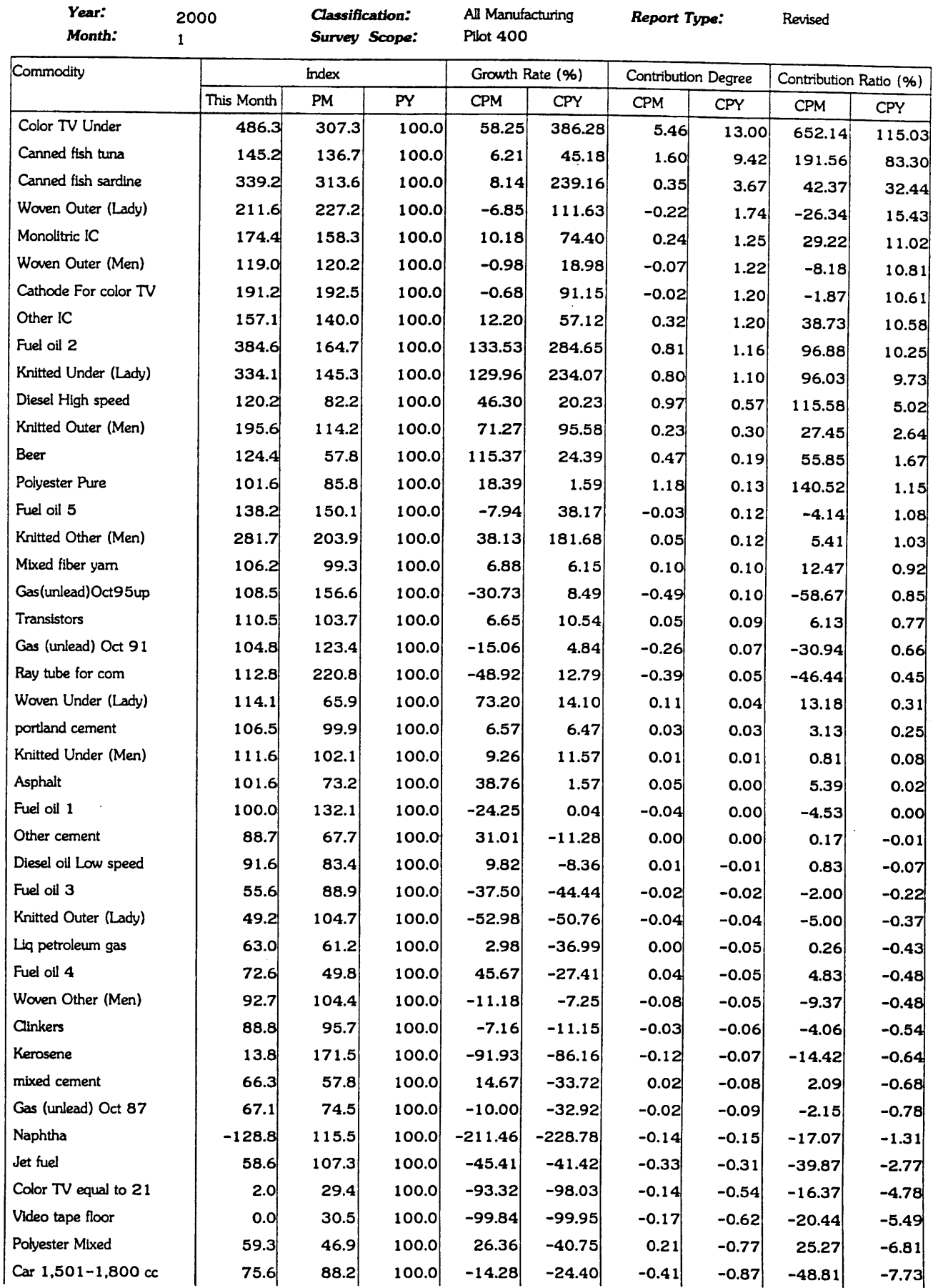

### 3. Inventory

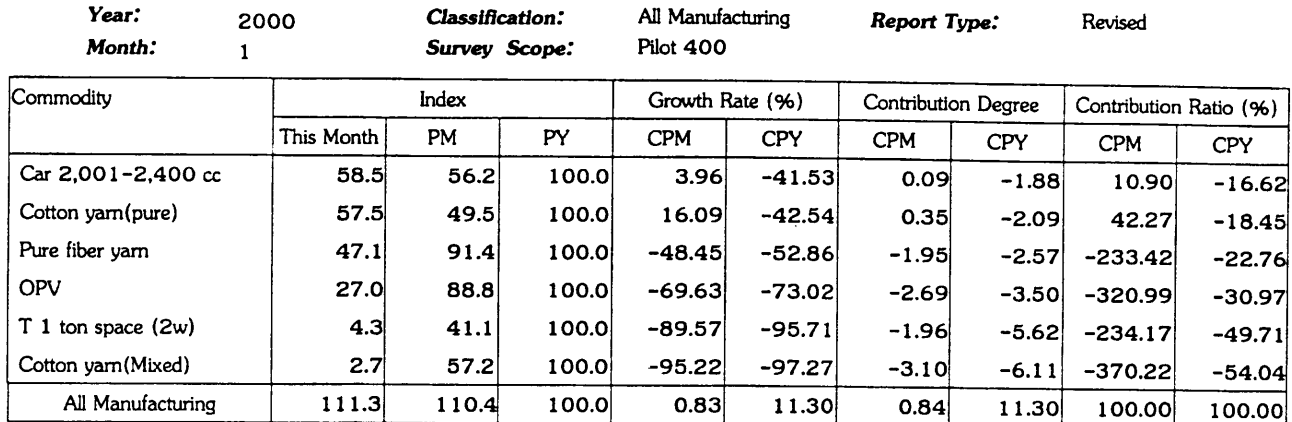

### 4 . Inventory Ratio

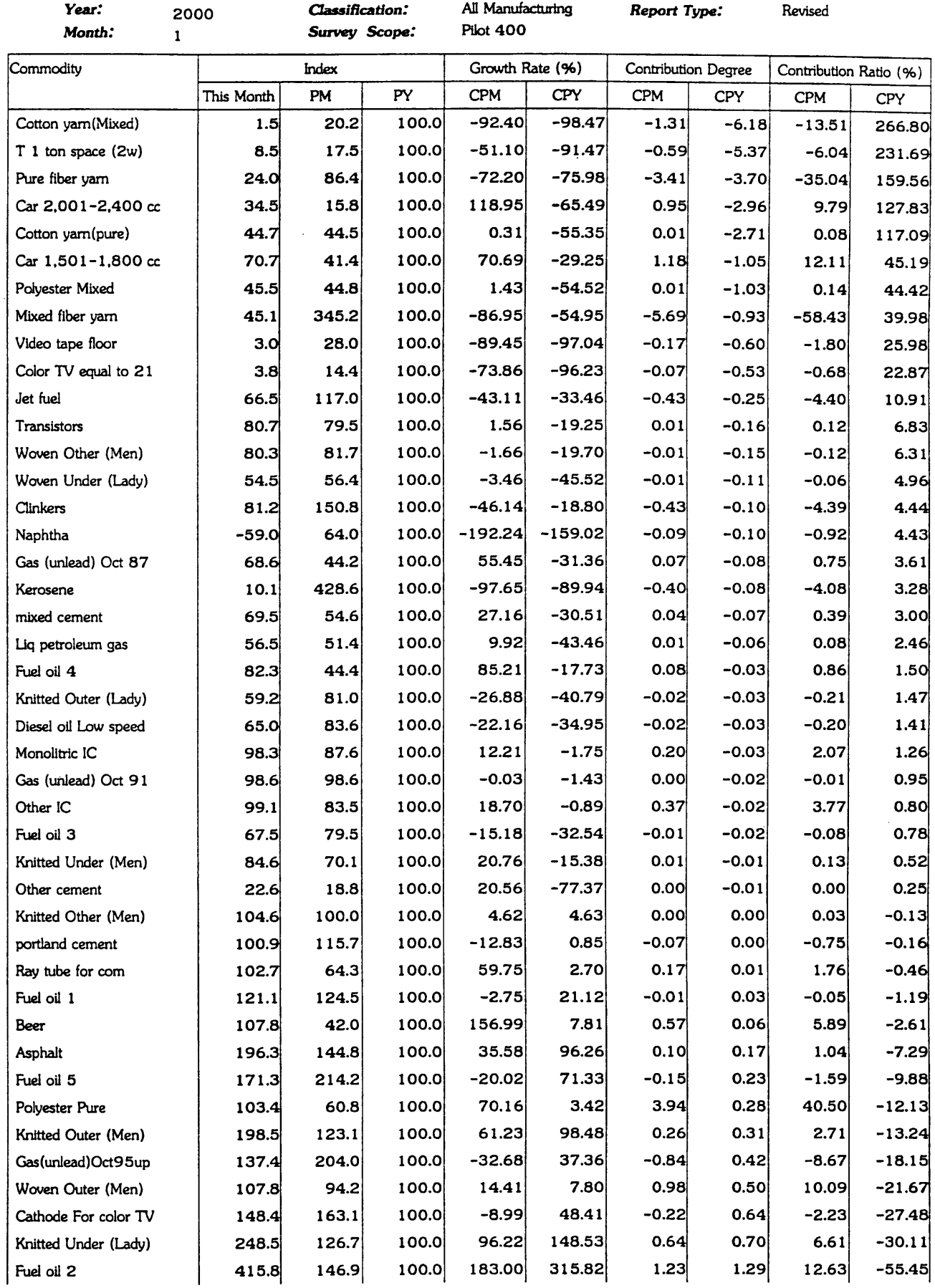

### 4 . Inventory Ratio

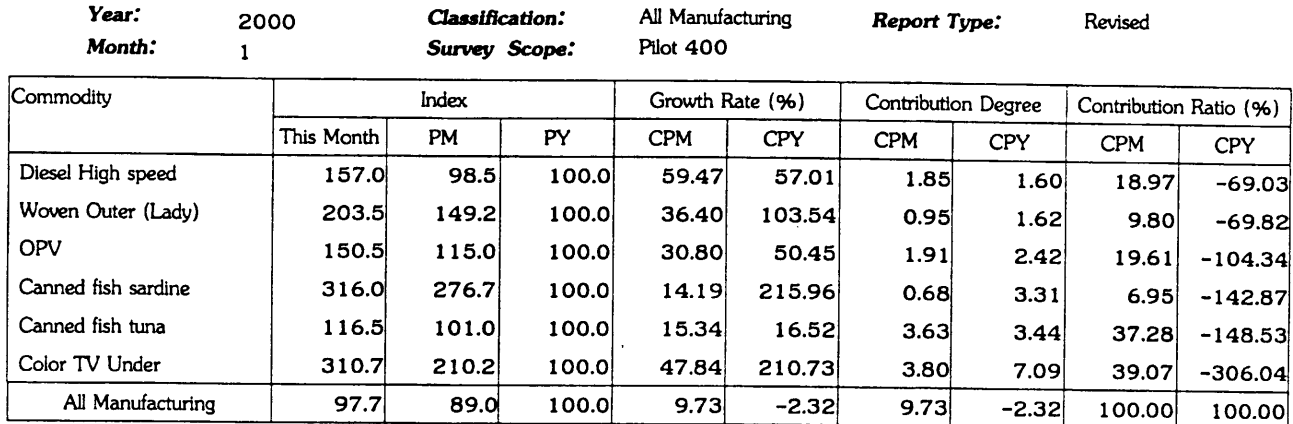

 $\hat{\boldsymbol{\gamma}}$ 

### 5 . Capcity Utilization

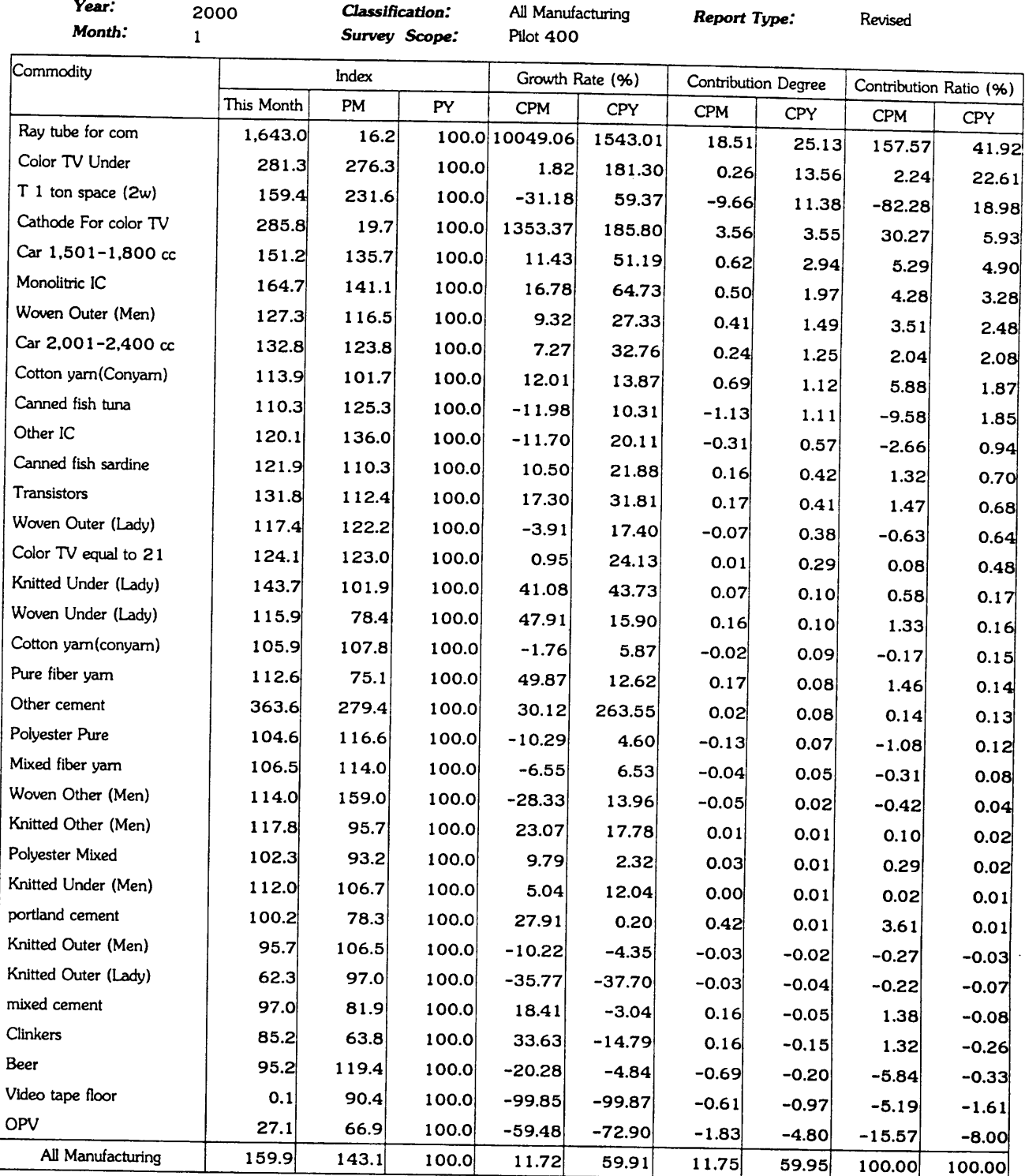

 $\sim$ 

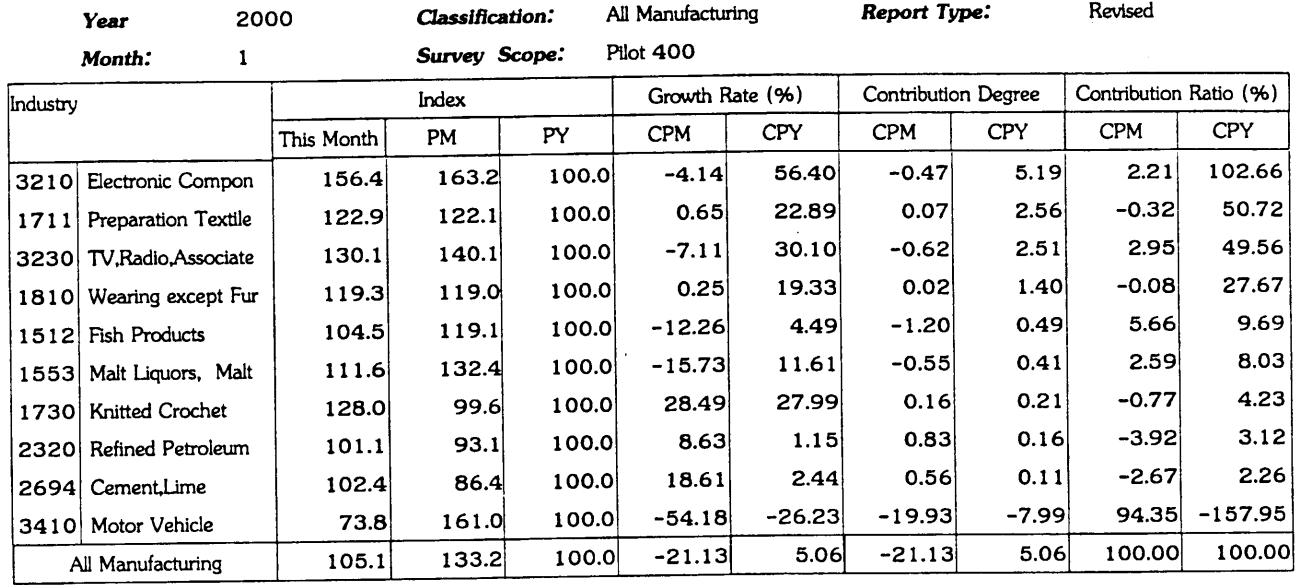

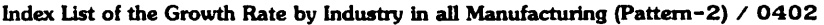

### 2. Shipment

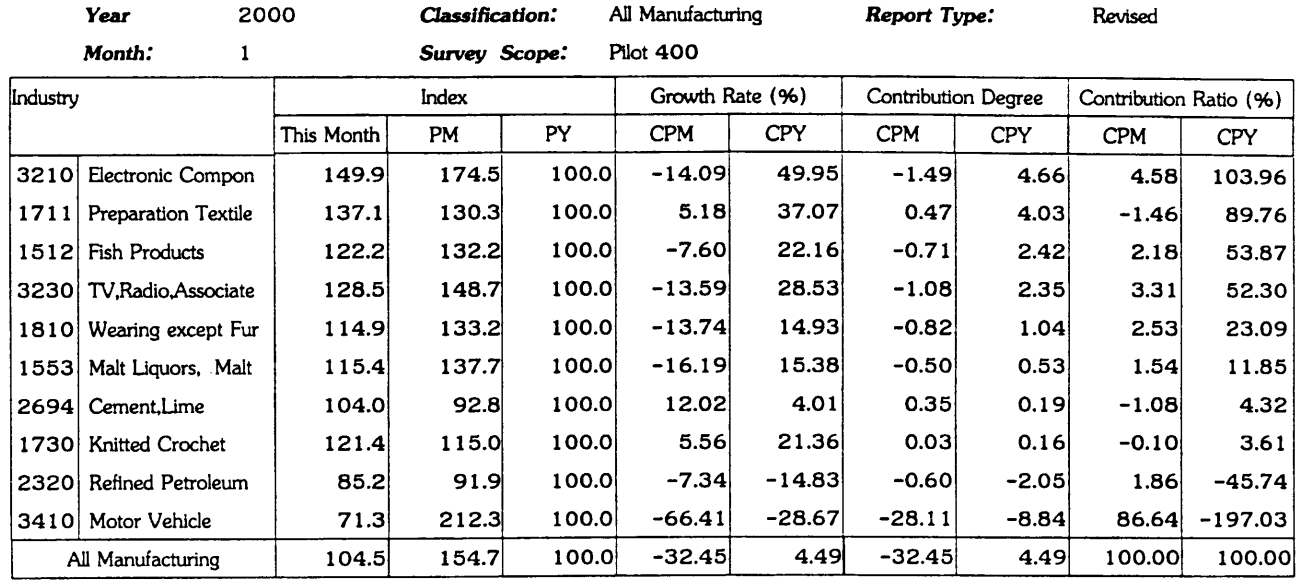

 $\sim$ 

List of the Time-Series Indices by Commodity /0501P1

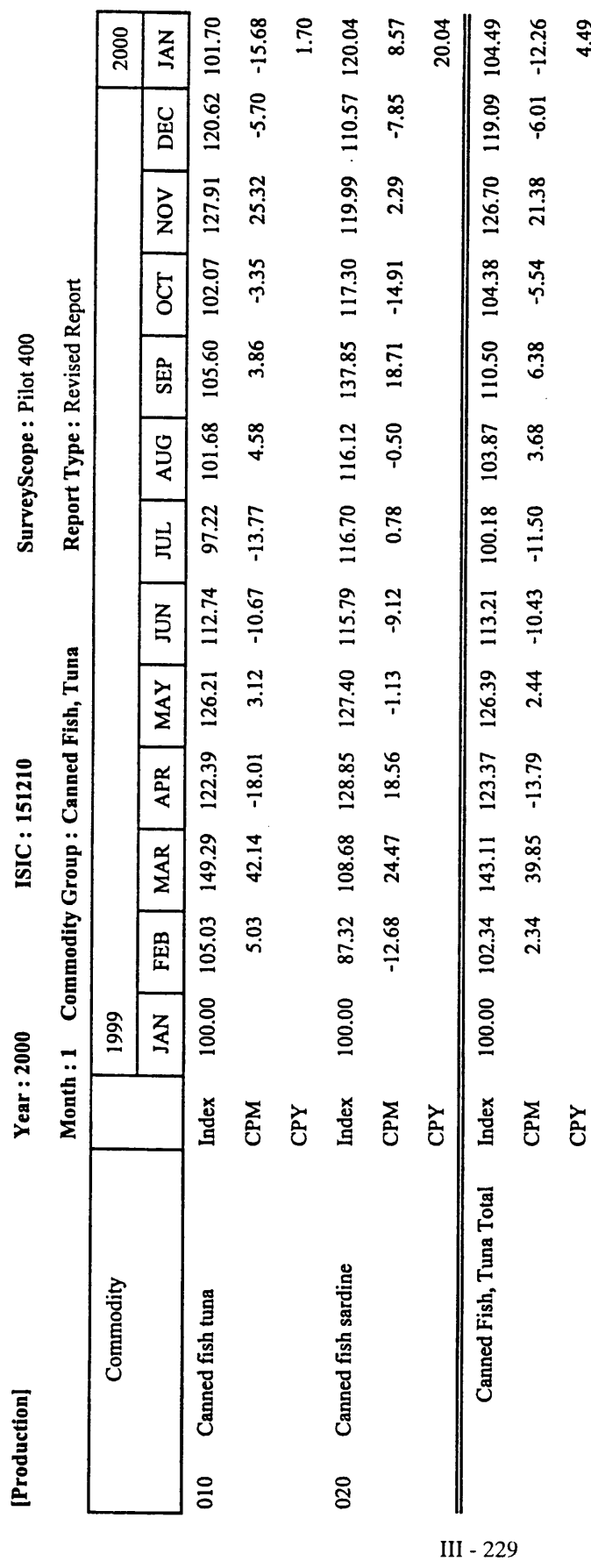

4.49
17/3/00

Page 1 of 2

Industrial Information Center /OIE

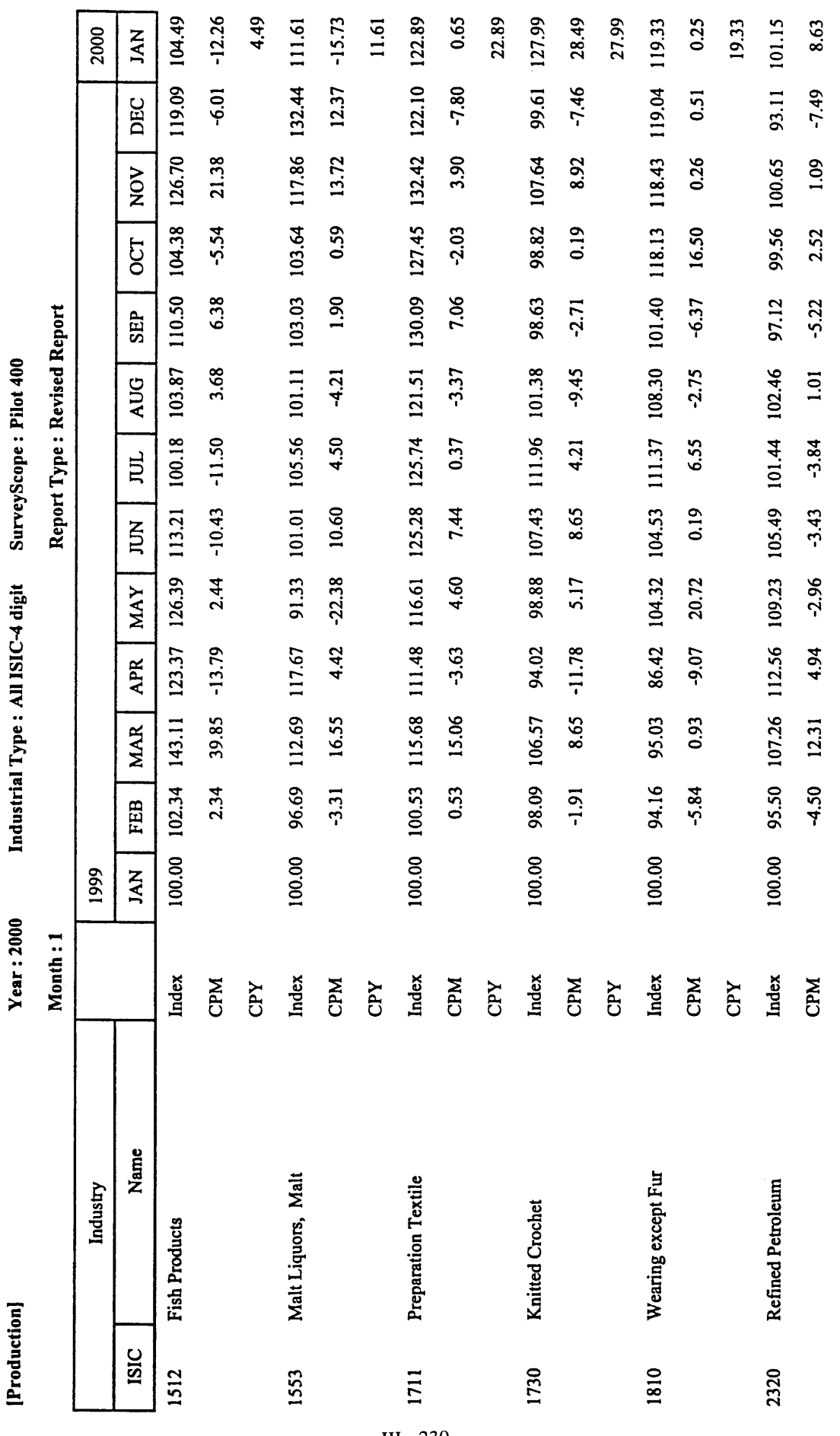

List of the Time-Series Indices by Industry /0502P1 [Production]

III - 230

17/3/00 Page 2 of 2

Industrial Information Center /OIE

 $\ddot{\cdot}$ 

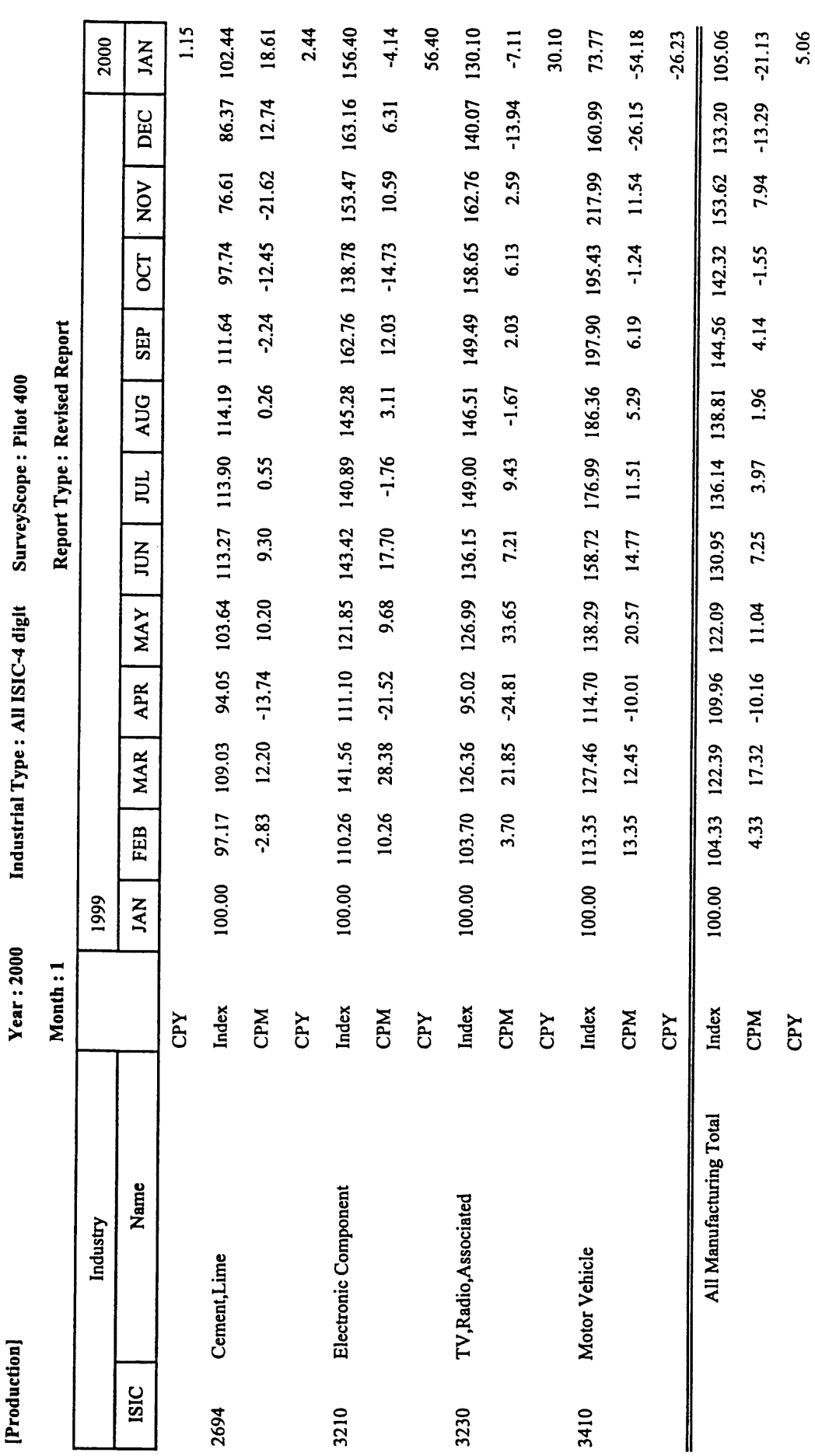

Industrial Type: All ISIC-4 digit SurveyScope: Pilot 400

[Production]

List of the Time-Series Indices by Industry /0502P1

 $III - 231$ 

1. Production

2000

Year:

**Pilot 400** Survey Scope:

 $R-ldx(B)$   $(C)=(B)-(A)$ Contribution Degree  $0.16$ 0.02  $-28.14$  $-1.20$  $-0.55$  $0.83$ 0.56 0.07  $-0.47$ Growth Rate(%)  $0.16$  $-28.08$  $-1.20$  $-0.55$  $0.07$  $\overline{500}$  $0.83$  $0.56$  $-0.47$  $P$ -Idx  $(A)$  $-21.13$  $0.65$ 28.49  $-12.26$  $-15.73$  $0.25$  $8.63$  $-4.14$ 18.61 Compare to Pre-Month  $R-Idx$  $-21.08$  $0.65$ 28.49  $-12.26$  $-15.73$  $|1.01|$ 8.63  $18.61$  $-4.14$ **EN**  $P-1dx$ Comparison Target:  $-0.9$  $\overline{\mathbf{0}}$  $\overline{\mathbf{c}}$  $\overline{\mathbf{c}}$  $\overline{0}$ .  $\overline{\mathbf{c}}$  $\overline{\mathbf{c}}$  $|C)=(B)-(A)$  $-0.1$ ဒ္ဓ Balance 128.0 104.5  $111.6$ 122.9 119.3  $\vert$  $102.4$ 156.4 105.1  $R$ - $ldx$  (B) This Month  $104.5$ 111.6 122.9 128.0 120.2  $101.1$ 102.4 156.4 105.1  $P$ -Idx  $(A)$ 133.2 99.6 119.0 86.4  $163.2$  $132.4$  $|122.1|$ 93.1 119.1 Pre-Month Index Electronic Component Wearing except Fur Preparation Textile Malt Liquors, Malt Refined Petroleum Knitted Crochet Cement, Lime Fish Products Commodity Group Integrated Index Month: 1512 1553 1711 1730 1810 2320 3210 2694

 $|0.00|$  $|0.00|$  $|0.00|$  $|0.00|$  $-0.05$  $|0.00|$  $\overline{\phantom{0}}$  $\overline{\phantom{0}}$   $|0.00|$  $0.00$ 

 $-0.62$  $-19.93$ 

 $-0.62$ 

 $-7.11$ 

 $-7.11$ 

 $\overline{\mathbf{e}}$ ွေ

 $130.1$ 

 $130.1$ 

 $140.1$ 

TV.Radio,Associated

3230 3410

Motor Vehicle

 $-19.93$ 

 $-54.18$ 

 $-54.18$ 

 $73.8$ 

 $73.8$ 

161.0

 $-0.07$ 

Page 1 of 6 17 March 2000

2. Shipment

2000  $\overline{a}$ Year:

CPM **Comparison Target:** 

**Plot 400** 

Survey Scope:

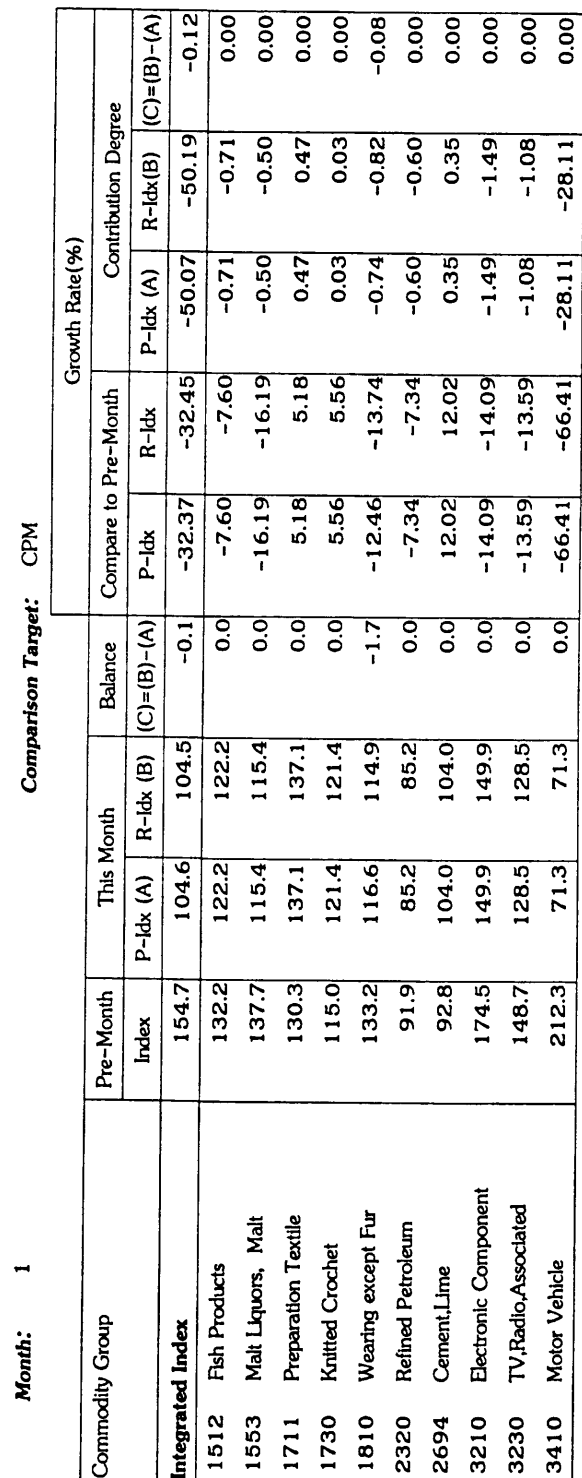

Page 2 of 6 17 March 2000

3. Inventory

Survey Scope: 2000  $\overline{a}$ Year:<br>Month:

Pilot 400 CPM Comparison Target:

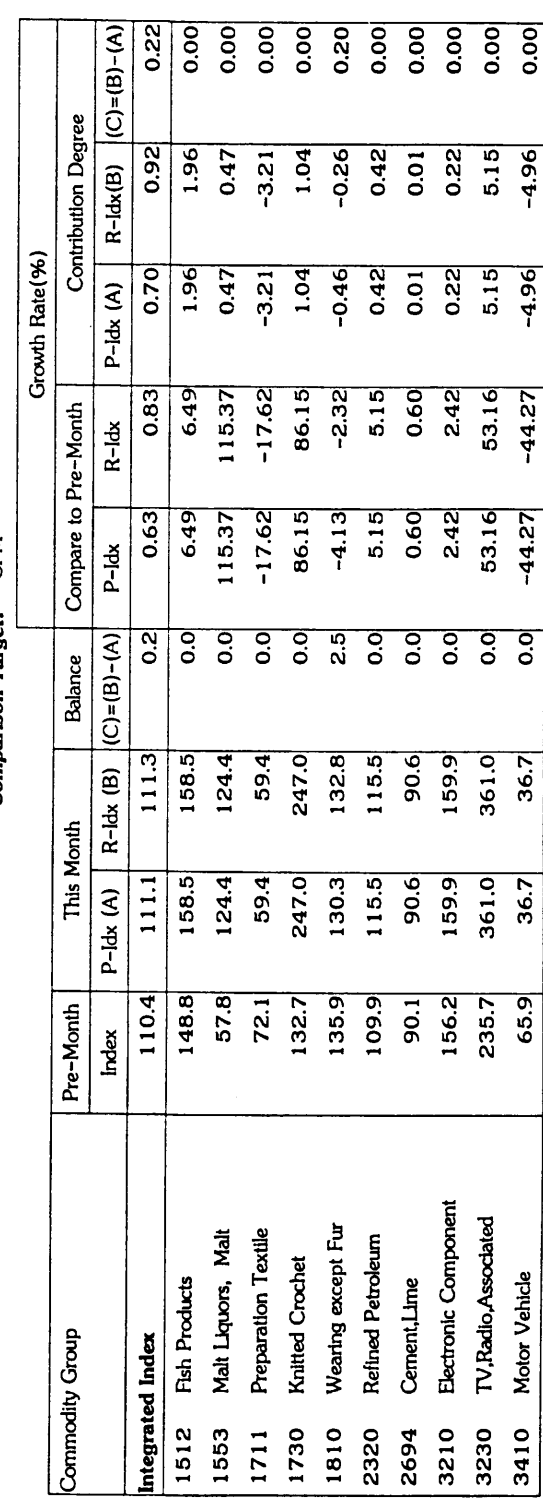

Page 3 of 6 17 March 2000

4. Inventory Ratio

2000 Month: Year:

 $\overline{a}$ 

Pilot 400 **Survey Scope:** 

Comparison Target: CPM

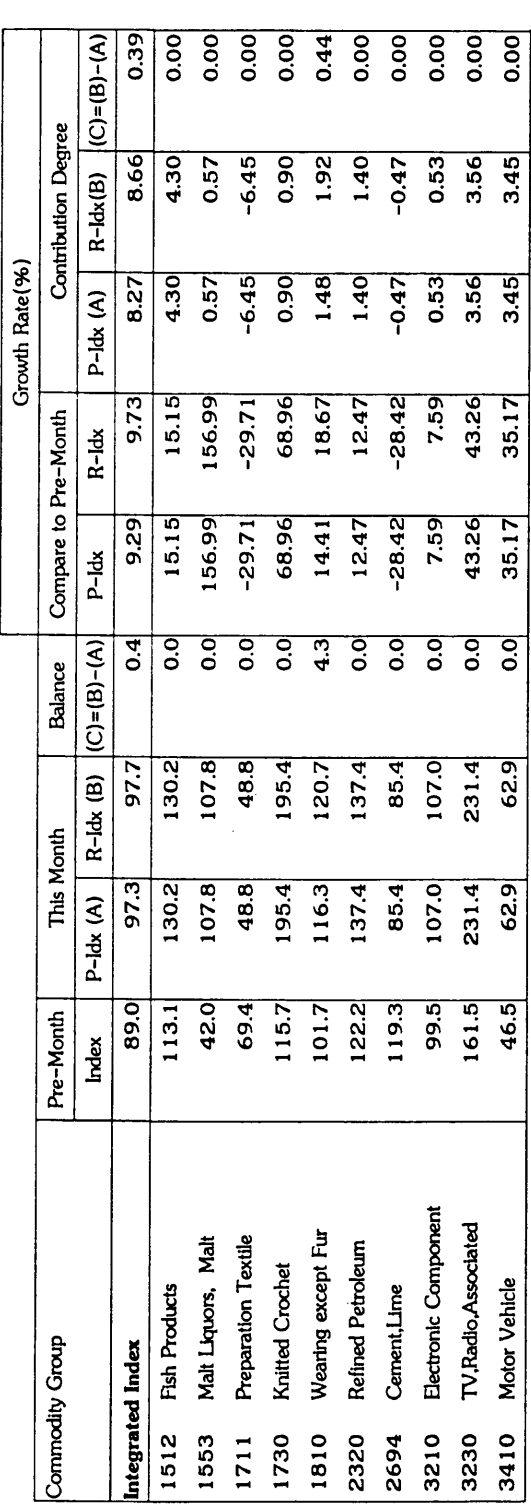

Industrial Information Certer/OIE

Page 4 of 6 17 March 2000

#### 5 . Capcity Utilization

2000  $\overline{a}$ Month: Year:

Pilot 400 Survey Scope:

Comparison Target: CPM

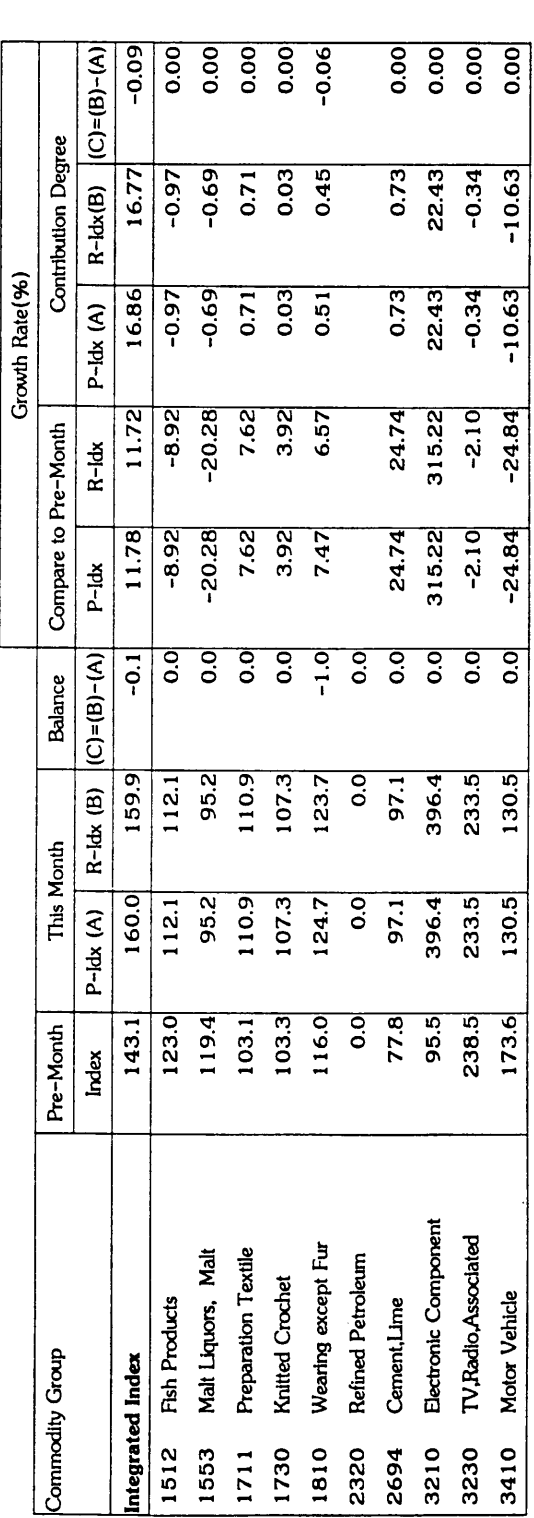

Industrial Information Certer/OIE

Page 5 of 6 17 March 2000

 $\ddot{\phantom{0}}$ 

 $\hat{\mathcal{A}}$ 

**Pilot 400** 

Survey Scope:

6 . Labor Productivity

2000

Year:

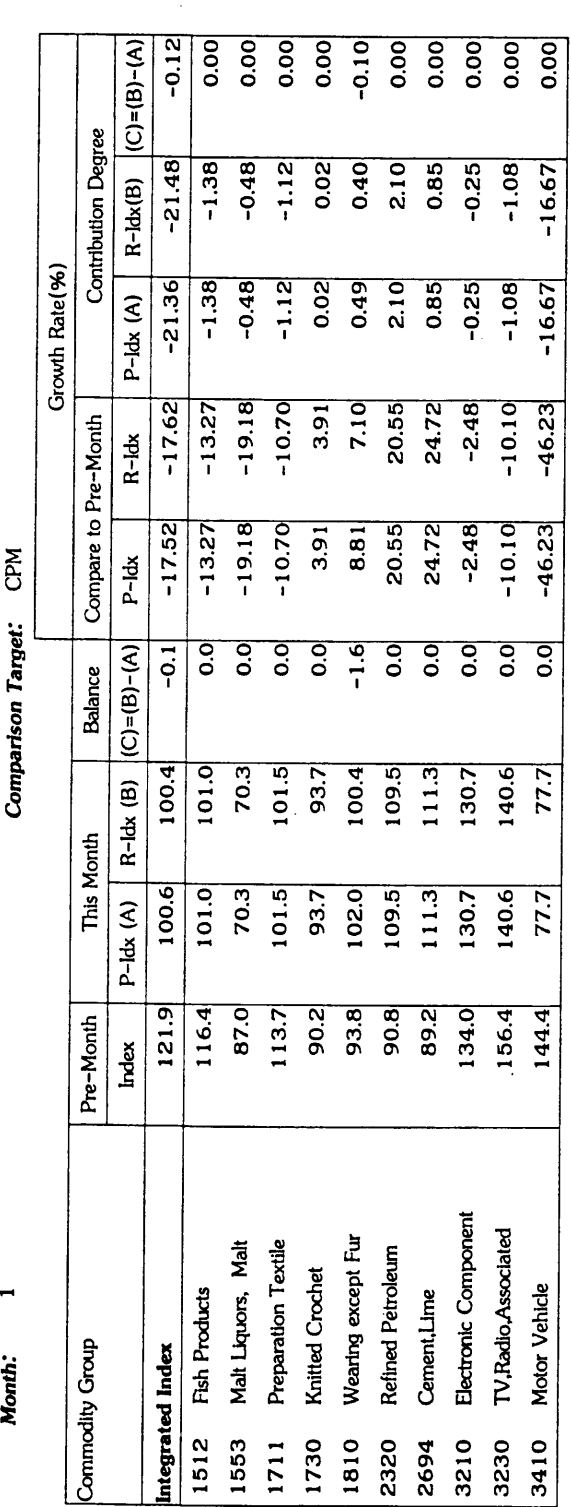

Page 6 of 6 17 March 2000

Industrial Information Certer/OIE

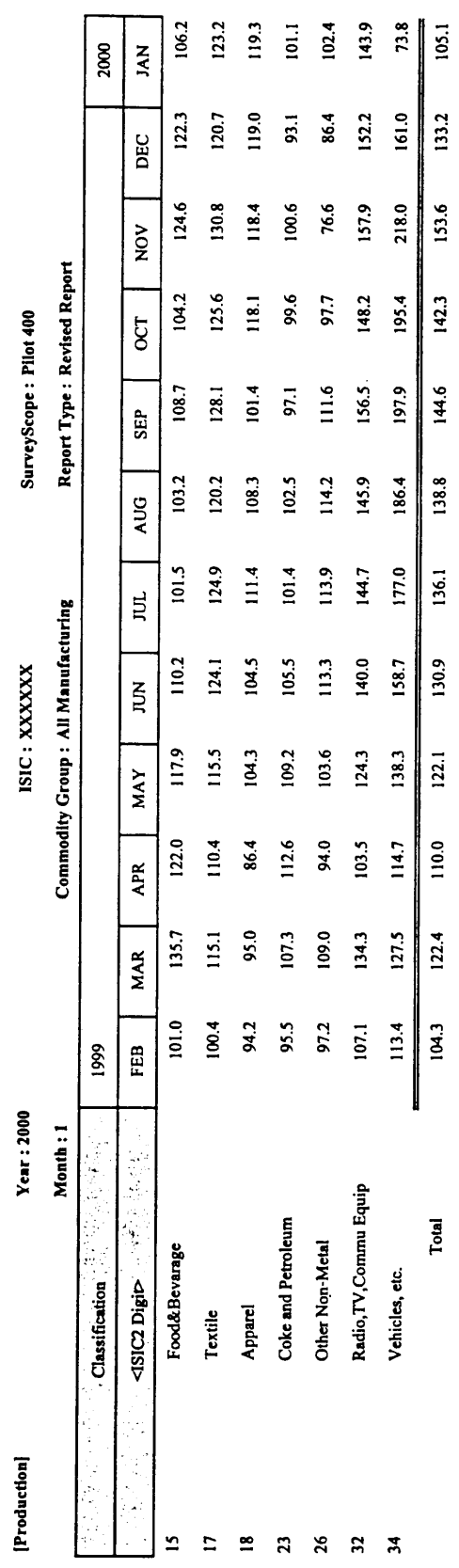

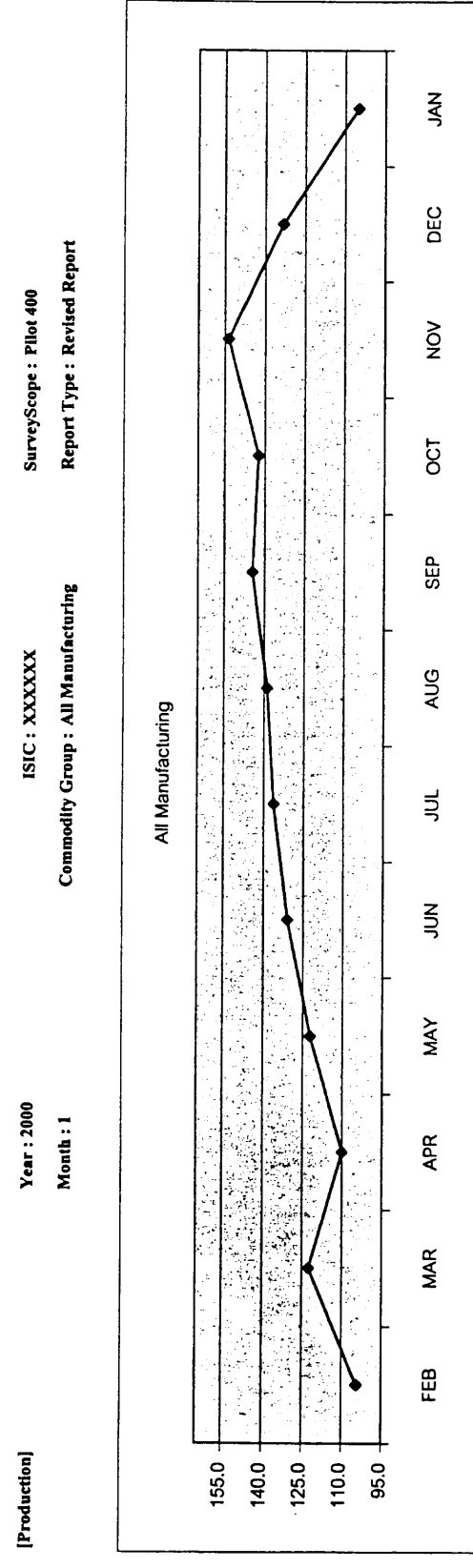

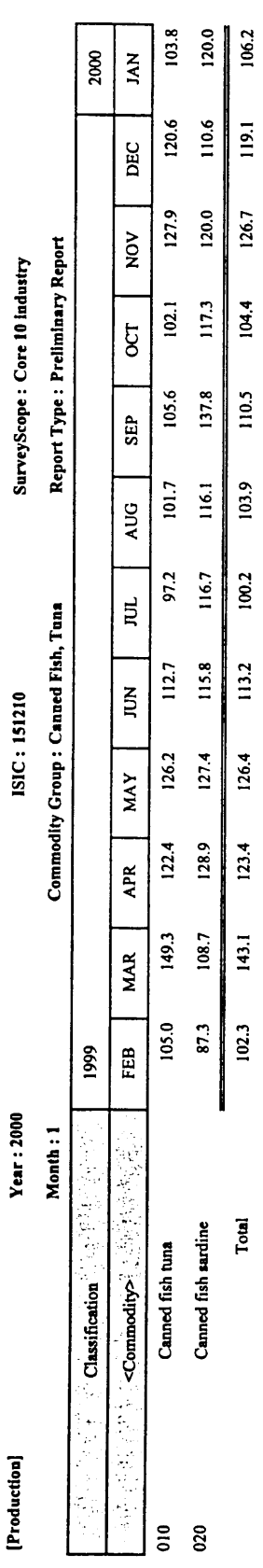

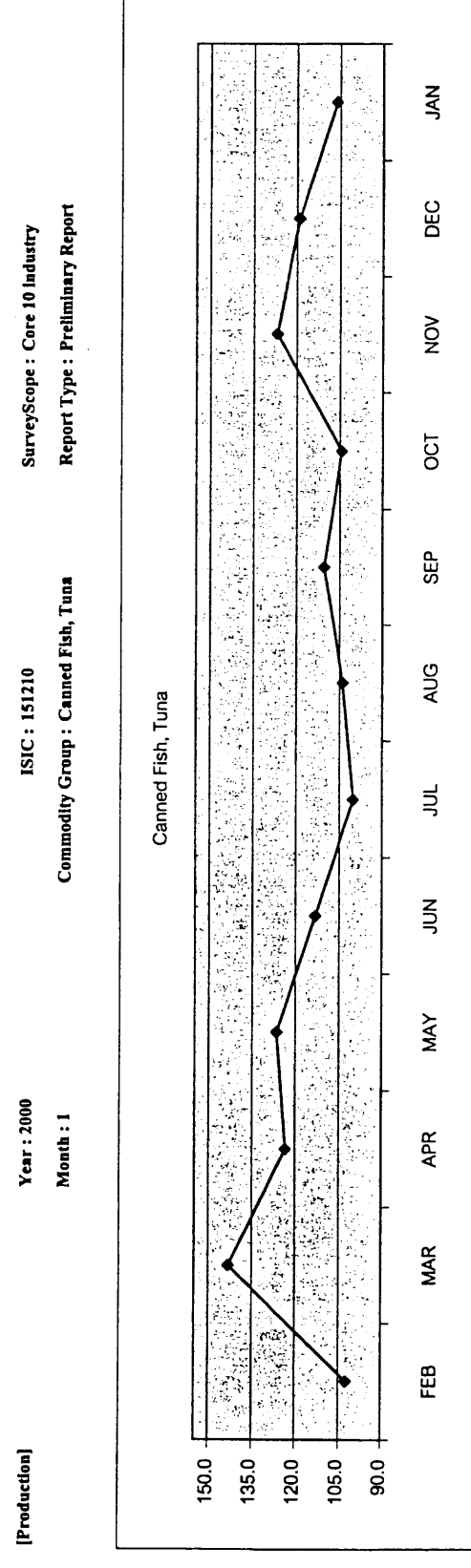

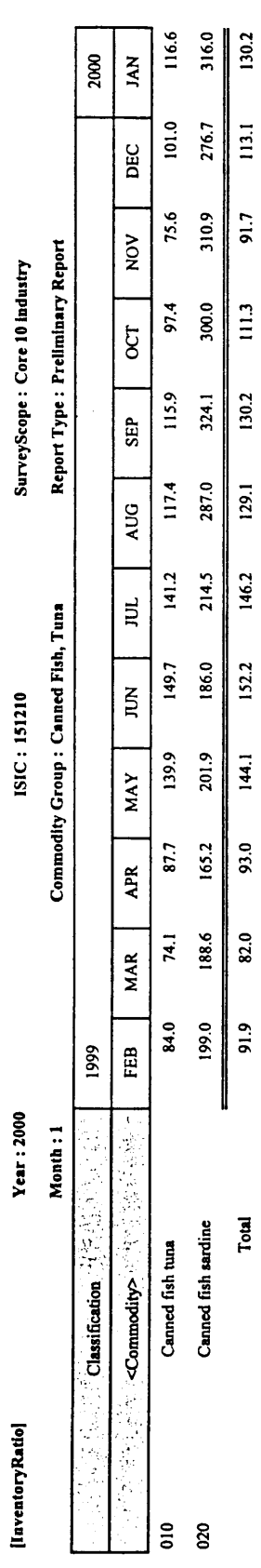

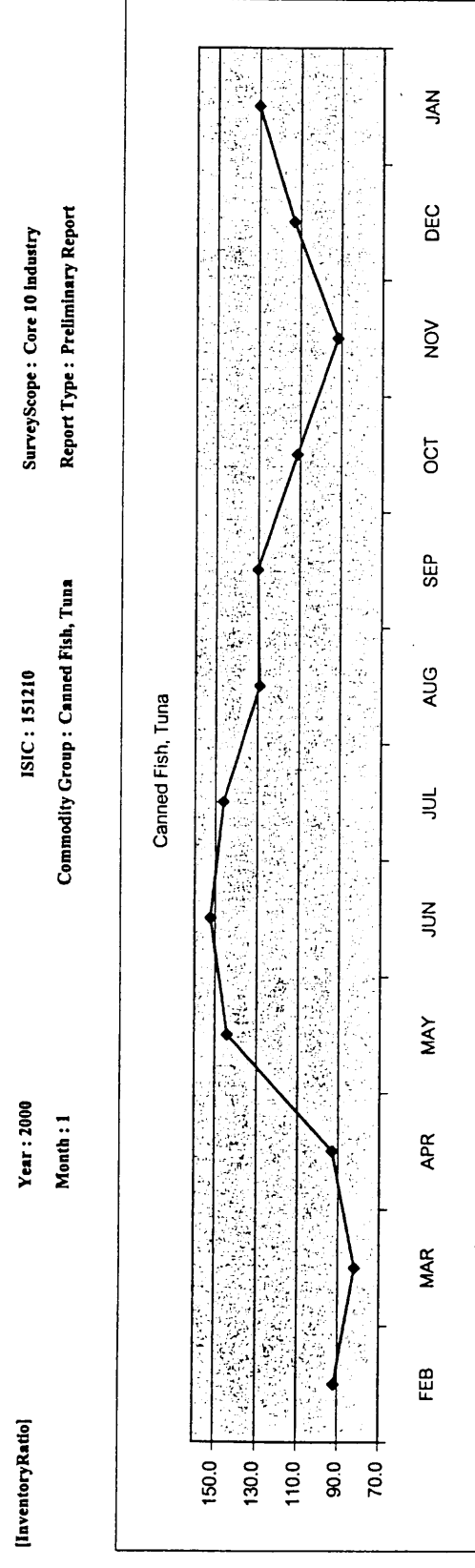

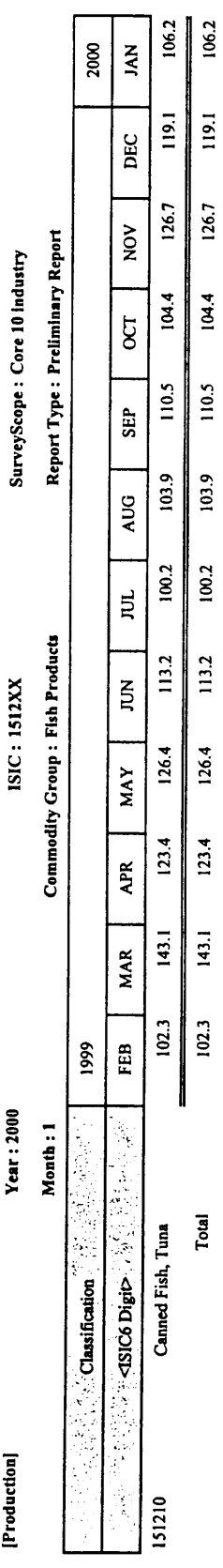

 $\frac{1}{2}$ 

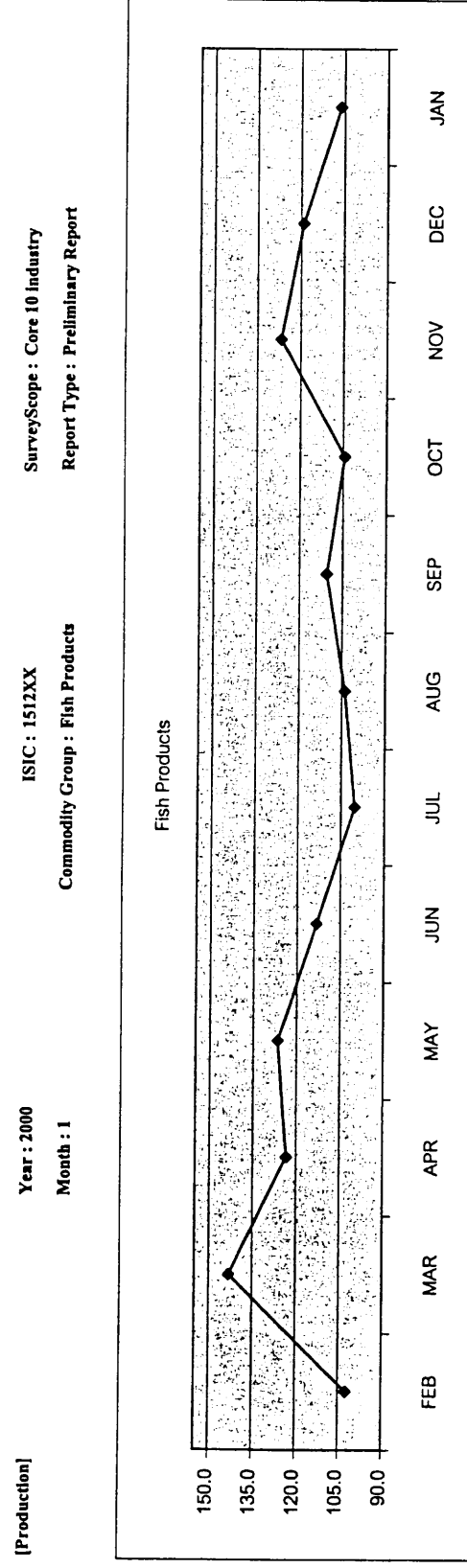

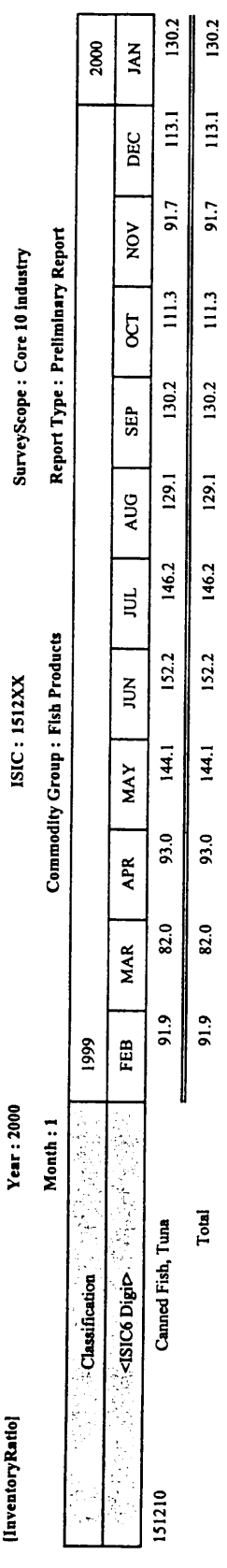

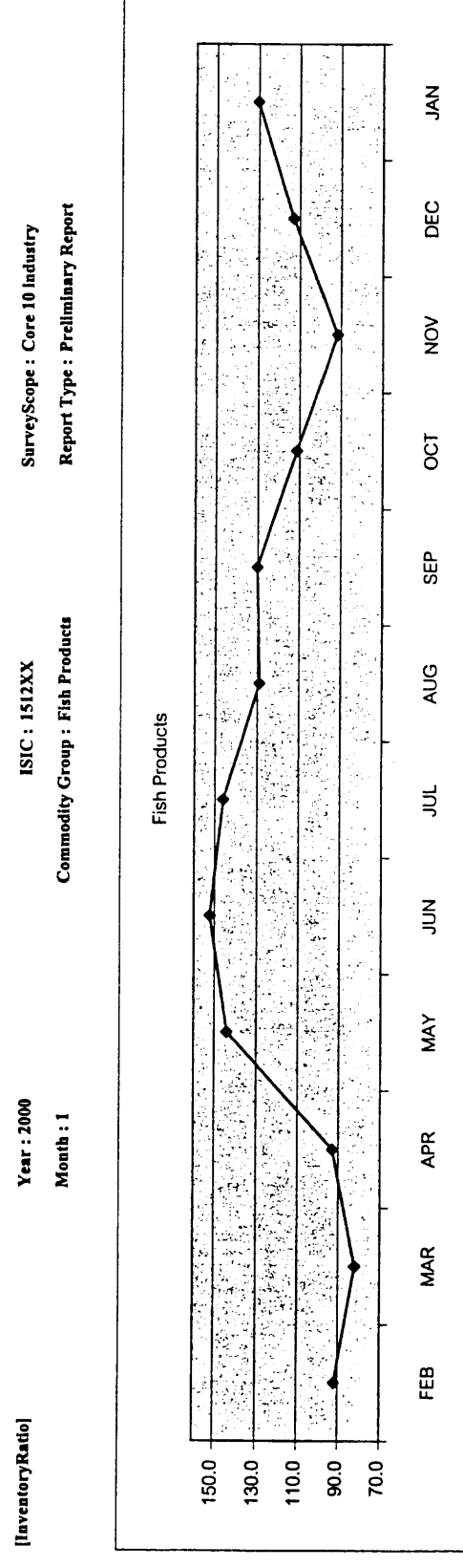

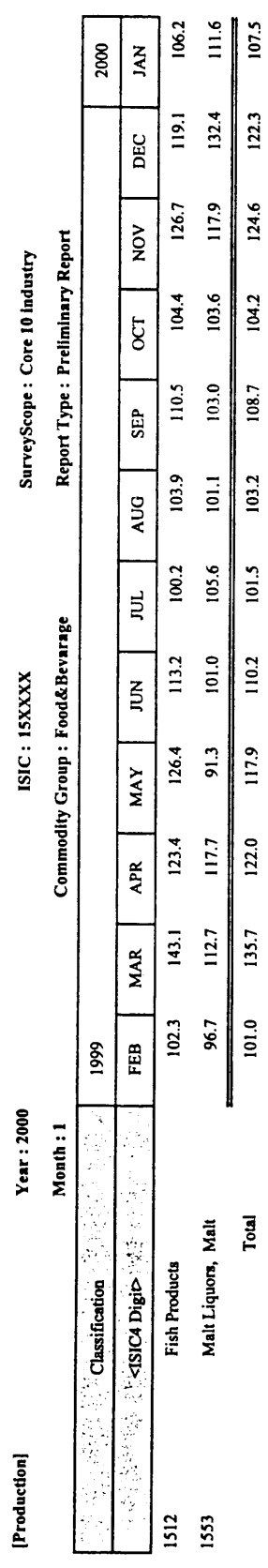

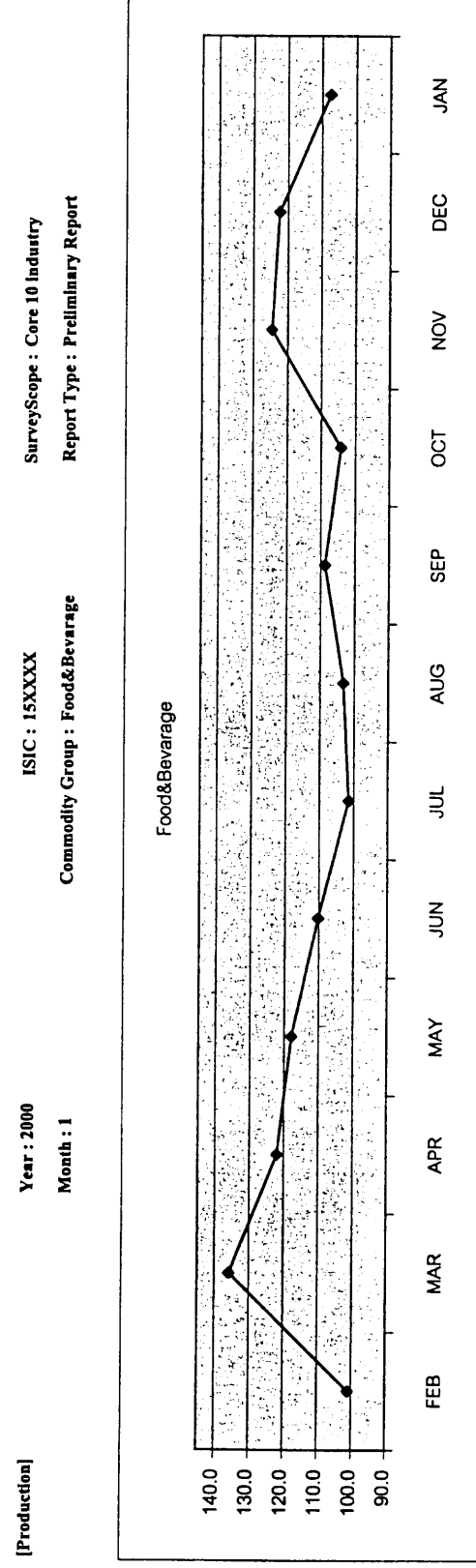

J

Page 2 of 2<br>23/03/2000

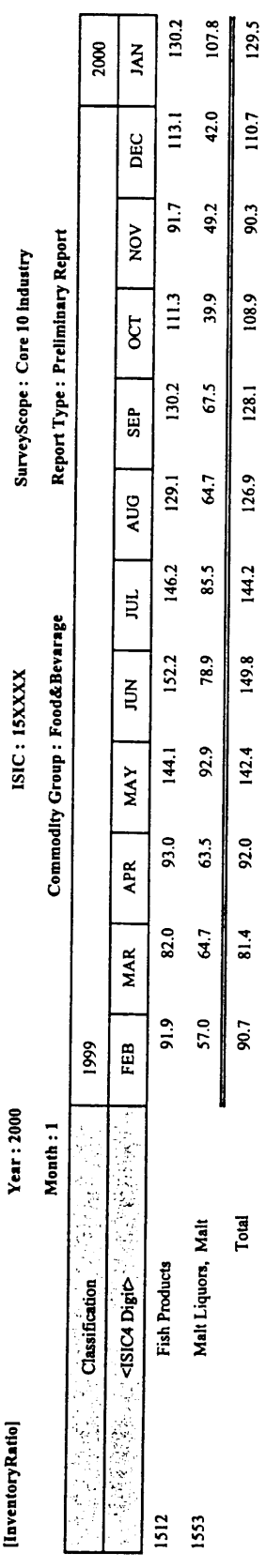

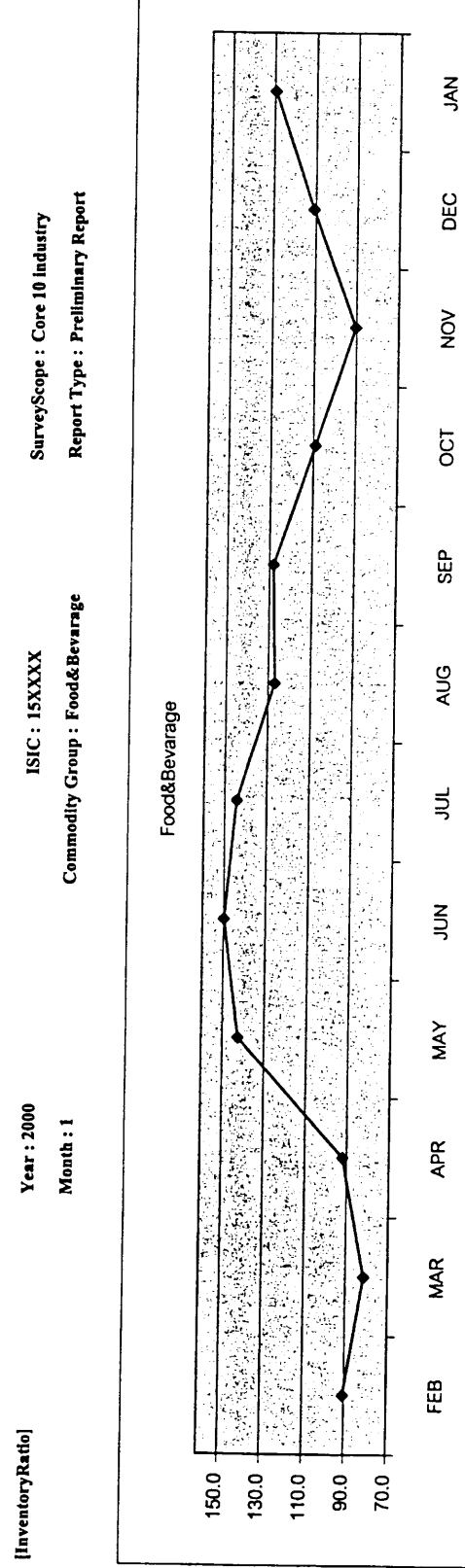

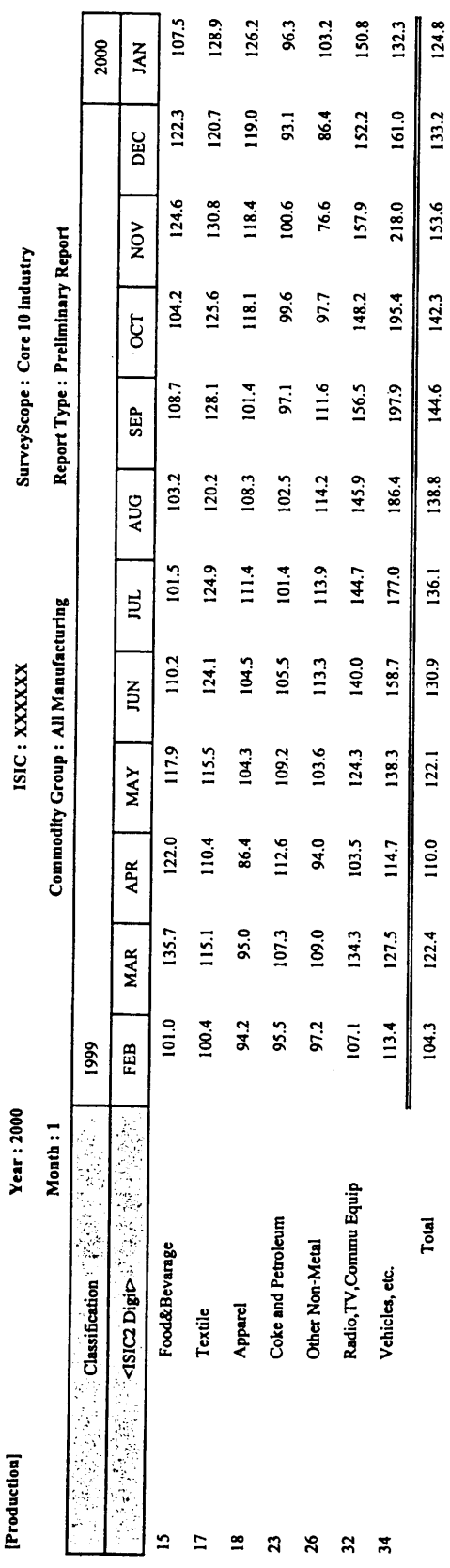

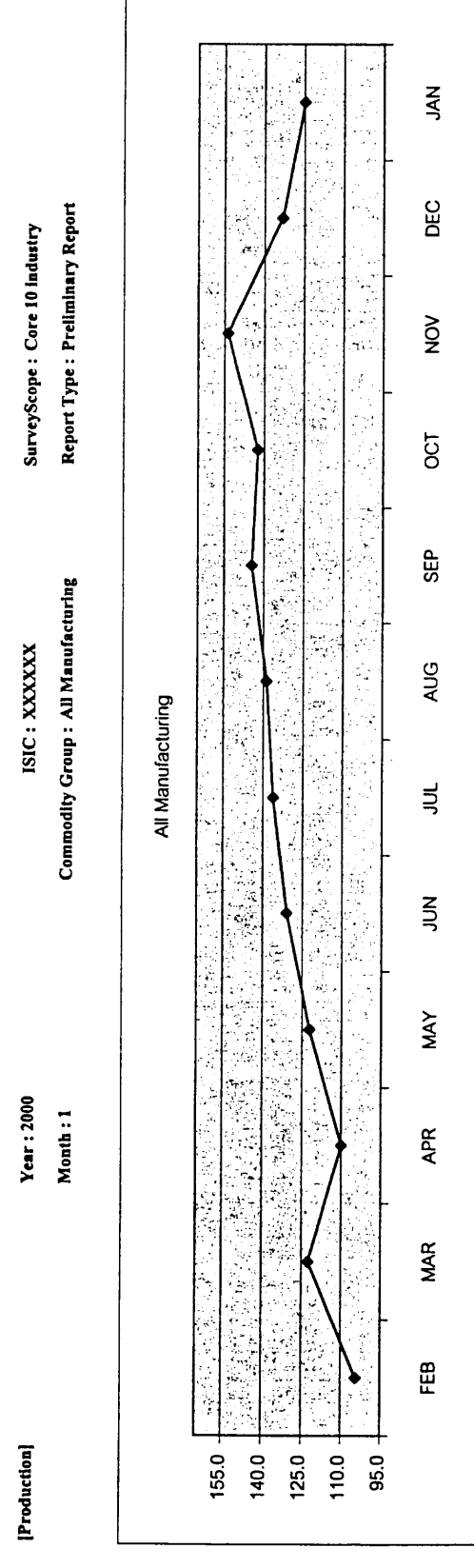

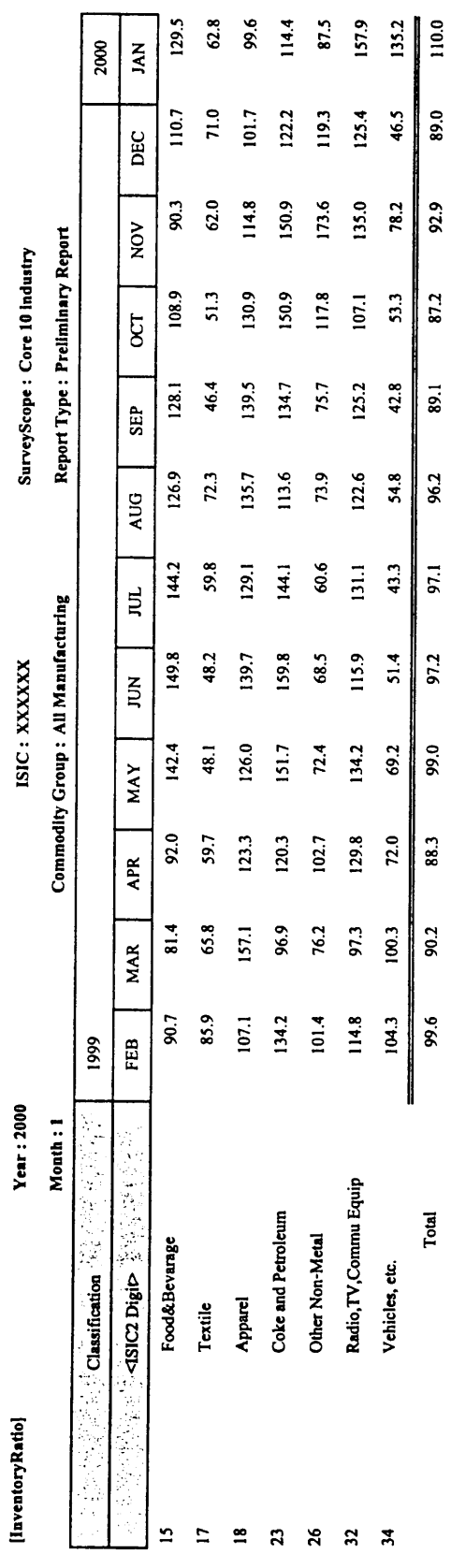

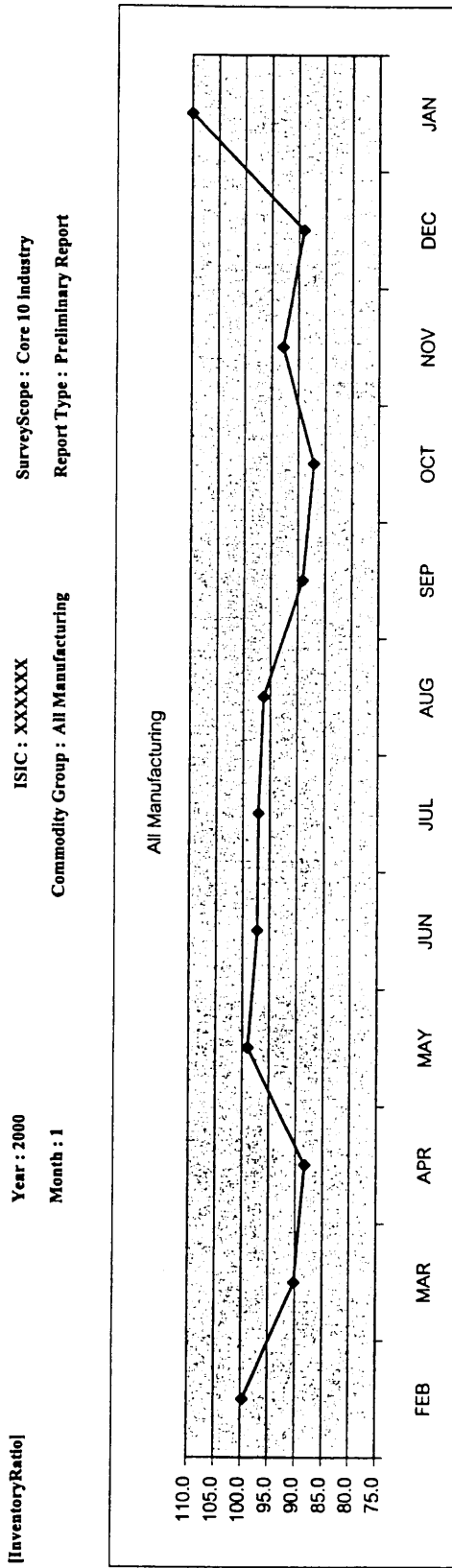

 $\hat{\mathcal{L}}$ 

#### [Production]

Year: 2000

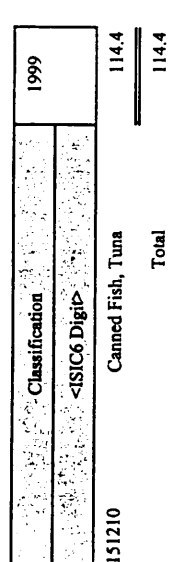

 $\hat{\mathcal{A}}$ 

ISIC: 1512XX

Commodity Group: Fish Products

SurveyScope: Core 10 industry

[Production]

Year: 2000

Commodity Group : Fish Products ISIC: 1512XX

SurveyScope: Core 10 Industry

Ş ś 高等级 医骨膜 ř, ś **大会に、このことを見えるという。** 计多数 医动脉瘤  $\frac{1}{2}$ an<br>S j. **用地 计设备 医血管炎 计多数设备选择程序 机横道式 计数据文件** List and Graph for Annual Dissemination /0801  $\frac{1}{\Delta}$ din<br>An  $\frac{1}{2}$ Î, ti<br>S ့် ð ķ k,  $\frac{1}{3}$ 1999  $125.0 120.0 115.0 110.0 105.0 -$ 

#### [InventoryRatio]

Year: 2000

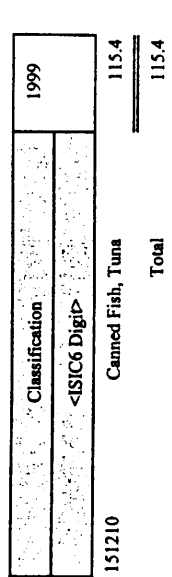

Total

Commodity Group: Fish Products ISIC: 1512XX

SurveyScope: Core 10 Industry

 $\frac{1}{2}$ 

 $\hat{\boldsymbol{\beta}}$ 

[InventoryRatio]

Year: 2000

ISIC: 1512XX

SurveyScope: Core 10 Industry

Commodity Group: Fish Products

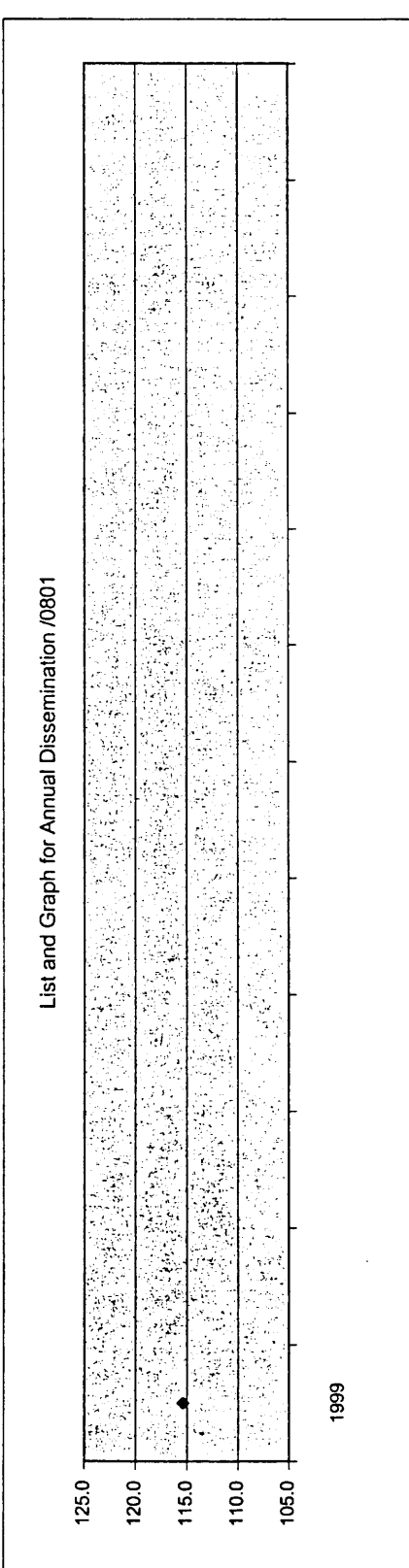

 $\ddot{\phantom{a}}$ 

 $\ddot{\phantom{0}}$ 

 $\frac{1}{2}$ 

 $\ddot{\phantom{0}}$ 

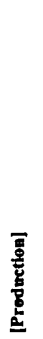

Year: 2000

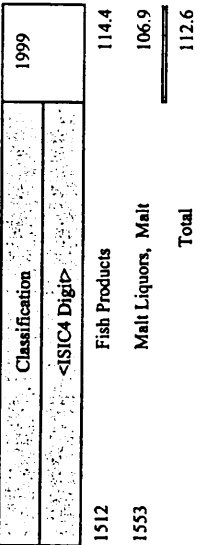

Commodity Group: Food&Bevarage ISIC: ISXXXX

SurveyScope: Core 10 Industry

Page 1 of 2 23/03/2000

 $\hat{\mathcal{L}}_{\text{max}}$ 

[Production]

Year: 2000

ISIC: ISXXXX

SurveyScope: Core 10 Industry

 $\epsilon$ 

Commodity Group: Food&Bevarage

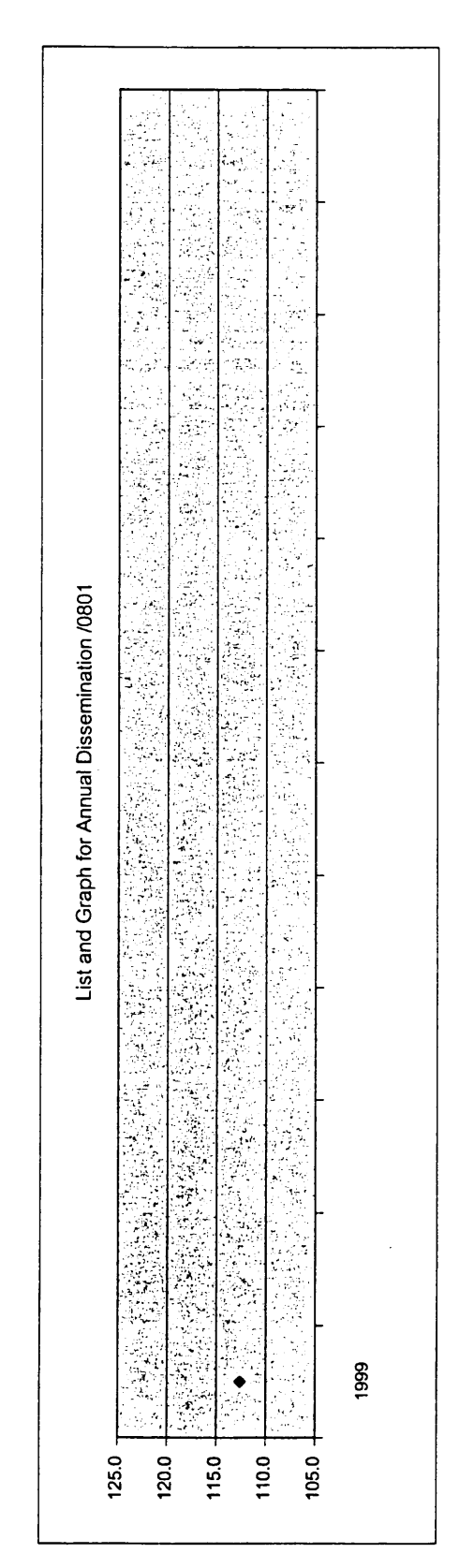

 $\ddot{\phantom{0}}$ 

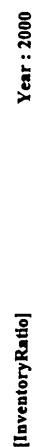

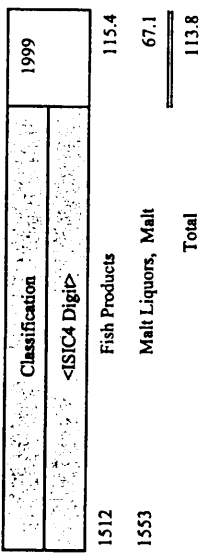

ISIC: ISXXXX

Commodity Group: Food & Bevarage

SurveyScope: Core 10 industry

Page 1 of 2

23/03/2000

Industrial Information Center /OIE

 $\ddot{\phantom{0}}$ 

 $\ddot{\phantom{0}}$ 

 $\ddot{\phantom{0}}$ 

 $\frac{1}{2}$ 

 $\ddot{\phantom{0}}$ 

 $\cdot$ 

 $\hat{\mathcal{A}}$ 

 $\hat{\boldsymbol{\beta}}$ 

[InventoryRatio]

Year: 2000

Commodity Group: Food&Bevarage ISIC: ISXXXX

SurveyScope: Core 10 industry

þ  $\hat{\lambda}$ Ÿ, È وتكو 함 医皮肤 ķ F. ķ ż  $\ddotsc$ Ą g. d. X List and Graph for Annual Dissemination /0801 Ŷ ŷ i.<br>P 感染 盛 è, i<br>C Ç Ç, ميت<br>پايل<br>التون Q, ÿ ۰  $125.0 120.0 115.0 105.0 +$  $110.0 -$ 

 $\bar{\beta}$ 

 $\ddot{\star}$ 

Ŷ,

1999

17/3/00 Page 1 of 1

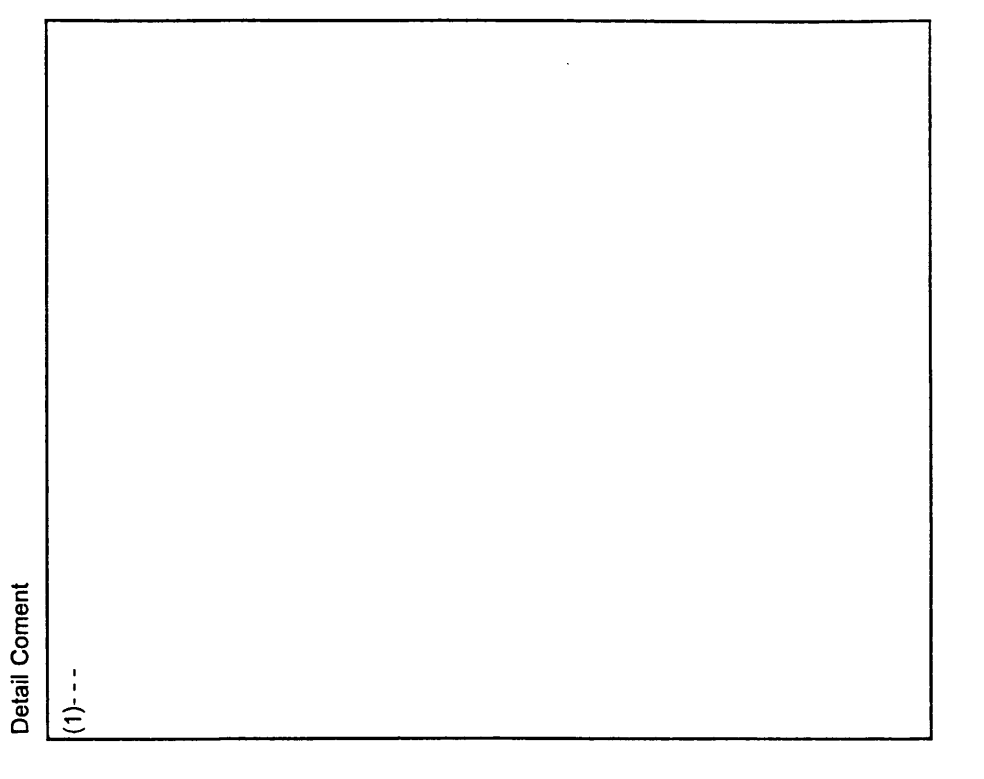

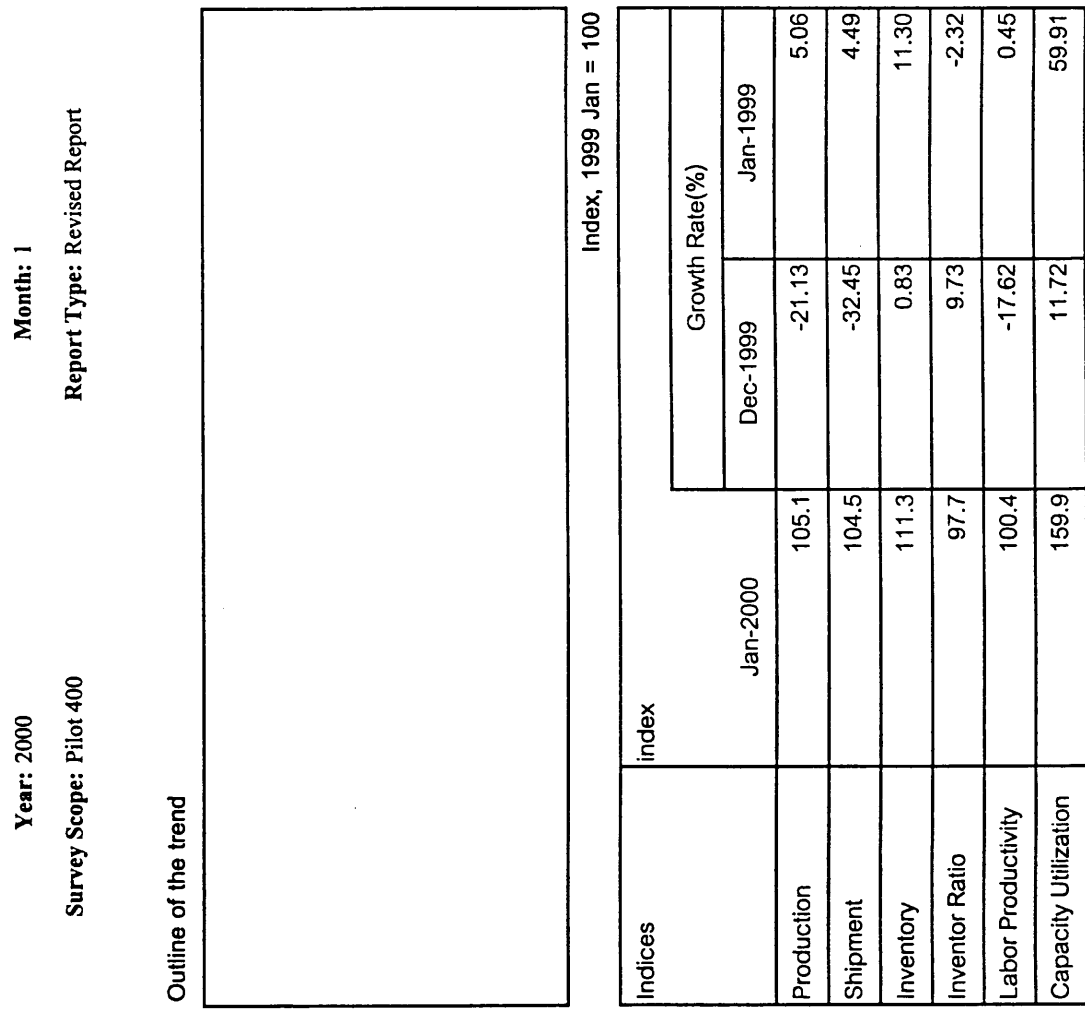

Industrial Information Center /OIE

Indices of Industrial Production /0901

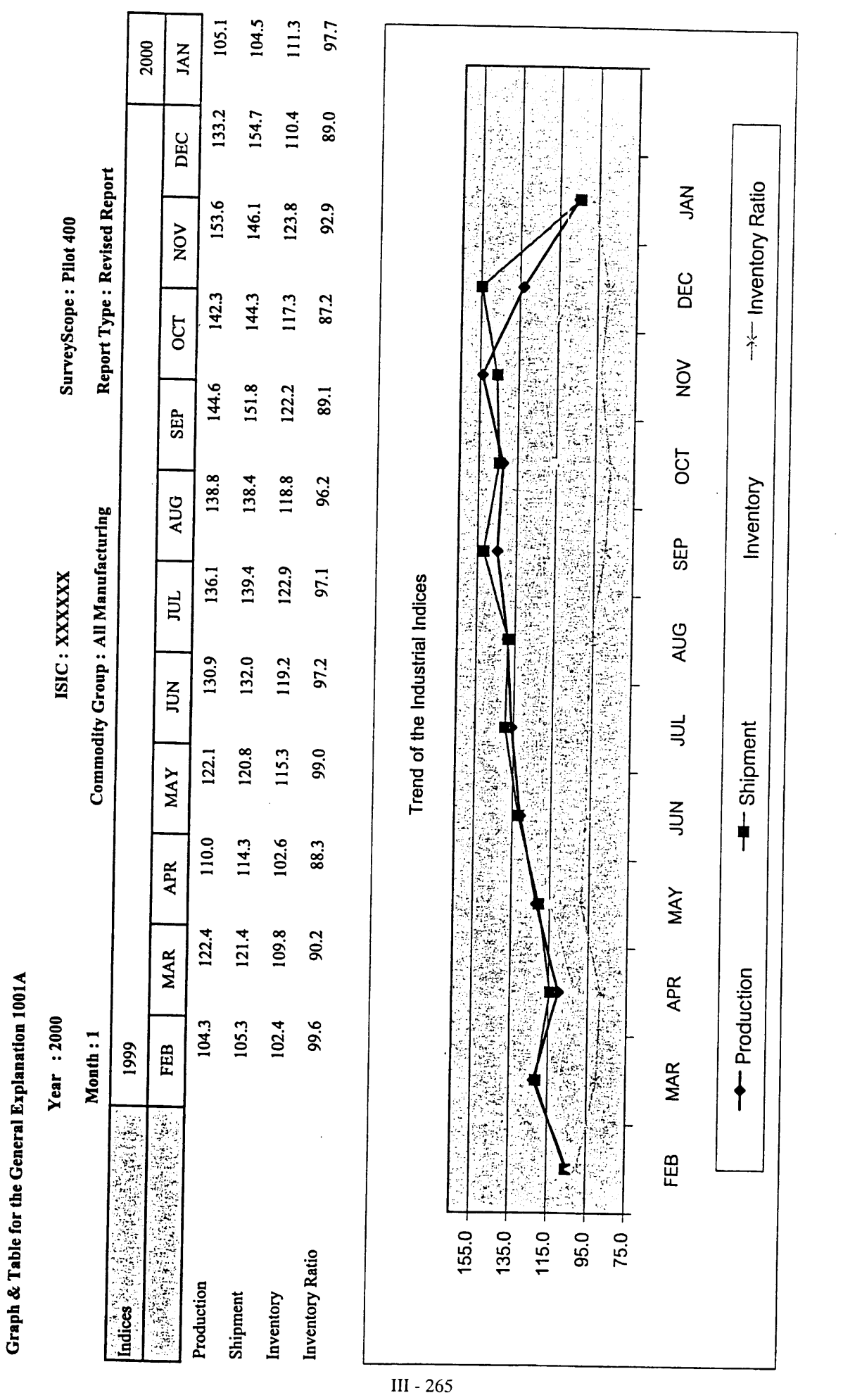

 $\hat{\boldsymbol{\gamma}}$ 

 $\hat{\mathcal{A}}$ 

 $\frac{1}{2}$ 

 $\hat{\mathcal{L}}$ 

Industrial Information Center /OIE

Page 1 of 1 17/3/00

 $\hat{\boldsymbol{\beta}}$
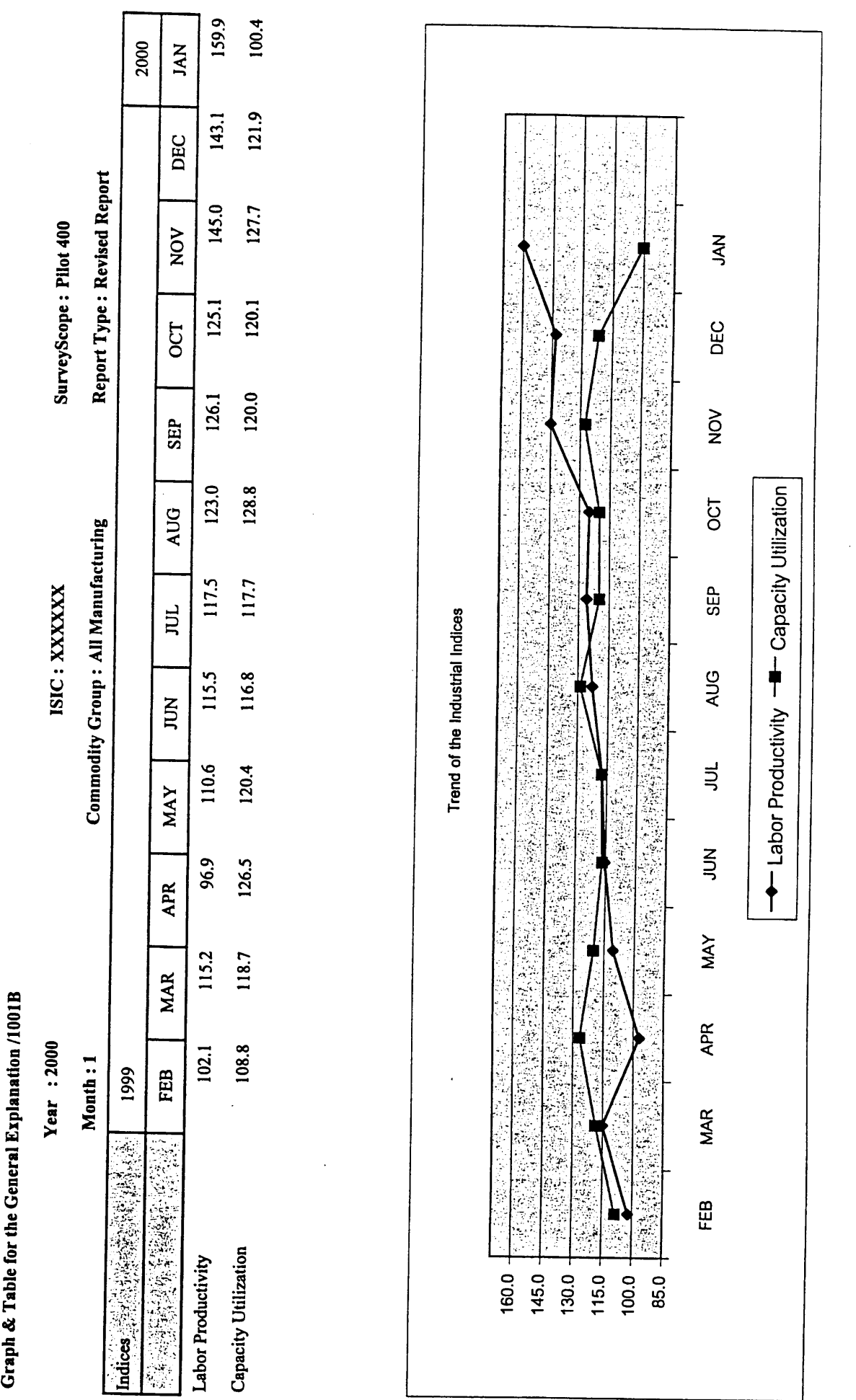

Page 1 of 1 17/3/00

Industrial Information Center /OIE

 $III - 266$ 

 $\overline{\mathfrak{l}}$ 

Graph & Table for the General Explanation 1001A

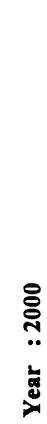

ISIC: 151210

SurveyScope: Core 10 industry

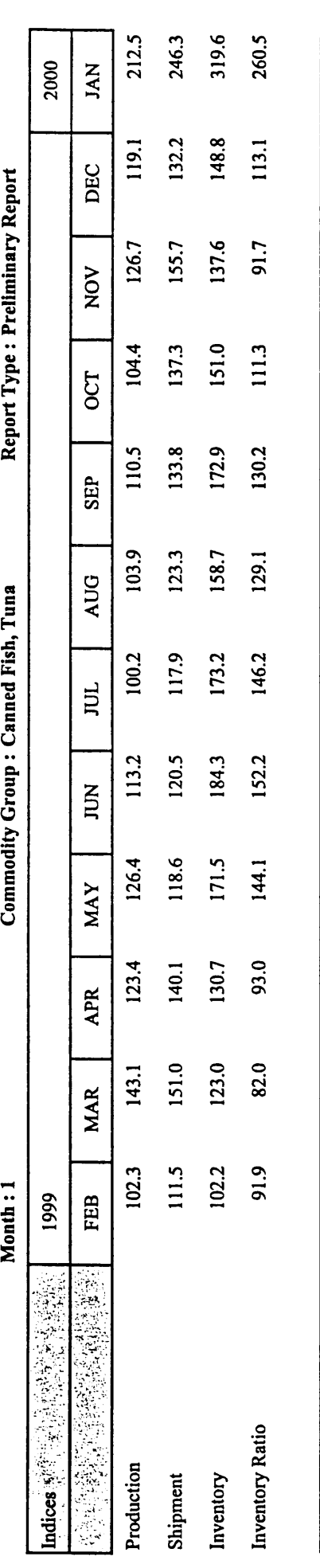

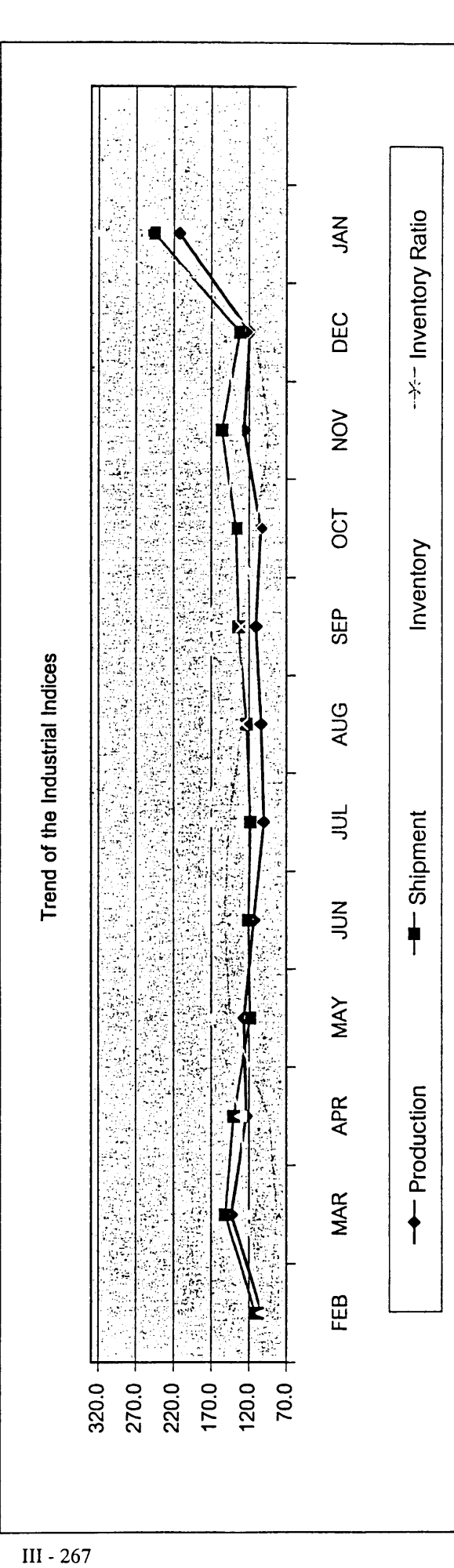

Page 1 of 1 23/03/2000

Industrial Information Center /OIE

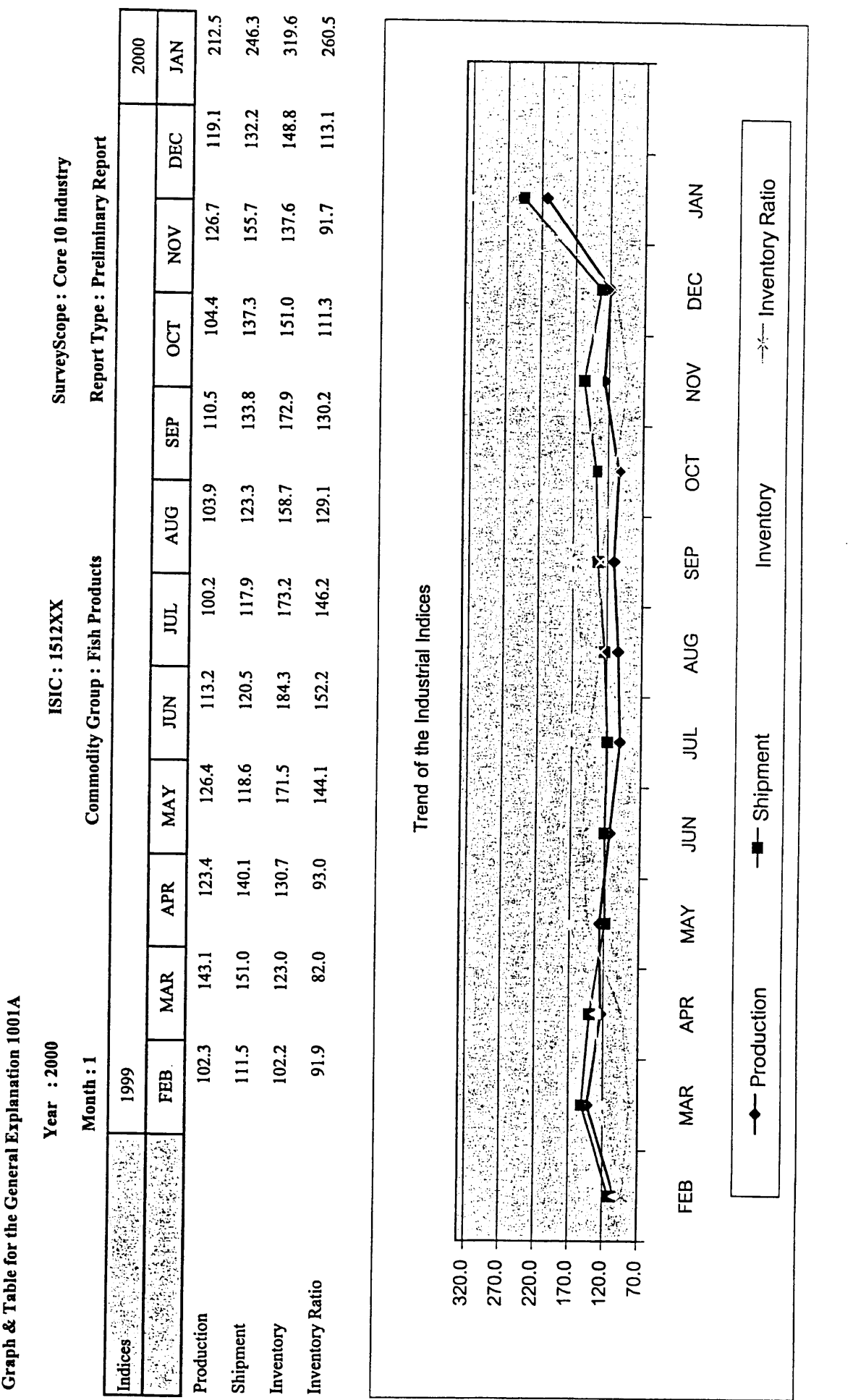

 $\bar{z}$ 

Industrial Information Center /OIE

23/03/2000 Page 1 of 1

 $III - 268$ 

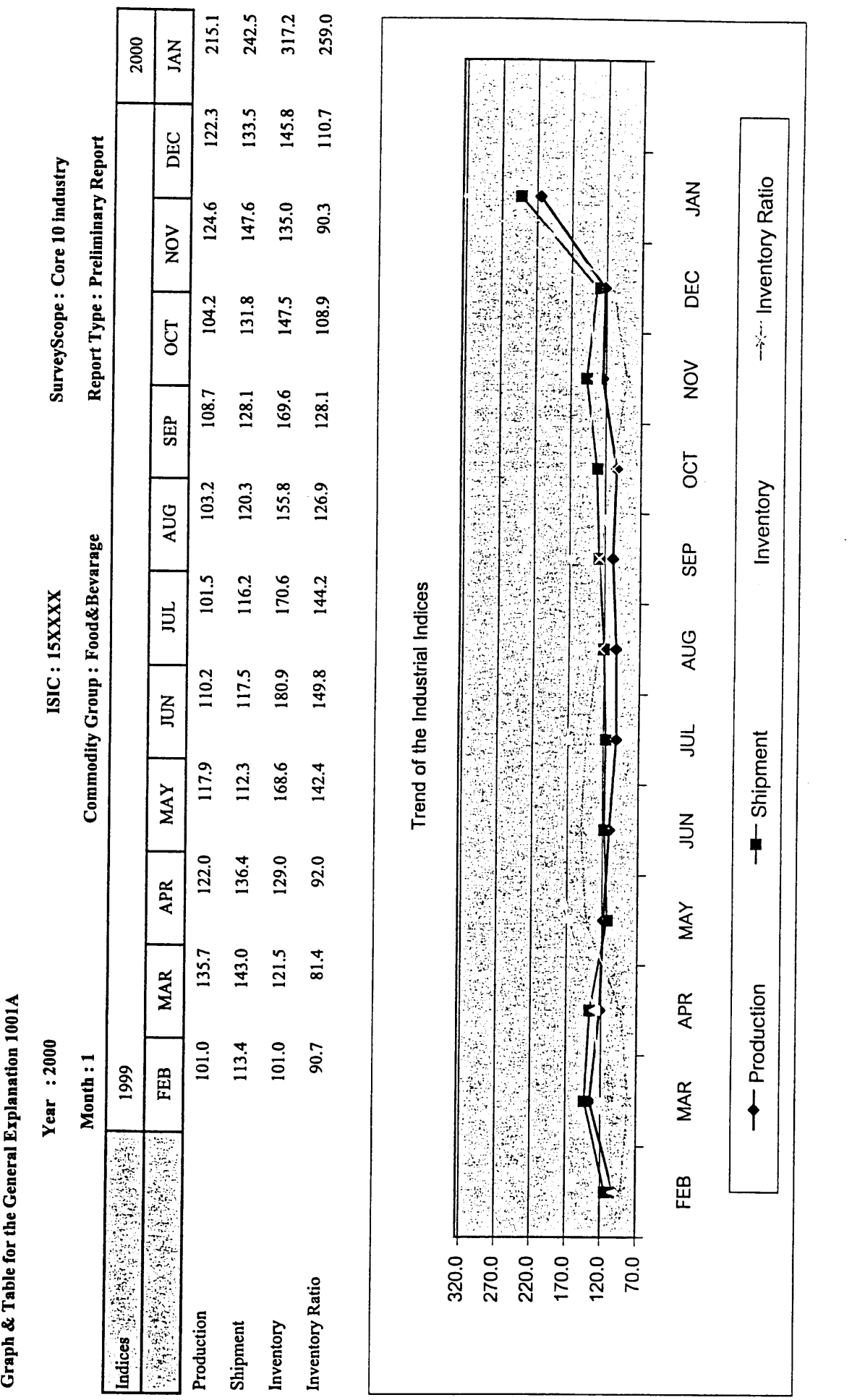

 $\hat{\boldsymbol{\beta}}$ 

23/03/2000 Page 1 of 1

Industrial Information Center /OIE

 $III - 269$ 

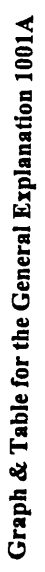

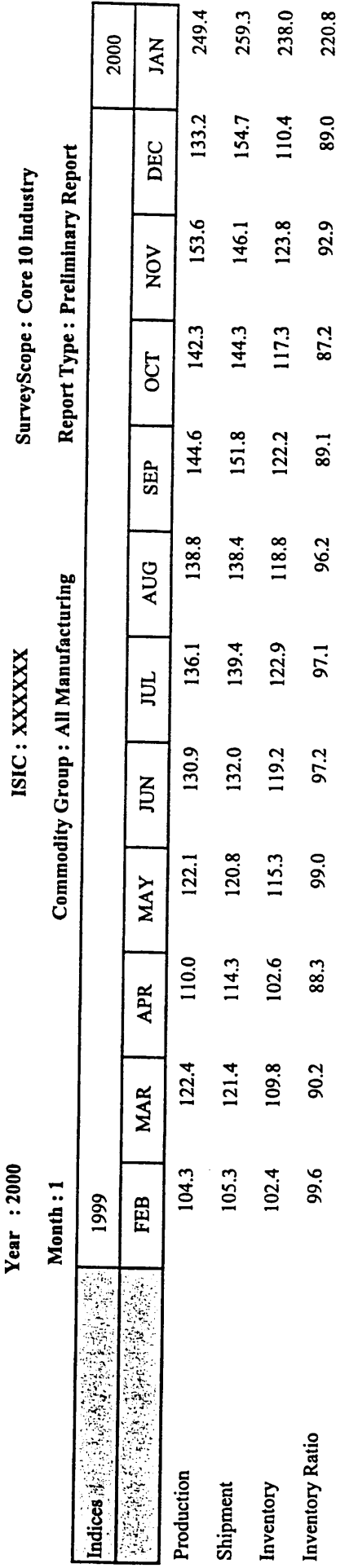

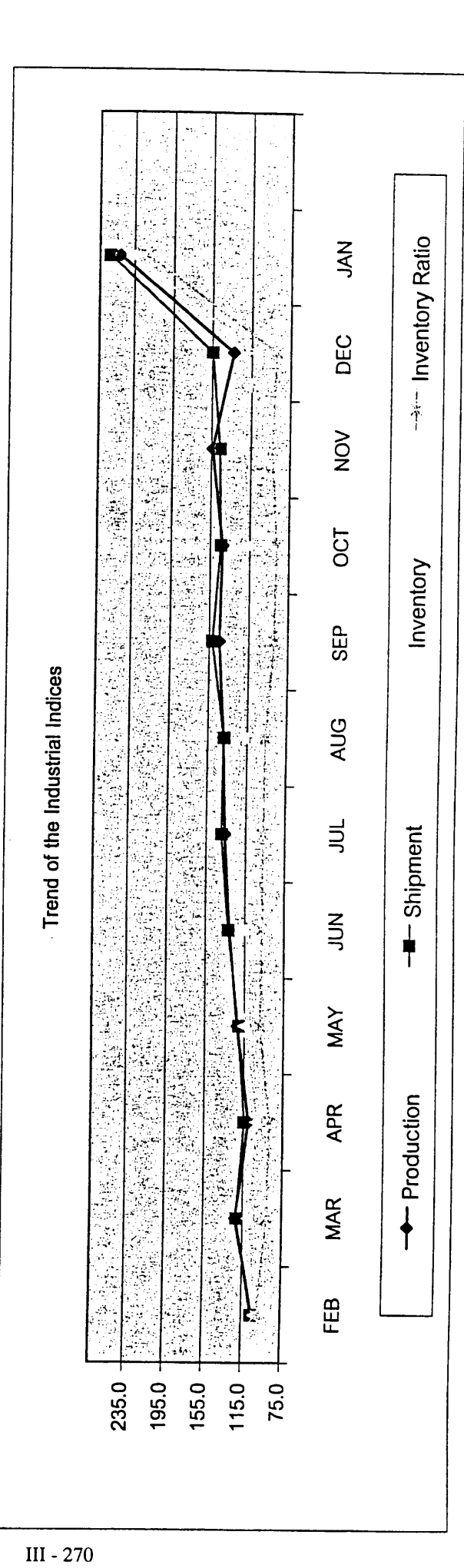

Industrial Information Center /OIE

Page 1 of 1 23/03/2000

Collection Status of Establishment /2001

ISIC: 151210 **YEAR: 2000** 

Continuous Respondent : Only<br>Survey Scope : Expansion 20 industry

| Continous | Registration No.    | Establishment Name                       | Telephone No. | н | N | 4<br>m | Ю | ۰ | Z | œ | O | $\frac{0}{1}$ | $\frac{2}{1}$<br>$\overline{1}$ |
|-----------|---------------------|------------------------------------------|---------------|---|---|--------|---|---|---|---|---|---------------|---------------------------------|
|           | 3-004(05)-001/4180  | บริษัท เวิลด์ เฟรซ จำทัด                 | 4513462       |   |   |        |   |   |   |   |   |               |                                 |
|           | 3-006(01)-001/15aU  | บริษัท เกียรดิฟ้า ฟู้ดส์ จำกัด           |               |   |   |        |   |   |   |   |   |               |                                 |
|           | 3-006(01)-001/22nn  | บริษัท ณรงค์แคนนิ่ง จำกัด                |               |   |   |        |   |   |   |   |   |               |                                 |
|           | 3-006(01)-001/23an  | บริษัท ยูนิคอร์ด จำกัด (มทาซน)           |               |   |   |        |   |   |   |   |   |               |                                 |
|           | 3-006(01)-001/26an  | บริษัท บี แอนด์ เอ็ม โปรดักส์ จำกัด      |               |   |   |        |   |   |   |   |   |               |                                 |
|           | 3-006(01)-001/28an  | บริษัท ไทยรวมสินพัฒนาอุตสาหกรรม จำกัด    |               |   |   |        |   |   |   |   |   |               |                                 |
|           | 3-006(01)-001/32aU  | บริษัท สยามไทซนาทร จำทัด                 |               |   |   |        |   |   |   |   |   |               |                                 |
|           | 3-006(01)-002/30al  | บริษัท ไยคิว ผลิตกัณฑ์อาหาร จำกัด        |               |   |   |        |   |   |   |   |   |               |                                 |
|           | 3-007(01)-001/15aU  | บริษัท ธิมทะเล – กรุงเทพ จำกัด           |               |   |   |        |   |   |   |   |   |               |                                 |
|           | 3-006(03)-001/31an  | บริษัท เอ แอนด์ เอ็น ฟู้ดส์ จำกัด        |               |   |   |        |   |   |   |   |   |               |                                 |
|           | 3-008(01)-001/25nn  | บริษัท วี.เค.แฟคตอรี่ จำกัด              |               |   |   |        |   |   |   |   |   |               |                                 |
| III - 271 | 3-008(01)-001/32an  | บริษัท เทียรติเจริญฟูด จำกัด             |               |   |   |        |   |   |   |   |   |               |                                 |
|           | 3-008(01)-002/3180  | บริษัท ออน-ทรีน โปรดิ้วส์ จำกัด          |               |   |   |        |   |   |   |   |   |               |                                 |
|           | 3-013(02)-002/30al  | บริษัท พรีเมียร์ แคนนิ่ง อินดัสตรี จำทัด |               |   |   |        |   |   |   |   |   |               |                                 |
|           | u3-006(02)-003/36an | บริษัท ลัคที่ยูเนียน ฟูดส์ จำกัด         |               |   |   |        |   |   |   |   |   |               |                                 |
|           | u3-007(00)-001/26aU | บริษัท อาร์ เอส แคนเมอรี่ จำกัด          |               |   |   |        |   |   |   |   |   |               |                                 |
|           | 02-006(01)-001/33UU | บริษัท บักเซ๋งฟู๊ด (ไทยแลนด์) จำกัด      | 5261241       |   |   |        |   |   |   |   |   |               |                                 |
|           | m3-004(03)-001/35Un | บริษัท เจ.เอ็ม.อุตสาททรรมอาหาร จำกัด     |               |   |   |        |   |   |   |   |   |               |                                 |
|           | 03-006(01)-001/3250 | บริษัท สยามนานาแคนนิ่ง จำกัด             | 034-472797-9  |   |   |        |   |   |   |   |   |               |                                 |
|           | 03-006(01)-001/34a  | บริษัท ณรงค์ชีฟูด จำกัด                  |               |   |   |        |   |   |   |   |   |               |                                 |
|           | 03-006(01)-001/36aU | บริษัท ดูฟูิด จำกัด                      |               |   |   |        |   |   |   |   |   |               |                                 |
|           | ศ3-092(00)-003/33สค | บริษัท รักเต็ม จำกัด                     | 034-421200    |   |   |        |   |   |   |   |   |               |                                 |
|           |                     |                                          |               |   |   |        |   |   |   |   |   |               |                                 |

<sup>\*</sup> is Not Continuous Respondent.,

Page 1 of 1

 $\hat{\boldsymbol{\cdot}$ 

<sup>/:</sup> OK, X: No, I: Include Automatic Estimation, A: Automatic Estimation Industrial Information Certer/OIE

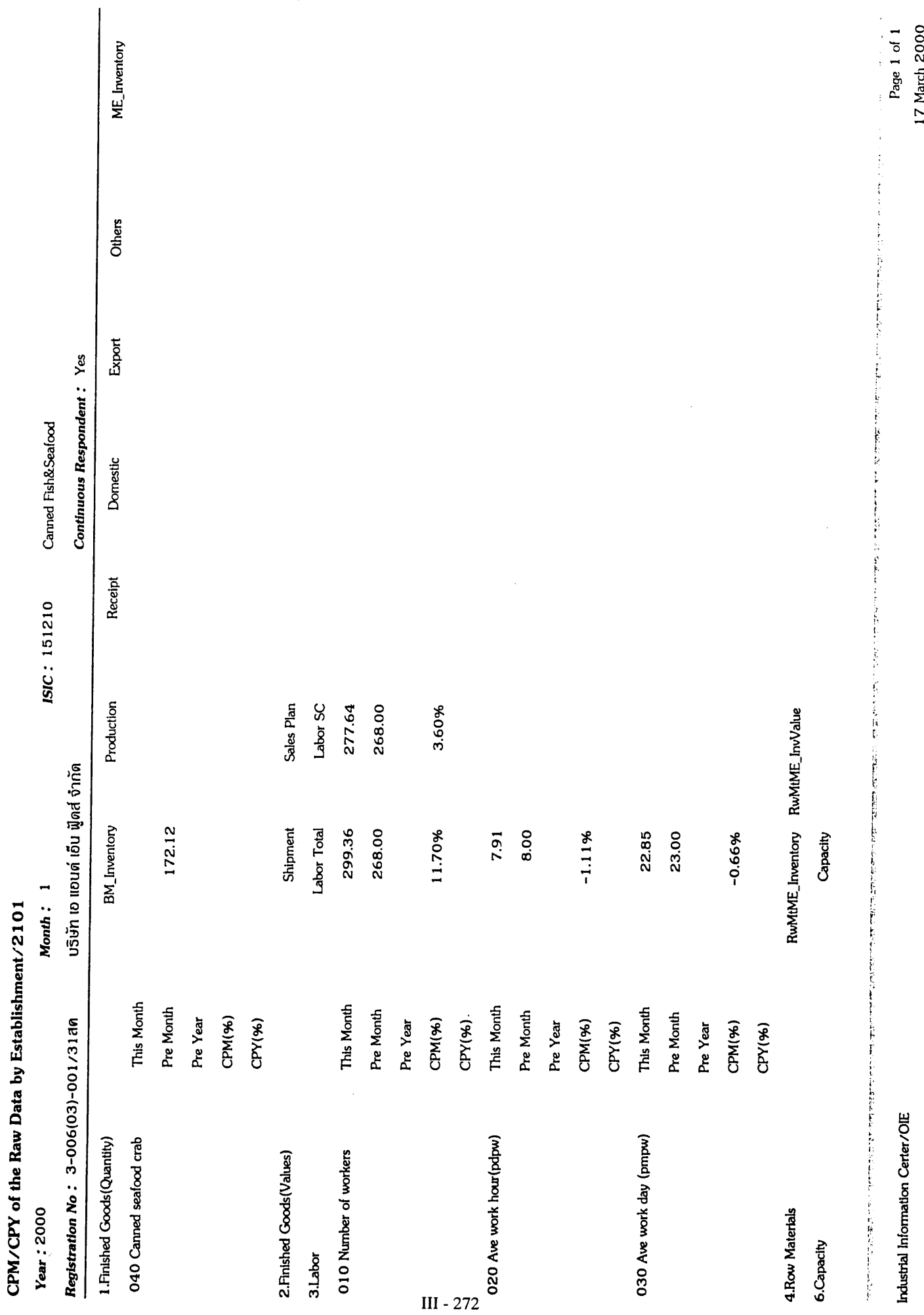

 $\frac{1}{2}$ 

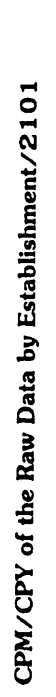

 $\ddot{\phantom{0}}$ 

 $\frac{1}{2}$ 

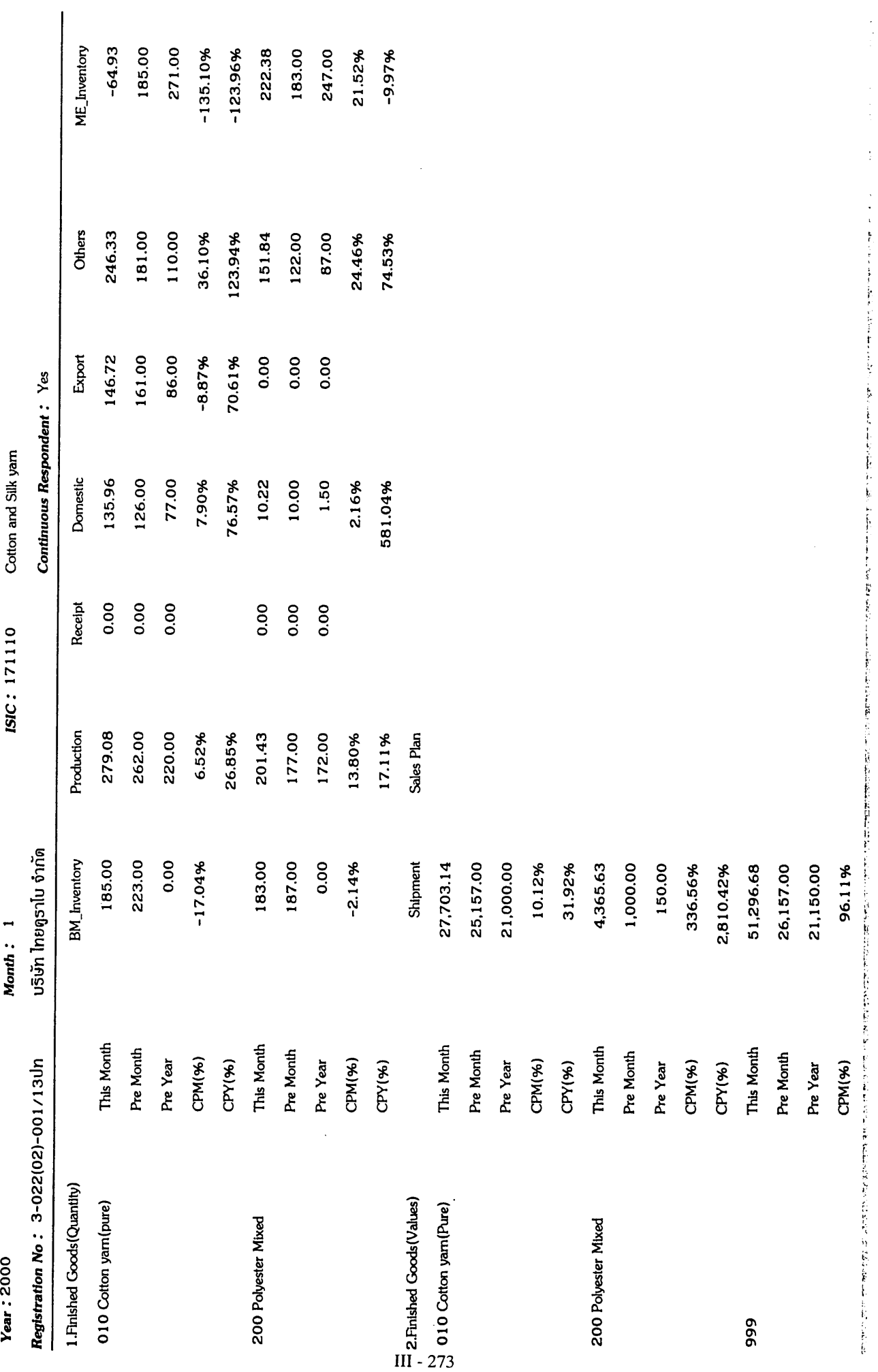

Industrial Information Certer/OIE

Page 1 of 4<br>17 March 2000

#### Estimated Questionnaires /2401

**Year** 2000 Month 1

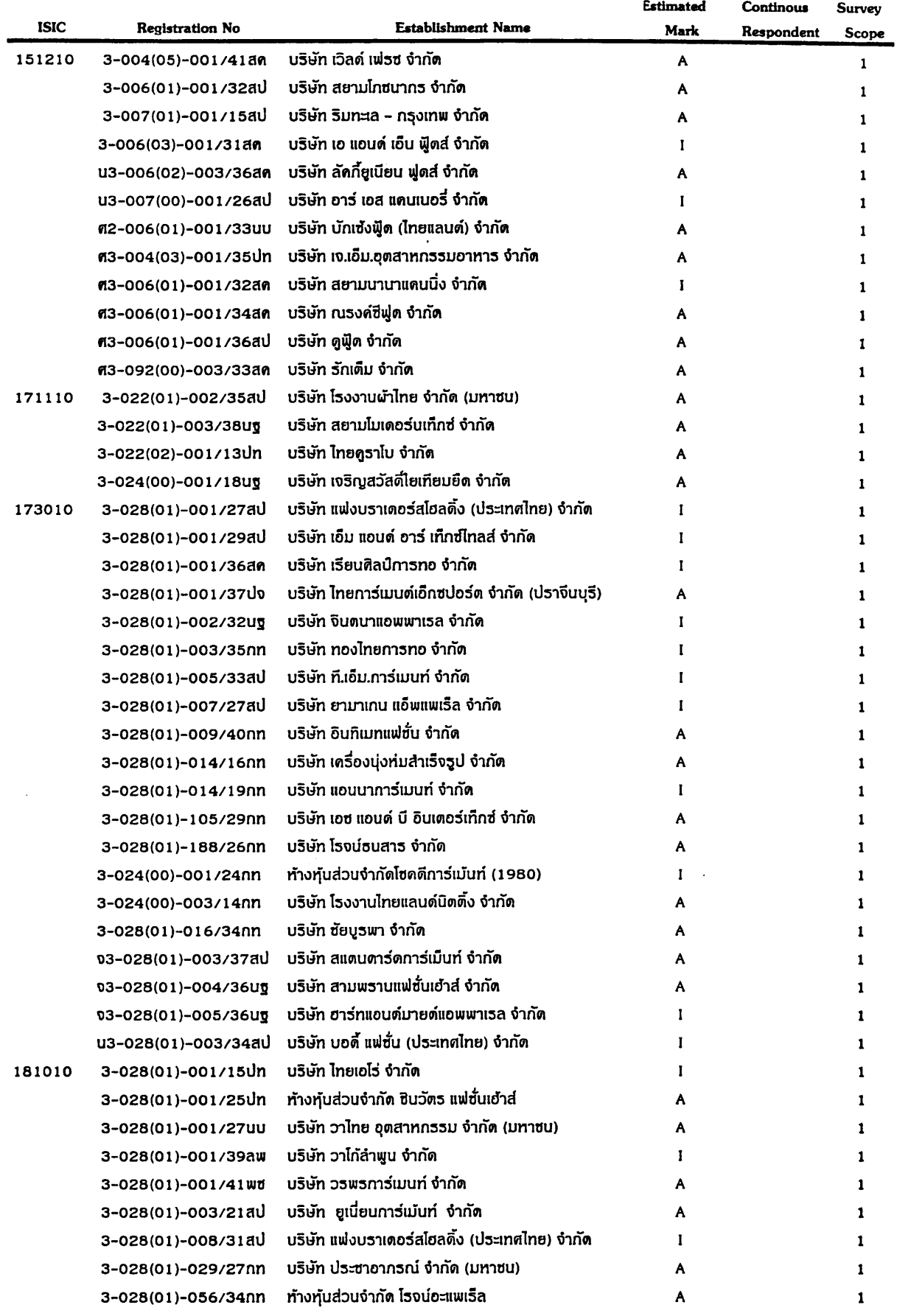

\* is Not Continuous Respondent Estimated Mark ( I : Include Estimated Item A : Estimated Questionnaire)

Page 1 of 2 17 March 2000

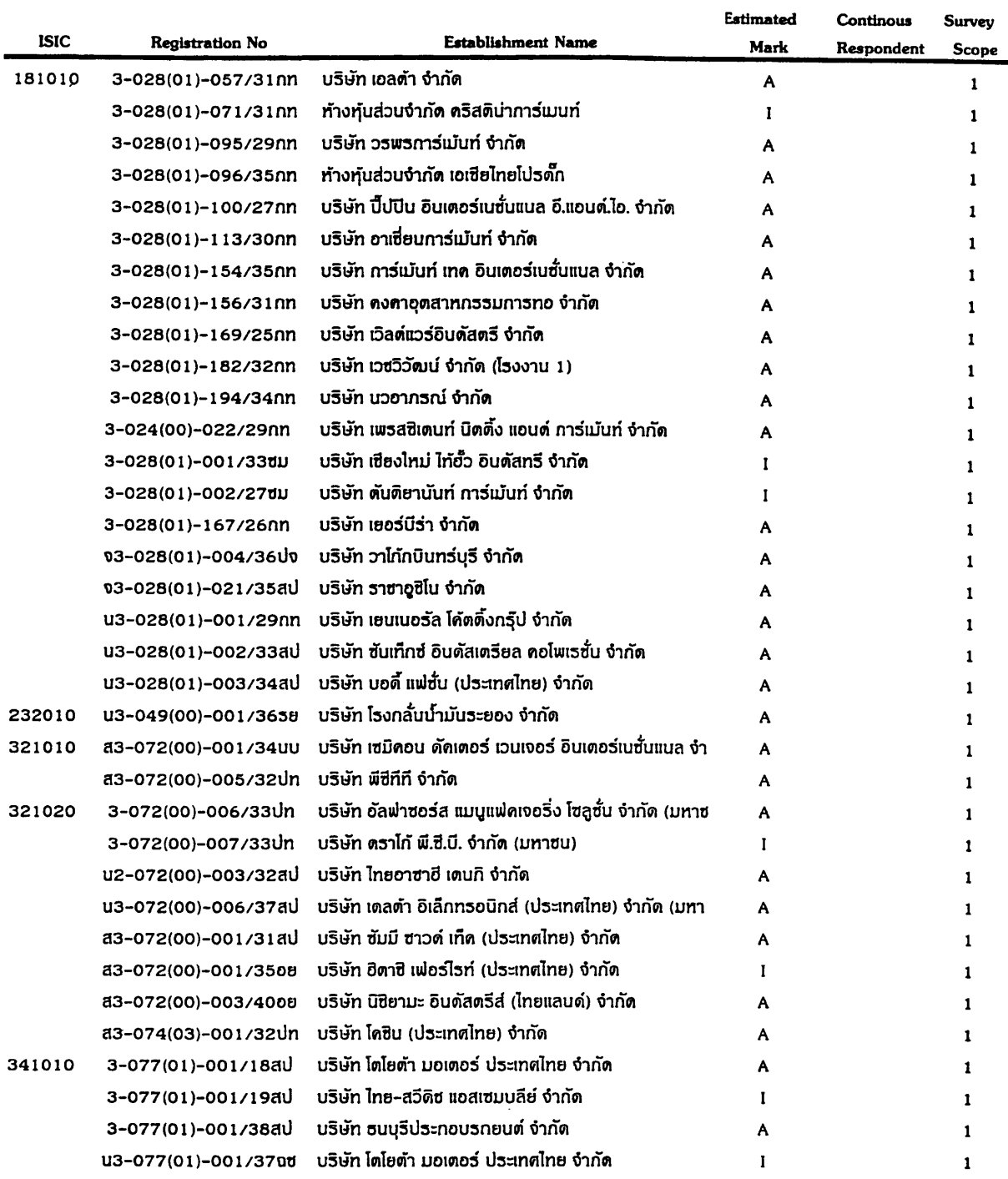

\* is Not Continuous Respondent Estimated Mark (I: Include Estimated Item A: Estimated Questionnaire)

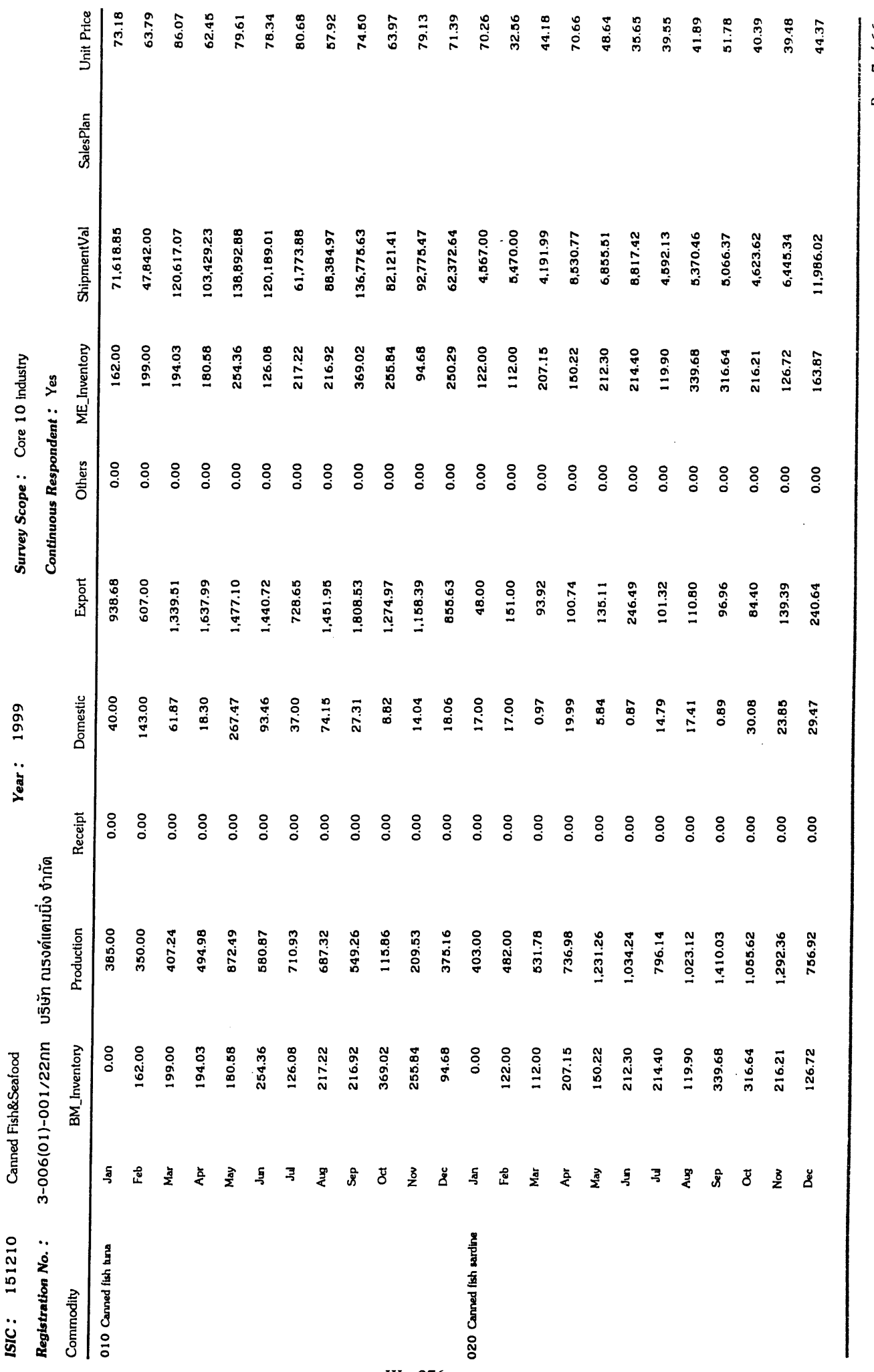

Industrial Information Certer/OIE

Page 7 of 66 22 March 2000

Time Series List of Raw Data by Establishment /2201

# **List of Estimated Questionaire**

Year:

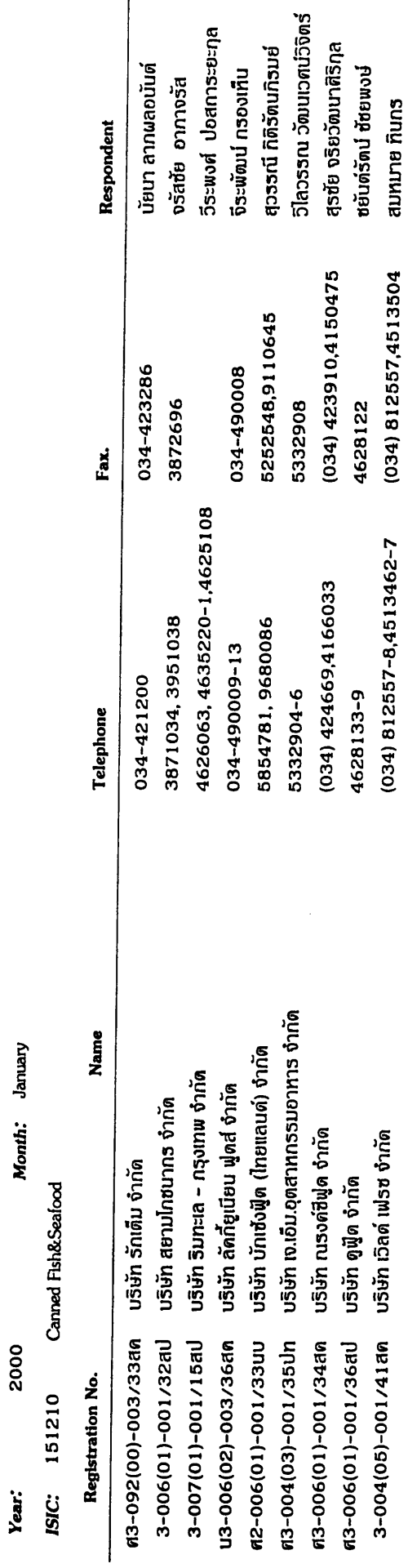

Index List of the Growth Rate by Industry in all Manufacturing (Pattern-2) / 0402

1 . Production

|          | <b>Year</b>               | 2000<br>Classification: |               |       | All Manufacturing |            | <b>Report Type:</b> |            | Revised                |                |                             |
|----------|---------------------------|-------------------------|---------------|-------|-------------------|------------|---------------------|------------|------------------------|----------------|-----------------------------|
|          | Month:                    |                         | Survey Scope: |       | ExpandScope2      |            |                     |            |                        |                |                             |
| Industry |                           | Index                   |               |       | Growth Rate (%)   |            | Contribution Degree |            | Contribution Ratio (%) |                |                             |
|          |                           | This Month              | PM            | PY    | <b>CPM</b>        | <b>CPY</b> | <b>CPM</b>          | <b>CPY</b> | <b>CPM</b>             | <b>CPY</b>     |                             |
|          | 1512 Fish Products        | 116.8                   | 119.1         | 100.0 | $-1.89$           | 16.84      | $-0.18$             | 1.84       | 1.64                   | 10.08          | $10^{3}$                    |
| 1553     | Malt Liquors, Malt        | 111.6                   | 132.4         | 100.0 | $(-15.73)$        | 11.61      | $-0.55$             | 0.41       | 4.87                   | 2.23           | 349.5                       |
| 1711     | Preparation Textile       | 123.3                   | 122.1         | 100.0 | [0.96]            | 23.27      | 0.10                | 2.61       | $-0.88$                | 14.29          | 422                         |
| 1730     | <b>Knitted Crochet</b>    | 98.5                    | 99.6          | 100.0 | ∛1.09⊭_           | $-1.48$    | $-0.01$             | $-0.01$    | 0.06                   | $-0.06$        | ు ४.                        |
| 1810     | Wearing except Fur        | 116.1                   | 119.0         | 100.0 | $-2.44$           | 16.13      | $-0.16$             | 1.17       | 1.41                   | 6.40           |                             |
| 2320     | Refined Petroleum         | 96.3                    | 93.1          | 100.0 | 3.43              | $-3.70$    | 0.33                | $-0.51$    | $-2.93$                | $-2.79$        |                             |
| 2694     | Cement, Lime              | 102.4                   | 86.4          | 100.0 | 18.61             | 2.44       | 0.56                | 0.11       | $-5.02$                | 0.63           |                             |
| 3210     | Electronic Compon         | 163.7                   | 163.2         | 100.0 | 0.34              | 63.72      | 0.04                | 5.86       | $-0.34$                | 32.15          |                             |
|          | 3230 TV, Radio, Associate | 130.1                   | 140.1         | 100.0 | $-7.11$           | 30.10      | $-0.62$             | 2.51       | 5.54                   | (13.74)        |                             |
| 3410     | Motor Vehicle             | 114.0                   | 161.0         | 100.0 | $-29.20$          | 13.98      | $-10.74$            | 4.26       | 95.65                  | $\angle 23.34$ |                             |
|          | All Manufacturing         | 118.2                   | 133.2         | 100.0 | $-11.23$          | (18.24)    | $-11.23$            | 18.24      | 100.00                 | 100.00         | $^{\prime}$ o o $^{\prime}$ |

$$
CPM_{1512} = \frac{-189 \times 151}{-11.23 \times 10000} \times 1000 = \frac{2061.99}{1123000} \times 10000 \times 1000
$$
  
\n
$$
CPM_{1512} = \frac{-15.73 \times 3487}{-11.23 \times 10000} \times 100 = \frac{45033}{1123000} \times 1000
$$
  
\n
$$
CPM_{1710} = \frac{0.36 \times 12010 \times 1000}{-11.23 \times 1000} \times 100 = -\frac{55033}{1123} \times 10000
$$
  
\n
$$
CPM_{1710} = \frac{0.314}{-11.23 \times 1000} \times 1000 = -\frac{55033}{1123} \times 10000
$$

CP
$$
Y_{34/3}
$$
 =  $\frac{13.98 \times 3849.2}{10.25 \times 10044}$  = 22.22  
CP $Y_{32/3}$  = 13.73

 $\mathcal{A}^{\mathcal{A}}$ 

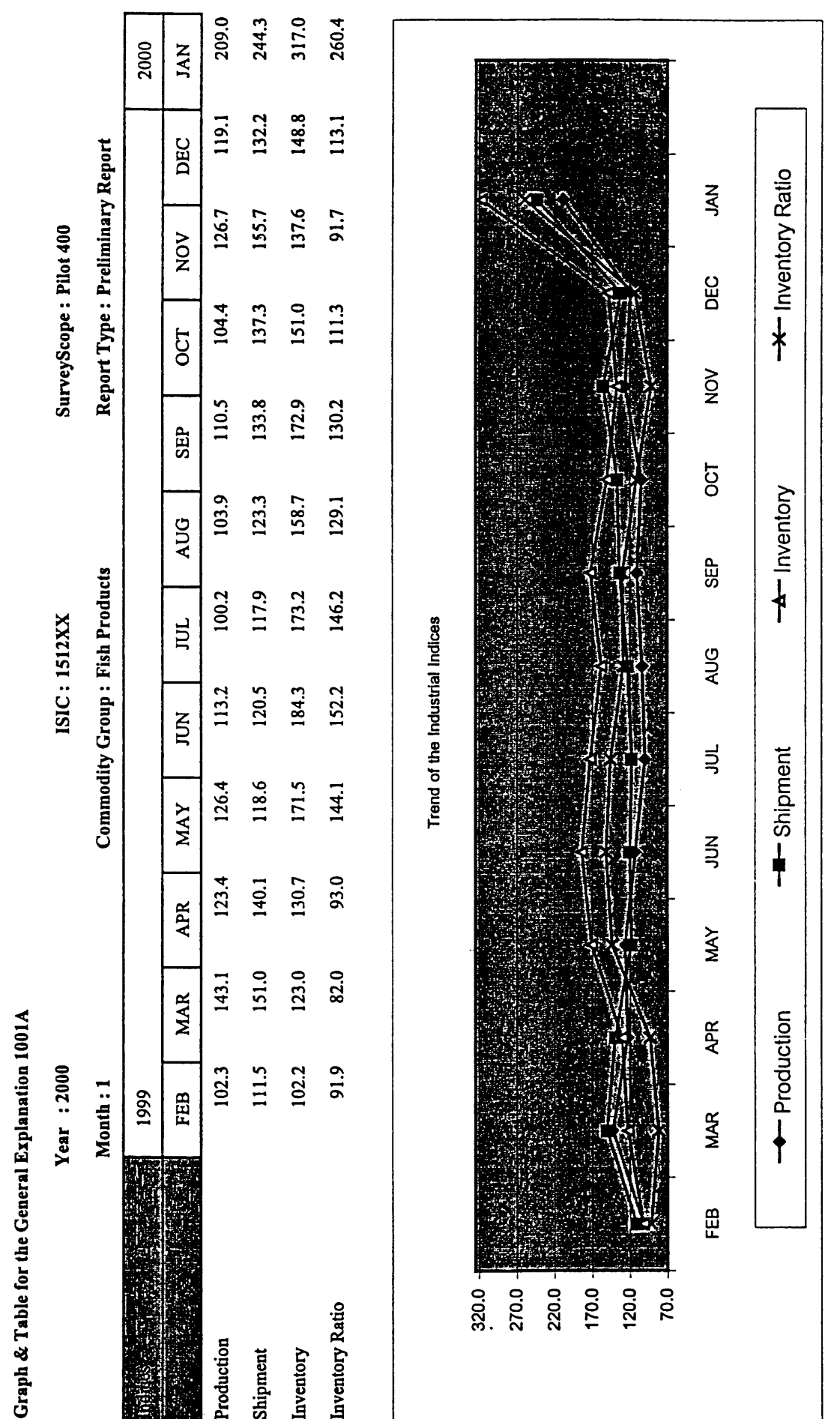

Industrial Information Center /OIE

Page 1 of 1 17/3/00

List of the Time-Series Indices by Commodity /0501P1

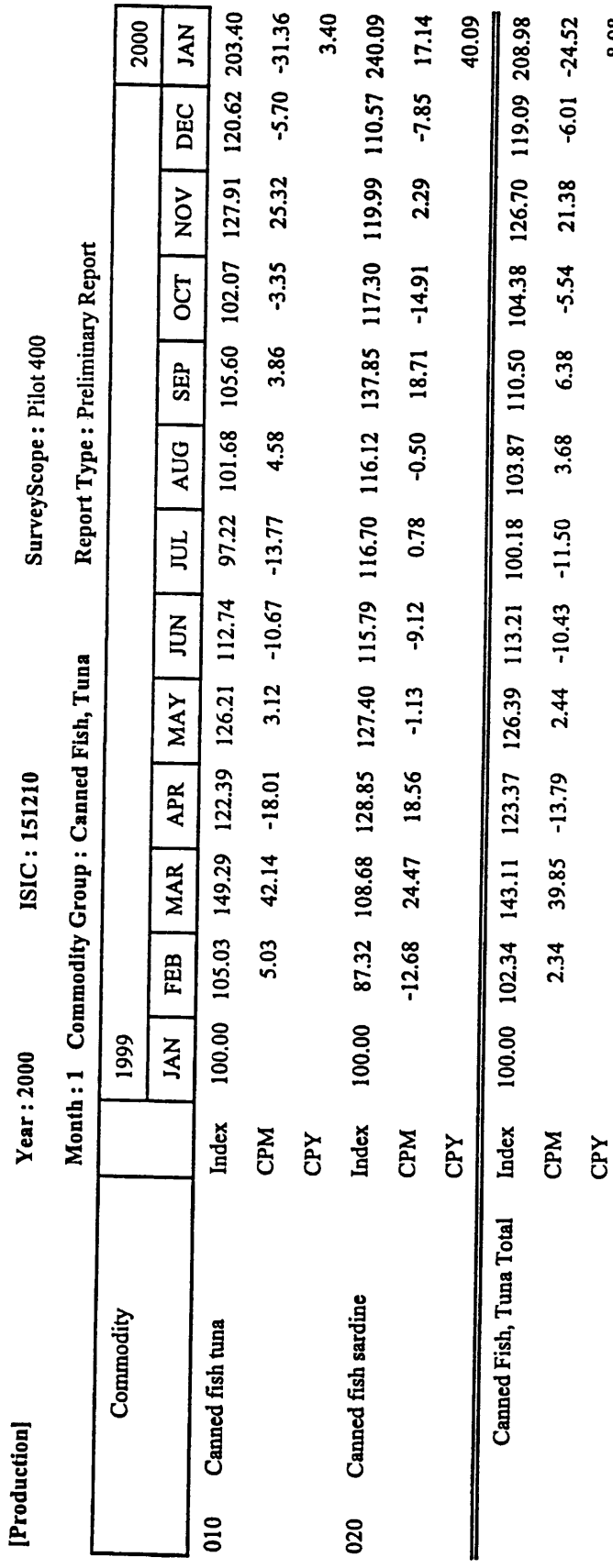

 $\overline{1}$ 

8.98

Industrial Information Center /OIE

Page 1 of 3<br>17/3/00

List of the Time-Series Indices by Commodity /0501P1

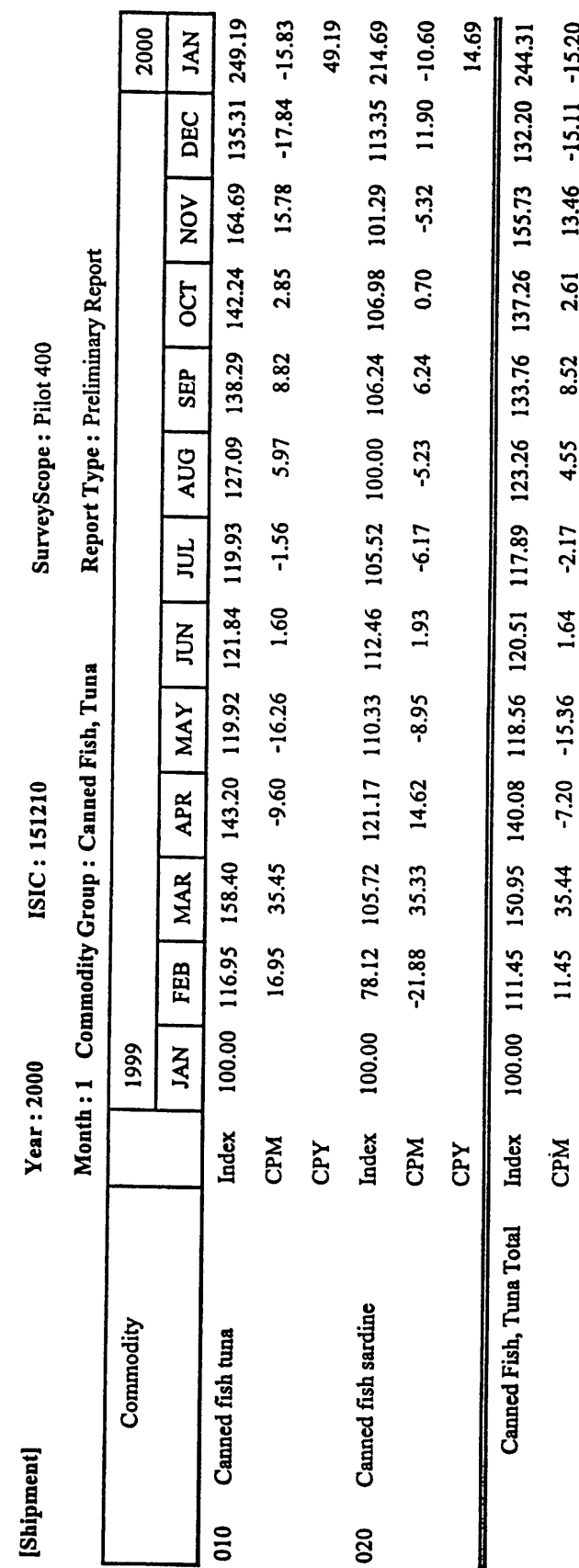

 $-13.20$ <br>44.31

Industrial Information Center /OIE

 $III - 281$ 

CPY

List of the Time-Series Indices by Commodity /0501P1

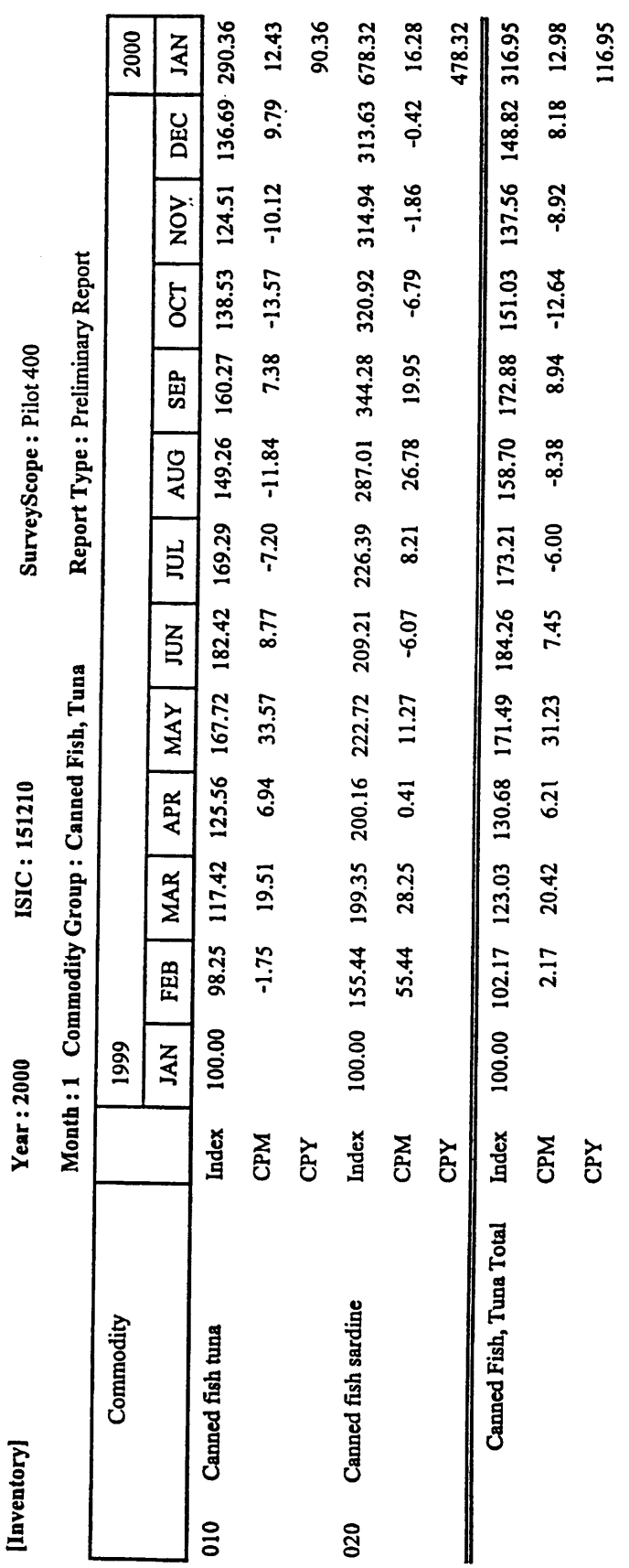

Industrial Information Center /OIE

Annex Technical Procedure Manual

# Table of Contents

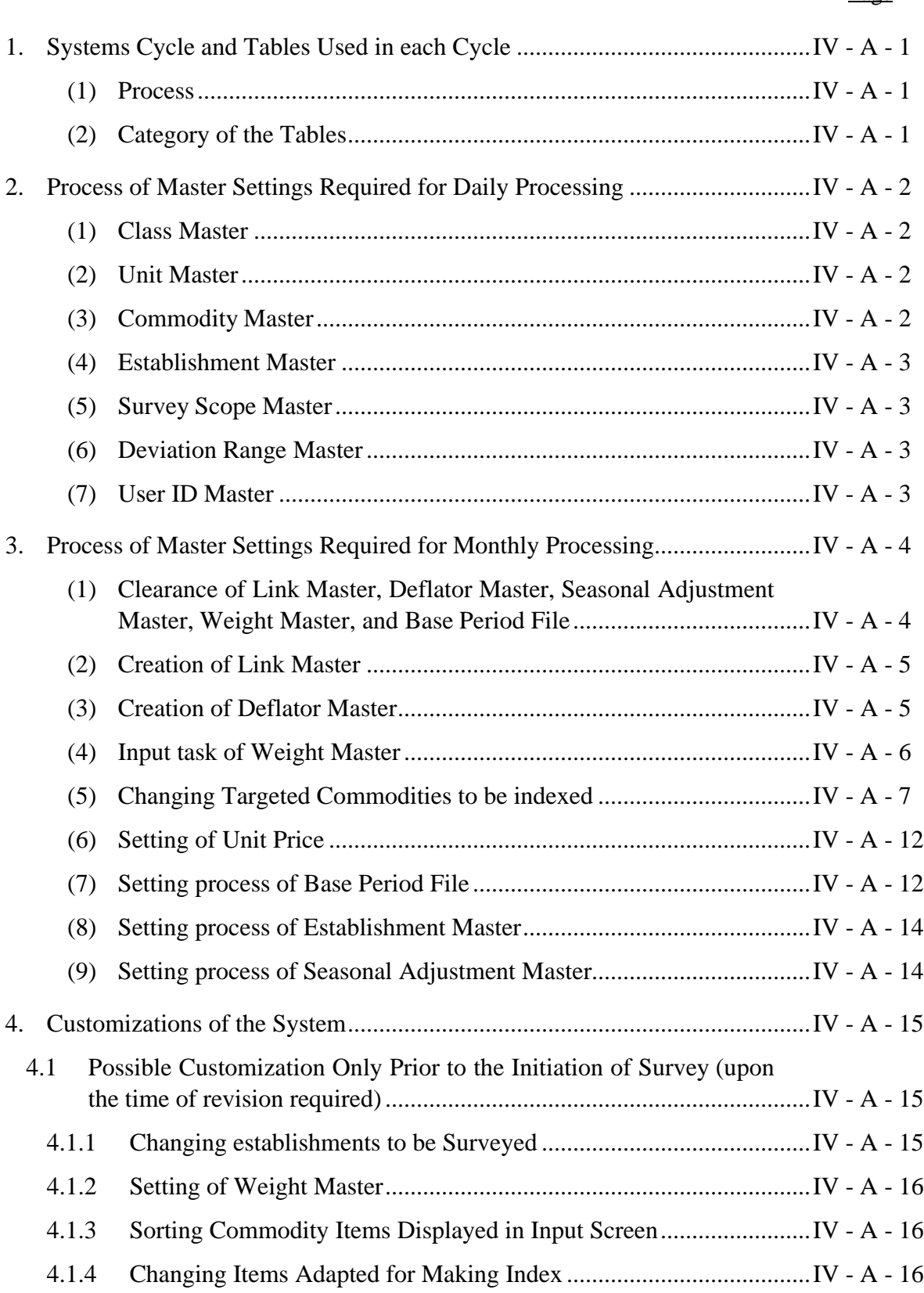

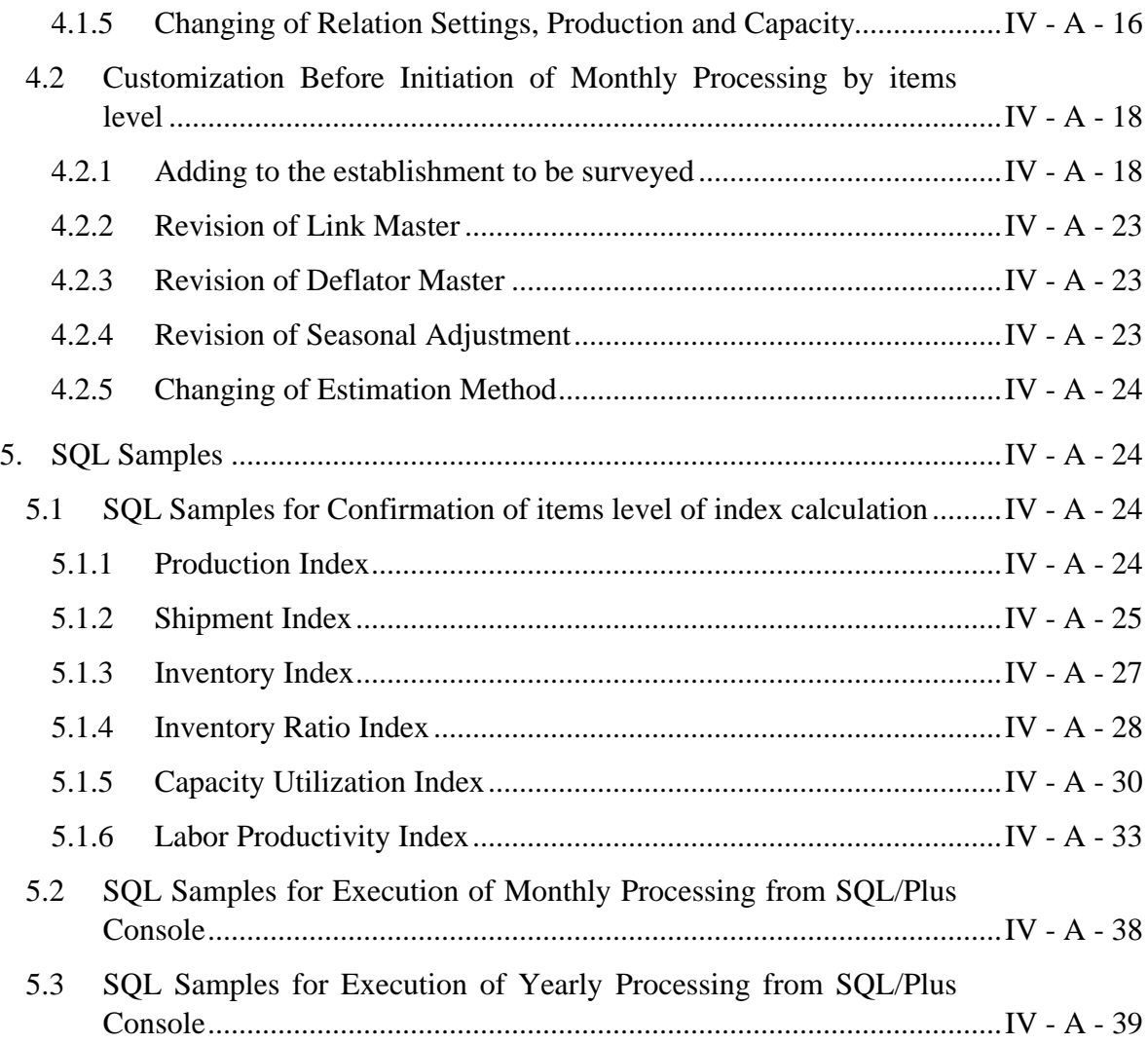

**Attachment** : "Use of Tables by each Process" (Table)

# **1. Systems Cycle and Tables Used in each Cycle**

There are five cycles, or processes in this Statistics Processing System. In addition, these process are categorized into four;

- Master table
- Transaction table
- System table which refers to the entire system
- Temporary work table with intermediate re-writing functions.

The table in the last page (attachment) explains how these tables are being used.

- (1) Process
	- 1) Daily Process: Daily data input work of the questionnaire
	- 2) Monthly Process: Working of index creation for both preliminary and revised report.
	- 3) Monthly Output: Output work of the result of calculation to Excel or sheet for making of both preliminary and revised report
	- 4) Yearly Process: Creation work of annual index for annual report
	- 5) Yearly Output: Output work of the result of annual index to the sheet
- (2) Category of the Tables
	- 1) Systems Table

A table prepared by the Study Team and being used as a Master table. However, users should not make any change into the table.

2) Master Table

A table once being set by the systems operator, the systems itself cannot make any change since it contains flexible data. Basically, all data should be input by the users manually.

## 3) Transaction Table

A table which the system loads the result of calculation. Basically, users should not add, revise and delete the data since updating data are loaded quite frequently.

## 4) Temporary Work Table

A table which can be used as the space for storing intermediate calculation result. Basically, all data are stored in the table temporally since all used data will be deleted by the system automatically.

## **2. Process of Master Settings Required for Daily Processing**

Input work cannot be done unless all tables listed in the Daily Process Master showed in the previous page. The following key items of the master have to be input for setting of each column.

(1) Class Master

Required to have all information on ISIC 6 digits to be surveyed.

(2) Unit Master

Required to have all information on units which appear in the questionnaire

(3) Commodity Master

Required to have all information on commodity items which appear in the questionnaire.

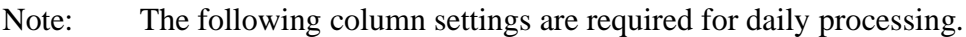

Sort No: Sorted commodity information which appears in the input screen. See 4.(3) for details.

Note: The following column settings are required for monthly processing.

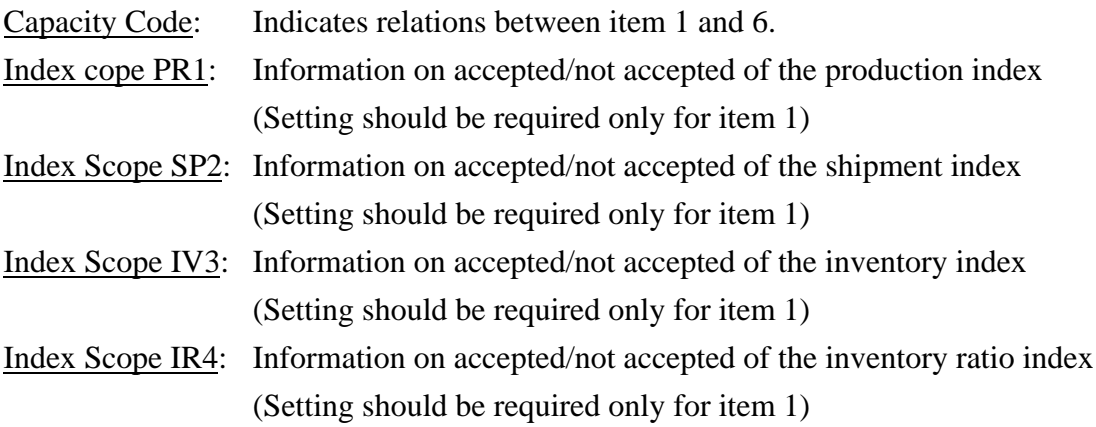

Index Scope CU5: Information on accepted/not accepted of the capacity utilization index (Setting should be required only for item 6)

Index Scope LP6: Information on accepted/not accepted of the labor productivity index (Setting should be required only for item 1)

#### (4) Establishment Master

Should have all information on the establishment to be surveyed which are classified by each ISIC 6 digits code.

Note: The following column setting is required in the monthly processing task.

Estimation Code: Information on estimation method to be applied for applicable business establishment

Survey Scope: Setting survey scope which belongs applicable business establishment

Continuous Respondent: Information on use/non-use of applicable business establishment for calculation of index

#### (5) Survey Scope Master

Should have all information on Survey Scope to be surveyed. A master key of "Survey Scope" should be set by an integer number which is more than 0.

#### (6) Deviation Range Master

It is a unit of each questionnaire which has ISIC 6 digits code, and it sets allowance range of deviation degree checks. However, the system automatically set the 10% as a default of allowance range in case no data was found in the table.

In case the user is intending to set 15% of deviation degree compared with the same month of the previous year, he/she should set as 15 (not 0.15) in DR\_Compare Pre Year table.

#### (7) User ID Master

To access this entire statistics processing systems, all users should have user information. Concerning the meaning of Jurisdiction, please refer to operation manual.

# **3. Process of Master Settings Required for Monthly Processing**

The tables listed as Master of Monthly Process shown in the previous page, the following new tables should be put in order;

- Link Master
- Deflator Master
- Seasonal Adjustment Master
- Weight Master
- Base Period File

It is important to note that the all above data require the followings steps;

- 1) Should set by each Survey Scope
- 2) All data namely Link Master, Deflator Master, Seasonal Adjustment Master, Weight Master, Base Period File should set the data key of the date of the initiation period by each Survey Scope.

And upon the preparation of the Master for daily processing, several setting steps should be taken into the already available data. Explanation by assuming that one Survey Scope exists and base year and month are January 1999, and the case follows:

SurveyScope : " 1 " Base Year and Month: January, 1999

(1) Clearance of Link Master, Deflator Master, Seasonal Adjustment Master, Weight Master, and Base Period File

#### **Example)**

delete from linkmaster where surveyscope = '1'; commit; delete from deflatormaster where surveyscope = '1'; commit; delete from seasonaladjustmentmaster where surveyscope = '1'; commit; delete from baseperiodfile where surveyscope = '1'; commit;

## (2) Creation of Link Master

#### **Example)**

In this example, creation of Link Master Data as of January 1999 is shown. As a premier condition, a key is copied from a Commodity Master and considered 1 as a link coefficient of all commodity items.

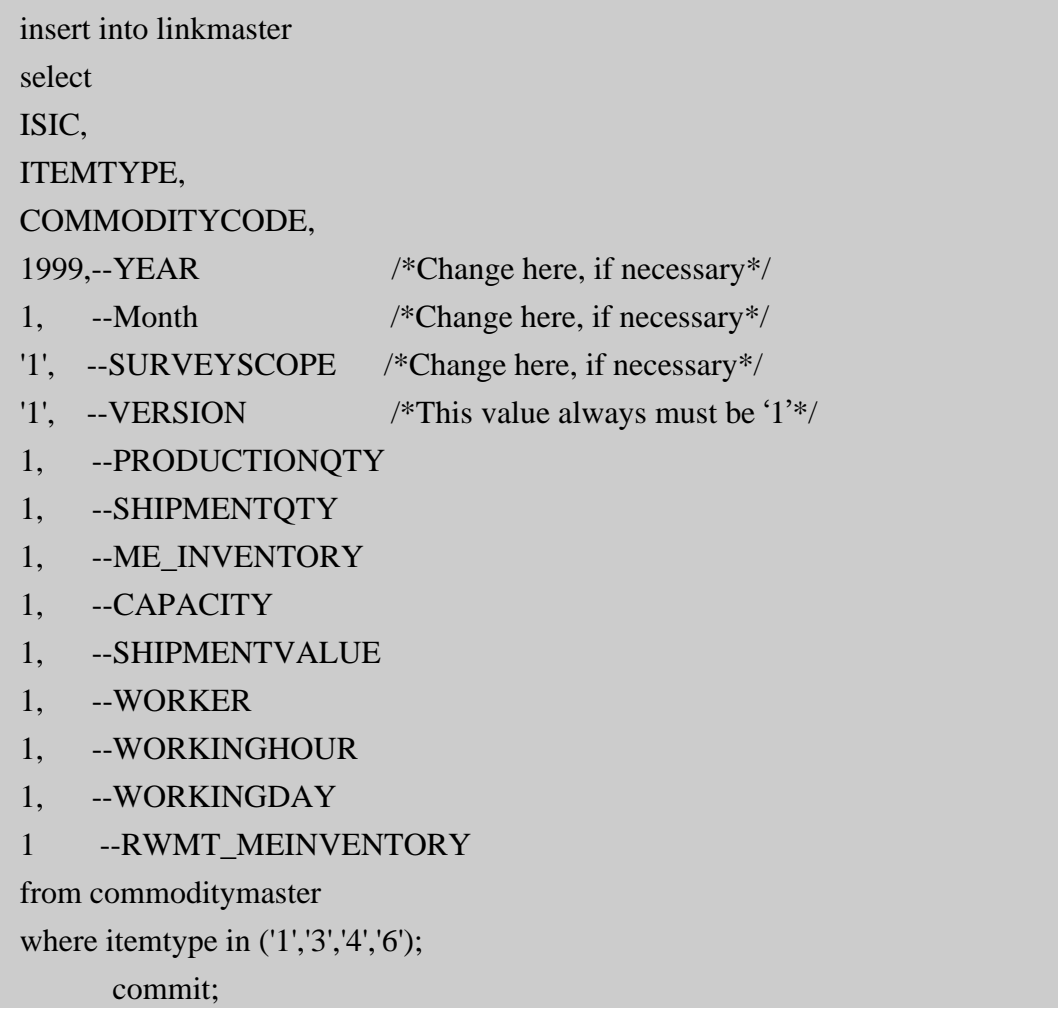

(3) Creation of Deflator Master

## **Example)**

In this example, creation of Deflator Master as of January 1999 is shown. As a premier condition, a key is copied from a Link Master and considered 1 as a deflator coefficient of for commodity items. Please note that the relationship between Link Master and Deflator Master is always set as 1 to 1, and this method is always effective.

insert into deflatormaster select ISIC, ITEMTYPE, COMMODITYCODE, YEAR, MONTH, SURVEYSCOPE, VERSION, PRODUCTIONQTY, SHIPMENTQTY, ME\_INVENTORY, CAPACITY, RWMT\_MEINVENTORY from LinkMaster where  $SurveyScope = '1$ ;

# (4) Input task of Weight Master

Creation of weight itself is out of responsibility for systems operator, however, both systems operator and weight creator require the creation of adequate weight by coordinating each other.

1) A personnel who is in charge of creation of the weight should make Survey Scope 1 on Excel using the following format.

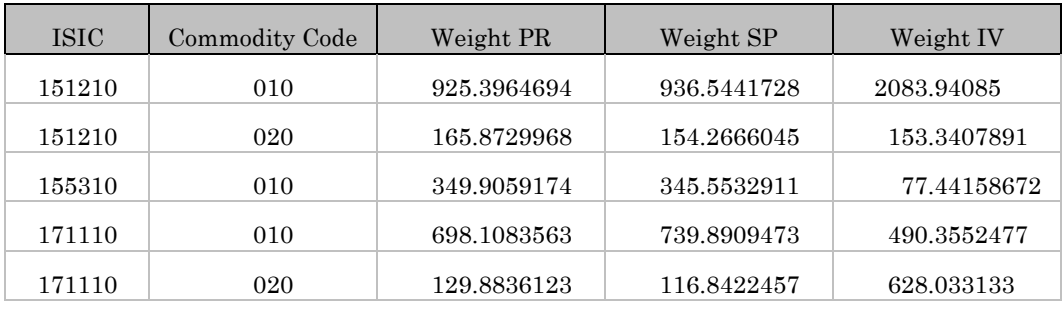

(Note)

In above table, all commodity are not necessary to list, but only the commodity to be created as an index should be listed.

Weight PR: Weight of production Weight SP: Weight of Shipment Weight IV: Weight of Inventory

2) Above table should be edited using Excel by constructing the structure of Weight Master.

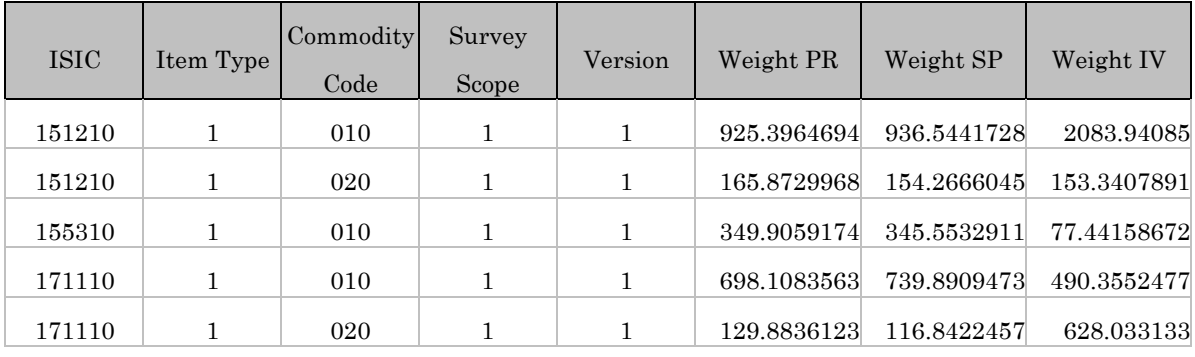

Item Type: Should always be set as " 1 "

Survey Scope: Should be "1" since Survey Scope is set as 1 in this example. Version: Should always be set as "1"

- 3) Export to Weight Master of Oracle using Access
- (5) Changing Targeted Commodities to be indexed

Information on commodities adopted for creation of index are set in Commodity Master. And setting of adopted/not adopted commodity are stored in Production Index, Shipment Index, Inventory Index, Inventory Ratio Index, Capacity Utilization Index, and Labor Productivity Index by each commodity.

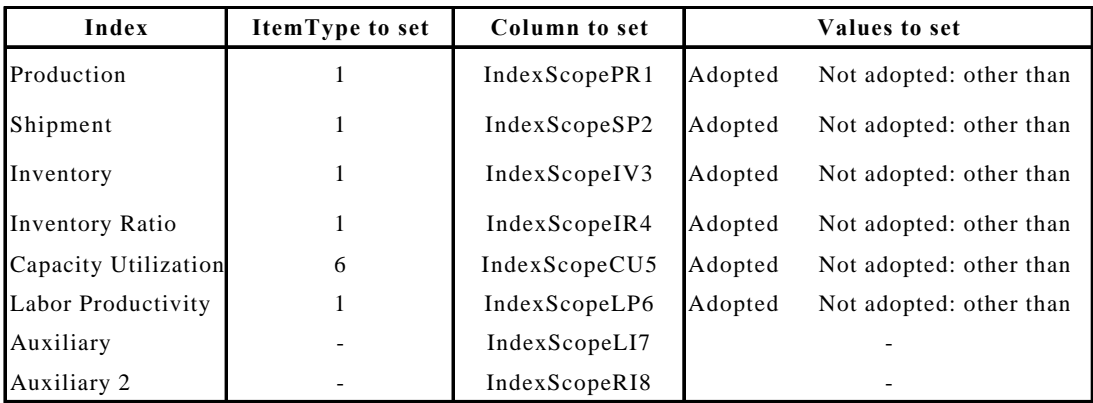

The relationships between each 6 index and the column to be set in Commodity Master are shown in the following table.

(Note)

Both column of Index Scope LI7 and Index Scope LI8 exist, however, these are for future expansion of the systems and not being used in the present operating environment. In normal case, adoption and non adoption of index-commodity are supposed to be decided by the one in charge, however, he/she might be able to prepare the weight only. In that case, the example of setting method of Index Scope of Commodity Master from Weight Master is shown in the followings. Please note that this is one of a simple method and not perfectly applicable to entire method. After setting of the Master which requires for monthly processing, then execute Monthly Process of the base month and confirm the index 100 in all Aggregation Range. If the figures on ISIC 6 digits did not meet the required number 100 in base month, there is a possibility that these commodities are set as adopted items for creation of the index.

1) Clearance Process of Index Scope

#### **Example**

update commodity master set INDEXSCOPEPR1 = '0', INDEXSCOPESP2 = '0',  $INDEXSCOPEIV3 = '0',$ 

```
INDEXSCOPEIR4 = '0',
INDEXSCOPECU5 = '0',
INDEXSCOPELP6 = '0',INDEXSCOPELI7 = '0',
INDEXSCOPERI8 = '0';
commit;
```
2) Setting Process of Index Scope PR1

#### **Example**

Commodities of which production in Weight Master set their weight more than 0 can be considered for setting up of the targeted commodities on Production Index.

```
update commodity master C
set IndexScopePR1 = (
   select decode(weightPR,0,'0','1')
   from weightmaster W
  where W isic = C \cdot ISICand W.itemtype = C.itemtype
    and W.commoditycode = C.CommodityCode
    and W.SurveyScope = '1'and W.Version = '1'\lambdawhere C.ItemType = '1';commit;
```
3) Setting process of Index Scope SP2

## **Example**

Items of which production in Weight Master set their weight more than 0 can be considered for setting up of the targeted commodities on Shipment Index.

```
update commodity master C
set IndexScopeSP2 = (
   select decode(weightSP,0,'0','1')
   from weightmaster W
```

```
where W isic = C.ISIC
    and W.itemtype = C.itemtype
     and W.commoditycode = C.CommodityCode
     and W.SurveyScope = '1'
    and W. Version = '1'\lambdawhere C.ItemType = '1;
```
Setting process of IndexScopeIV3

4) Setting process of Index Scope IV3

## **Example**

Items of which production in Weight Master set their weight more than 0 can be considered for setting up of the targeted commodities on Inventory Index.

```
update commoditymaster C
set IndexScopeIV3 = (
   select decode(weightIV,0,'0','1')
   from weightmaster W
  where W isic = C ISIC
    and W.itemtype = C.itemtype
     and W.commoditycode = C.CommodityCode
     and W.SurveyScope = '1'
    and W.Version = '1' )
where C.ItemType = '1;
```
5) Setting process of Index Scope IR4

## **Example**

Items of which production in Weight Master set their weight more than 0 can be considered for setting up of the targeted commodities on Inventory Ratio Index.

```
update commoditymaster C
set IndexScopeIR4 = ( select decode(weightIV,0,'0','1')
   from weightmaster W
  where W isic = C.ISIC
    and W.itemtype = C.itemtype
     and W.commoditycode = C.CommodityCode
     and W.SurveyScope = '1'
    and W.Version = '1'\lambdawhere C.ItemType = '1';
```
6) Setting process of Index Scope CU5

## **Example**

Items of which production in Weight Master set their weight more than 0 can be considered for setting up of the targeted commodities on Capacity Utilization Index. Note that this example has a preconditions that relationship between production and capacity in all the commodity is 1 to 1.

```
update commoditymaster C
set IndexScopeCU5 = (
   select decode(weightPR,0,'0','1')
   from weightmaster W
  where W isic = C ISIC
    and W.itemtype = '1' and W.commoditycode = C.CommodityCode
     and W.SurveyScope = '1'
    and W.Version = '1'\lambdawhere C.ItemType = '6';
```
7) Setting process of Index Scope LI6

#### **Example**

Items of which production in Weight Master set their weight more than 0 can be considered for setting up of targeted commodity for Labor Productivity Index.

```
update commoditymaster C
set IndexScopeLP6 = (
   select decode(weightPR,0,'0','1')
   from weightmaster W
  where W isic = C.ISIC
    and W.itemtype = C.itemtype
     and W.commoditycode = C.CommodityCode
     and W.SurveyScope = '1'
    and W.Version = '1'\lambdawhere C.ItemType = '1;
```
#### (6) Setting of Unit Price

Unit Price has not been set prior to the input process of the questionnaire from the input screen. However, it is required for caluculation of Labor Productivity Index which are used for calculation of Survey Data within Base Period File. Here, setting method of Unit Price prior to processing copy task from Survey Data table to Base Period File table.

#### **Example)**

By calling a program from PL/SQL and set data of Unit Price as of January 1999.

```
exec AutoEst.p_UnitPriceUpd(1999,1);
```
commit;

#### (7) Setting process of Base Period File

The process is only to copy base month data which has in SurveyData table to BasePeriodFile.

#### **Example**

insert into Base Period File select ISIC, YEAR, MONTH, REGISTRATIONNO, ITEMTYPE, COMMODITYCODE, '1', --SURVEYSCOPE '1', --VERSION BM\_INVENTORY, ATRBT\_BM\_INVENTORY, PRODUCTIONQTY, ATRBT\_PRODUCTIONQTY, RECEIPTS, ATRBT\_RECEIPTS, DOMESTICSALES, ATRBT\_DOMESTICSALES, EXPORT, ATRBT\_EXPORT, OTHERSALES, ATRBT\_OTHERSALES, ME\_INVENTORY, ATRBT\_ME\_INVENTORY, CAPACITY, ATRBT\_CAPACITY, SHIPMENTVALUE, ATRBT\_SHIPMENTVALUE, SALESPLAN, ATRBT\_SALESPLAN, LABORTOTAL, ATRB4T\_LABORTOTAL, LABOR\_SC, ATRBT\_LABOR\_SC, RWMT\_MEINVENTORY,

ATRBT\_RWMT\_MEINVENTORY, RWMT\_MEINVENTORYVALUE, ATRBT\_RWMT\_MEINVENTORYVALUE, BIZCONDITION, UNITPRICE, REMARKS, NULL, ---ESTIMATEDMARK USERID, RECDATE from surveydata where  $year = 1999$ and month  $= 1$ ;

(8) Setting process of Establishment Master

In addition, SurveyScope, ContinuousRespondent, and EstimationCode should be sent to EstablishmentMaster.

- 1) Survey Scope Establishments which belong to Survey Scope should be set as "1" in Establishment Master.
- 2) Continuous Respondent Establishment which are continuously responding questionnaire and these data used as calculation of index should set "1" in Continuous Respondent for Establishment Master.
- 3) Estimation Code Calculation method should be indicated by each establishment. Relationships between the value being here and the method are shown in below.

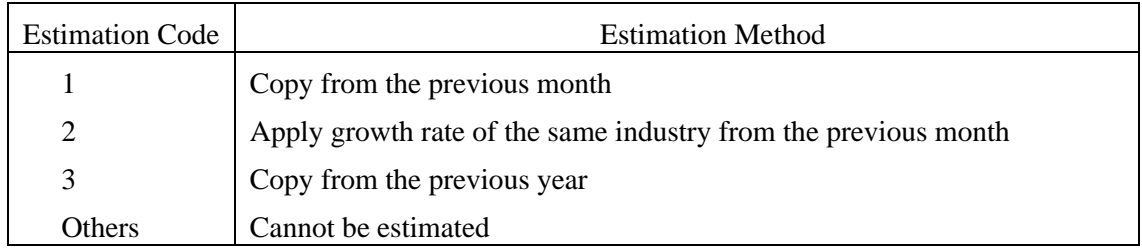

(9) Setting process of Seasonal Adjustment Master

It is required to create this master in case seasonal adjustment index are to be used. (However, this system creates output from only the index-calculation data of the original series.)

## **Example)**

1) To create aggregated each digit of ISIC from Commodity Master

exec Weight. Create Weight View

2) Copy the key from the data created above, and create Seasonal Adjustment Master of January 1999 by setting Seasonal Adjustment "1" in all items.

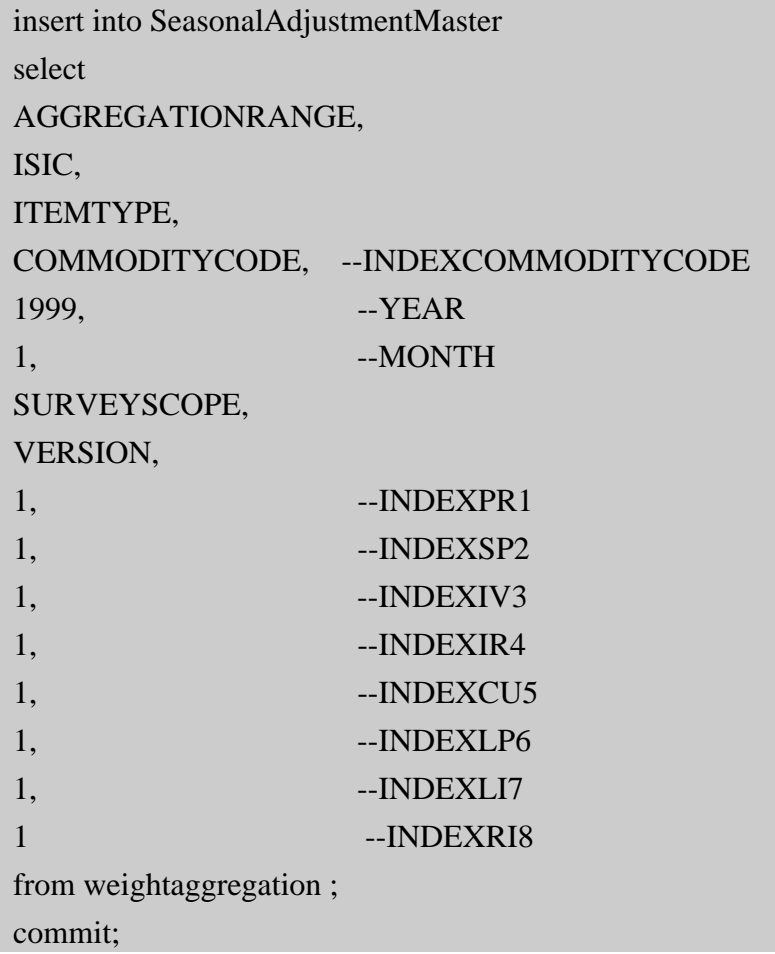

# **4. Customizations of the System**

- **4.1 Possible Customization Only Prior to the Initiation of Survey (upon the time of revision required)**
- **4.1.1 Changing establishments to be Surveyed**

Please refer to 3.(8)

#### **4.1.2 Setting of Weight Master**

Please refer to 3.(4)

#### **4.1.3 Sorting Commodity Items Displayed in Input Screen**

It might happen to that changing layout of the input screen will be necessary in the coming future because of the layout change of the questionnaire. To meet with this requirement the entire system has a function to change the commodity layout in input screen.

Sorting order of the commodity items in the input screen is decided depending on the value of Sort No of the Commodity Master. Therfore, the users are able to customize sorting order of the commodity using this function.

#### **4.1.4 Changing Items Adapted for Making Index**

Please refer to 3.(5)

#### **4.1.5 Changing of Relation Settings, Production and Capacity**

Information related to Production Qty and Capacity are already mentioned in the explanation portion of Commodity Master "Capacity Code". Here, detailed setting procedure of Capacity Code setting are described.

1) The relationship between ProductionQty and Capacity are 1 to 1.

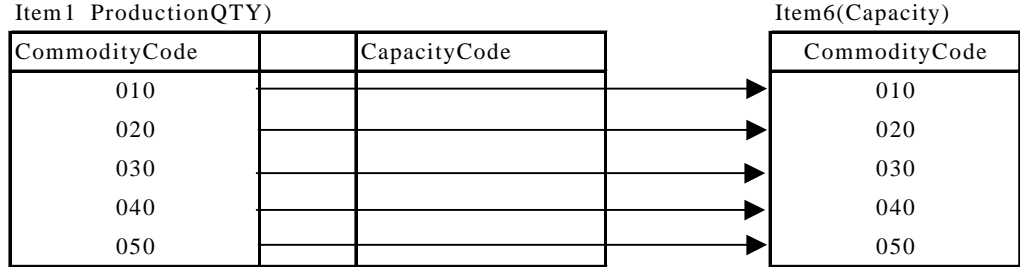

Setting of capacity code in case the relationship is above showing is explained in the followings by showing specific process example;
Item1 ProductionQTY)

| CommodityCode | CapacityCode |
|---------------|--------------|
| 010           | 010          |
| 020           | 020          |
| 030           | 030          |
| 040           | 040          |
| 050           | 050          |

\* CapacityCode can be set only in Item 1.

\* Codes can be set in CapacityCode is Item 1 code which belongs to Item 6 Code.

2) Case relationship between Production QTY and Capacity was N to ,

Item1 ProductionQTY) Item6(Capacity)

| $I = I \cup I \cup I \cup I \cup I$ |  |              |  |               |
|-------------------------------------|--|--------------|--|---------------|
| CommodityCode                       |  | CapacityCode |  | CommodityCode |
| 010                                 |  |              |  | 010           |
| 020                                 |  |              |  | 020           |
| 030                                 |  |              |  |               |
| 040                                 |  |              |  |               |
| 050                                 |  |              |  |               |

If the relationship of all these codes were as indicated above, each capacity of items 010, 020, and 030 cannot be responded individually, however, capacity could be input as item 010 in Item 6. In this case, capacity code should be set as shown below;

| Item1 ProductionQTY) |              |  |  |
|----------------------|--------------|--|--|
| CommodityCode        | CapacityCode |  |  |
| 010                  | 010          |  |  |
| 020                  | 010          |  |  |
| 030                  | 010          |  |  |
| 040                  | 020          |  |  |
| 050                  | 020          |  |  |

Item1 ProductionQTY)

# **4.2 Customization Before Initiation of Monthly Processing by items level**

#### **4.2.1 Adding to the establishment to be surveyed**

To initiate Survey Scope 2, sorting master files of January 2000 is shown below as an example by setting premier conditions indicated in the box below (No attention is necessary for setting of master files after January, 2000.

Survey Scope 1: Base Year and Month January, 1999. Survey already initiated. Survey Scope 2: Base Year and Month January, 2000. Survey will be initiated on beyond.

# 1) Setting process of WeightMaster

As shown in 3.(4), ask the personnel who is in charge of preparing weight for Survey Scope 2. The edit it using Excel by matching layout of Weight Master.

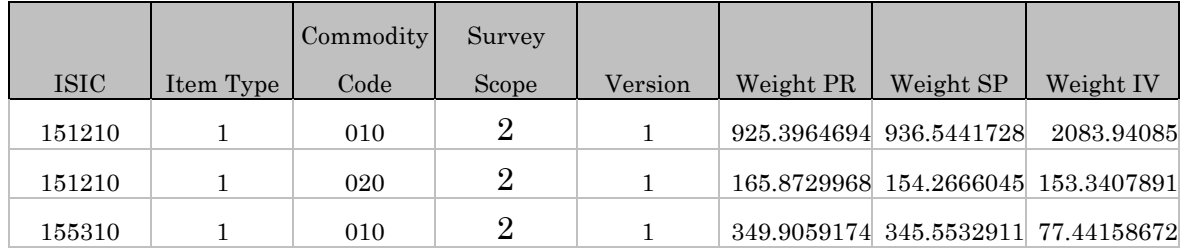

\* Set " 2 " in Survey Scope

\* Commodity items for weight used in Survey Scope 1 should be the same as SurveyScope 2.

# 2) Re-setting process of commodities adopted as index creation

Number of commodities for the index-calculation will increase along with adding in Survey Scope. Therefore, re-setting of commodities for the index-calculation also should be set. Please refer the process described in 3.(5).

# 3) Setting process of UnitPrice

Set UnitPrice prior to create base file of SurveyScope 2.

#### **Example)**

exec AutoEst.p\_UnitPriceUpd(2000,1); commit;

4) Creation of BasePeriodFile in SurveyScope The following SQL command will copy the data of Survey Data in January 2000 to Base Period File.

#### **Example)**

insert into Base Period File select ISIC, YEAR, MONTH, REGISTRATIONNO, ITEMTYPE, COMMODITYCODE, '2', --SURVEYSCOPE '1', --VERSION BM\_INVENTORY, ATRBT\_BM\_INVENTORY, PRODUCTIONQTY, ATRBT\_PRODUCTIONQTY, RECEIPTS, ATRBT\_RECEIPTS, DOMESTICSALES, ATRBT\_DOMESTICSALES, EXPORT, ATRBT\_EXPORT, OTHERSALES, ATRBT\_OTHERSALES, ME\_INVENTORY, ATRBT\_ME\_INVENTORY, CAPACITY, ATRBT\_CAPACITY, SHIPMENTVALUE,

 ATRBT\_SHIPMENTVALUE, SALESPLAN, ATRBT\_SALESPLAN, LABORTOTAL, ATRBT\_LABORTOTAL, LABOR\_SC, ATRBT\_LABOR\_SC, RWMT\_MEINVENTORY, ATRBT\_RWMT\_MEINVENTORY, RWMT\_MEINVENTORYVALUE, ATRBT\_RWMT\_MEINVENTORYVALUE, BIZCONDITION, UNITPRICE, REMARKS, NULL, --ESTIMATEDMARK USERID, RECDATE from surveydata where  $year = 2000$ and month  $= 1$ : commit;

5) Creation process of LinkMaster

#### **Example**

The example shown below will generate Link Master as of January, 2000 Survey Scope from Commodity Master.

insert into linkmaster select ISIC, ITEMTYPE, COMMODITYCODE, 2000,--YEAR 1, --Month '2', --SURVEYSCOPE

- '1', --VERSION
- 1, --PRODUCTIONQTY
- 1, --SHIPMENTQTY
- 1, --ME\_INVENTORY
- 1, --CAPACITY
- 1, --SHIPMENTVALUE
- 1, --WORKER
- 1, --WORKINGHOUR
- 1, --WORKINGDAY
- 1 --RWMT\_MEINVENTORY

from commoditymaster

where itemtype in  $(1', 3', 4', 6')$ ;

commit;

6) Creation process of DeflatorMaster

## **Example**

Following example shows creation of Deflator Master of Survey Scope 2 as of January 2000 from Link Master.

insert into deflatormaster select ISIC, ITEMTYPE, COMMODITYCODE, YEAR, MONTH, SURVEYSCOPE, VERSION, PRODUCTIONQTY, SHIPMENTQTY, ME\_INVENTORY, CAPACITY, RWMT\_MEINVENTORY from Link Master where Survey Scope = '2';

7) Creation process of Seasonal Adjustment Master

Need to set only seasonal adjustment index are necessary.

### **Example**

Create settings of all the aggregated levels on each ISIC from Commodity Master.

exec Weight. Create Weight View;

As a premier condition, a key is copied from the data created above, then set seasonal adjustment index as "1", then create Seasonal Adjustment Master of Survey Scope 2 of January, 2000.

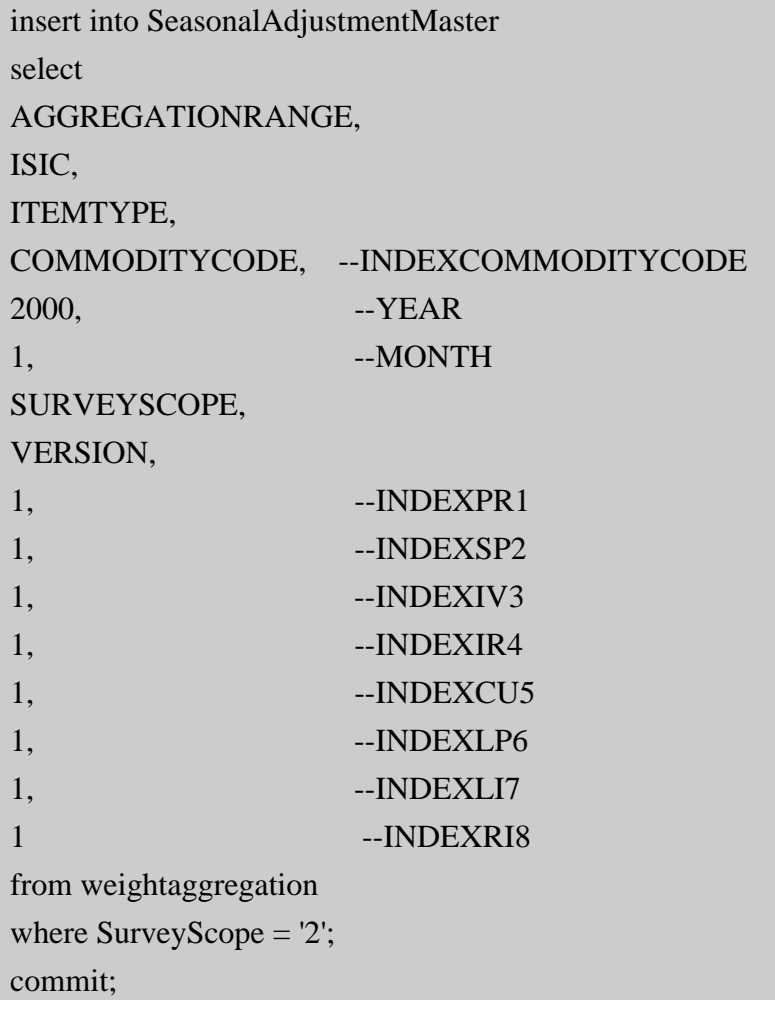

#### 8) Setting of EstablishmentMaster

Setting of continuously responded establishment in SurveyScope.

#### **4.2.2 Revision of LinkMaster**

As shown in the table below, adequate Item Type and link coefficient which applicable to column should be edited using Access and SQL.

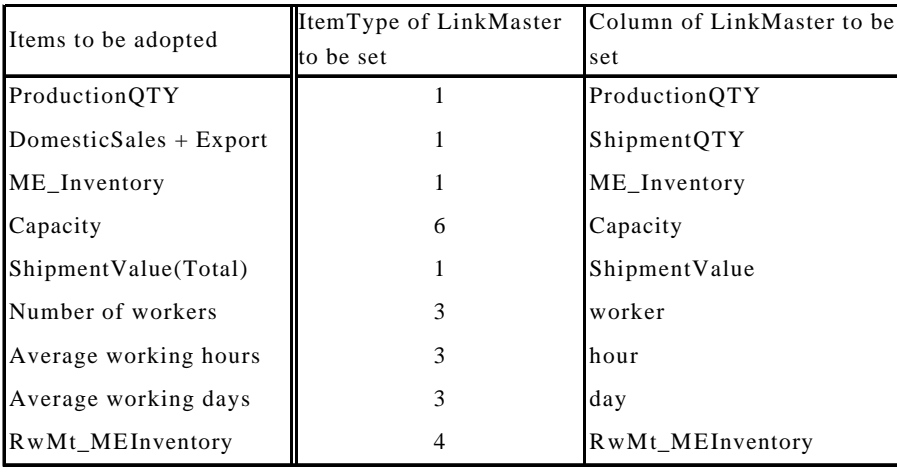

## **4.2.3 Revision of DeflatorMaster**

As shown in the table below, adequate Item Type and deflator which applicable to column should be edited using Access and SQL.

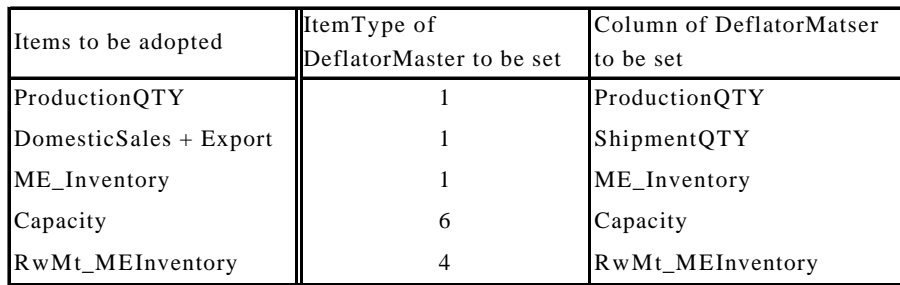

## **4.2.4 Revision of SeasonalAdjustment**

Differentiating from Link Master and Deflator Master, Seasonal Adjustment Master can be applicable to the index but to the absolute figures. As shown data structure in the table, the values for Seasonal Adjustment should be set to all level and all kinds of index.

#### **4.2.5 Changing of Estimation Method**

Refer to 3.(8).

# **5. SQL Samples**

# **5.1 SQL Samples for Confirmation of items level of index calculation**

# **5.1.1 Production Index**

Calculation process of Production Index on ISIC151210,Commodity 010 as of February, 1999 (Base year set as January, 1999)

# **Example)**

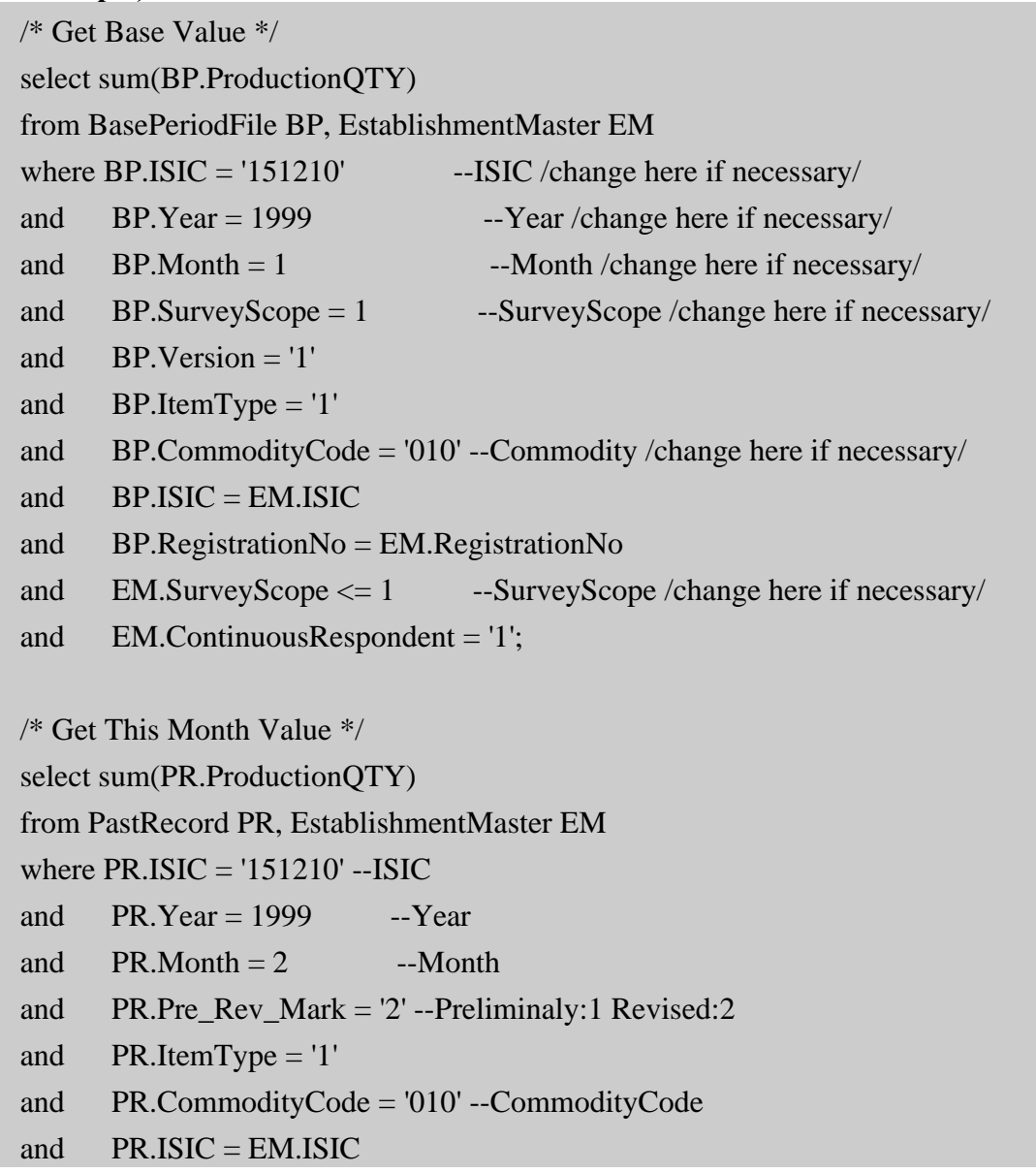

```
and PR.RegistrationNo = EM.RegistrationNo
and EM.SurveyScope <= 1 --SurveyScope
and EM.ContinuousRespondent = '1' ;
/* Get Link Coefficient */
select ProductionQTY
from LinkMaster
where ISIC = '151210' --ISIC
  and ItemType = '1' and CommodityCode = '010' --CommodityCode
  and SurveyScope = 1 --SurveyScope
  and Year = 1999 --Year
  and Month = 2 --Month
  and Version = '1:
/* Get Deflator Coefficient */
select ProductionQTY
from DeflatorMaster
where ISIC = '151210' --ISIC
  and ItemType = '1' and CommodityCode = '010' --CommodityCode
  and SurvevScope = 1 --SurveyScope
  and Year = 1999 --Year
  and Month = 2 --Month
  and Version = '1:
```
#### **5.1.2 Shipment Index**

#### **Example)**

Calculation process of Shipment Index on ISIC151210, Commodity 010 as of February, 1999 (Base year set as January, 1999)

```
/* Get Base Value */
select sum(BP.DomesticSales + BP.Export)
from BasePeriodFile BP, EstablishmentMaster EM
where BP.ISIC = '151210' --ISIC /change here if necessary/
```

```
and BP.Year = 1999 --Year /change here if necessary/
and BP. Month = 1 --Month /change here if necessary/
and BP.SurveyScope = 1 --SurveyScope /change here if necessary/
and BP.Version = '1'and BP.ItemType = '1'and BP.CommodityCode = '010' --Commodity /change here if necessary/
and BP,ISIC = EM, ISICand BP.RegistrationNo = EM.RegistrationNo
and EM.SurveyScope \leq 1 --SurveyScope /change here if necessary/
and EM.ContinuousRespondent = '1';
/* Get This Month Value */
select sum(PR.DomesticSales + PR.Export)
from PastRecord PR, EstablishmentMaster EM
where PR.ISIC = '151210' --ISIC
and PR Year = 1999 --Year
and PR.Month = 2 --Month
and PR.Pre Rev Mark = '2' --Preliminaly:1 Revised:2
and PR.ItemType = '1'and PR.CommodityCode = '010' --CommodityCode
and PR.SIC = EM.JSICand PR.RegistrationNo = EM.RegistrationNo
and EM.SurveyScope <= 1 --SurveyScope
and EM. ContinuousRespondent = '1';/* Get Link Coefficient */
select ShipmentQTY
from LinkMaster
where ISIC = '151210' --ISIC
  and ItemType = '1' and CommodityCode = '010' --CommodityCode
  and SurveyScope = 1 --SurveyScope
  and Year = 1999 --Year
  and Month = 2 --Month
  and Version = '1';
```

```
/* Get Deflator Coefficient */
select ShipmentQTY
from DeflatorMaster
where ISIC = '151210' --ISIC
  and ItemType = '1' and CommodityCode = '010' --CommodityCode
  and SurvevScope = 1 --SurveyScope
  and Year = 1999 --Year
  and Month = 2 --Month
  and Version = '1:
```
#### **5.1.3 Inventory Index**

Caluculation process of Inventory Index on ISIC151210, Commodity 010 as of February, 1999 (Base year set as January, 1999)

```
/* Get Base Value */
select sum(BP.ME_Inventory)
from BasePeriodFile BP, EstablishmentMaster EM
where BP.ISIC = '151210' --ISIC /change here if necessary/
and BP.Year = 1999 --Year /change here if necessary/
and BP.Month = 1 --Month /change here if necessary/
and BP.SurveyScope = 1 --SurveyScope /change here if necessary/
and BP.Version = '1'and BP.ItemType = '1'and BP.CommodityCode = '010' --Commodity /change here if necessary/
and BP.SIC = EM.JSICand BP.RegistrationNo = EM.RegistrationNo
and EM.SurveyScope \leq 1 --SurveyScope /change here if necessary/
and EM.ContinuousRespondent = '1';
/* Get This Month Value */
select sum(PR.ME_Inventory)
from PastRecord PR, EstablishmentMaster EM
where PR.ISIC = '151210' - ISICand PR.Year = 1999 --Year
and PR.Month = 2 --Month
```

```
and PR.Pre Rev Mark = '2' --Preliminaly:1 Revised:2
```

```
and PR.ItemType = '1'
```

```
and PR.CommodityCode = '010' --CommodityCode
```

```
and PR.ISIC = EM.ISIC
```

```
and PR.RegistrationNo = EM.RegistrationNo
```

```
and EM.SurveyScope <= 1 --SurveyScope
```

```
and EM.ContinuousRespondent = '1' ;
```

```
/* Get Link Coefficient */
```

```
select ME_Inventory
```

```
from LinkMaster
```

```
where ISIC = '151210' --ISIC
```

```
and ItemType = '1'
```

```
 and CommodityCode = '010' --CommodityCode
```

```
and SurveyScope = 1 --SurveyScope
```

```
and Year = 1999 --Year
```

```
and Month = 2 --Month
```

```
and Version = '1:
```

```
/* Get Deflator Coefficient */
```

```
select ME_Inventory
```

```
from DeflatorMaster
where ISIC = '151210' --ISIC
```

```
and ItemType = '1'
```

```
 and CommodityCode = '010' --CommodityCode
```

```
and SurveyScope = 1 --SurveyScope
```

```
and Year = 1999 --Year
and Month = 2 --Month
```
# and  $Version = '1'$ :

# **5.1.4 Inventory Ratio Index**

Caluculation process of Inventory Ratio Index on ISIC151210, Commodity 010 as of February, 1999 (Base year set as January, 1999)

```
/* Get Base Value */
select
```

```
sum(BP.DomesticSales) + sum(BP.Export),
sum(BP.ME_Inventory)
from BasePeriodFile BP, EstablishmentMaster EM
where BP.ISIC = '151210' --ISIC /change here if necessary/
and BP.Year = 1999 -Year /change here if necessary/
and BP. Month = 1 --Month /change here if necessary/
and BP.SurveyScope = 1 --SurveyScope /change here if necessary/
and BP.Version = '1'and BP.ItemType = '1'and BP.CommodityCode = '010' --Commodity /change here if necessary/
and BP.SIC = EM.JSICand BP.RegistrationNo = EM.RegistrationNo
and EM.SurveyScope \leq 1 --SurveyScope /change here if necessary/
and EM.ContinuousRespondent = '1';
/* Get This Month Value */
select
sum(PR.DomesticSales) + sum(PR.Export),
sum(PR.ME_Inventory)
from PastRecord PR, EstablishmentMaster EM
where PR.ISIC = '151210' --ISIC
and PR.Year = 1999 --Year
and PR.Month = 2 --Month
and PR.Pre Rev Mark = '2' --Preliminaly:1 Revised:2
and PR.ItemType = '1'and PR.CommodityCode = '010' --CommodityCode
and PR.ISIC = EM.ISICand PR.RegistrationNo = EM.RegistrationNo
and EM.SurveyScope <= 1 --SurveyScope
and EM.ContinuousRespondent = '1' ;
/* Get Link Coefficient */
select ShipmentQTY , ME_Inventory
from LinkMaster
where ISIC = '151210' --ISIC
  and ItemType = '1'
```

```
 and CommodityCode = '010' --CommodityCode
  and SurvevScope = 1 --SurveyScope
  and Year = 1999 --Year
  and Month = 2 --Month
  and Version = '1:
/* Get Deflator Coefficient */
select ShipmentQTY , ME_Inventory
from DeflatorMaster
where ISIC = '151210' --ISIC
  and ItemType = '1' and CommodityCode = '010' --CommodityCode
  and SurveyScope = 1 --SurveyScope
  and Year = 1999 --Year
  and Month = 2 --Month
  and Version = '1':
```
#### **5.1.5 Capacity Utilization Index**

Calculation process of Capacity Utilization Index on ISIC151210, Commodity 010 as of February, 1999 (Base year set as January, 1999)

```
/* Get Base Value */
-- capacity from ItemType 6 --
select
sum(BP.Capacity)
from BasePeriodFile BP, EstablishmentMaster EM
where BP.SIC = '151210' --ISIC
and BP.Year = 1999 --BaseY
and BP \cdot M = 1 --BaseM
and BP.SurveyScope = 1 --SurveyScope
and BP.Version = '1'
and BP.ItemType = '6'and BP.CommodityCode = '010' --CommodityCode of Item 6
and BP.SIC = EM.ISICand BP.RegistrationNo = EM.RegistrationNo
and EM.SurveyScope \leq 1 --SurveyScope
```

```
and EM.ContinuousRespondent = '1' ;
   -- production from ItemType 1 --
   select
   sum(BP.ProductionQTY)
   from BasePeriodFile BP, EstablishmentMaster EM
   where BP ISIC = '151210' --ISIC
   and BP_Year = 1999 --BaseY
   and BP.Month = 1 --BaseM
   and BP.SurveyScope = 1 --SurveyScope
   and BP.Version = '1'and BP.ItemType = '1'and BP.CommodityCode IN
          (
           select CommodityCode
           from CommodityMaster
          where ISIC = '151210' --ISIC
          and ItemType = '1' and CapacityCode = '010' --CommodityCode of Item 6
         \lambdaand BP.ISIC = EM.ISICand BP.RegistrationNo = EM.RegistrationNo
   and EM.SurveyScope <= 1 --SurveyScope
   and EM. ContinuousRespondent = '1';/* Get This Month Value */
   -- capacity from ItemType 6 --
   select
   sum(PR.Capacity * LM.Capacity / DM.Capacity)
   from PastRecord PR, EstablishmentMaster EM, LinkMaster LM, DeflatorMaster
DM
   where PR.ISIC = '151210' --ISIC
   and PR.Year = 1999 --Year
   and PR.Month = 2 --Month
   and PR.Pre\_Rev\_Mark = '2' --PreRev
```
and  $PR.ItemType = '6'$ 

```
and PR.CommodityCode = '010' --CommodityCode of Item 6
```

```
and PR.ISIC = EM.ISIC
```

```
and PR.RegistrationNo = EM.RegistrationNo
```
- and  $EM.Surve\text{yScope} \leq 1$  --SurveyScope
- and  $EM. ContinuousRespondent = '1'$

```
and LM.ISIC = PR.ISIC
```
- and LM.ItemType = PR.ItemType
- and LM.CommodityCode = PR.CommodityCode
- and  $LM.Year = PR.Year$
- and  $LM.Month = PR.Month$
- and  $LM.SurveyScope = 1$  --SurveyScope
- and  $LM.Version = '1'$
- and  $DM. ISIC = LM. ISIC$
- and  $DM.I$ temType  $= LM.I$ temType
- and DM.CommodityCode = LM.CommodityCode
- and  $DMYear = LMYear$
- and  $DM.Month = LM.Month$
- and  $DM.SurveyScope = LM.SurveyScope$
- and  $DM.Version = LM.Version$ ;

```
-- production from ItemType 1 --
```
select

```
sum(PR.ProductionQTY * LM.ProductionQTY / DM.ProductionQTY)
```
from PastRecord PR, EstablishmentMaster EM, LinkMaster LM, DeflatorMaster

# DM

```
where PR.ISIC = '151210' --ISIC
and PR.Year = 1999 --Year
and PR.Month = 2 --Month
and PR.Pre_Rev_Mark = '2' --PreRev
and PR.ItemType = '1'
and PR.CommodityCode IN
\overline{\phantom{a}} select CommodityCode
        from CommodityMaster
       where ISIC = '010' --ISIC
       and ItemType = '1'
```

```
and CapacityCode = '010' --Commodity of Item 6\overline{\phantom{a}}and PR.ISIC = EM.ISICand PR.RegistrationNo = EM.RegistrationNo
and EM.SurvevScore \leq 1 --SurvevScoreand EM.ContinuousRespondent = '1'
and LM.ISIC = PR.ISICand LM.ItemType = PR.ItemType
and LM.CommodityCode = PR.CommodityCode
and LM.Year = PR.Yearand LM.Month = PR.Monthand LM.SurvevScope = 1 --SurvevScopeand LM.Version = '1'and DM.ISIC = LM.ISICand DM.ItemType = LM.ItemType
and DM.CommodityCode = LM.CommodityCode
and DM.Year = LM.Yearand DM.Month = LM.Monthand DM.SurveyScope = LM.SurveyScope
and DM.Version = LM.Version;
```
#### **5.1.6 Labor Productivity Index**

Calculation process of Labor Productivity Index on ISIC151210, Commodity 010 as of February, 1999 (Base year set as January, 1999)

```
/* Get Base Value */
-- 1. Production Value
select
     sum(BP.ProductionQTY * BP.UnitPrice)
from BasePeriodFile BP, EstablishmentMaster EM , CommodityMaster CM
where BP.SIC = '151210' --ISIC
and BP_Year = 1999 --BaseY
and BP.Month = 1 --BaseM
and BP.SurveyScope = 1 --SurveyScope
and BP.Version = '1'and BP.ItemType = '1'
```

```
and BP,ISIC = EM, ISIC
```

```
and BP.RegistrationNo = EM.RegistrationNo
```

```
and EM.SurveyScope <= 1 --SurveyScope
```

```
and EM.ContinuousRespondent = '1'
```

```
and CM. ISIC = BP. ISIC
```

```
and CM.ItemType = BP.ItemType
```

```
and CM.CommodityCode = BP.CommodityCode
```

```
and CM. IndexScopeLP6 = '1'
```

```
group by BP.ISIC ;
```

```
-- 2. Labor Input
```

```
select /*+ all_rows*/
```

```
 SUM(BP1.Labor_SC * BP2.LaborTotal * BP3.LaborTotal)
```

```
from BasePeriodFile BP1, BasePeriodFile BP2,BasePeriodFile BP3 ,
```

```
 EstablishmentMaster EM
```

```
where BP1.ISIC = '151210' --ISIC
and BP1.Year = 1999 --BaseYand BP1.Month = 1 --BaseM
and BP1.ItemType = '3'and BP1.CommodityCode = '010'
and BP1.SurveyScope = 1 --SurveyScopeand BP1.Version = '1'--
and BP2.ISIC = BP1.ISICand BP2.Year = BP1.Yearand BP2Month = BP1Monthand BP2.RegistrationNo = BP1.RegistrationNo
and BP2.ItemType = BP1.ItemType
and BP2.CommodityCode = '020'
and BP2.SurveyScope = 1 --SurveyScope
```

```
and BP2.Version = BP1.Version
--
```

```
and BP3.ISIC = BP1.ISIC
```

```
and BP3.Year = BP1.Year
```

```
and BP3.Month = BP1.Month
```

```
and BP3.RegistrationNo = BP1.RegistrationNo
```

```
and BP3.ItemType = BP1.ItemType
   and BP3.CommodityCode = '030'and BP3.SurveyScope = 1 --SurveyScope
   and BP3.Version = BP1. Version--
   and EMISIC = BPIISICand EM.RegistrationNo = BP1.RegistrationNo
   and EM.SurvevScone \leq 1 --SurveyScope
   and EM.ContinuousRespondent = '1' ;
   /* Get This Month Value */
   -- 1. Production Value
   select /*+ all rows*/
     SUM((PR.ProductionQTY * LM.ProductionQTY / DM.ProductionQTY) *
BP.UnitPrice)
   from PastRecord PR, EstablishmentMaster EM , BasePeriodFile BP ,
         CommodityMaster CM, LinkMaster LM, DeflatorMaster DM
   where PR.ISIC = '151210' --ISIC
   and PR.Year = 1999 --Year
   and PR.Month = 1 --Month
   and PR.Pre Rev Mark = '2' --PreRev
   and PR.ItemType = '1'-and BP.SIC = PR.SICand BP_Year = 1999 --BaseY
   and BP \cdot Month = 1 --BaseM
   and BP.RegistrationNo = PR.RegistrationNo
   and BP.ItemType = PR.ItemType
   and BP.CommodityCode = PR.CommodityCode
   and BP.SurveyScope = 1 --SurveyScope
   and BP.Version = '1'--
   and EM.ISIC = PR.ISICand EM.RegistrationNo = PR.RegistrationNo
   and EM.SurveyScope \leq 1 --SurveyScope
```

```
and EM.ContinuousRespondent = '1'
-and CM.ISIC = PR.ISICand CM.ItemType = PR.ItemType
and CM.CommodityCode = PR.CommodityCode
and CM.IndexScopeLP6 = '1'
and LMISIC = PRISICand LM.ItemType = PR.ItemType
and LM.CommodityCode = PR.CommodityCode
and LM.Year = PR.Yearand LM.Month = PR.Month
and LM.SurveyScope = 1 --SurveyScopeand LM.Version = '1'
--
and DMISIC = LMISICand DM.ItemType = LM.ItemType
and DM.CommodityCode = LM.CommodityCode
and DM.Year = LM.Yearand DM.Month = LM.Monthand DM.SurveyScope = LM.SurveyScope
and DM.Version = LM.Versiongroup by PR.ISIC ;
-- 2. Labor Input
select /*+ all_rows*/
   SUM( (PR1.Labor_SC * LM1.Worker)
         * (PR2.LaborTotal * LM2.WorkingHour)
   * (PR3.LaborTotal * LM3.WorkingDay) )
from PastRecord PR1, PastRecord PR2,PastRecord PR3 ,
     LinkMaster LM1,LinkMaster LM2,LinkMaster LM3 ,
     EstablishmentMaster EM
where PR1.ISIC = '151210' --ISIC
and PR1.Year = 1999 --Year
and PR1.Month = 2 --Month
and PR1.ItemType = '3'
```

```
and PR1.CommodityCode = '010'
and PR1.Pre Rev Mark = 2' --PreRev
--
and PR2.ISIC = PR1.ISICand PR2. Year = PR1. Year
and PR2. Month = PR1. Month
and PR2.RegistrationNo = PR1.RegistrationNo
and PR2.ItemType = PR1.ItemType
and PR2.CommodityCode = '020'
and PR2.Pre Rev Mark = PR1.Pre Rev Mark
--
and PR3.ISIC = PR1.ISICand PR3. Year = PR1. Year
and PR3.Month = PR1.Monthand PR3.RegistrationNo = PR1.RegistrationNo
and PR3.ItemType = PR1.ItemType
and PR3.CommodityCode = '030'
and PR3.Pre Rev Mark = PR1.Pre Rev Mark
--
and LM1.ISIC = PR1.ISICand LM1.ItemType = PR1.ItemType
and LM1.CommodityCode = PR1.CommodityCode
and LM1.Year = PR1.Yearand LM1. Month = PR1. Month
and LM1.SurveyScope = '1' --SurveyScope
and LM1.Version = '1'--
and LM2.ISIC = PR2.ISICand LM2.ItemType = PR2.ItemType
and LM2.CommodityCode = PR2.CommodityCode
and LM2.Year = PR2.Yearand LM2.Month = PR2.Monthand LM2.SurveyScope = '1' --SurveyScope
and LM2.Version = '1'--
and LM3.ISIC = PR3.ISIC
```

```
and LM3.ItemType = PR3.ItemType
and LM3.CommodityCode = PR3.CommodityCode
and LM3.Year = PR3.Yearand LM3.Month = PR3.Monthand LM3.SurveyScope = '1' --SurveyScope
and LM3. Version = '1'
and EMISIC = PR1ISICand EM.RegistrationNo = PR1.RegistrationNo
and EM.SurveyScope <= '1' --SurveyScope
and EM. ContinuousRespondent = '1':
```
# **5.2 SQL Samples for Execution of Monthly Processing from SQL/Plus Console**

# **Example)**

/

/

Following Example shows confirmation processing as of May, 1999.

```
begin AutoEst.main(1999,5,'2');commit;end;
/
begin MonthProc.p_PastRecMk('2',1999,5);commit; end;
/
begin CalcIndex.Main(1999,5,'2'); commit; end;
/
begin GRCal.p_GRIndices(1999,5,'2'); commit; end;
/
begin GRCal.p_GREleComm(1999,5,'2'); commit; end;
```

```
begin GRCal.p_GREleIndustry(1999,5,'2'); commit; end;
```
MonthProc.p\_BatchCtlUpd('2',1999,5);

# **5.3 SQL Samples for Execution of Yearly Processing from SQL/Plus Console**

# **Example)**

Following Example shows yearly processing as of May, 1999.

```
truncate table pastrecord;
/
begin Weight.CreateWeightView; end;
/
-- 1
begin AutoEst.p_UnitPriceUpd(1999,1); commit; end;
/
begin MonthProc.p_PastRecMk('2',1999,1);commit; end;
/
begin CalcIndex.Main(1999,1,'2'); commit; end;
/
begin GRCal.p_GRIndices(1999,1,'2'); commit; end;
/
begin GRCal.p_GREleComm(1999,1,'2'); commit; end;
/
begin GRCal.p_GREleIndustry(1999,1,'2'); commit; end;
/
begin YearProc.p_BatchCtlUpd(1999,1); commit; end;
/
-2begin AutoEst.p_UnitPriceUpd(1999,2); commit; end;
/
begin MonthProc.p_PastRecMk('2',1999,2);commit; end;
/
begin CalcIndex.Main(1999,2,'2'); commit; end;
/
begin GRCal.p_GRIndices(1999,2,'2'); commit; end;
/
begin GRCal.p_GREleComm(1999,2,'2'); commit; end;
/
```
begin GRCal.p\_GREleIndustry(1999,2,'2'); commit; end; / begin YearProc.p\_BatchCtlUpd(1999,2); commit; end; / -- 3 begin AutoEst.p\_UnitPriceUpd(1999,3); commit; end; / begin MonthProc.p\_PastRecMk('2',1999,3);commit; end; / begin CalcIndex.Main(1999,3,'2'); commit; end; / begin GRCal.p\_GRIndices(1999,3,'2'); commit; end; / begin GRCal.p\_GREleComm(1999,3,'2'); commit; end; / begin GRCal.p\_GREleIndustry(1999,3,'2'); commit; end; / begin YearProc.p\_BatchCtlUpd(1999,3); commit; end; /  $-4$ begin AutoEst.p\_UnitPriceUpd(1999,4); commit; end; / begin MonthProc.p\_PastRecMk('2',1999,4);commit; end; / begin CalcIndex.Main(1999,4,'2'); commit; end; / begin GRCal.p\_GRIndices(1999,4,'2'); commit; end; / begin GRCal.p\_GREleComm(1999,4,'2'); commit; end; / begin GRCal.p\_GREleIndustry(1999,4,'2'); commit; end; / begin YearProc.p\_BatchCtlUpd(1999,4); commit; end; -- 5 begin AutoEst.p\_UnitPriceUpd(1999,5); commit; end;

/

```
begin MonthProc.p_PastRecMk('2',1999,5);commit; end;
/
begin CalcIndex.Main(1999,5,'2'); commit; end;
/
begin GRCal.p_GRIndices(1999,5,'2'); commit; end;
/
begin GRCal.p_GREleComm(1999,5,'2'); commit; end;
/
begin GRCal.p_GREleIndustry(1999,5,'2'); commit; end;
/
begin YearProc.p_BatchCtlUpd(1999,5); commit; end;
/
-- 6
begin AutoEst.p_UnitPriceUpd(1999,6); commit; end;
/
begin MonthProc.p_PastRecMk('2',1999,6);commit; end;
/
begin CalcIndex.Main(1999,6,'2'); commit; end;
/
begin GRCal.p_GRIndices(1999,6,'2'); commit; end;
/
begin GRCal.p_GREleComm(1999.6.'2'); commit; end;
/
begin GRCal.p_GREleIndustry(1999,6,'2'); commit; end;
/
begin YearProc.p_BatchCtlUpd(1999,6); commit; end;
/
-- 7
begin AutoEst.p_UnitPriceUpd(1999,7); commit; end;
/
begin MonthProc.p_PastRecMk('2',1999,7);commit; end;
/
begin CalcIndex.Main(1999,7,'2'); commit; end;
/
begin GRCal.p_GRIndices(1999,7,'2'); commit; end;
```
/

```
begin GRCal.p_GREleComm(1999,7,'2'); commit; end;
/
begin GRCal.p_GREleIndustry(1999,7,'2'); commit; end;
/
begin YearProc.p_BatchCtlUpd(1999,7); commit; end;
/
-- 8
begin AutoEst.p_UnitPriceUpd(1999,8); commit; end;
/
begin MonthProc.p_PastRecMk('2',1999,8);commit; end;
/
begin CalcIndex.Main(1999,8,'2'); commit; end;
/
begin GRCal.p_GRIndices(1999,8,'2'); commit; end;
/
begin GRCal.p_GREleComm(1999,8,'2'); commit; end;
/
begin GRCal.p_GREleIndustry(1999,8,'2'); commit; end;
/
begin YearProc.p_BatchCtlUpd(1999,8); commit; end;
/
-- 9
begin AutoEst.p_UnitPriceUpd(1999,9); commit; end;
/
begin MonthProc.p_PastRecMk('2',1999,9);commit; end;
/
begin CalcIndex.Main(1999,9,'2'); commit; end;
/
begin GRCal.p_GRIndices(1999,9,'2'); commit; end;
/
begin GRCal.p_GREleComm(1999,9,'2'); commit; end;
/
begin GRCal.p_GREleIndustry(1999,9,'2'); commit; end;
/
begin YearProc.p_BatchCtlUpd(1999,9); commit; end;
```
/

-- 10 begin AutoEst.p\_UnitPriceUpd(1999,10); commit; end; / begin MonthProc.p\_PastRecMk('2',1999,10);commit; end; / begin CalcIndex.Main(1999,10,'2'); commit; end; / begin GRCal.p\_GRIndices(1999,10,'2'); commit; end; / begin GRCal.p\_GREleComm(1999,10,'2'); commit; end; / begin GRCal.p\_GREleIndustry(1999,10,'2'); commit; end; / begin YearProc.p\_BatchCtlUpd(1999,10); commit; end; / -- 11 begin AutoEst.p\_UnitPriceUpd(1999,11); commit; end; / begin MonthProc.p\_PastRecMk('2',1999,11);commit; end; / begin CalcIndex.Main(1999,11,'2'); commit; end; / begin GRCal.p\_GRIndices(1999,11,'2'); commit; end; / begin GRCal.p\_GREleComm(1999,11,'2'); commit; end; / begin GRCal.p\_GREleIndustry(1999,11,'2'); commit; end; / begin YearProc.p\_BatchCtlUpd(1999,11); commit; end; / -- 12 begin AutoEst.p\_UnitPriceUpd(1999,12); commit; end; / begin MonthProc.p\_PastRecMk('2',1999,12);commit; end; / begin CalcIndex.Main(1999,12,'2'); commit; end;

```
/
begin GRCal.p_GRIndices(1999,12,'2'); commit; end;
/
begin GRCal.p_GREleComm(1999,12,'2'); commit; end;
/
begin GRCal.p_GREleIndustry(1999,12,'2'); commit; end;
/
begin YearProc.p_BatchCtlUpd(1999,12); commit; end;
/
BEGIN YearProc.p_AnnualCal(1999); Commit; END;
/
```